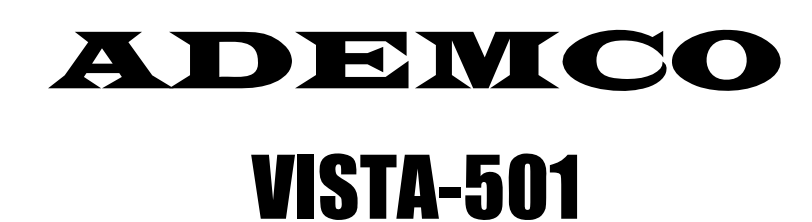

**Охранно - пожарная система с распределением на разделы и возможностью планирования**

# **ОГЛАВЛЕНИЕ**

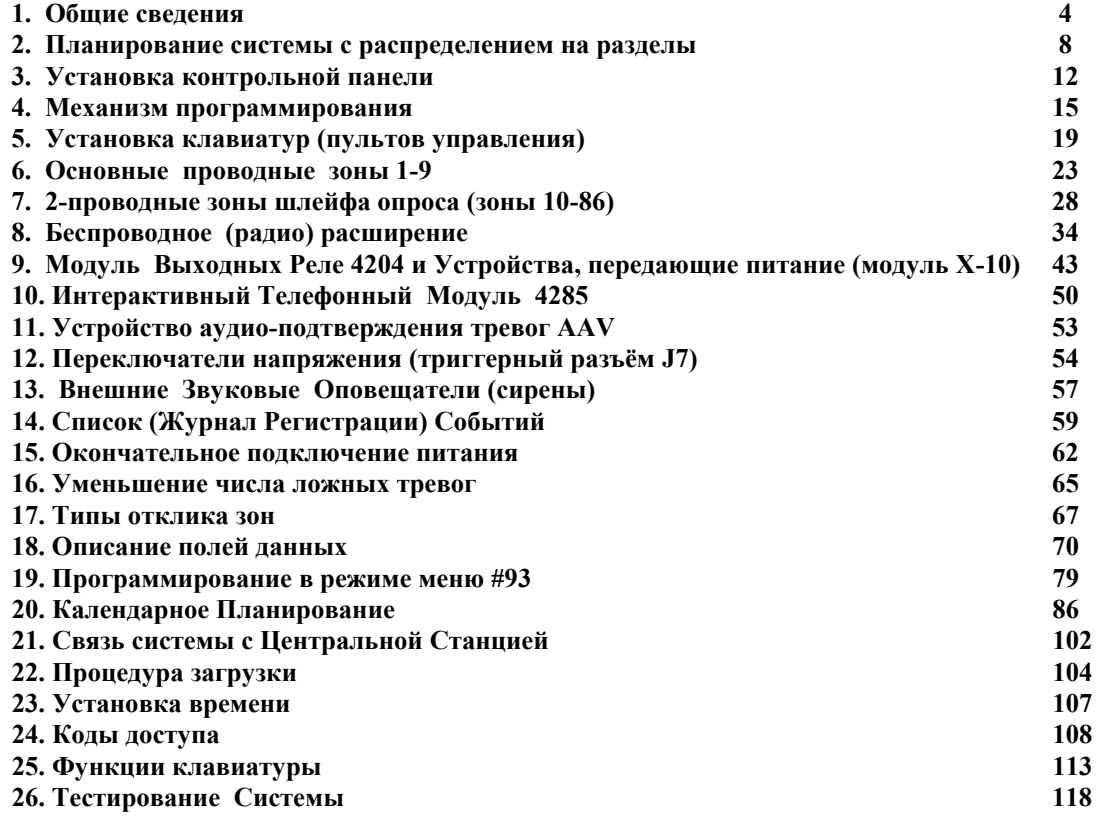

#### **Некоторые термины и замечания**

Пульт Управления = Клавиатура = Keypad = (редко) Консоль = Console Тип зоны = Тип отклика = Тип отклика зоны = Zone Type = Zone Response Дисплей = Экран = Display Беспроводное расширение = Радио расширение = Wireless (RF) Expansion Установщик = Инсталлятор = Installer, Код Установщика = Код Инсталлятора = Installer Code Код Пользователя = Код Доступа = User Code = Access Code Внешний Звуковой Оповещатель = Сирена = Sounder Ключ = Клавиша = Key Клемма = Контакт = Terminal Тампер = Концевой Выключатель = Tamper Постановка на Охрану = Взятие на Охрану = "Взятие" = Arm Снятие с Охраны = "Снятие" = DisArm Паника = подача тревоги пользователем с клавиатуры или беспроводной кнопкой Общая часть = Общий раздел = Common Lobby (о распределении на разделы) Страница = Уровень = Page = Level (полей данных) Поле = Поле Данных =Поле Программирования Шлейф Опроса = Петля Опроса = 2-проводная Адресная линия = Polling Loop RPM = Remote Point Module = Устройство (модуль) в удалённом месте "Выучен" = Введён = Зарегистрирован = "Learned" = Enrolled (о серийном номере) Вход = Входной Контур = Шлейф = Loop (для Беспроводных систем)  $\Gamma$ рабёж = Ночное Вторжение = Burglary Устройства, передающие питание = Powerline Carrier Devices (X-10) Список Событий = Журнал Регистрации Событий = Event Log Сообщение = Отчёт = Report (на Центральную Станцию) Специфично для Раздела = Характерно для Раздела = Относится к определённому разделу = Partition-specific, т.е. каждый раздел имеет своё значение (о значениях полей данных)

**NB:** С самого начала не путайте Тип Зоны и Номер зоны.

Код Инсталлятора по умолчанию: 4 1 4 0.

Помните, что в беспроводных системах в одной зоне может находиться только один датчик (устройство) (т.е., одна зона — один датчик), но одному устройству может соответствовать несколько зон (например, 5804 — до 4-х зон).

Слова "Ночь", "ночью", означают то время, когда система стоит на охране.

CHIME = Звонок, "Колокольчик" — режим предупреждения клавиатурой или сиреной в состоянии снятой с охраны системы, например, о входе кого-либо в помещение (как колокольчик на двери).

## **1. ОБЩИЕ СВЕДЕНИЯ**

VISTA-501 является контрольной панелью, поддерживающей до 8-ми разделов и 86-ти зон, используя основные проводные зоны, шлейф опроса (pooling loop) (2-х проводная токовая петля, использующая адресные датчики), и/или беспроводное расширение. К тому же, система предоставляет контроль над реле и возможность календарного планирования для автоматической работы системы. Основные особенности системы приведены ниже.

**Основные проводные зоны** 9 основных проводных зон имеют следующие характеристики:

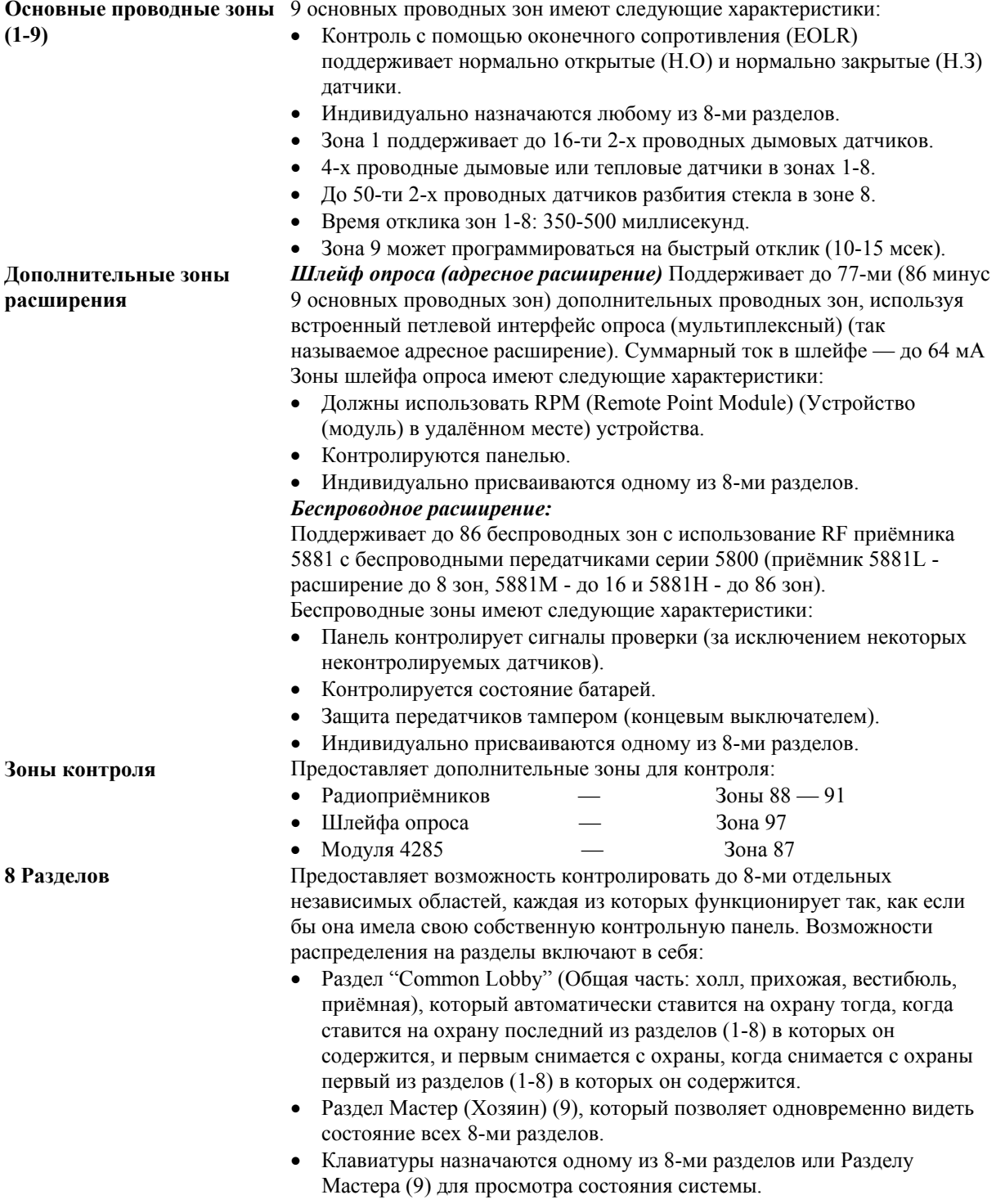

- Возможность назначать Выходные Устройства (Релейные Модули) одному или сразу всем 8-ми разделам.
- Определённые системные функции выбираются независимо для

4

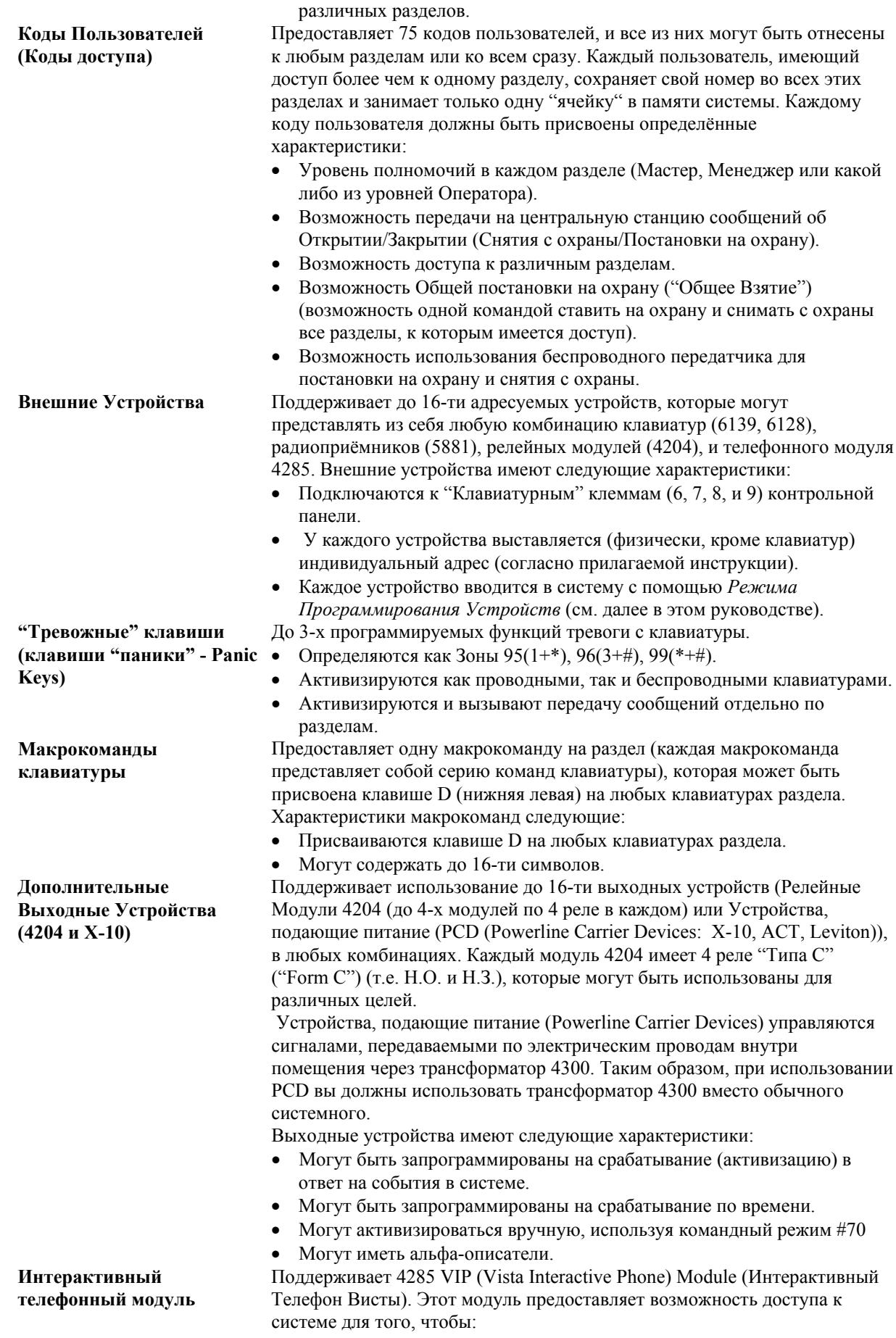

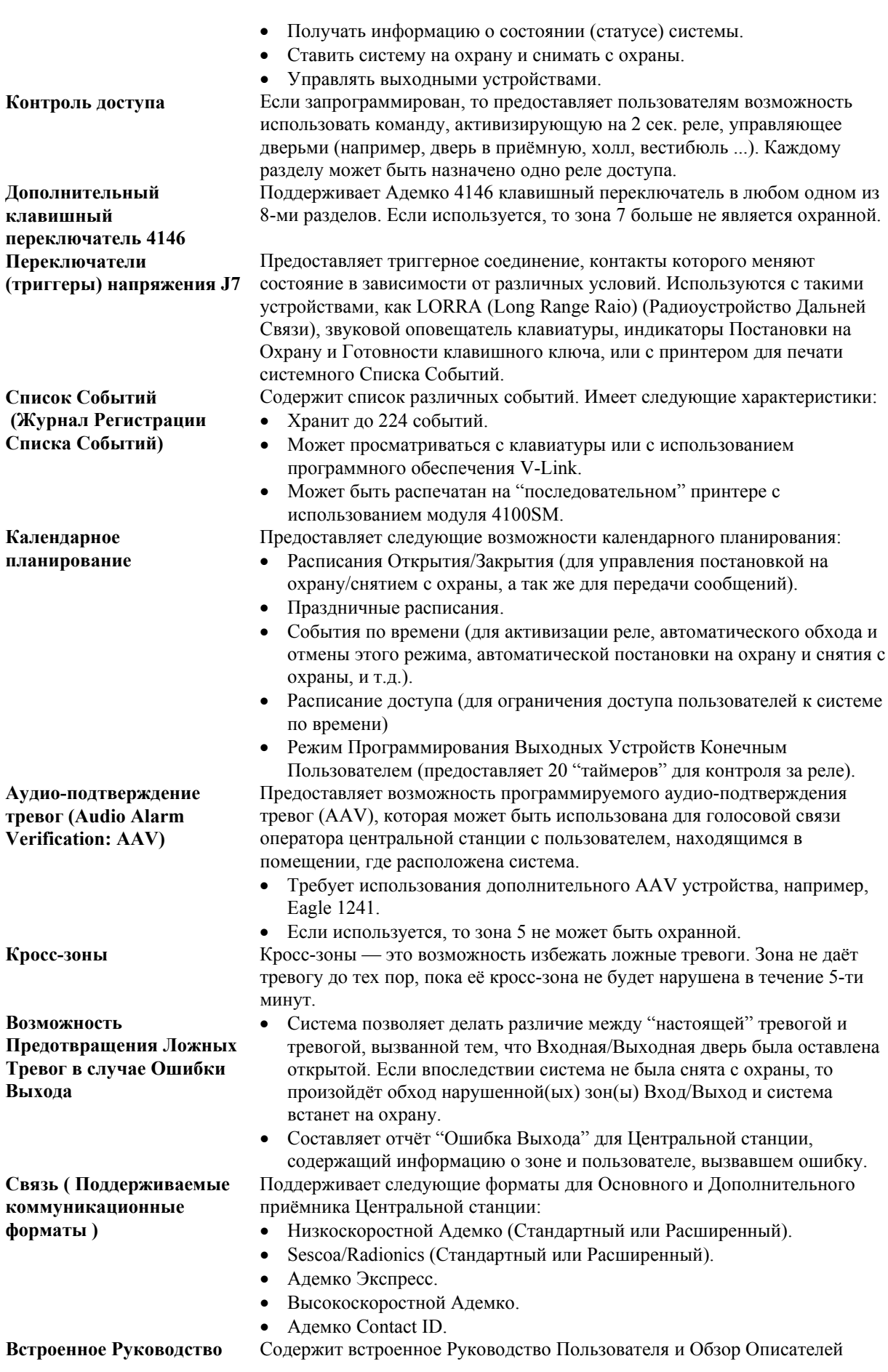

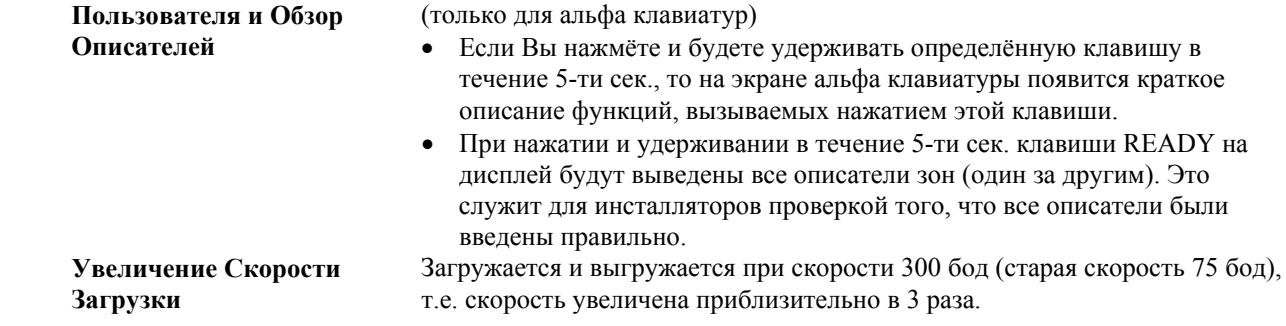

# **2**. **ПЛАНИРОВАНИЕ СИСТЕМЫ С РАСПРЕДЕЛЕНИЕМ НА РАЗДЕЛЫ**

В этой главе приводится следующая информация:

- Теория распределения на разделы.
- Установка системы с распределением на разделы.
- Логика Общей части.
- Установка и работа Мастер-клавиатуры.

## **Теория распределения на разделы.**

Предоставляет возможность ставить на охрану, снимать с охраны, и контролировать до 8-ми отдельных независимых областей, каждая из которых функционирует так, как если бы она имела свою собственную контрольную панель. Эти области называются разделами. Распределение на разделы применяется тогда, когда пользователь хочет снимать с охраны отдельные области, а остальные оставлять на охране, или ограничивать доступ определённых людей к определённым областям. Каждому пользователю в системе разрешается работать в нескольких или во всех разделах, а так же всем назначаются различные уровни доступа.

При работе с распределением на разделы, в первую очередь вы должны понять (определить) сколько (1-8) разделов требуется. Это должно быть сделано до того, как какие-либо данные будут присвоены разделам.

## **Клавиатуры**

Каждой клавиатуре должен быть присвоен собственный "адрес" и она должна быть отнесена к определённому разделу (или к разделу 9, если требуется "Мастер"- клавиатура). **Зоны**

Каждая зона должна принадлежать (должна быть назначена) одному разделу.

Зоны, назначенные определённому разделу, будут появляться на дисплеях "его" клавиатур. **Пользователи**

Каждый пользователь должен принадлежать (должен быть назначен) к одному или нескольким разделам. Если пользователь должен работать (иметь доступ) более чем в одном разделе и ему требуется возможность ставить на охрану/снимать с охраны все или некоторые из этих разделов одной командой, то ему должно быть присвоено право "Общее Взятие" ("Global Arming", Общая постановка на охрану) при вводе кода пользователя (кода доступа). Пользователь, который имеет доступ более чем к одному разделу (множественный доступ), может "регистрироваться" (подсоединяться, "log on") в определённом разделе с клавиатуры другого раздела, если предусмотрено, что в программном поле 2\*18: ENABLE GOTO (Разрешение перехода) переход в этот раздел из другого раздела разрешён.

Раздел может быть задан как "Общая часть" (Общий раздел, "common lobby") и в этом случае он будет вставать на охрану/сниматься с охраны автоматически, в зависимости от состояния других разделов (см. ниже).

## **Установка системы с распределением на разделы**

- 1. Определите (поймите для себя), сколько разделов будет содержать система (программируется в поле 2\*00).
- 2. Назначьте клавиатуры разделам (Режим Программирования Устройств Режима Меню #93).
- 3. Назначьте зоны разделам (Режим Программирования Зон Режима Меню #93).
- 4. Удостоверьтесь в том, что соответствующие зоны появляются на экранах клавиатур, назначенных этим разделам.
- 5. Назначьте пользователей разделам.
- 6. Разрешите возможность Перехода (GOTO) (программное поле 2\*18) для каждого раздела, в котором пользователь с множественным доступом может быть "зарегистрирован" (только альфа клавиатуры).
- 7. Запрограммируйте поля, специфичные для разделов (Partition- Specific) (каждому разделу соответствует собственное значение) (см. главу 17).

## **Логика Общей части (Common Lobby Logic).**

Если в помещении (здании) присутствует область, которая должна быть доступна различным пользователям (например, общий вход в здание, где расположено несколько фирм, или общая приёмная двух врачей), то эта область в системе может быть определена как Общая часть (Common Lobby) (программное поле 1\*17).

При постановке на охрану/снятии с охраны используется определённая логика, задаваемая в полях 1\*18 (Affects Lobby) (Воздействие на Общую часть) и 1\*19 (Arms Lobby) (Постановка на охрану Общей части).

**1\*18 (Affects Lobby) (Воздействие на Общую часть)** (программируется по разделам).

Установка 1 в этом поле для определённого раздела приводит к следующему воздействию на общую часть:

- 1. Когда первый из разделов, воздействующих на общую часть, снимается с охраны, то общая часть также снимается с охраны.
- 2. Общая часть не может быть поставлена на охрану до тех пор, пока все разделы, воздействующие на общую часть, не поставлены на охрану.
- 3. Постановка на охрану последнего из разделов, воздействующих на общую часть, **не приведёт** к автоматической попытке поставить на охрану общую часть.

**1\*19 (Arms Lobby) (Постановка на охрану Общей части)** (программируется по разделам). Установка 1 в этом поле для определённого раздела приводит к следующему воздействию на общую часть:

- 1. Когда первый из разделов, воздействующих на общую часть, снимается с охраны, то общая часть также снимается с охраны.
- 2. Общая часть не может быть поставлена на охрану до тех пор, пока все разделы, воздействующие на общую часть, не поставлены на охрану.
- 3. Постановка на охрану последнего из разделов, запрограммированных на постановку на охрану общей части, **приведёт** к автоматической попытке поставить на охрану общую часть. Если в общей части присутствуют какие-либо ошибки (неисправности), или другой раздел, воздействующий на общую часть, не поставлен на охрану, то общая часть не может быть поставлена на охрану, и на экране появится сообщение "UNABLE TO ARM LOBBY PARTITION" (Невозможно поставить на охрану Общую часть).

**!** Вы не можете разрешить разделу "ставить на охрану" ("arm") общую часть до тех пор, пока вы не разрешили этому разделу "воздействовать на общую часть" ("affect"), т.е., 1 в поле 1\*18 должен быть установлен до того, как 1 появится в поле 1\*19.

Следующая таблица суммирует работу общего раздела в случае установки различных параметров для другого раздела в полях 1\*18 и 1\*19.

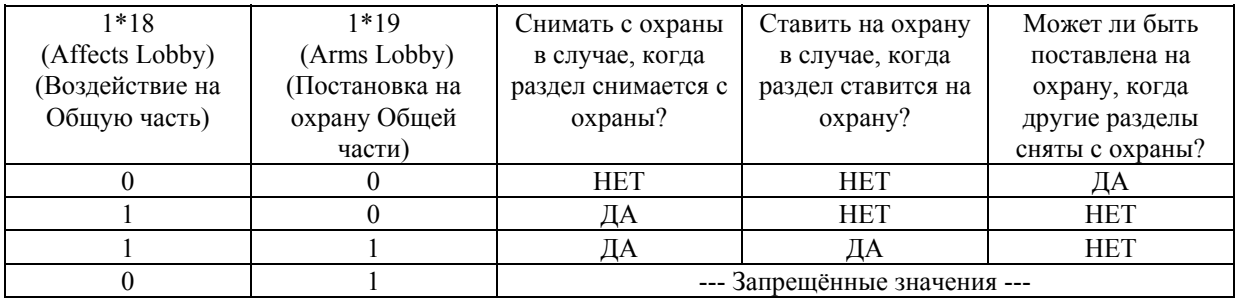

#### **Воздействие Кодов Пользователей на Общую часть.**

*Коды с возможностью "Общей постановки на охрану" (Global arming)*

Если при определении кода ему присваивается возможность "Общей постановки на охрану", то клавиатура будет спрашивать "Arm all?" (Ставить на охрану всё?) или "Disarm all?" (Снять с охраны всё?) всякий раз когда пользователь пытается ставить на охрану/снимать с охраны разделы, к которым он имеет доступ с альфа клавиатуры. Это позволяет пользователю выбирать разделы, которые будут ставиться на охрану/сниматься с охраны, и таким образом устранить "автоматическую" работу общей части. Однако, имейте в виду, что попытка пользователя поставить на охрану всё, в случае когда некоторые "влияющие" разделы сняты с охраны, не удастся и на дисплее появится сообщение "UNABLE TO ARM LOBBY PARTITION" (Невозможно поставить на охрану Общую часть).

#### *Коды без возможности "Общей постановки на охрану" (Non-Global arming)*

В случае постановки на охрану без возможности "Общего Взятия", или постановки на охрану с возможностью "Общего Взятия", но не с альфа клавиатуры, функционирование общего раздела будет автоматическим, в соответствии со значениями полей 1\*18 и 1\*19.

## **Другие методы Постановки на Охрану/Снятия с Охраны Общей части**

При постановке на охрану/снятии с охраны раздела, который воздействует (влияет) и/или ставит на охрану общую часть одним из следующих способов, её логика остаётся активной:

- Быстрая Постановка на Охрану ("Быстрое Взятие")
- Переключатель (4146)
- Беспроводная Кнопка
- Беспроводная Клавиатура

## *Удалённая Постановка на Охрану/Снятие с Охраны*

При удалённой постановке на охрану/снятии с охраны (с помощью программного обеспечения VLINK), общая часть не будет автоматически отслеживать состояние другого раздела, запрограммированного ставить и снимать её с охраны. Общая часть должна ставиться на охрану отдельно, после постановки на охрану всех соответствующих ("влияющих") разделов.

### *Авто-Постановка на Охрану/Снятие с Охраны*

Если для автоматической постановки на охрану/снятии с охраны разделов используется планирование, то Общий раздел не будет автоматически отслеживать состояние другого раздела, запрограммированного ставить и снимать его с охраны. Общая часть должна быть описана, как раздел, который требуется ставить на охрану/снимать с охраны.

**!** При использовании авто-"взятия" убедитесь, что интервалы **Auto-arm Delay** (Задержка Автовзятия) и **Auto-arm Warning** (Предупреждение Авто-взятия) (поля 2\*05 и 2\*06) совместно больше, чем соответствующие параметры в любом другом разделе, влияющем на общую часть. Это обеспечит то, что общая часть будет вставать на охрану последней.

#### **Установка и функционирование Мастер клавиатуры**

Хотя система имеет 8 реальных разделов, она предоставляет ещё один дополнительный (9-тый) раздел специально для назначения ему Мастер клавиатур системы.

Любая клавиатура, назначенная Разделу 9 в режиме Программирования Устройств #93, становится "Мастер" клавиатурой. Мастер клавиатура отражает на своём дисплее состояние (статус) всей системы (Разделы 1-8) одновременно. Это полезно потому, что устраняет необходимость охраннику в здании "регистрироваться" в различных разделах с клавиатуры какого-либо одного раздела, для того, чтобы определить, где возникла тревога. Вот пример типичного экрана:

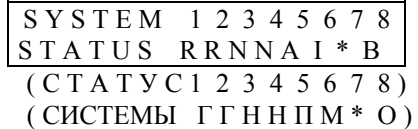

Возможные значения статуса (состояния) раздела:

- 
- 

 $A =$  Armed Away (Полная Охрана) M = Armed Maximum (Максимальная Охрана) S = Armed Stay (Частичная Охрана) I = Armed Instant (Мгновенная Охрана)  $R =$ Ready (Готов)  $N =$ Not Ready (Не Готов)  $B = Bypassed/Ready (O6xo<sub>A</sub>/To<sub>OB</sub>)$  \* = Alarm Memory/Trouble present (Память Тревог/Присутствие Неисправности)

Для получения дополнительной информации относительно отдельного раздела, введите \* + [Номер Раздела] (например, \*4). Для воздействия на этот раздел пользователь должен иметь код, предоставляющий возможность доступа к этому разделу. Также для того, чтобы пользователь любого раздела мог зарегистрироваться в Разделе 9 для просмотра состояния *всех* разделов, он должен иметь доступ ко всем разделам. В противном случае, в доступе будет отказано. Индикатор "Armed" ("Взятие") на Мастер клавиатуре будет светиться только в случае, когда *все* разделы успешно поставлены на охрану. Индикатор "Ready" ("Готов") будет светиться только в

случае, когда *все* разделы сняты с охраны и "готовы встать на охрану". Никакой индикатор не будет светиться тогда, когда некоторые разделы взяты на охрану и только некоторые из разделов, снятых с охраны, находятся в состоянии "ready" ("готов").

Мастер клавиатура произведёт звук, характерный для наиболее критической ситуации,

сложившейся в разделах. Приоритеты звукового оповещения следующие:

1. Пульсирующий звук пожарной тревоги.

2. Постоянный звук тревоги ограбления (проникновения).

3. Предупреждение о неисправности (быстрые пульсирующие звуковые сигналы).

Звуковой оповещатель может быть отключён путём нажатия любой клавиши на Мастер

клавиатуре или клавиатуре, принадлежащей разделу, в котором эта ситуация сложилась.

**!** Мастер клавиатура использует те же тревожные ключи (клавиши тревоги, паники) что и Раздел 1. Тревоги с Мастер клавиатуры посылаются в Раздел 1 и активизируются в нём. Следовательно, тревоги с клавиатуры должны быть запрограммированы для этого раздела.

# **3. УСТАНОВКА КОНТРОЛЬНОЙ ПАНЕЛИ**

В этой главе приводятся инструкции по монтажу следующего оборудования:

- Шкафа контрольной панели;
- Установке замка (если используется);
- Установке основной платы;
- Стандартному соединению телефонных линий;
- Подсоединению трансформатора переменного тока;
- Установке резервной батареи в шкафу;
- Заземлению.

#### **Монтаж Шкафа**

- Шкаф устанавливается на капитальной стене с помощью зажимов или анкеров ( не поставляются), в чистом, сухом месте, недоступном для обычных посетителей. Для этого в задней стенке корпуса имеются 4 монтажных отверстия.
- Перед установкой содержимого шкафа удалите заглушки для подвода кабеля. **Не пытайтесь сделать это после установки платы.**

## **Установка замка (если используется)**

Используйте замок Адемко №6277 и удерживающую скобу №6277-1.

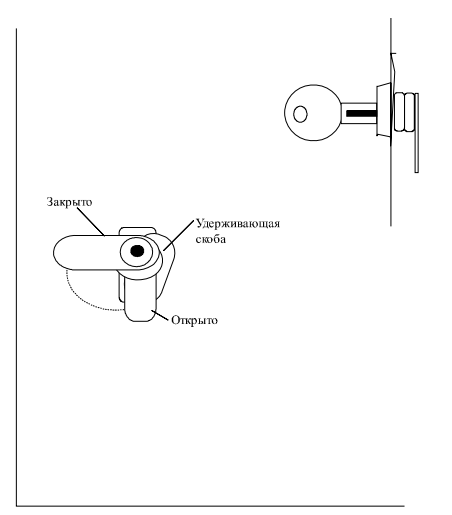

*Рисунок 1. Установка замка*.

## **Защита шкафа контрольной панели от вскрытия**

- Дверь шкафа контрольной панели должна контролироваться. Установите концевой выключатель (тампер) с зажимом (прилагается) на правой стенке шкафа, как показано на рисунке, и подключите его к любой зоне (1-8), контролируемой оконечным сопротивлением (EOLR). Запрограммируйте эту зону как Предупреждение Днём/Тревога ночью (Тип 05) или 24-х часовая Звуковая Тревога (Тип 07). 24-х часовая Звуковая Тревога должна использоваться в системах с несколькими разделами.
- Используйте звонок, защищённый концевым выключателем (тампером), например Адемко АВ12. Тампер звонка и тампер устройств, содержащихся внутри шкафа, должны быть подключены к той же зоне, которая контролирует тампер панели (для дополнительной информации см. главу Внешние Звуковые Оповещатели).
- Все проводные соединения между звонком и контрольной панелью должны быть проложены в кабелепроводиться в кабелепроводиться в продолжа не обязательно находиться в кабелепроводиться в этом коробе.
- Все проводные соединения, которые не находятся в кабелепроводе, должны выходить из "выбиваемых" отверстий в нижней или задней части шкафа контрольной панели.
- 1. Снимите крышку шкафа. Она легко снимается и ставится.
- 2. Выбейте заглушку из крышки. Вставьте ключ в замок. Вставьте замок в отверстие так, чтобы запор имел контакт со скобой запора, когда крышка закрыта.
- 3. 3. Держа замок неподвижно, вставьте удерживающую скобу в пазы. Установите скобу, как показано, для лёгкого удаления.
- Все неиспользуемые "выбиваемые" отверстия должны быть закрыты заглушками в форме пластин и корпусными болтами (прилагаются), как показано на рисунке.
- Прикрутите крышку шкафа к шкафу, используя 20 однодюймовых (2,54 см) болтов, после того как были сделаны все проводные соединения, программирование и проведена процедура проверки.

## *Рисунок 2. Защита шкафа контрольной панели от вскрытия.*

### **Установка платы контрольной панели**

- Повесьте три монтажные скобы (зажима) (поставляются) на выступающие ушки шкафа (см.Рис.3). Убедитесь, что скобы вставлены точно, как показано на рисунке для того, чтобы избежать их повреждение при затягивании винтов. Это также позволит избавиться от проблем при установке или снятии платы контрольной панели.
- Вставьте верхнюю часть платы в пазы в верхней части шкафа. Убедитесь, что плата вставлена так, как показано на рисунке (см. Вид 2 на Рис 3.).
- Вставьте основание платы в монтажные скобы и закрепите прилагаемыми винтами (см. Рис. 3).
- **!** Убедитесь в том, что монтажные винты крепко затянуты. Это гарантирует хорошее соединение для заземления между платой контрольной панели и шкафом. Все проводные соединения (все провода) должны располагаться на возможно большем расстоянии от микропроцессорной (центральной) части платы.

#### *Рисунок 3. Установка в шкафу платы контрольной панели.*

#### **Стандартное подключение телефонных линий**

- 1. Входные телефонные линии и местные телефоны подключаются к основному блоку терминалов (клемм) контрольной панели (через розетку RJ31X) как представлено ниже и показано на рис. 4.
	- Терм. 26: Местный телефон (TIP Коричневый).
	- Терм. 27: Местный телефон (Звонок Серый).
	- Терм. 28: Входная линия (TIP Зелёный).
	- Терм. 29: Входная линия (Звонок Красный).
	- (Цвета проводов для кабеля прямого соединения).
- 2. Если вы хотите соединить панель с телефонными линиями, которым требуется возможность включения при соединении с "землёй", то должен быть использован 675 Заземляющий Стартовый Модуль. Этот модуль управляется (triggered - переключается) одним из выводов (pin - штырёк, контакт) разъёма J7 (См. Главу 12. Переключатели напряжения).
- **!** Для предотвращения удара током отключайте телефонные линии при обслуживании контрольной панели.

#### **PABX**

Если коммуникатор соединяется с телефонной линией внутри PABX, убедитесь в том, что РАВХ имеет резервную батарею, которая способна поддерживать его в течение 24-х часов. В противном случае, потеря питания приведёт к потере связи.

#### *Рисунок 4. Стандартное подключение телефонных линий*

## **Подключение трансформатора переменного тока 1361**

Трансформатор No. 1361 ( или аналогичный ) подключается к клеммам **1** и **2** контрольной панели (до подключения резервной батареи), как показано на рис. 5. См. таблицу ниже для определения размера (номера) кабеля.

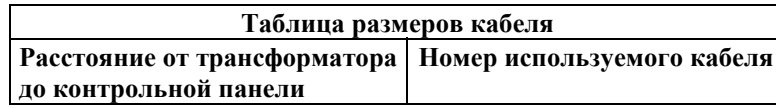

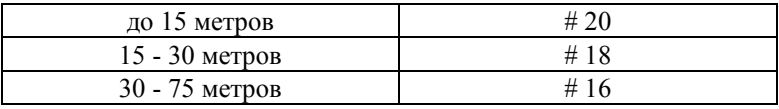

**!** Расстояние до трансформатора не должно превышать 75 метров при использовании кабеля # 16. Не подключайте трансформатор к сети переменного тока пока не получите инструкции далее в данном руководстве.

## *Рисунок 5. Соединение контрольной панели с трансформатором, сетью переменного тока, и аккумулятором.*

## **4300**

При использовании модуля X-10 (Powerline Carrier devices) необходимо использовать трансформатор 4300 вместо обычного 1361.

## *Рисунок 6. Соединение трансформатора 4300.*

**!** Не подключайте трансформатор к сети переменного тока пока не получите инструкции далее в данном руководстве.

Полная информация приводится в главе 9.

## **Установка резервной батареи**

При необходимости обратитесь к главе 15 для получения информации о требуемой ёмкости батареи.

**!** Не подключайте резервную батарею пока не получите инструкции далее в данном руководстве.

- 1. Разместите резервную батарею 12 В в шкафу контрольной панели.
- 2. Подсоедините Красный и Чёрный провода соединительного кабеля батареи к контрольной панели:

а. Красный к положительному (+) контакту (клемме) на контрольной панели ( см. "Суммарную

- Диаграмму Соединений", если необходимо ).
- б. Чёрный к отрицательному ( ).

## **Заземление**

Для того чтобы устройства, обеспечивающие защиту от удара молнии, были эффективны, клемма **30**, предназначенная для заземления, должна быть подсоединена к хорошей "земле". Рекомендуемый размер кабеля #16 и расстояние не более 10 м. Ниже приводятся примеры хорошего заземления, которое можно осуществить в большинстве установок:

- **Металлическая труба для холодной воды.** Используйте не корродированную металлическую полоску (рекомендуется медь), крепко прикреплённую к трубе, к которой подсоединён и закреплён провод "земля".
- **"Земля" розетки переменного тока.** Может использоваться 3-х полюсная розетка под напряжением 220 вольт. Для тестирования целостности клеммы "земля" используйте трёхпроводный тестер и неоновые ламповые индикаторы, такие, как указанный для UL Ideal Model 61-035 или эквивалентный.

# **4. МЕХАНИЗМ ПРОГРАММИРОВАНИЯ**

В этой главе приводится следующая информация:

- Использование Режима Программирования Полей Данных.
- Значения по умолчанию.
- Вход в режим программирования.
- Переход между страницами.
- Ввод и просмотр данных.
- Программирование характерных для раздела (относящихся к определённому разделу) полей данных.
- Программирование в режиме меню  $#93$ .

## **Использование Режима Программирования Полей Данных.**

Через этот режим программируются многие системные параметры. В программной форме указывается количество "входов" для каждого поля. После завершения ввода, клавиатура производит 3 коротких звуковых сигнала и переходит к следующему полю. В этом месте Вы можете, либо вводить данные в новом поле, либо нажать \* + номер поля, к которому Вы хотите перейти.

Имеется несколько режимов "вопрос — ответ", которые мы называем режимы "Меню" и которые становятся доступны, раз уж Вы вошли в режим программирования Полей Данных. В этих режимах Вам задают вопросы (предлагают подсказки) и поэтому требуется клавиатура 6139.

#### **Значения по умолчанию**

- В системе содержится набор заранее запрограммированных значений (значений по умолчанию), который отвечает требованиям большинства установок. Эти значения могут быть изменены для соответствия особенностям каждой системы.
- Существует 4 набора заранее запрограммированных коммуникационных значений: Низкоскоростная Адемко, 4+2 Экспресс, Высокоскоростная Адемко, Адемко Contact ID. Ввод одного из значений автоматически загружает стандартные заводские коды, которые отвечают большинству ваших потребностей.
- Значения по умолчанию могут изменяться непосредственно с альфа клавиатуры 6139, или с IBM совместимого компьютера с использованием программного обеспечения V-LINK (удалённо по телефону с использованием модема, или при прямом подключении с использованием серийного модуля 4100SM).
- **!** Заводские значения по умолчанию допускают для клавиатур только адреса 00-03. Для программирования системы должна использоваться клавиатура, установленная на один из этих адресов.

## **Вход в режим программирования Полей Данных**

- 1. Войдите в режим программирования, используя либо метод А, либо метод В: А) Нажмите одновременно клавиши [\*] и [#] в первые 30 сек. после подачи питания на контрольную панель. В) Введите [Код Инсталлятора] +[8]+[0]+[0]. Заводской Код Инсталлятора может быть изменён в режиме программирования (поле \*00).
- **!** Программирование с клавиатуры может быть запрещено через программное обеспечение V-LINK.

Если это сделано, то программирование может осуществляться только через загружаемое программное обеспечение.

2. После входа в режим программирования, появится следующее сообщение:

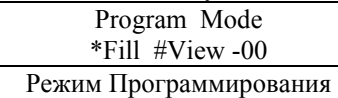

\*Ввести #Просмотреть -00

3. Следуя этому сообщению, введите \* и номер первого поля, которое будет программироваться.

**Введите номер первого поля, которое будет программироваться** (например, \*00, код инсталлятора) и введите желаемое значение. Когда поле заполнено, клавиатура произведёт 3 коротких звуковых сигнала и перейдёт к следующему полю. Если Вы не хотите делать изменений, просто нажмите \* и введите номер следующего поля, которое хотите программировать.

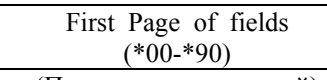

(Первая страница полей)

## **введите \*99 или \*98 для выхода из режима программирования**

#### **Переход между страницами программирования**

- Поля данных распределены по трём уровням, которые называются "страницы". Первая страница становится доступной сразу после входа в режим программирования.
- Вторая и третья страницы полей данных указываются на клавиатуре с помощью "1" или "2" соответственно перед двузначным адресом поля. Сообщение "ALT PROGRAM MODE" совместно с "100" или "200" указывает на вторую или третью страницу полей.
- 1. Для доступа к следующему уровню полей, нажмите \*94.
- 2. Затем нажмите \* + [ХХ], где ХХ два последних разряда программного поля, и сделайте соответствующий ввод.
- 3. Для возврата к предыдущему полю, нажмите \*99.

## **нажмите \*94 для перехода на 2-ую страницу нажмите \*99 для возвращения на 1-ую страницу**

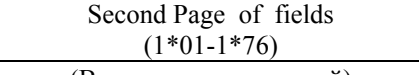

(Вторая страница полей)

**нажмите \*94 для перехода на 3-ю страницу нажмите \*99 для возвращения на 2-ую страницу**

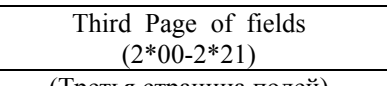

(Третья страница полей)

#### **Просмотр полей данных**

Для просмотра содержимого поля, нажмите [#] + двузначный адрес поля. Появится содержимое поля, но никакие изменения не могут быть сделаны.

### **Ошибки ввода**

- Если адрес был введён неправильно, то на экране появится сообщение FC.
- Если имел место некорректный ввод данных (например, большее число, чем разрешено), то дисплей клавиатуры станет пустым.
- В любом из перечисленных случаев просто введите \* + правильный номер поля.

## **СПИСОК КОМАНД ПРОГРАММИРОВАНИЯ ПОЛЕЙ ДАННЫХ**

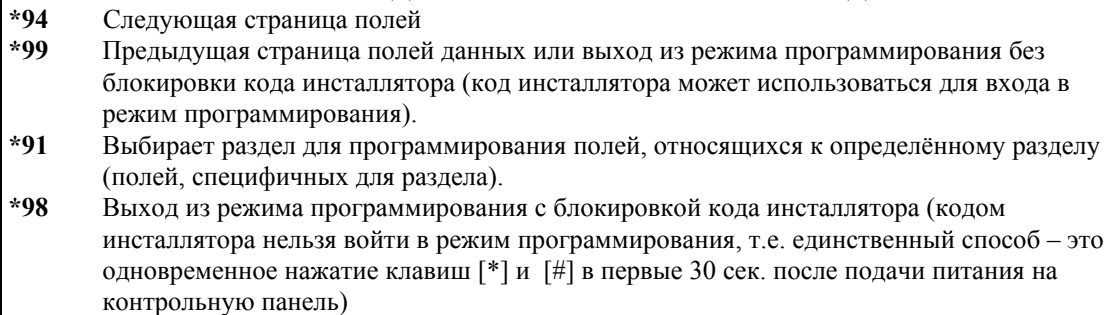

#### **Программирование Общесистемных полей данных**

Значения некоторых программных полей являются общесистемными (глобальными), в то время как другие отличаются для каждого раздела (специфические, характерные для раздела). Заметьте, что характерные для раздела (относящиеся к разделу) программные поля будут автоматически пропускаться во время программирования общесистемных полей. Если система имеет только один раздел, то характерные для раздела программные поля *не будут* автоматически пропускаются. Для программирования общесистемных полей сделайте следующее:

- 1. Войдите в режим программирования: Код Инсталлятора + **800**.
- 2. Когда появится "программный" экран, нажмите **\*00** для начала программирования поля данных Кода Инсталлятора. После того как Вы завершите ввод, клавиатура произведёт 3 коротких звуковых сигнала и перейдёт к следующему полю.
- 3. Для программирования полей данных вне последовательности (не по порядку), нажмите \* + двузначный адрес поля, которое Вы хотите программировать, затем сделайте требуемый ввод. Если количество разрядов, введённых Вами в поле данных, меньше максимально разрешённого (например, телефонный номер), клавиатура показывает последнее введённое значение и ждёт. Для продолжения введите \* + следующее поле данных, которое Вы хотите программировать. Характерные для Разделов программные поля пропускаются.
- 4. Для перехода к следующей странице, нажмите **\*94**. Для возврата к предыдущей странице, нажмите **\*99**.

## **Программирование Характерных (специфичных) для раздела полей данных (т.е., полей данных, которые относятся только к определённому разделу)**

Если Вы находитесь в режиме программирования, то для программирования характерных для раздела полей данных, сделайте следующее:

- 1. После ввода **\*91** появится вопрос о номере требуемого раздела.
- 2. Для начала программирования введите номер поля, характерного для раздела (например, \*09). После того как ввод в первое поле завершён, на дисплее автоматически появится следующее поле, относящееся к этому разделу. После завершения программирования всех характерных для раздела полей данных, система вернётся к программированию общесистемных полей (полей страницы 1). Если Вы хотите вернуться к программированию общесистемных полей раньше, введите номер любого общесистемного поля.
- 3. Повторите эту процедуру для каждого раздела.

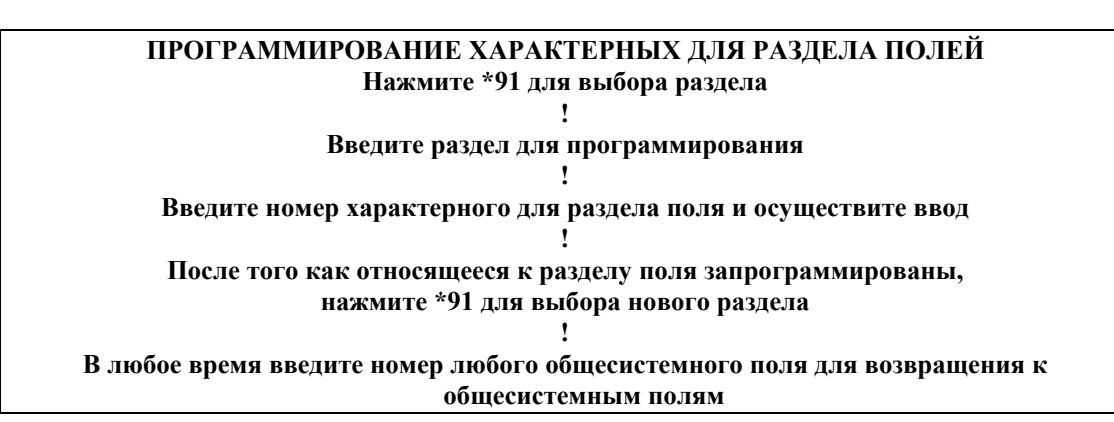

#### **Программирование в режиме меню #93**

Режим #93, использующий систему меню, является режимом, с помощью которого осуществляется основная часть программирования в системе. В главном меню этот режим предлагает следующий выбор:

> Программирование Зон Программирование Серийных Номеров Программирование Устройств Программирование Реле Альфа Программирование Релейные Голосовые Описатели (Relay Voice Descriptors) Программирование Замещающих Слов (Custom Index Programming (VIP Module substitute words))

(Заметим, что наиболее важными являются первые четыре пункта)

Отвечайте 0 (Нет) или 1 (Да) в ответ на появляющиеся на экране пункты меню. Нажатие нуля будет выводить на экран следующий выбор в последовательности. Клавиатура будет спрашивать Вас, в зависимости от места, в котором вы находитесь, об определённой зоне или устройстве. Ниже приводится список команд, использующихся в режиме меню.

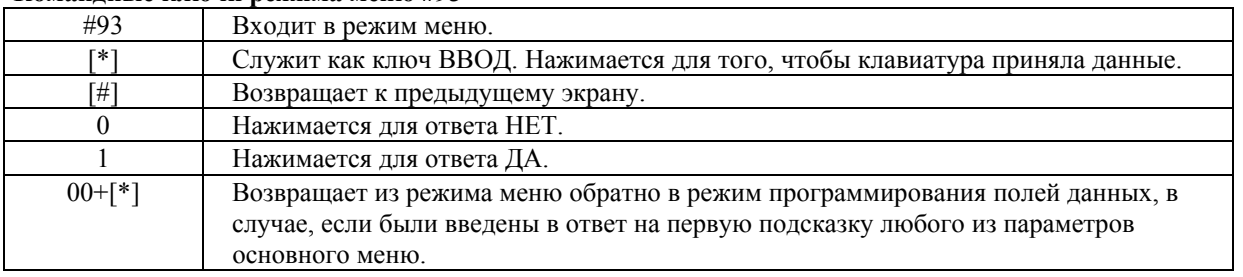

#### **Командные ключи режима меню #93**

## **5. УСТАНОВКА КЛАВИАТУР (ПУЛЬТОВ УПРАВЛЕНИЯ)**

В этой главе приводится следующая информация:

- Перечислены проводные клавиатуры, которые могут быть использованы.
- Приводятся инструкции по их монтажу и подключению.
- Инструкции по адресации клавиатур.
- Процедура предварительной проверки, которая даёт возможность убедиться в правильной работе клавиатур в системе.

## **Используемые проводные клавиатуры**

- Альфа (алфавитная) клавиатура: 6139
- Клавиатура с фиксированными словами: 6128
- До 16-ти адресуемых устройств, включая клавиатуры, могут быть использованы в системе, до тех пор, пока достаточно дополнительного питания (вам могут понадобиться внешние источники питания , если ток будет более 750 мA).

## **Подключение клавиатур**

- 1. Для определения размера провода обратитесь к таблице соотношений длина/размер, приведённой ниже.
- 2. Для устройств (Клавиатуры, Приёмники, и т.д.), подключённых к одному участку 4-хпроводного кабеля, определите ток, потребляемый всеми устройствами, затем обратитесь к таблице длин проводов для определения максимальной длины, которая может быть использована для каждого размера кабеля. Значения токов, потребляемых устройствами, могут быть найдены в Главе "Окончательное подключение питания".

**!** Максимальная длина провода для устройства, связанного с контрольной панелью напрямую, определяется из таблицы, исходя из тока *одного* этого устройства.

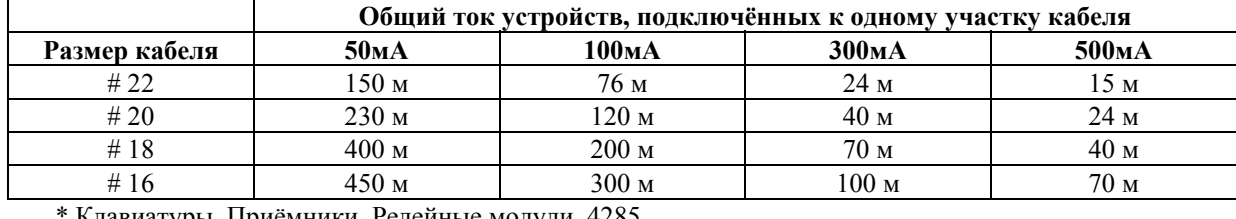

#### **Таблица длин проводов для устройств\*, получающих питание от контрольной панели**

авиатуры, Приёмники, Релейные модули, 428:

**!** Длина всех участков кабеля не должна превышать 650 метров в случае использования неэкранированного 4-х-жильного кабеля (325 метров в случае экранированного кабеля). Ограничение связано с ёмкостным эффектом *в линии данных* в случае использования 4-хжильного кабеля.

- 3. Проложите провод от контрольной панели к клавиатурам ( используя стандартный 4-хжильный скрученный кабель, выбранный в п.1).
- 4. Соедините клавиатуры с "Клавиатурным Портом", т.е. с клеммами 6, 7, 8, и 9 контрольной панели, как показано на рис. 7

## *Рисунок 7. Соединение клавиатур с контрольной панелью.*

## **Использование дополнительных источников питания для питания дополнительных клавиатур**

Контрольная панель предоставляет 750мА для питания клавиатур и других устройств от дополнительного выхода. Помимо этого, контрольная панель поддерживает до 16-ти периферийных устройств (клавиатуры, радиоприёмники, релейные модули, и т. д.). Резервная батарея будет поддерживать питание этих устройств в случае потери питания от сети переменного тока.

Когда нагрузка от всех устройств превышает 750мА, Вы можете получать дополнительное питание от регулируемого источника питания 12В постоянного тока (например, устройство 487- 12 имеет напряжение 12В, ток 250мА; 488-12 ---"--- 12В, 500мА). Некоторые такие источники имеют резервную батарею.

**!** Клавиатуры, получающие питание от источников, которые не имеют резервную батарею, не будут работать в случае исчезновения напряжения в сети переменного тока. Убедитесь, что хотя бы одна клавиатура получает питание от контрольной панели.

Подключите дополнительные клавиатуры, как показано на Рис. 8, соблюдая цвета проводов. Учтите значения токов для используемого источника питания.

- **!** 1. Делайте соединения непосредственно к винтовым клеммам, как показано на Рис. 5.
	- Не соединяйте голубой провод.
	- 2. Убедитесь в том, что отрицательный контакт источника питания соединён с контактом 7  $(AUX - )$
	- контрольной панели.

## *Рисунок 8. Использование дополнительных источников питания для клавиатур*

## **Монтаж клавиатур (пультов управления)**

**Монтируйте клавиатуры** на удобной для пользователя высоте. При монтаже обращайтесь к инструкции, поставляемой с клавиатурой.

Обратите внимание на то, что проводка должна быть сделана к клавиатурам (пультам управления) до того, как они установлены. Пульты управления (клавиатуры) могут монтироваться на поверхности или устанавливаться заподлицо (с использованием соответственно набора 6139TRK). Обращайтесь к инструкциям по установке и схемам, приложенным к пультам управления и/или наборам для монтажа для получения соответствующей информации.

## **Адресация клавиатур /Процедура Предварительной проверки**

Если вы хотите убедиться, что система работает, перед тем как подсоединять провода от зон и устройств, сделайте следующее:

- 1. Временно соедините оконечные сопротивления 2000 Ом поперёк каждой из основных проводных зон 1-8, как показано на Суммарной Диаграмме Соединений. Установите перемычку поперёк контактов зоны 9. Без действительного подключения к зонам или перекрытия зон оконечными сопротивлениями (EOLR), на экранах клавиатур в системе не появится сообщение "Готов" ("Ready").
- 2. Временно подайте питание путём включения трансформатора (предварительно соединённого с контрольной панелью) в розетку 220В.
- **!** Клавиатуры не будут работать до тех пор, пока они не адресованы и не введены в систему в режиме Программирования Устройств.
- 3. У**становка адреса клавиатуры:** Подайте питание на клавиатуру. В первые 60 сек. после подачи питания одновременно нажмите и удерживайте клавиши [1] и [3] в течение 3-х секунд. На экране появится текущий адрес клавиатуры и мигающий курсор под ним. Введите требуемый адрес и нажмите [\*] для выхода из режима установки адреса. Если в течение 10-ти сек. не будет нажата ни одна клавиша, то клавиатура автоматически выйдет из режима установки с тем значением адреса, которое последним было на экране. Ввод адреса 31 устанавливает клавиатуру в безадресный режим. Для просмотра текущего значения адреса одновременно нажмите и удерживайте клавиши [1] и [3] в течение 3-х секунд. Никакие изменения не могут быть сделаны.

Установите каждую клавиатуру на свой индивидуальный адрес (00-30). Установите одну альфа клавиатуру на адрес "00", а другие на старшие адреса (01, 02, и 03 разрешены в

системе по умолчанию). Любые клавиатуры, установленные на адрес 04 и выше появятся пустыми (с чистым экраном) до тех пор, пока не будут введены (разрешены) в систему в режиме программирования.

- **!** Клавиатуры, установленные в безадресный режим (адрес 31), могут конфликтовать с другими клавиатурами и устройствами, соединёнными с "клавиатурными" контактами.
- 4. После выставления адресов загорится зелёный индикатор "READY ", и слово READY (Клавиатуры с фиксированными словами-6128) или DISARMED...READY TO ARM (Альфа клавиатуры-6139) появится на дисплее клавиатур, установленных на адреса 00, 01, 02, или 03.

Если сообщение "Ready" не появится на дисплее ни одной из клавиатур в системе (ни в одном из разделов) или появится сообщение "Not Ready", проверьте соединение клавиатур, убедитесь, что все 8 основных проводных зон имеют 2000 Ом сопротивление, соединённое поперёк их клемм.

5. Когда вы получите сообщение "Ready" на экране клавиатур(ы) , адресованных 00, 01, 02, или 03, то это значит, что система на данном этапе работает нормально. Не отсоединяйте оконечные сопротивления до тех пор, пока вы не будете готовы

подсоединить проводные зоны. Это позволит тестировать систему позже.

**!** Надпись ОС или OPEN CIRCUIТ (Открытая Цепь) на дисплее клавиатуры означает, что данные от контрольной панели не достигают клавиатуру. Проверьте соединения.

## **Программирование удалённых клавиатур**

Каждый соответствующий адрес клавиатуры должен быть введён в режиме Программирования Устройств для того, чтобы стать "работающим". Для того, чтобы выполнить это, сделайте следующее:

Имея по меньшей мере одну альфа клавиатуру, подключённую к системе и адресованную как было описано ранее:

- 1. Войдите в режим программирования полей данных (Код Инсталлятора + **800**).
- 2. Запрограммируйте поле **2\*00** (Число Разделов).
- 3. Из режима программирования Полей Данных введите **#93**.
- 4. Нажимайте **0** (НЕТ) в каждом пункте меню до тех пор, пока не появится подсказка "DEVICE PROG?" (Программирование Устройств?).

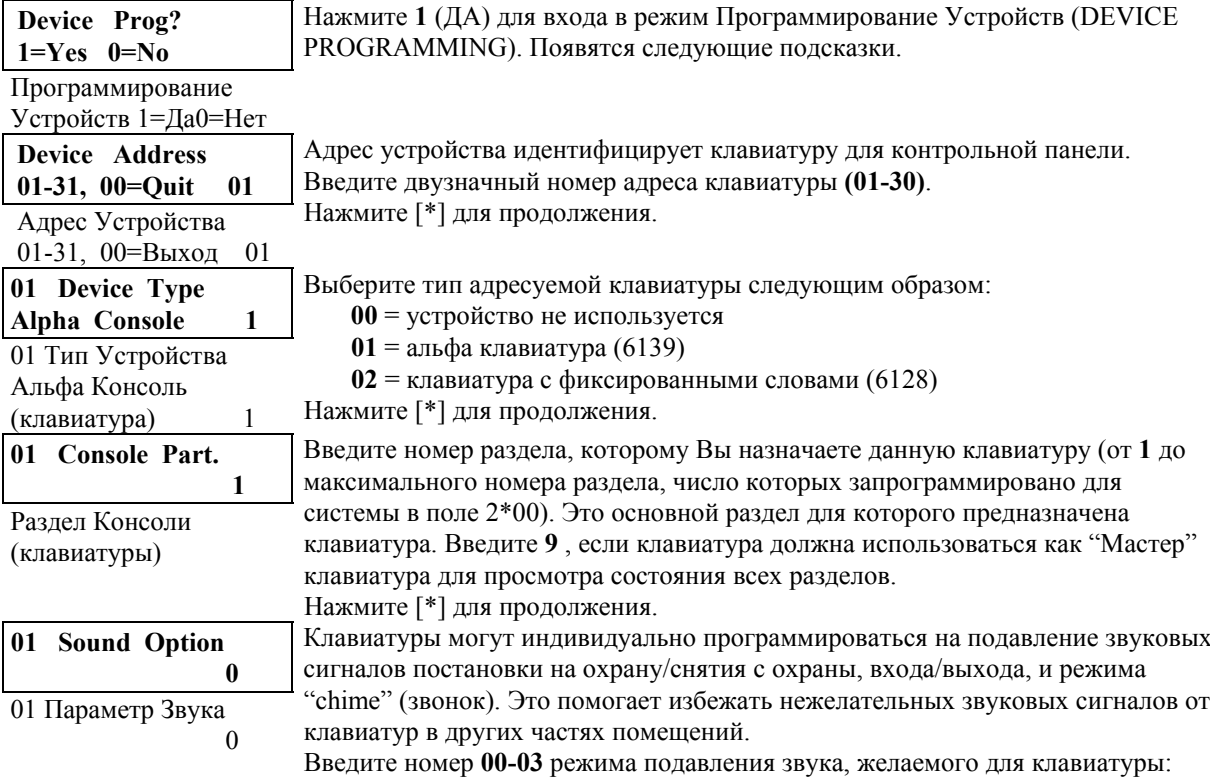

**00** = нет подавления.

**01** = подавить звуковой сигнал взятие/снятие, вход, выход.

**02** = подавить звуковой сигнал звонок (chime).

**03** = подавить все звуковые сигналы.

Нажмите [\*] для продолжения. Появится подсказка об адресе следующей клавиатуры, которую следует программировать.

- 5. Повторите приведённую выше процедуру для каждой клавиатуры, используемой в системе.
- 6. После того как все клавиатуры были запрограммированы, нажмите **00**+**[\*]** на подсказку о выходе из режима Меню.

Следующие поля являются общими параметрами клавиатур (характерными для раздела), которые Вы можете пожелать запрограммировать на данном этапе. Эти поля не включают Тип Отклика или Код Отчёта для клавиш тревоги, которые должны программироваться отдельно.

\*29 QUICK ARM (Быстрое Взятие)

 1\*43 PERM. KEYPAD DISPLAY "BACKLIGHT" (Постоянная Подсветка Экрана Клавиатуры)

7. Введите \***99** для выхода из режима программирования полей данных.

8. Отключите трансформатор переменного тока и переходите к следующей главе.

**!** Адрес **00** зарезервирован для альфа клавиатуры без возможности подавления звука.

## **6. ОСНОВНЫЕ ПРОВОДНЫЕ ЗОНЫ 1-9**

В этой главе приводится следующая информация:

- Общие характеристики проводных зон.
- Подключение охранных устройств к зонам 1-8.
- Подключение 2-проводных дымовых датчиков к зоне 1.
- Подключение 4-проводных дымовых датчиков к зонам 1-8.
- Совместимые дымовые датчики (2-х и 4-х проводные).
- Подключение 2-проводных датчиков разбития стекла к зоне 8.
- Использование зоны 9.
- Процедура проверки проводных зон.

## **Общие характеристики проводных зон 1-8**

- Зоны контролируются оконечными резисторами (EOLR) (не обязательны для зон 2-8) и поддерживают устройства как с нормально открытыми (Н.О.), так и с нормально закрытыми (замкнутыми) (Н.З.) контактами.
- Индивидуально назначаются одному из разделов.
- До 16-ти 2-проводных дымовых датчиков в зоне 1.
- 4-проводные дымовые или тепловые датчики в зонах 1-8.
- До 50-ти 2-проводных датчиков разбития стекла в зоне 8.
- Время отклика 350 500 миллисекунд .

#### **Подключение охранных устройств к зонам 1-8**

Датчики/Контакты подключаются к клеммам проводных зон с 10-ой по 22-ю. **См. Рисунок 20: Суммарная Диаграмма Соединений.** 

- Устройства с нормально закрытыми контактами соединяются **последовательно** между собой и с оконечным резистором. Клемма (+) располагается в начале шлейфа, а оконечный резистор (2000 Ом) в конце, вслед за последним устройством. **См. Суммарную Диаграмму Соединений.**
- Устройства с нормально открытыми контактами соединяются параллельно поперёк зоны. Следите за полярностью при подключении дымовых датчиков. Оконечный резистор 2000 Ом устанавливается поперёк зоны после последнего устройства.

**!** Если оконечный резистор находится не в конце шлейфа, то зона не будет надлежащим образом контролироваться и система может не откликнуться на разрыв цепи.

**!** Максимальное сопротивление для зон 1 и 8 — 100 Ом, для остальных 300 Ом (без учёта оконечного сопротивления).

#### **Подключение 2-проводных дымовых датчиков к зоне 1**

Зона 1 имеет дополнительную возможность поддерживать 2-проводные дымовые датчики. Эта зона предоставляет достаточный ток (2 мА) (в состоянии покоя) для питания до 16-ти дымовых датчиков, перечисленных ниже. Каждой зоне предоставляется ток (20 мА) достаточный для питания только одного датчика в состоянии тревоги. Когда присваивается тип зоны 9 (пожарная), то повторный ввод последовательности Код Доступа + OFF на клавиатуре приведёт к прерыванию питания этой зоны для того, чтобы дать возможность датчикам переустановиться после тревоги.

- 1. Соедините 2-проводные дымовые датчики поперёк контактов зоны 1 (клеммы 10 и 11), как показано на **Рисунке 20: Суммарная Диаграмма Соединений.** Соблюдайте правильную полярность при подключении датчиков.
- 2. Оконечный резистор 2000 Ом устанавливается поперёк зоны после последнего устройства.
- **!** Ток, предоставляемый зоной 1, поддерживает только один датчик в состоянии тревоги.

#### **Совместимые 2-проводные дымовые датчики.**

Вы можете использовать до 16-ти 2-проводных дымовых датчиков в зоне 1 из списка, приведённого ниже.

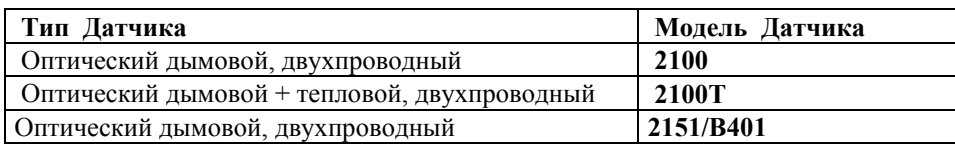

### **Использование Зоны 1 в неконтролируемом режиме**

Зона 1 может также использоваться для нормально закрытых, неконтролируемых устройств. Для этого надо сделать следующее:

- 1. Отрезать красную перемычку (jumper) на плате контрольной панели. Она расположена над  $3$ оной  $1$
- 2. Соединить нормально закрытые устройства последовательно с клеммами 10 и 11.

## **Подключение 4-х проводных дымовых датчиков к зонам 1-8**

Все зоны могут использовать 4-проводные дымовые датчики или Н.О. устройства инициализации пожарной тревоги, если зоны используются как пожарные (тип 09). Вы можете использовать столько 4-проводных дымовых датчиков, сколько может получить питание от Дополнительного Питания контрольной панели (клеммы 6 и 7) без превышения допустимого значения (750 мА).

**!** Дополнительное питание 4-проводных дымовых датчиков не прерывается автоматически после тревоги и, таким образом, должно быть мгновенно (на мгновение) прервано с использованием либо нормально закрытого переключателя с возможностью кратковременного выключения, соединённого последовательно, либо релейного модуля 4204 как описано ниже.

Использование реле 4204 позволяет датчикам переустанавливаться с помощью повторного ввода последовательности Код Доступа +OFF. Реле 4204 должно быть запрограммировано на активизацию от Тип Зоны/Системная Операция 54 (Переустановка Пожарной Зоны). См. главу 9.

- 1. Соедините датчики с 12В Дополнительного Питания (клеммы 6 и 7) следующим образом: Соедините [+] Дополнительного Питания (клемма 6) с Н.З. контактом реле 4204. Соедините общий контакт Реле с  $[+]$  дымового датчика. Соедините  $[-]$  дымового датчика с  $[-]$ Дополнительного Питания (клемма 7). Обратите внимание на правильную полярность. **См. Рисунок 9**.
- 2. Соедините датчики (включая тепловые датчики, если используются) параллельно поперёк выбранной зоны. Оконечный резистор 2000 Ом устанавливается поперёк зоны после последнего устройства.

#### *Рисунок 9. Подключение 4-х проводных дымовых датчиков с использованием релейного модуля 4204*

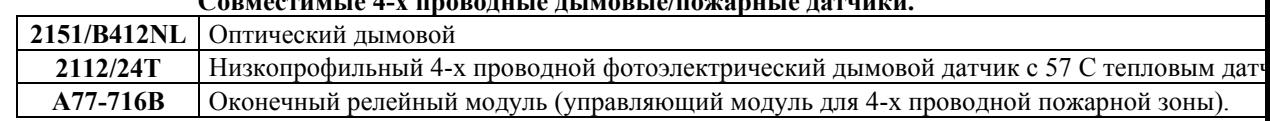

## **Совместимые 4-х проводные дымовые/пожарные датчики.**

## **Установка ("конфигурирование") Зоны 7 для [альтернативной] работы переключателя** Зона 7 может служить как вход переключателя. Переключатель может быть назначен только

- одному разделу. Для того чтобы ввести (разрешить) переключатель, сделайте следующее:
- 1. Введите номер раздела, которому назначается переключатель, в программном поле \*15.
- 2. Зоне 7 автоматически присваивается тип отклика 10 (Внутренняя с Задержкой).
- 3. Подключите переключатель к зоне 7. Соедините оконечное сопротивление поперёк зоны. Если используются световые индикаторы переключателя, то соединение осуществляется, как показано в главе 12.

**Подключение 2-проводных (latching (защёлка) типа) датчиков разбития стекла к зоне 8**  Используйте зону 8 для соединения совместимых 2-проводных датчиков разбития стекла. Соединяйте следующим образом. (**См. Рисунок 20: Суммарная Диаграмма Соединений**). Все датчики соединяются параллельно поперёк зоны 8 (клеммы **21** и **22**).

**!** Оконечный резистор 2000 Ом устанавливается поперёк зоны после последнего устройства.

После тревоги первый ввод Кода доступа +OFF выключает сирены и снимает систему с охраны; второй ввод Кода доступа +OFF очищает память тревог и переустанавливает датчики разбития стекла.

## **Совместимые датчики разбития стекла**

Используйте датчики, которые удовлетворяют следующим требованиям:

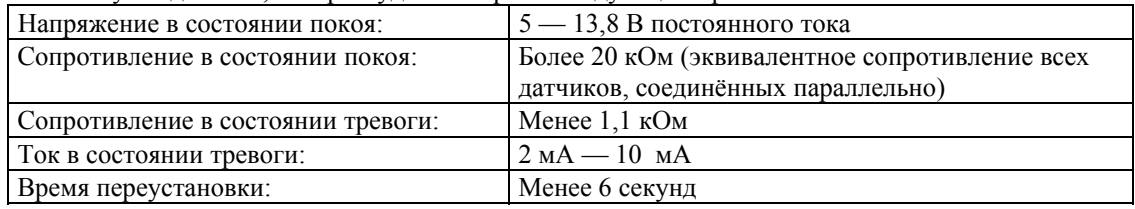

**!** Ток тревоги, предоставляемый зоной 8, может поддерживать только один датчик разбития стекла в состоянии тревоги.

Вы можете использовать датчики, сопротивление которых превосходит 1,1 кОм при условии, что они обеспечивают падение напряжения в состоянии тревоги менее 3,8 В.

- **!** 1. Не используйте другие Н.О. и Н.З. контакты в зоне 8 тогда, когда используете там датчики разбития стекла. Другие контакты могут препятствовать правильной работе датчиков разбития стекла.
- 2. Если устройства latching типа установлены одновременно в зонах 1 и 8, то обе зоны должны быть присвоены одному разделу. Если нет, и оба шлейфа находятся в тревожном состоянии одновременно, то переустановка одного может привести к потере памяти тревог в другом.

#### **Использование зоны 9**

Эта зона является неконтролируемой и подходит для управления быстросрабатывающими датчиками разбития стекла или вибрационными датчиками. Используя зону 9, имейте в виду следующее:

- Используйте только нормально закрытые устройства, соединённые последовательно.
- Присваивайте зоне 9 любой тип отклика *кроме* пожарной (тип 9) или 24-х часовой тревоги (типы 6, 7, и 8).
- Программируйте быстрый (10 мсек.) или нормальный (350-500 мсек.) отклик в поле данных \*14.

**!** Избегайте использования механических магнитных или релейных типов контактов в зоне 9 в случае, когда запрограммирован быстрый отклик.

#### **Программирование проводных зон**

- 1. Подключите хотя бы одну Альфа-клавиатуру (6139) к клеммам контрольной панели, установите надлежащий адрес, и временно подайте питание.
- 2. Войдите в режим программирования путём набора на Альфа-клавиатуре:
	- **Код ИНСТАЛЛЯТОРА + 8 + 0 + 0** и запрограммируйте следующие поля данных:
	- \*14 Зона 9 Быстрый/Нормальный Отклик (**1**=быстрый, **0**=нормальный)
	- \*41 Нормально Закрытый или Оконечное Сопротивление (Зоны 2-8) (**1**=Н.З. шлейфы; **0**= Оконечное Сопротивление)
	- 2\*00 Число Разделов (1-8), если Вы не сделали это ранее.
- 3. Из режима программирования полей данных нажмите **#93.** Появится подсказка "ZONE PROG?" (Программирование Зон?). Заметьте, что это интерактивный режим, который вы

будете использовать для программирования номеров зон, типов зон, и кодов отчётов о тревоге для проводных зон.

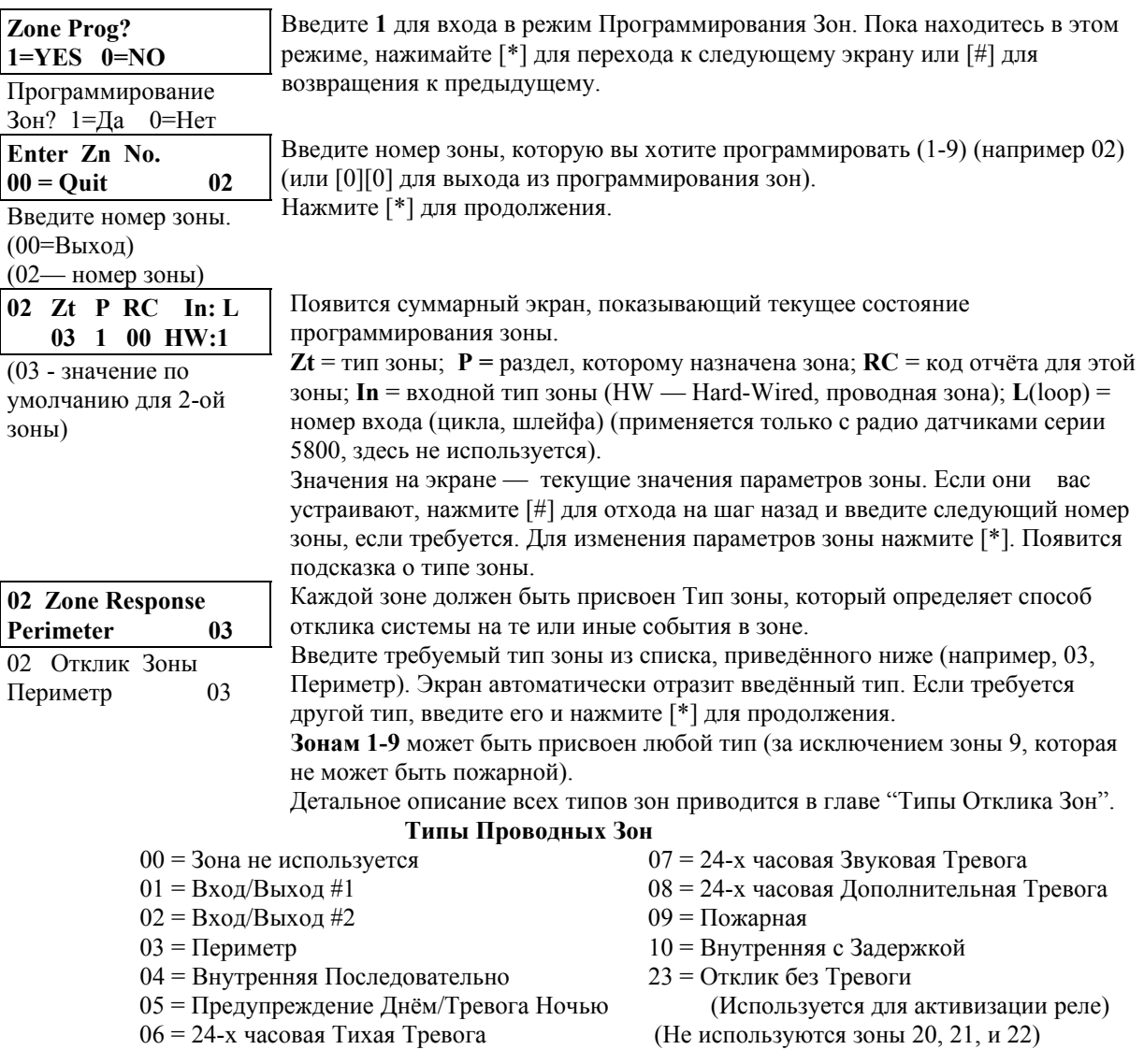

Когда на дисплее появится требуемый тип зоны, нажмите **[\*]** для продолжения.

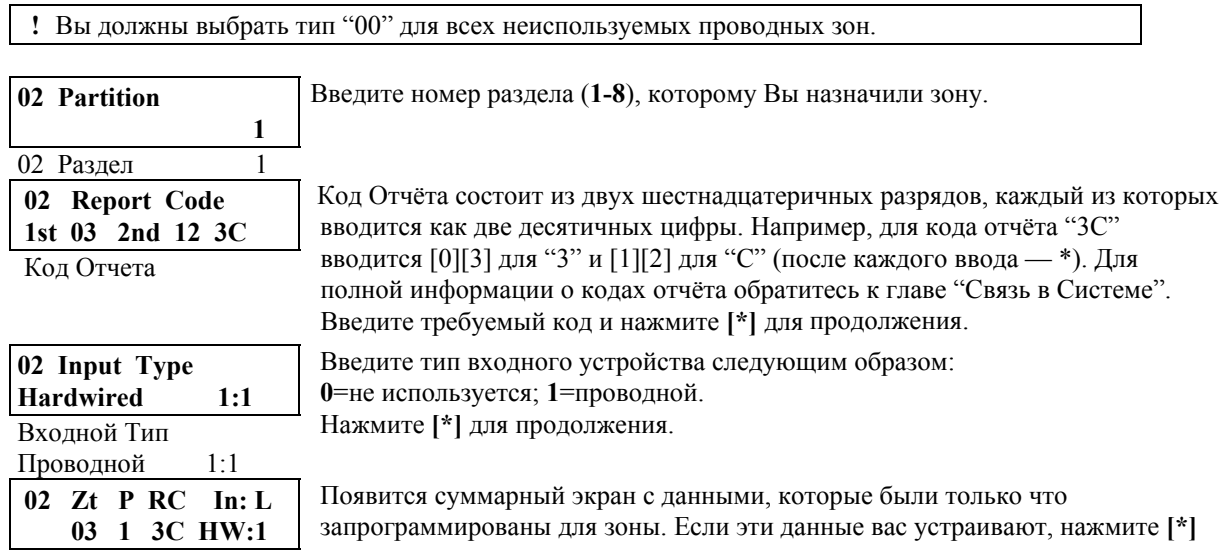

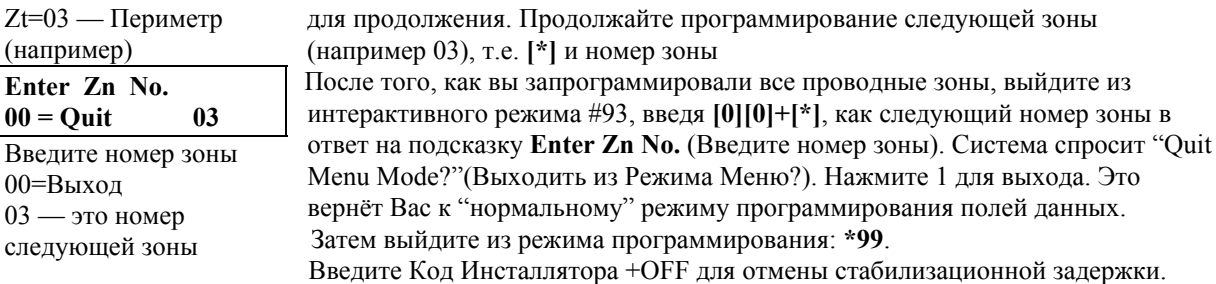

#### **Процедура проверки проводных зон**

После установки всех проводных зон, *каждый* раздел охранной системы должен быть проверен следующим образом:

- 1. Убедитесь, что все устройства и датчики, соединённые с проводными зонами, находятся в спокойном (не тревожном) состоянии. Контролируемые окна и двери должны быть закрыты, пассивные инфракрасные датчики находятся в спокойном состоянии (временно прикройте их чем-нибудь).
- 2. Подсоедините трансформатор переменного тока к сети, если вы ещё не сделали этого.
- 3. В случае, когда все проводные зоны находятся в спокойном (неповреждённом) состоянии, на дисплее Альфа клавиатуры появится: ( \*\*\*СНЯТА С ОХРАНЫ\*\*\* ГОТОВА ВСТАТЬ НА ОХРАНУ) (Дословно: \*\*\*РАЗОРУЖЕНА\*\*\* ГОТОВА ВООРУЖИТЬСЯ):

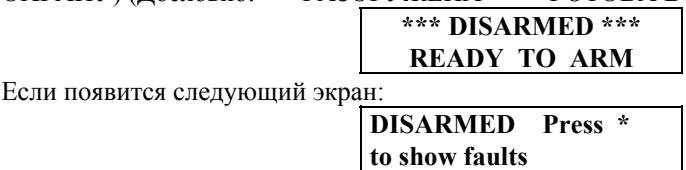

нажмите **[\*]** для просмотра нарушенных (неисправных) зон, т.е. зон, где обнаружены неисправности (ошибки). Восстановите все эти зоны по мере необходимости (заодно проверьте, перекрыты ли все неиспользуемые зоны оконечными резисторами 2000 Ом). После появления сообщения **DISARMED...READY TO ARM** можете переходить к следующему шагу.

- 4. Нарушьте и восстановите каждый контакт и датчик в каждой зоне отдельно для гарантии того, что он контролируется системой. Каждый раз при нарушении зоны клавиатуры в разделе, которому назначена эта зона, должны указать номер этой зоны. После восстановления всех зон появится сообщение **READY TO ARM**.
- **!** Если зона(ы) не появляется на клавиатуре(ах) раздела, проверьте программирование и клавиатуры, и зоны, для проверки правильного назначения раздела.
- 5. Благоприятное завершение этой процедуры означает, что проводные зоны работают нормально.
- 6. Отсоедините трансформатор и переходите к следующей главе.

## **7. 2-ПРОВОДНЫЕ ЗОНЫ ШЛЕЙФА ОПРОСА (зоны 10-86) (адресное расширение)**

В этой главе приводится следующая информация:

- Обзор шлейфа опроса
- Общие характеристики зон шлейфа опроса
- Подключение RPM устройств к шлейфу опроса
- Адресация RPM устройств
- Ограничения шлейфа опроса
- Контроль шлейфа опроса
- Программирование зон шлейфа опроса
- Процедура проверки зон шлейфа опроса

## **Обзор шлейфа опроса**

Вы можете расширить систему с 9-ти базовых зон до 86-ти, используя встроенный 2-проводный шлейф опроса. Каждое устройство, связанное со шлейфом опроса, может сообщать контрольной панели о своём состоянии. Эти устройства называются RPMs (Remote Point Module — Устройство (модуль) в удалённом месте). Шлейф опроса предоставляет RPM зонам одновременно и питание, и данные, и постоянно контролирует состояние зон шлейфа. Максимальный ток от всех устройств в шлейфе опроса не может превышать 64 мА (если не использовать Расширитель (Усилитель) Шлейфа Опроса 4297).

## **Общие характеристики зон шлейфа опроса**

Зоны шлейфа опроса имеют следующие характеристики:

- Должны использовать устройства RPM (Remote Point Module —Модуль в удалённом месте).
- Управляются (контролируются) контрольной панелью.
- Индивидуально назначаются одному из разделов.

#### **Подключение RPM устройств к шлейфу опроса**

Все устройства в шлейфе опроса соединяются параллельно с [+] и [ — ] клеммами Шлейфа Опроса контрольной панели: 24 и 25 соответственно. **См. Рисунок 20: Суммарная Диаграмма Соединений.** Вы можете соединять устройство с устройством, или иметь много ответвлений, соединённых непосредственно с контрольной панелью в виде звезды. Соблюдайте правильную полярность.

Несмотря на то, что все устройства соединены параллельно, каждое устройство имеет свой собственный уникальный номер зоны (адрес; поэтому шлейф опроса часто называют адресным расширением или адресной линией ) (или группы зон, если это 8-ми зоновый расширитель). На некоторых устройствах это определяется установкой DIP переключателей. Другие имеют встроенный серийный номер, который должен быть введён в систему ("выучен" системой) в зоне с желаемым номером.

- Установите шлейф опроса следующим образом:
- 1. Проложите кабель к каждому устройству, используя значения, приводимые в таблице. Для всех соединений рекомендуется витая пара.

#### **Максимальные длины проводов шлейфа опроса**

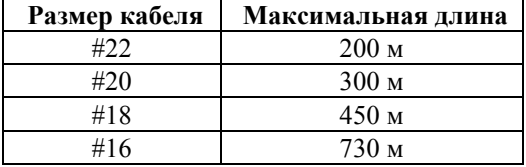

Общая максимальная длина проводов не должна превышать 1220 м. вне зависимости от размера провода (610 м. если используется экранированный кабель).

**!** Провода шлейфа опроса должны находиться по меньшей мере в 2-х метрах от проводов переменного тока, телефонных проводов, кабелей локальных сетей, и т.д. Так как шлейф опроса передаёт данные между контрольной панелью и устройствами, то интерференция в нём может привести к потере данных или прерыванию связи. Шлейф опроса сам может

являться источником помех для окружающих его линий. Если данное требование не может быть выполнено, то следует использовать экранированный кабель (помните, что общая длина в этом случае снижается в 2 раза).

- 2. Подключите каждое устройство к шлейфу опроса, соблюдая правильную полярность (См. инструкции устройств).
- 3. Установите на DIP переключателях устройств те номера зон, которые вы им присваиваете (См. инструкции устройств). Некоторые устройства шлейфа опроса не имеют DIP переключателей. Вместо этого они имеют встроенные серийные номера, которые должны быть "выучены" контрольной панелью (введены в систему) в режиме Программирования Зон в системе Меню #93.

## **Ограничения шлейфа опроса**

Встроенный шлейф опроса имеет следующие ограничения:

- Максимально допустимый ток петли опроса составляет 64 мА. Если требуется больший ток, то следует использовать усилитель 4297 (Модуль Расширения Шлейфа Опроса 4297).
- Вне зависимости от потребляемого тока не более 64-х устройств может быть соединено в шлейф. Системы, где требуется до 86-ти зон, должны использовать зоновые расширители, которые размещают более одной зоны на модуле RPM (4190WH (2 зоны) или 4208 (8 зон)). Если требуется больше устройств, то следует использовать Модуль Расширения Шлейфа Опроса 4297. Модуль 4297 может использоваться для предоставления дополнительного тока, для увеличения длины проводки, и/или для подключения отдельных, электрически независимых шлейфов опроса **(См. Рисунок 10).**
- **!** Обязательно включите суммарный ток петли опроса в общий ток, когда будете вычислять суммарную нагрузку на контрольную панель.

## *Рисунок 10. Подключение Модуля Расширения (Усилителя) Шлейфа Опроса.*

### **Контроль шлейфа опроса**

Короткое замыкание в петле опроса отображается в контролирующей зоне (зона 97) и передаётся в сообщении на Ц.С. только как неисправность, даже если система стоит на охране. Таким образом, если вы хотите получать сообщение, то ей (зоне 97) следует присвоить тип 05 (Предупреждение Днём/Тревога Ночью).

Если устройство шлейфа опроса выходит из строя (fail) (панель перестаёт "видеть" данное устройство), то в разделе(ах), который использует это устройство, на дисплее появится сообщение о неисправности во всех зонах, связанных с этим устройством. Если панель стоит на охране в момент выхода устройства из строя, то зоны, связанные с этим устройством вызовут тревогу в соответствующем(их) разделе(ах).

**!** Неисправность в зоне 97 не приведёт к невозможности постановки раздела на охрану в том случае, если неисправные зоны будут обходиться (bypass). (И вообще, если обходить (bypass) неисправные зоны, то систему всегда можно поставить на охрану).

#### **Программирование зон шлейфа опроса**

- 1. Подключите хотя бы одну Альфа-клавиатуру (6139) к клеммам контрольной панели, установите надлежащий адрес, и временно подайте питание.
- 2. Войдите в режим программирования путём набора на Альфа-клавиатуре: **Код ИНСТАЛЛЯТОРА**  $+8+0+0$  и запрограммируйте поле данных \*24:

Ignore Expansion Zone Tamper — Игнорировать Тампер Зон Расширения (0=учитывать состояние тампера, 1= не учитывать.)

3. В режиме программирования полей данных нажмите **#93.** Появится подсказка "ZONE PROG?" (Программирование Зон?).

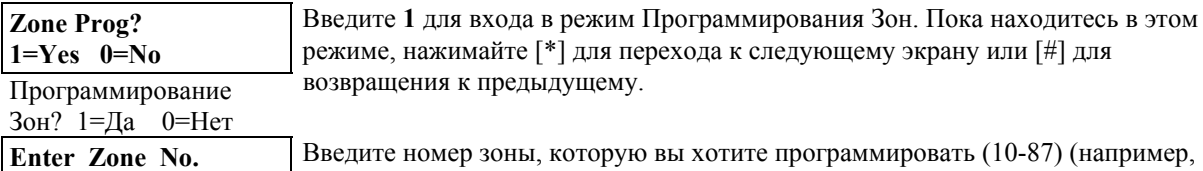

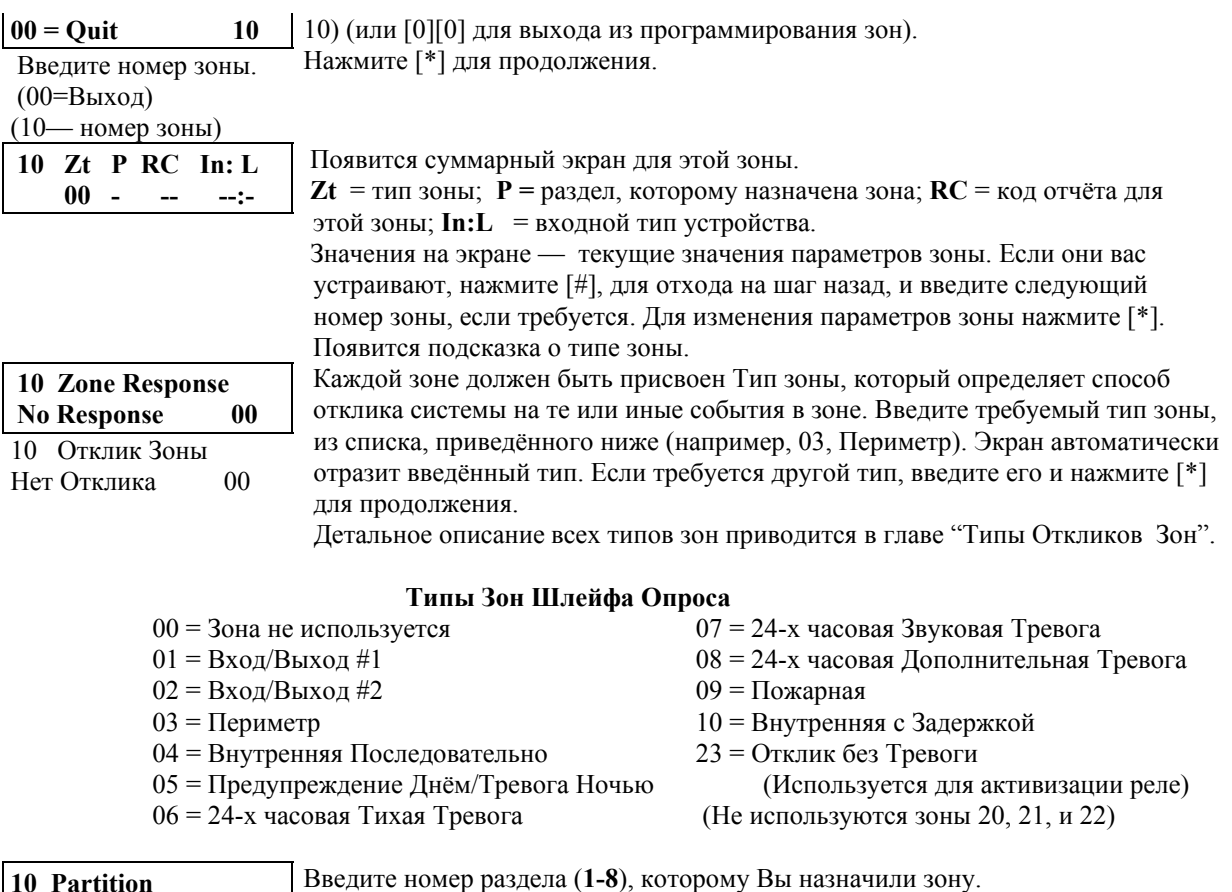

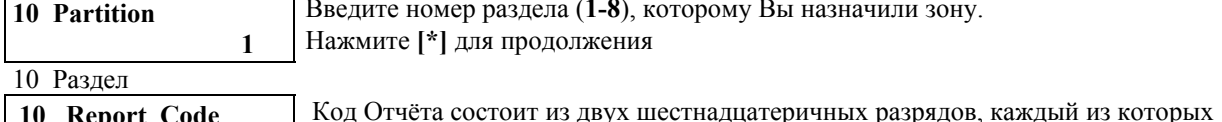

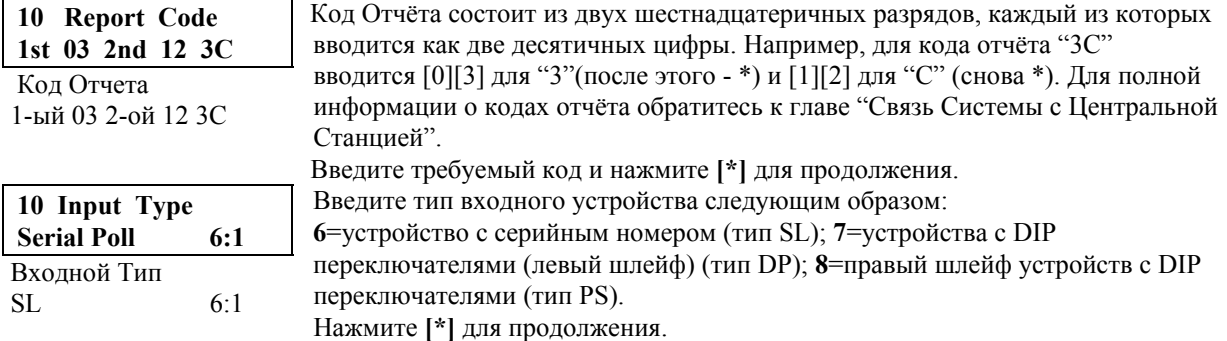

**!** Правые шлейфы относятся к использованию правого (или вторичного) шлейфа в модуле зонового расширителя 4190WH и/или в пассивном инфракрасном датчике 4278. Этот шлейф позволяет петле опроса использовать стандартные контакты (только Н.З. неконтролируемые устройства).

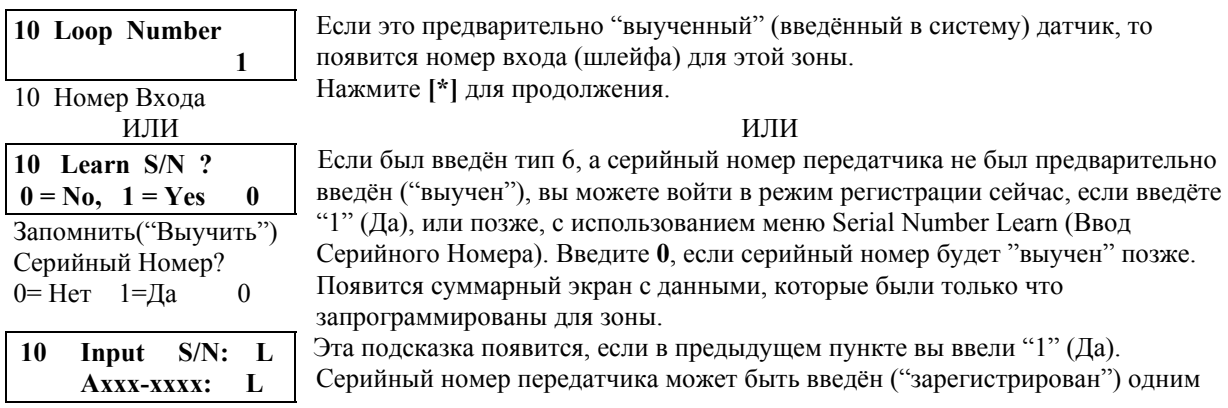

Входной серийный номер: **10 Prog As SL:1 A001-3078:1** Запрограммирован как SL:1 A001-3078:1 из двух способов: а) Введите 7-значный серийный номер, напечатанный на передатчике, используя Альфа клавиатуру, **или** б) Активизируйте датчик два раза (первый раз и, через 5 — 10 сек., второй раз) любым способом, т.е. заставьте его передавать (махните рукой перед ИК-датчиком, откройте или закройте дверь, нажмите и отпустите тампер, и т.д.). Клавиатура произведёт двойной звуковой сигнал после первого раза и тройной после получения второго подтверждающего сигнала. После того, как серийный номер был успешно "выучен", его значение появится на экране. Нажмите **[\*]** для продолжения. **10 Zt P RC In: L 03 1 3С SL:1**  Появится суммарный экран с данными, которые были только что запрограммированы для зоны. Если эти данные вас устраивают, нажмите **[\*]** для продолжения. Продолжайте программирование следующей зоны (например 11), т.е. **[\*]** и номер зоны. **Enter Zn No.**   $00 = Q$ uit 11 Введите номер зоны 00=Выход 11 После того, как вы запрограммировали все зоны, выйдите из интерактивного режима #93, введя **[0][0]** (**+[\*]**)**,** как следующий номер зоны, в ответ на подсказку **Enter Zn Nо.** (Введите номер зоны). Система спросит "Quit Menu Mode?"(Выходить из Режима Меню?). Нажмите 1 (Да) для выхода. Это вернёт Вас к "нормальному" режиму программирования полей данных. Затем выйдите из режима программирования: **\*99**. Введите Код Инсталлятора +OFF для отмены стабилизационной задержки.

#### **Процедура проверки зон шлейфа опроса**

После установки всех зон шлейфа опроса, *каждый* раздел охранной системы должен быть проверен следующим образом:

- 1. Убедитесь, что все устройства и датчики, соединённые со шлейфом опроса, находятся в спокойном (не в тревожном) состоянии. Контролируемые окна и двери должны быть закрыты, пассивные инфракрасные датчики находятся в спокойном состоянии (временно прикройте их чем-нибудь).
- 2. Подсоедините трансформатор переменного тока к сети, если вы ещё не сделали этого.
- 3. В случае, когда все проводные зоны и зоны шлейфа опроса находятся в спокойном (неповреждённом) состоянии, на дисплее Альфа клавиатуры, соединённой с системой, появится: (\*\*\* СНЯТА С ОХРАНЫ\*\*\* ГОТОВА ВСТАТЬ НА ОХРАНУ) (Дословно: \*\*\*РАЗОРУЖЕНА\*\*\* ГОТОВА ВООРУЖИТЬСЯ):

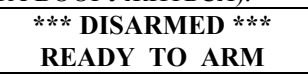

Если клавиатура(ы) начинает производить короткие звуковые сигналы и на экране появляется сообщение "CHECK" вместе с номером зоны или зон, то это означает, что система либо **не видит** эту (эти) зону, либо нарушены тамперы на устройствах 4190WH. Проверьте установки DIP переключателей для зон, проводные соединения, и/или то, что крышки устройств 4190WH находятся на месте. После того, как ситуация будет исправлена, введите последовательность [Код Доступа ]+ [OFF] дважды для удаления сообщений о неисправностях.

Если появится следующий экран:

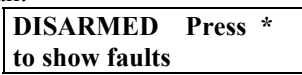

нажмите **[\*]** для просмотра нарушенных (неисправных) зон, т.е. зон, где обнаружены неисправности (ошибки). Восстановите все эти зоны по мере необходимости. После появления сообщения **DISARMED...READY TO ARM** можете переходить к следующему шагу.

4. Нарушьте и восстановите каждый контакт и датчик в каждой зоне отдельно для гарантии того, что он контролируется системой. Каждый раз при нарушении зоны клавиатуры в разделе, которому назначена эта зона, должны указать номер этой зоны. После восстановления всех зон должно появиться сообщение **READY TO ARM**.

- **!** Если зона(ы) не появляется на клавиатуре(ах) раздела, проверьте программирование и клавиатуры, и зоны, для определения правильного назначения раздела.
- 5. Благоприятное завершение этой процедуры означает, что зоны шлейфа опроса работают нормально.
- 6. Отсоедините трансформатор и переходите к следующей главе.

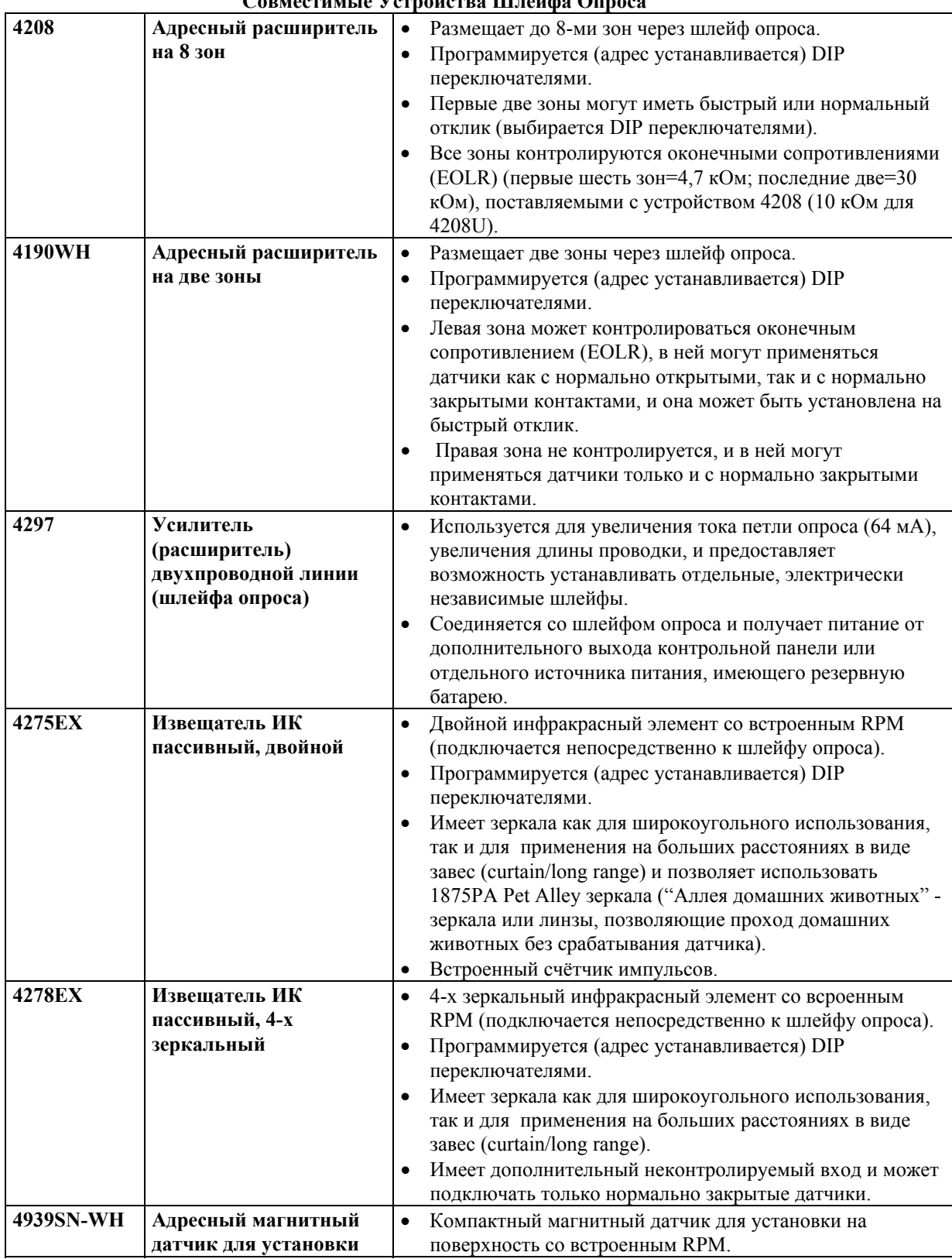

## **Совместимые Устройства Шлейфа Опроса**

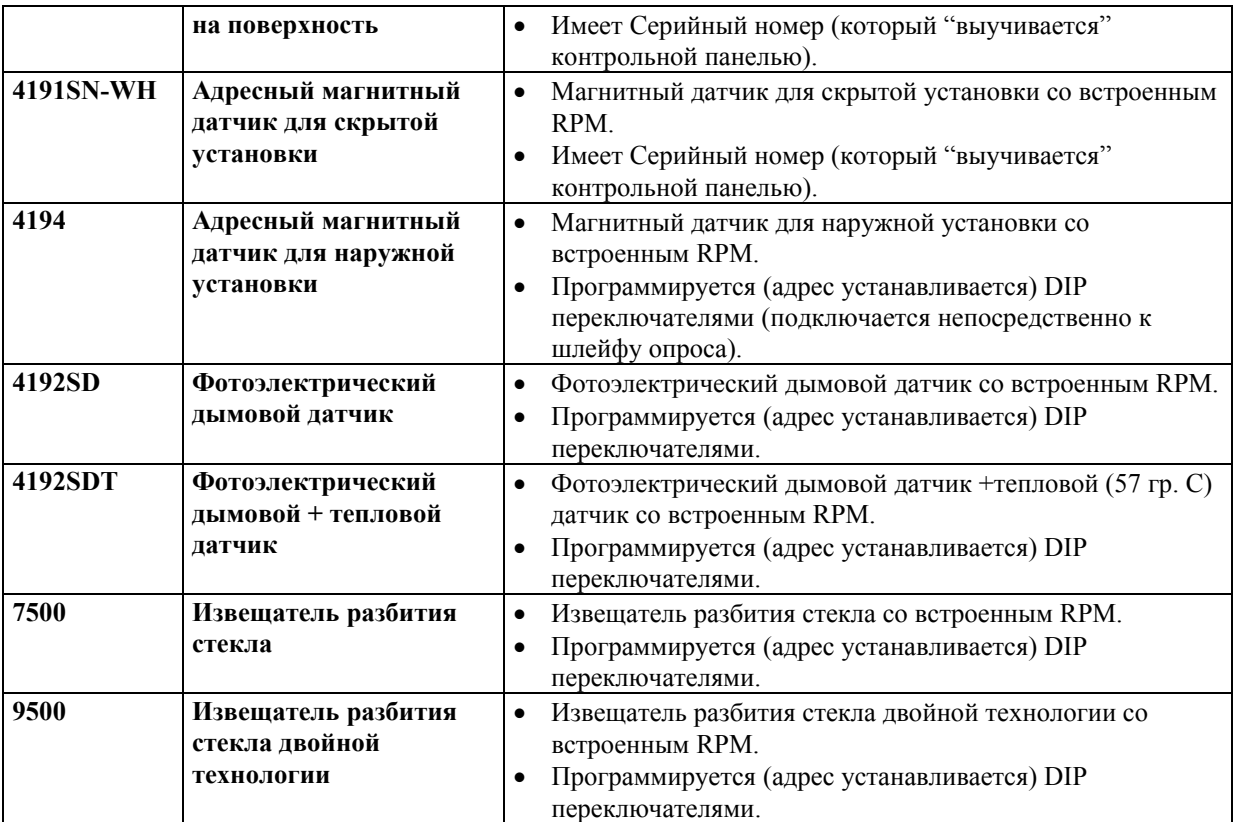

# **8. БЕСПРОВОДНОЕ (РАДИО) РАСШИРЕНИЕ**

В этой главе приводится следующая информация:

- Общие характеристики беспроводных систем.
- Доступные радио системы.
- Установка беспроводного приёмника (5881).
- Установка Модуля 5800ТМ.
- Программирование беспроводного приёмника (5881).
- Установка и настройка беспроводных передатчиков (серии 5800).
- Программирование беспроводных передатчиков(серии 5800).
- Процедура проверки беспроводных зон (тест).

#### **Общие характеристики беспроводных систем.**

- Контролируются панелью (за исключением некоторых неконтролируемых передатчиков).
- Индивидуально назначаются одному из 8-ми разделов.

## **Cуществующие беспроводные системы**

Vista-501 поддерживает беспроводное расширение, которое может применяться как отдельно, так и совместно с проводными зонами и/или зонами шлейфа опроса. Различные приёмники серии 5800 поддерживают разное число зон:

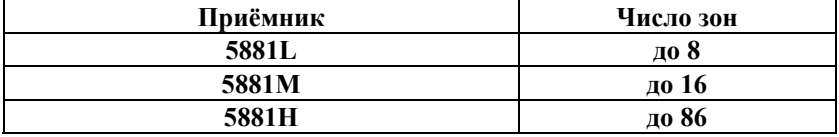

## **Работа и контроль беспроводных систем.**

- Приёмник получает сигналы состояния и тревоги от беспроводных передатчиков (работающих на частоте 345MHz) при номинальном расстоянии до 60 м. Затем он передаёт эту информацию контрольной панели.
- За исключением тех передатчиков, которые можно выносить из помещения, каждый передатчик контролируется сигналом, посылаемым приёмнику каждые 70 — 90 минут. Если в течение запрограммированного временного интервала (например, 12 часов) не будет получен сигнал от *определённого* передатчика, то на клавиатуре соответствующего раздела появится сообщение "CHECK" совместно с номером зоны. Панель можно ставить на охрану, если обойти (bypass) соответствующую зону(ы).
- Если в течение запрограммированного временного интервала (например, 12 часов) не будет получен сигнал *ни от одного* из передатчиков, то появится сообщение "CHECK" для зон 88 (второй приёмник) или 90 (первый приёмник), если этим контролируемым зонам присвоен тип 5. Это может означать то, что приёмник не способен "слышать" сигналы.
- Контрольная панель проверяет соединения приёмника приблизительно каждые 45 секунд. Если, панель потеряла связь с приёмником, то появится сообщение "CHECK" для зон 89 (второй приёмник) или 91 (первый приёмник), если этим контролируемым зонам присвоен тип 5. Это может означать неправильное соединение с приёмником или то, что DIP переключатели установлены не на тот адрес, который был присвоен приёмнику в режиме Программирования Устройств.
- Два приёмника могут использоваться для увеличения зоны действия (радиуса слышимости) или для предоставления дополнительной защиты (увеличения надёжности).
- Любая зона 1-86 может использоваться как беспроводная зона, за исключением зоны 64, которая зарезервирована для беспроводной клавиатуры.

## **Советы по установке беспроводной системы**

- 1. Для лучшего приёма расположите приёмник высоко в центре системы. Не располагайте его вблизи металлических предметов. Это уменьшит радиус приёма или заблокирует его. Избегайте мест с высокой или низкой температурой (например, чердак).
- 2. Для достижения максимального радиуса действия приёмник должен быть установлен по меньшей мере в 3-х метрах от контрольной панели и клавиатур для того, чтобы избежать интерференции с микропроцессорами этих устройств.
- 3. Если используются два приёмника :
	- А. Приёмники должны находиться по меньшей мере в 3-х метрах друг от друга, также как и от контрольной панели и клавиатур.
	- Б. Приёмники должны быть установлены на разные Адреса Устройств (01-07). Приёмник с меньшим адресом считается первым.
	- В. У приёмников должен быть одинаковый домашний идентификатор (только в случае применения беспроводных клавиатур 5827/5827BD).
	- Г. Использование двух приёмников *не увеличивает* число передатчиков, поддерживаемое системой (86 зон с использованием 5881Н плюс беспроводная клавиатура).

## **Установка приёмника**

- 1. Установите приёмник вне шкафа контрольной панели. При установке принимайте во внимание, что номинальный радиус действия приёмника 60м.
- 2. Соедините кабель приёмника с клеммами контрольной панели 6, 7, 8, и 9. Другой конец (с разъёмом) соедините с приёмником **(см. Рисунок.11)**.
- 3. Дальнейшее см. в инструкции, поставляемой вместе с приёмником (установка антенн, и т.д.).
- 4. Установите DIP- переключатели приёмника на тот адрес из интервала 01-07, который не используется другими устройствами (клавиатурами, релейными модулями, и т. д.).
- **!** Адрес, который Вы выбрали для приёмника, должен быть введён в систему в режиме Программирования Устройств.

## *Рисунок 11. Радиоприёмник 5881 (крышка снята).*

## **Установка модуля 5800ТМ**

Установка этого модуля необходима только если вы используете одну (или более) беспроводную дуплексную (передающих в обе стороны) (Bi-directional) клавиатуру 5827BD.

Расстояние от антенн приёмника до 5800TM должно быть от 30 до 70 см. и он не должен устанавливаться внутри шкафа контрольной панели. Устанавливайте устройство, используя прилагаемые к нему монтажные скобы.

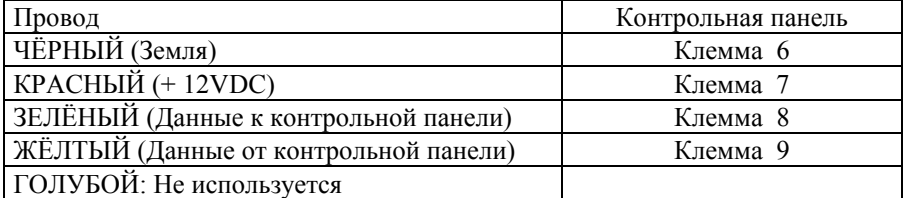

## **Соединение 5800TM с контрольной панелью**

Отрежьте красный переключатель (jumper) для установки адреса 28; отрежьте белый

переключатель для установки адреса 29; отрежьте оба переключателя для установки адреса 30.

**!** Этот адрес должен быть введён в систему как адрес альфа клавиатуры в режиме Программирования Устройств и затем назначен разделу, как описано ниже.

За дополнительной информацией обращайтесь к инструкции по 5800TM.

## **Программирование радиоприёмника**

- 1. Подключите хотя бы одну Альфа-клавиатуру (6139), установленную на надлежащий адрес, и временно подайте питание.
- 2. Войдите в режим программирования полей данных путём ввода: **Код инсталлятора + 8 + 0 +0.**
	- а. Установите **2** в поле данных 1\*32 (Тип Приёмника) для приёмника 5881.
	- б. Установите поле данных 1\*30 Интервал Проверок Радиоприёмника (**02-15** раз по 2 часа).
- 3. Из режима программирования полей данных введите #93. Появится подсказка "ZONE PROG?" (Программирование Зон?). Нажимайте **0** ( Нет) до тех пор, пока не появится подсказка "DEVICE PROG?" (Программирование Устройств?). Следуйте инструкциям, приведённым ниже.

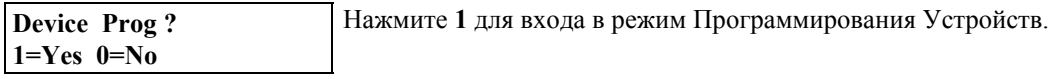

Программирование

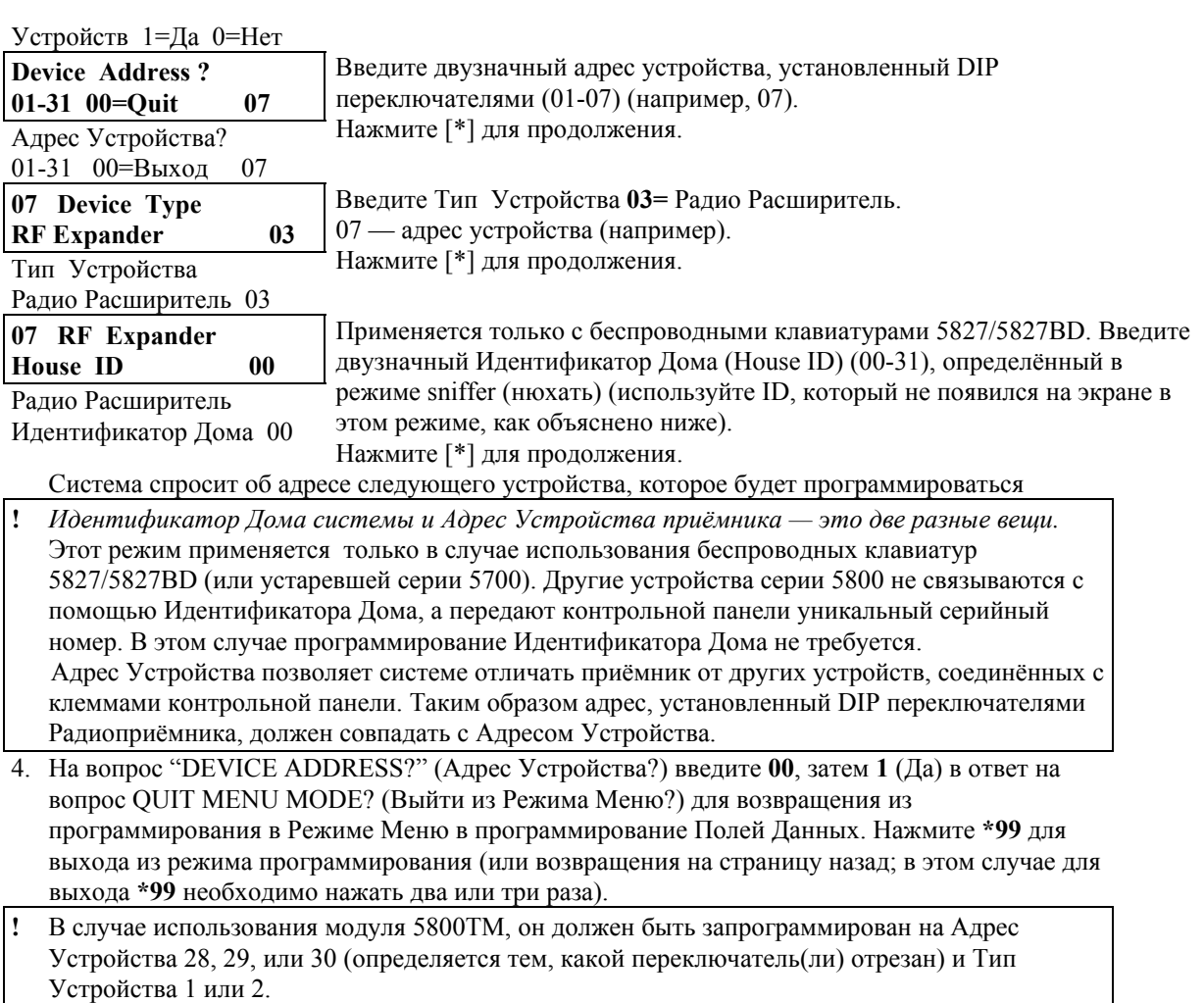

## **Режим Sniffer (Нюхать) Идентификатора Дома**

Этот режим применяется только в случае использования беспроводных клавиатур 5827/5827BD (или устаревшей серии 5700) и используется для определения Идентификаторов Дома систем, расположенных поблизости с целью избежать интерференции.

- 1. Введите Код Инсталлятора +[#]+[2].
- 2. Теперь приёмник будет "вынюхивать" Идентификаторы Дома систем, расположенных вокруг и панель будет выводить их на экран клавиатуры. Оставьте приёмник в этом режиме приблизительно на два часа для надёжного определения используемых идентификаторов. Используйте тот идентификатор, который **не** появится на экране.
- 3. Для выхода из этого режима введите Код Инсталлятора + OFF.
- **!** Режим Sniffer **не может** быть использован до тех пор, пока хотя бы один раздел стоит на охране.

## **Установка передатчиков**

## **Общая информация**

Передатчики серии 5800 имеют встроенные серийные номера, которые должны быть введены в систему ("зарегистрированы", "выучены" - "enrolled", "learned" ), используя интерактивный режим #93, или с помощью загрузчика. Эти передатчики (за исключением 5827, рассмотренном отдельно) не имеют DIP- переключателей.

## **Входные контуры (входы, шлейфы) (loops) передатчиков серии 5800**

Все номера зон передатчиков программируются для системы в режиме #93. Некоторые передатчики (например, 5816 и 5817) могут поддерживать более одной зоны. В 5816, например, механические контакты и геркон являются двумя различными входными контурами (1 и 2, соответственно). Каждому входу (входному контору) присваивается свой номер зоны и они вводятся отдельно.
В многокнопочных передатчиках (беспроводный "ключ"), таких как, например, 5804, каждой кнопке должен быть присвоен отдельный номер зоны. Каждая кнопка на передатчике имеет предустановленный номер входа (входного контура, шлейфа) (loop number), который высвечивается при вводе.

# **Контроль передатчиков серии 5800**

За исключением тех передатчиков, которые можно выносить из помещения (5802, 5802СР, 5802MN, 5804, 5827, и 5827BD) каждый передатчик контролируется сигналом, посылаемым приёмнику каждые 70 — 90 минут. Если, в течение после запрограммированного временного интервала (например, 12 часов) не будет получен сигнал от *определённого* передатчика, то на клавиатуре соответствующего раздела появится сообщение "CHECK" совместно с номером зоны.

Контроль за определённым передатчиком в системе может быть отключён путём ввода его как тип "UR" (unsupervised RF), как будет объяснено ниже.

Передатчики серии 5800 имеют встроенную защиту концевым выключателем (тампером), которая вызовет сообщение "CHECK" при нарушении крышки датчика в случае, если в поле \*24 (Ignore Expansion Zone Tamper — Игнорировать Тампер (0=учитывать состояние тампера, 1= не учитывать.)) установлен "0".

Каждый датчик ведёт контроль за состоянием своих батареек и начинает передавать сообщение о низком уровне питания, когда до конца их жизни остаётся по меньшей мере 30 дней. Соответствующее сообщение вместе с номером зоны появится на дисплее подключённой клавиатуры.

Если низкий уровень питания имеют беспроводные клавиатуры 5827, или 5827BD то будет передаваться сообщение об ошибке в Зоне 00.

**Замечание:** После замены вышедших из строя батареек, включите передатчик и введите код доступа + ОFF для очистки памяти об ошибке.

### **Входные типы передатчиков серии 5800**

Все передатчики имеют один или несколько уникальных, присвоенных на фабрике, входных контуров.

*Каждому из входов требуется собственная программируемая зона* (например, 4-х кнопочный пульт управления 5804 требует 4 программируемых зоны)*.*

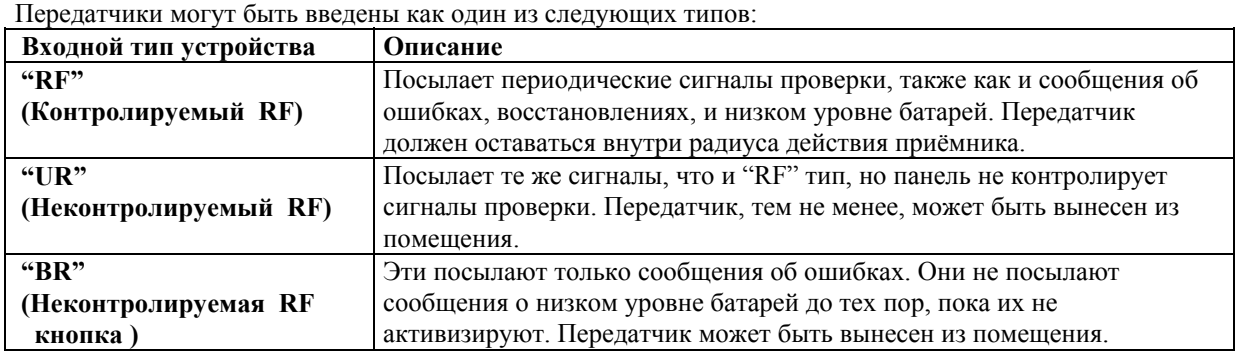

### **Время работоспособности батареек передатчиков серии 5800**

- Жизнь батареек беспроводных передатчиков может продолжаться  $4 7$  лет в зависимости от условий эксплуатации (влажность, высокая или низкая температура, а также её резкие перепады) и специфики конкретного устройства. Беспроводная система действительно может определить плохое состояние батареек, давая, таким образом, пользователю возможность вовремя их заменить и обеспечить защиту этой точки системы.
- Некоторые передатчики (5802, 5802СР) имеют незаменяемые батарейки с большим сроком службы, в конце которого устройство меняется целиком (и в систему вводится новый серийный номер).
- Батарейки кнопочных передатчиков (например, 5802, 5802СР, 5804) должны периодически тестироваться пользователем.

**!** Не вставляйте батарейки в передатчик до тех пор пока не собираетесь его использовать по причине, которая будет указана ниже. Хотя это и не критично, после ввода передатчика в

систему рекомендуется вынуть батарейки для того, чтобы избежать интерференции при вводе дополнительных передатчиков.

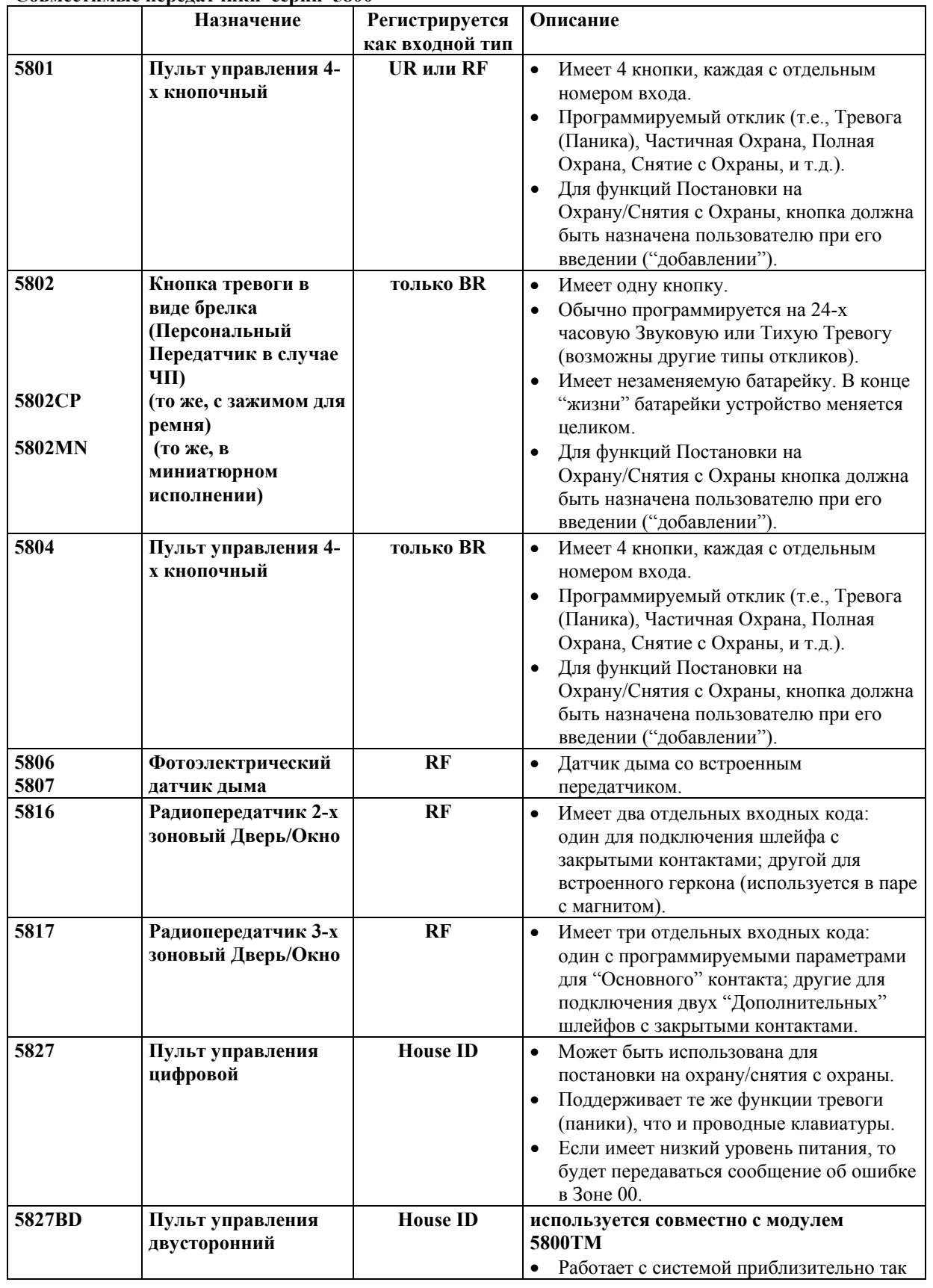

# **Совместимые передатчики серии 5800**

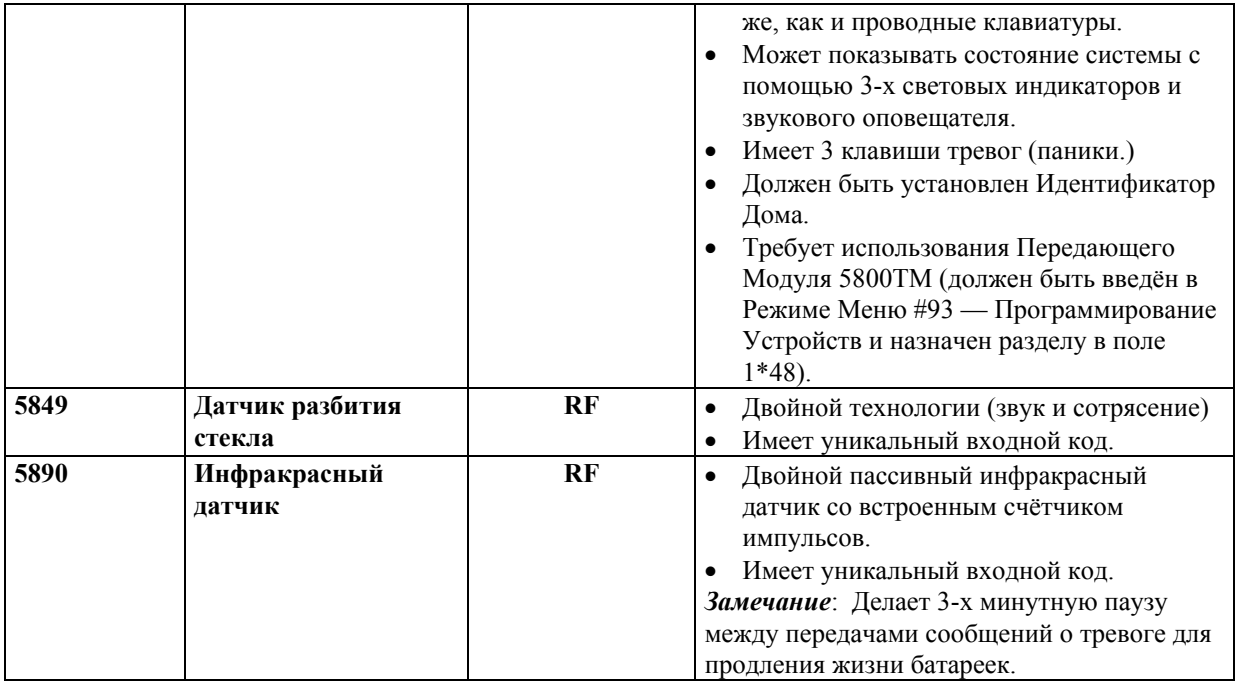

# **Программирование передатчиков 5800**

Значения номеров зон могут быть 01-86, за исключением зоны 64, которая зарезервирована для беспроводной клавиатуры.

- 1. Подключите хотя бы одну Альфа-клавиатуру (6139), установленную на надлежащий адрес, и временно подайте питание.
- 2. Войдите в режим программирования путём ввода: Код инсталлятора +  $8 + 0 + 0$ .
- 3. Нажмите **\*94** для перехода на вторую страницу полей данных и запрограммируйте следующие поля:
	- **1\*28** Предупреждение о разрядке батарей передатчика (**1**= немедленное; **0**=в снятом с охраны состоянии).
	- **1\*29** Разрешение отчёта о разрядке батарей (**1**= да; **0**=нет;).
	- **1\*31** Интервал Проверок Радиопередатчика (**02-15** раз по 2 часа).
	- **1\*44** Определение состояния тампера беспроводной клавиатуры (**1**= да; **0**=нет;).
	- **1\*48** Назначение беспроводной клавиатуры разделу (**1-8**; **0**=не используется).
	- **1\*49** Подавление контролирующего звукового сигнала (**1**=да; **0**=нет).

В случае использования беспроводной кнопки (5801, 5804, и т.д.), также запрограммируйте следующие поля:

- **1\*57** Общая постановка на охрану радиокнопкой (**1**=да; **0**=нет).
- **1\*58** Принудительный обход с помощью радиокнопки (**1**=да; **0**=нет).
- 4. Нажмите **\*99** для возвращения к первой странице полей данных.
- 5. В режиме программирования полей данных нажмите **#93**. Появится подсказка "ZONE PROG?" (Программирование Зон?).

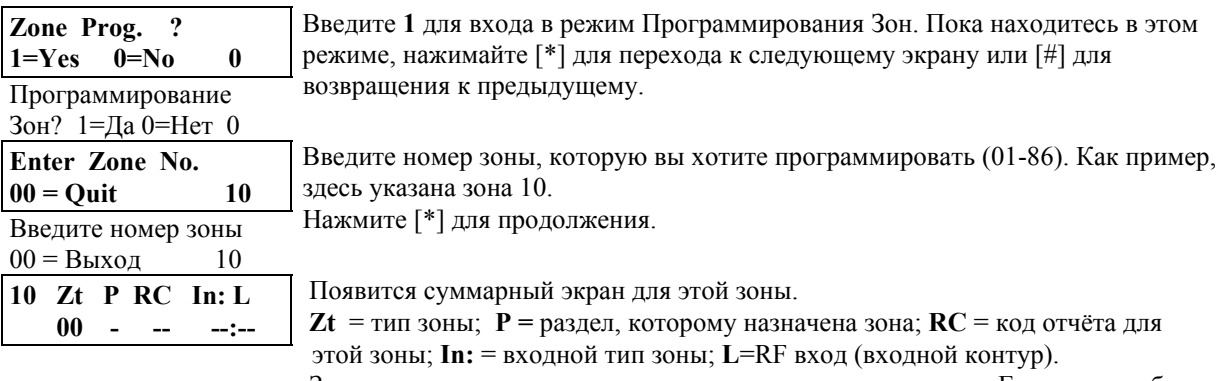

Значения на экране — текущие значения параметров зоны. Если зона не была запрограммирована, то экран будет выглядеть так, как показано. Если была и

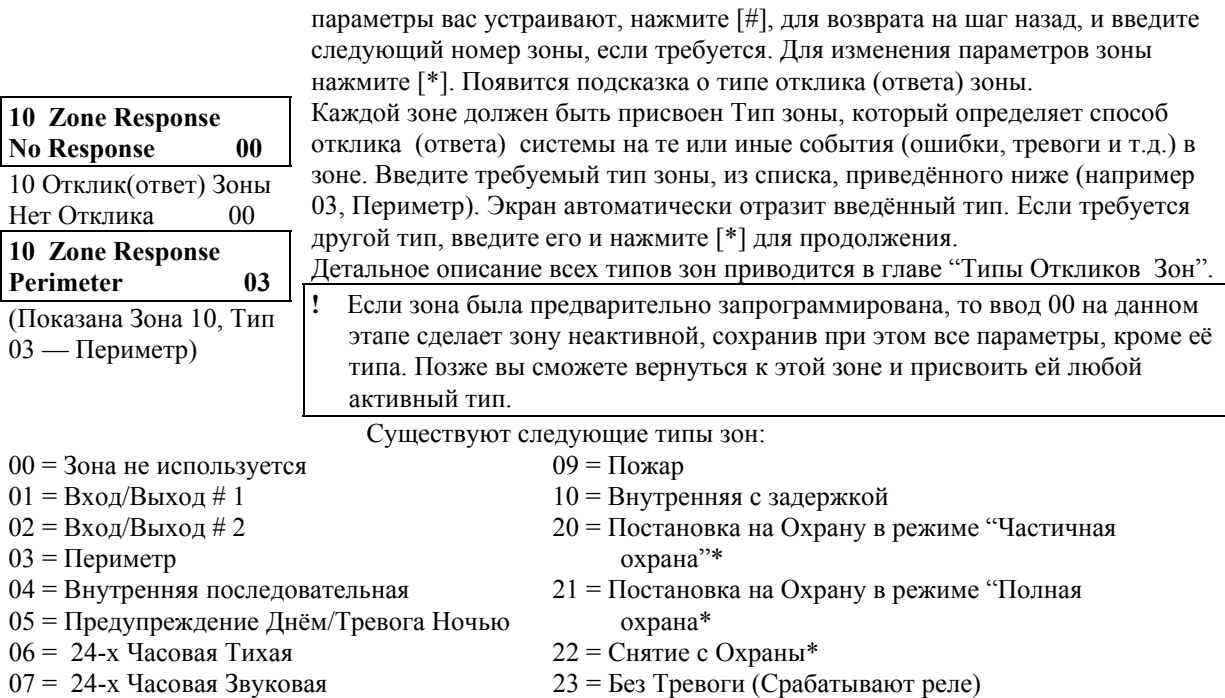

08 = 24-х Часовая Дополнительная

23 = Без Тревоги (Срабатывают реле)

\* Это специальные типы зон, используемые с беспроводными кнопками серии 5800 для постановки на охрану в режимах "Частичная охрана" ("STAY"), "Полная охрана" ("AWAY"), а также Снятия с Охраны.

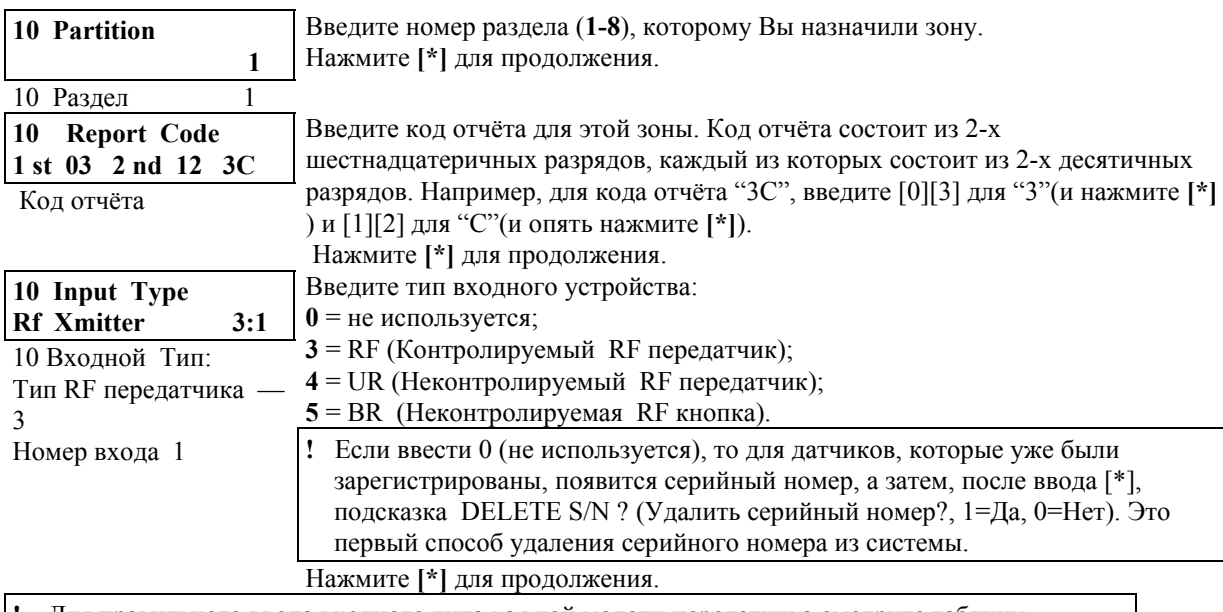

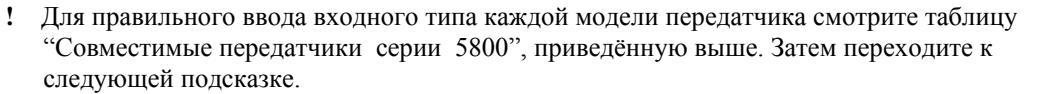

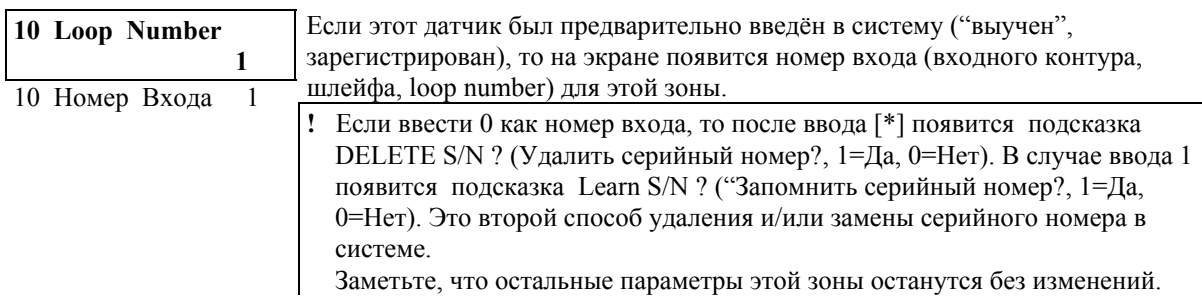

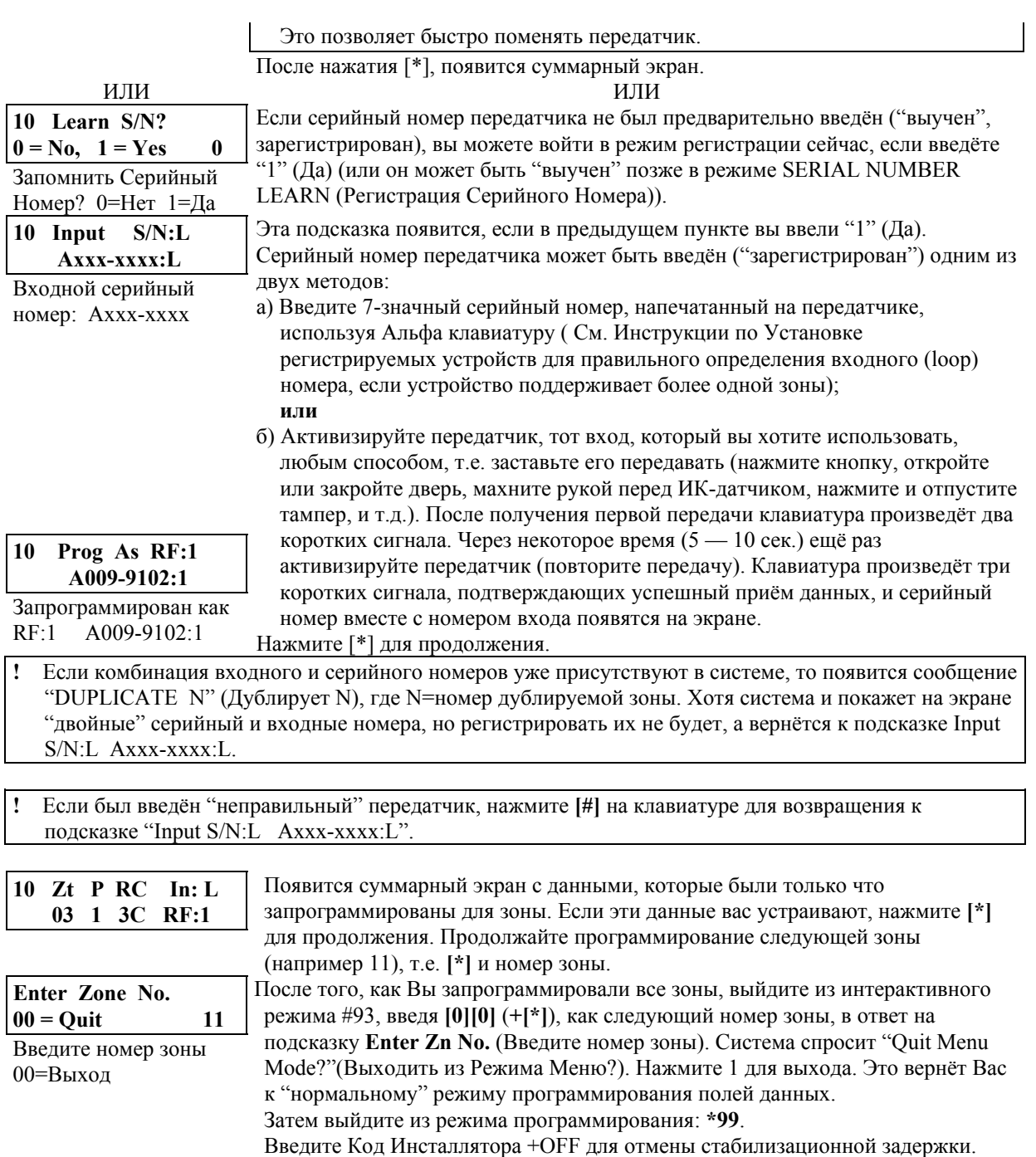

# Процедура проверки для беспроводных зон.

Тест Идёт/Не Идёт (Go/No Go Test). Перед постоянной установкой передатчиков, проведите этот тест для проверки, достаточная ли у вас сила сигнала и, при необходимости, переустановите или переориентируйте передатчик. Во время этого режима, усиление приёмником сигналов уменьшается на 50%. Тестирование в этом режиме помогает определить хорошее месторасположение передатчиков и показывает, имеет ли сигнал достаточный запас по амплитуде для установленной системы.

- 1. Введите Код Установщика + 5 (TEST). Для систем с несколькими разделами все разделы должны быть сняты с охраны для того, чтобы можно было уменьшить усиление радиосигнала. На дисплее альфа клавиатуры появится сообщение "Burg Walk Test, Reduced RF Sens." (Тест на проникновение (ночное вторжение), снижена радио чувствительность).
- 2. После того, как передатчики расположены в желаемых местах и провода, идущие к сенсорам (датчикам), имеют приблизительно ту длину, которая потребуется при окончательном подключении и подсоединены к клеммам передатчика, нарушьте каждую зону (встревожьте

каждый датчик). *Проводя этот тест, не закрывайте датчик руками, т.к. это может привести к некорректному результату*.

- Если используется один приёмник, то при успешном приёме клавиатура производит 3 коротких звуковых сигнала. Если используются два приёмника, то клавиатура производит одиночный звуковой сигнал при приёме первым приёмником, двойной звуковой сигнал при приёме вторым приёмником, и тройной звуковой сигнал, если оба приёмника слышат передаваемое сообщение (что желательно для надёжной работы).
- Если этого не происходит, переориентируйте или передвиньте передатчик в другое место, для чего обычно хватает нескольких сантиметров.
- 3. Установите передатчик согласно инструкции.
- 4. Выйдите из режима теста: **Код Установщика + (OFF)**.

**Режим распознавания передатчиков (Transmitter ID Sniffer Mode).** Этот режим используется для проверки правильности программирования передатчиков после того, как все они были установлены.

- 1. Введите **Код установщика + # + 3**. Клавиатура будет последовательно показывать номера всех зон беспроводных устройств, запрограммированных в системе.
- 2. Нарушьте каждую беспроводную зону, вызвав, таким образом, срабатывание каждого передающего устройства. По мере получения сигналов от передатчиков, номера соответствующих зон будут **исчезать** с экрана.

**!** Если передатчик 5800 серии не зарегистрирован, номер соответствующей зоны не исчезнет.

3. Для выхода из этого режима, введите **Код установщика + (OFF).**

# **9. МОДУЛЬ ВЫХОДНЫХ РЕЛЕ 4204 и УСТРОЙСТВА, ПЕРЕДАЮЩИЕ ПИТАНИЕ (Powerline Carrier Devices) (модуль Х-10)**

В этой главе приводится следующая информация:

- Общая информация
- Подключение релейного модуля 4204
- Подключение трансформатора 4300
- Программирование релейного модуля 4204
- Программирование выходных устройств
- Программирование голосовых описателей (voice descriptors)

### **Общая информация**

Реле и Устройства, передающие питание (например, Х-10), являются программируемыми переключателями, используемыми для различных целей. Они могут включать и выключать свет, контролировать звуковые устройства, или использоваться для контроля состояния системы. В данной системе каждое реле должно быть запрограммировано на то, как ему действовать (ACTION) ( Действие) (т.е., как реагировать на определённое событие), когда активизироваться (включаться) (START) (Старт), а когда дезактивизироваться (выключаться) (STOP) (Стоп). Всё это приводится ниже, а также описано в режиме интерактивного программирования #93 в конце главы.

Панель поддерживает до 16-ти выходных реле (предоставляемых 4-мя модулями 4204) и/или Устройства, передающие питание. Каждый Релейный модуль 4204 имеет 4 реле с контактами Типа С (Form C) (нормально открытые и нормально закрытые).

В интерактивном режиме #93 серия подсказок клавиатуры потребуют ввода данных для программирования релейных выходов, используемых системой.

Устройства, передающие питание, управляются сигналами, посылаемыми по электрическим проводам в помещениях через трансформатор 4300. Таким образом, при использовании Устройств, передающих питание, должен применяться трансформатор 4300 вместо обычного системного трансформатора.

**!** В этой главе приводится информация о программировании активизации выходных устройств в ответ на запрограммированные **условия** в системе. Система также может быть запрограммирована на активизацию этих устройств в определённое **время** с помощью Режима Планирования #80 - функция *События, Управляемые по времени.*

### **Подключение релейного модуля 4204**

- 1. Установите DIP переключатели на тот адрес в интервале 01-15, который не был использован другими устройствами (клавиатуры, приёмники, и т.д.). При использовании нескольких модулей каждый должен иметь свой собственный адрес. Переключатель 1 отвечает за тампер ("ON" = запрещён, "OFF" = разрешён).
- **!** Релейный модуль не будет работать до тех пор, пока его адрес не введён в систему в режиме Программирования Устройств.
- 2. Соедините модуль 4204 с "клавиатурными" клеммами контрольной панели (6 9), используя стандартный соединительный провод, поставляемый с 4204, если устанавливаете его в шкафу контрольной панели. При больших расстояниях используйте стандартный 4-х проводной кабель.
- 3. Максимальная длина проводов от контрольной панели до 4204 не должна превосходить:

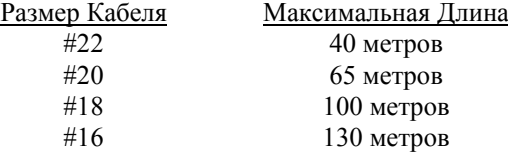

4. Осуществите желаемое подключение к релейным контактам устройства. **См. Рисунок 12**.

### Рисунок 12. Релейный Модуль 4204.

### Подключение трансформатора 4300.

При использовании Устройств, передающих питание (Powerline Carrier devices), (например, модуль X-10) необходимо использовать трансформатор 4300 вместо обычного 1361. См. Рисунок 6 Соединения трансформатора 4300.

### Программирование Релейного Модуля

- 1. Имея хотя бы одну Альфа клавиатуру (6139), подключённую к контрольной панели и установленную на надлежащий адрес, временно подайте питание.
- 2. Войдите в режим программирования: Код Инсталлятора $(4140) + 8 + 0 + 0$ .
- 3. Из режима программирования полей данных нажмите #93 для вывода на экран подсказки "ZONE PROG ?" (Программировать Зоны?).
- 4. Нажимайте 0 (Нет) в ответ на появляющиеся вопросы до тех пор, пока не появится подсказка "DEVICE PROG ?" (Программировать Устройство?).

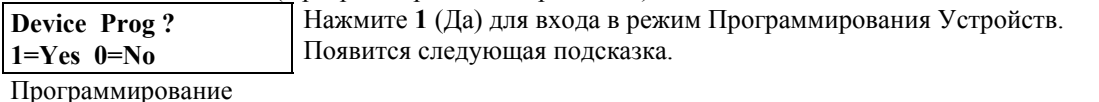

 $V_{C T - R}$  1= $\Pi$ <sub>8</sub> 0=Her

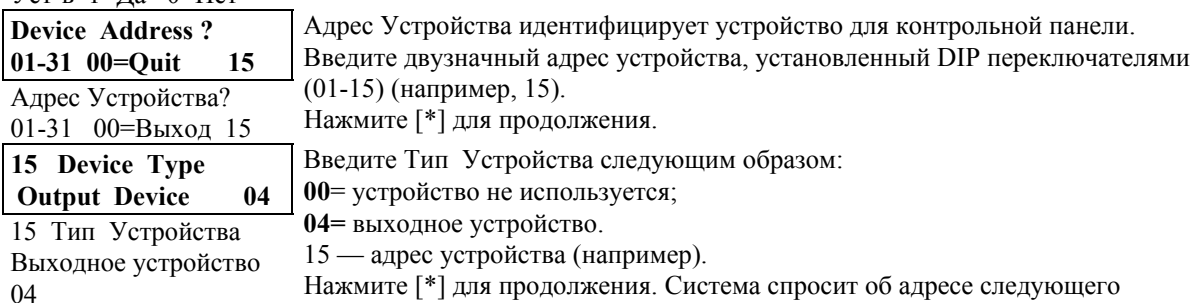

Нажмите [\*] для продолжения. Система спросит об адресе следующего устройства, которое должно быть запрограммировано.

- 5. Повторите приведённую выше процедуру для каждого релейного модуля, используемого в системе
- 6. После того, как все молули были запрограммированы, ввелите 00<sup>[\*</sup>] в ответ на послелнюю подсказку.
- 7. В данном случае не выходите из режима программирования, а переходите к следующим пунктам.

### Определение программируемых параметров.

Следующее поможет Вам понять программирование Выходных Устройств в режиме #93. Ниже приводятся параметры, используемые для запуска и остановки реле, их возможные значения, а также подсказки, появляющиеся на экране.

Буква(ы) в скобках после каждой функции (например (A) после ACTION) означают сокращения, применяемые на различных суммарных экранах в процессе программирования.

**ACTION** (A) ACTION — это действие, производимое реле при наступлении стартового события (Действие) "START". Реле может включиться на некоторое время, пульсировать постоянно, или оставаться активным до наступления кого-то другого события. Существует 4 варианта:

- Активно в течении 2-х секунд, затем переустанавливается.
- Активизируется и остаётся активным до наступления другого события.
- Пульсирует до наступления другого события.  $\bullet$

Не используется

**START (STT)** 

 $(CTAPT)$ 

- Параметр "START" определяет, когда и при каких условиях реле будет активизировано (сработает). Возможны следующие варианты:
- $\mathbf{A}$ 1. **EVENT** (EV) — это Событие (Тревога(Alarm), Ошибка (Fault), Неисправность (Trouble)), которое должно произойти в зоне или группе зон (списке зон), для активизации реле. Эти события применимы только когда используется список зон. Ниже приводятся различные варианты событий (условия "EVENT").
- ALARM Срабатывание реле происходит в результате любой тревоги в (Тревога) зоне, относящейся к соответствующему списку зон.
- FAULT Срабатывание реле происходит в результате замыкания или (Ошибка) размыкания в зоне, относящейся к соответствующему списку зон.
- TROUBLE Срабатывание реле происходит в результате любой (Неисправность) неисправности в зоне, относящейся к соответствующему списку зон.
- NOT USED Действие реле не зависит ни от одного из перечисленных выше (Не используется) условий.
- 2. **ZONE LIST (ZL)** (Список Зон) это группа зон, к которой относится событие EVENT, приводящее к активизации определённого реле. Заметьте, что имеются 8 списков зон, которые могут быть запрограммированы. Когда выбранное Событие EVENT (Тревога(Alarm), Ошибка(Fault), Неисправность(Trouble)), происходит в **любой** зоне из выбранного "стартового" Списка Зон (1-8) ("Start" ZONE LIST (ZL)), выбранное реле срабатывает (START).
- **В)** 1. **ZONE TYPE/SYSTEM OPERATION (ZT)** (Тип Зоны/Системная Операция). Этот параметр может использоваться вместо EVENT (EV) (Событие) или ZONE LIST (ZL) (Список Зон) для активизации устройства.

Если выбран определённый "Тип Зоны", то тревога, ошибка, или неисправность в любой зоне этого типа отклика приведёт к срабатыванию реле так, как это задано в параметре "Действие". Если тот же "Тип Зоны" выбран и для параметра СТОП, то *восстановление* любой зоны этого типа вернёт реле в первоначальное состояние (дезактивизирует).

Если Системная Операция, такая, например, как "Снять с Охраны" ("DISARMING") или "Любая Пожарная Тревога" ("ANY FIRE ALARM"), должна активизировать реле, соответствующий выбор должен быть сделан в поле "Тип Зоны" ("ZONE TYPE"). Выбранная операция приведёт к срабатыванию реле так, как это задано в параметре "Действие". Различные значения параметров "Тип Зоны" и "Системная Операция" перечислены далее в этой главе.

**!** Параметр "Тип Зоны" ("ZONE TYPE") используется независимо от комбинации "Событие /Список Зон" ("EVENT/ZONE LIST").

> 2. **Partition No. (P).** (Номер Раздела). Действие "стартового" параметра Тип Зоны/Системная Операция может ограничиваться одним разделом (1-8) или распространяться на все разделы (0).

### **STOP (STОP)** (СТОП)

- дезактивизированно (вернётся к первоначальному состоянию). Возможны следующие варианты: **А)** 1. **RESTORE ZONE LIST (ZL)** (Список Восстановления Зон). Если "Список зон" ("ZONE LIST") используется как событие, возвращающее реле к первоначальному
	- состоянию ("СТОП" событие), то реле будет дезактивизировано (вернётся к первоначальному состоянию), когда **все** зоны в этом списке восстановятся из состояния тревоги (alarm), ошибки (fault), или неисправности (trouble). Это произойдёт независимо от того, что было запрограммировано в параметре "START" ("СТАРТ"); поэтому, "RESTORE ZONE LIST" (Список Восстановления Зон) используется только тогда, когда для срабатывания реле был использован "Список Зон" ("ZONE LIST").

Параметр "STOP" ("СТОП") определяет когда и при каких условиях реле будет

**В)** 1. **ZONE TYPE/SYSTEM OPERATION (ZT)** (Тип Зоны/Системная Операция). Вместо использования "RESTORE ZONE LIST (ZL)" ("Список Восстановления Зон"), для дезактивизации (возвращению к первоначальному состоянию) реле может быть выбран определённый тип зоны (тип отклика) или системная операция. Если выбран определённый "ТИП ЗОНЫ" ("ZONE TYPE"), то любая зона с этим типом отклика, восстановившаяся из состояния тревоги (alarm), ошибки (fault), или неисправности (trouble), приведёт к дезактивизации (возвращению к первоначальному состоянию) реле.

Если выбрана "Системная Оперпция" ("SYSTEM OPERATION"), то эта операция приведёт к дезактивизации (возвращению к первоначальному состоянию) реле.

2. **Partition No. (P).** (Номер Раздела). Действие "стоп" параметра Тип Зоны/Системная Операция может ограничиваться одним разделом (1-8) или распространяться на все

разделы (0).

 $\mathbf{I}$ Если используются релейные выходы, то пользователю становятся доступны ещё две системные операции (два входа, т.е. две комбинации, вводимые с клавиатуры) (34 и 35), которые могут использоваться при программировании. С их помощью можно вручную активизировать и дезактивизировать реле для начала или окончания кого-либо действия, например, включать или выключать свет, и т.д. Эти входы следующие:

Код Доступа + [#] + [71] и Код Доступа + [#] + [72]

Замечание: Какой бы вход ни использовался для запуска/остановки действия, он не может использоваться для остановки/запуска. Противоположное действие должно осуществляться другим входом или каким-либо другим запрограммированным событием или операцией.

Прерывание Дополнительного Питания (Aux. Power), необходимое для переустановки (reset) 4-х проводных дымовых датчиков, изменяет состояние реле ("останавливает" его). Если это не желательно, то питание к релейному модулю должно подаваться от другого источника питания 12В (например, от того же, что и внешнее оборудование, подключённое через релейные контакты).

# Программирование выходных устройств

- 1. Из режима программирования полей данных нажмите #93 для вывода на экран подсказки "ZONE PROG ?" (Программировать Зоны?).
- 2. Нажимайте 0 (Нет) в ответ на появляющиеся вопросы до тех пор, пока не появится подсказка "RELAY PROG ?" (Программировать Реле?). Нажмите 1 (Да). Находясь в этом режиме, нажимайте [\*] для перехода к следующему экрану, или [#] для возвращения к предыдущему.

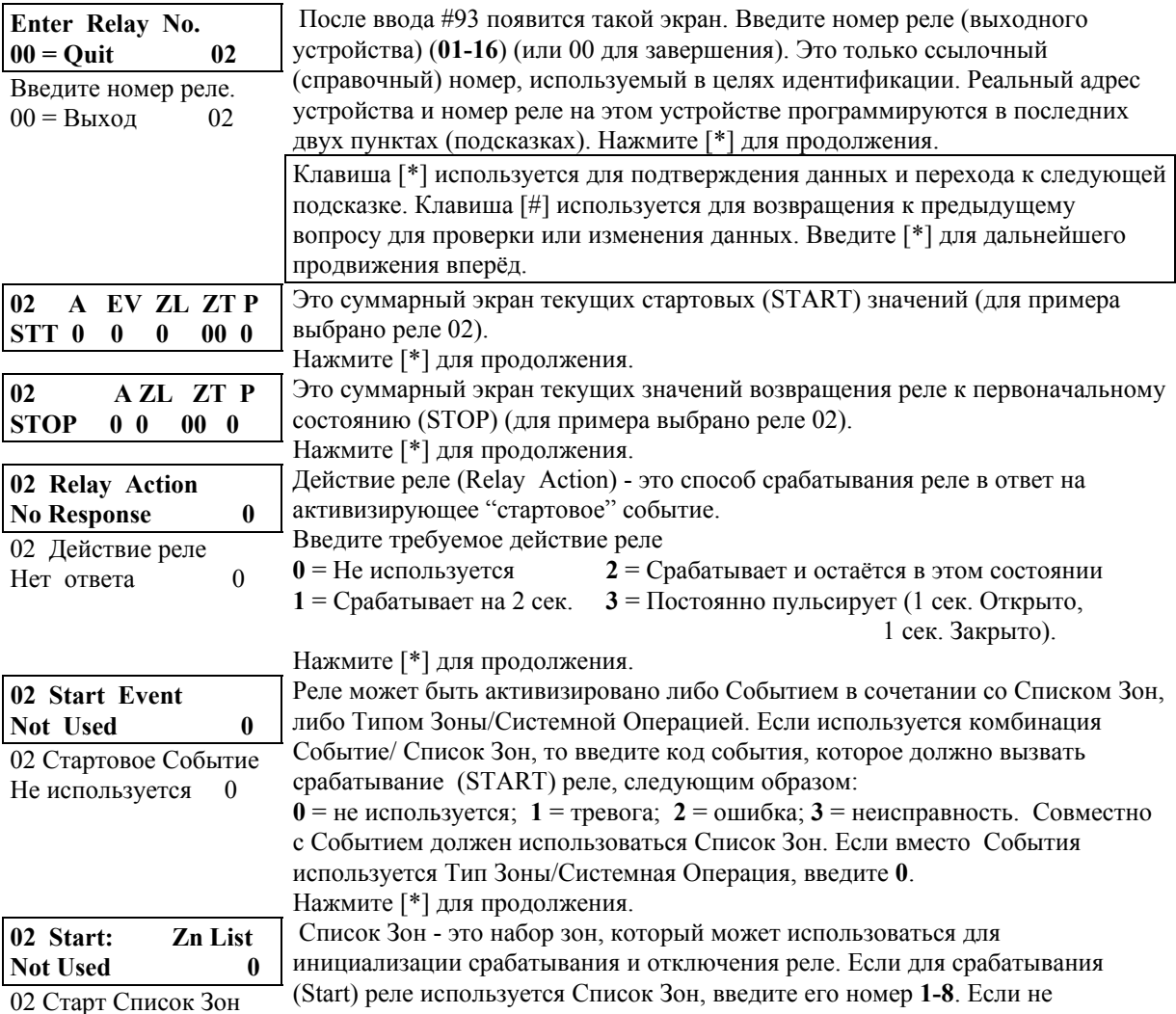

Не Используется 0 используется, введите 0.

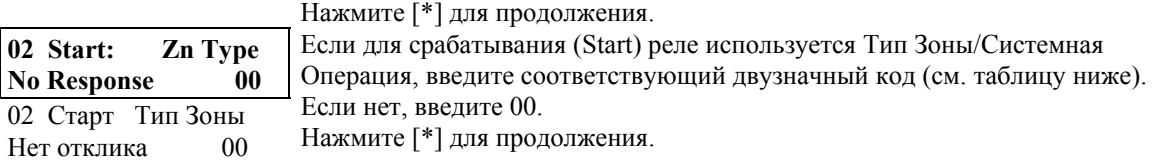

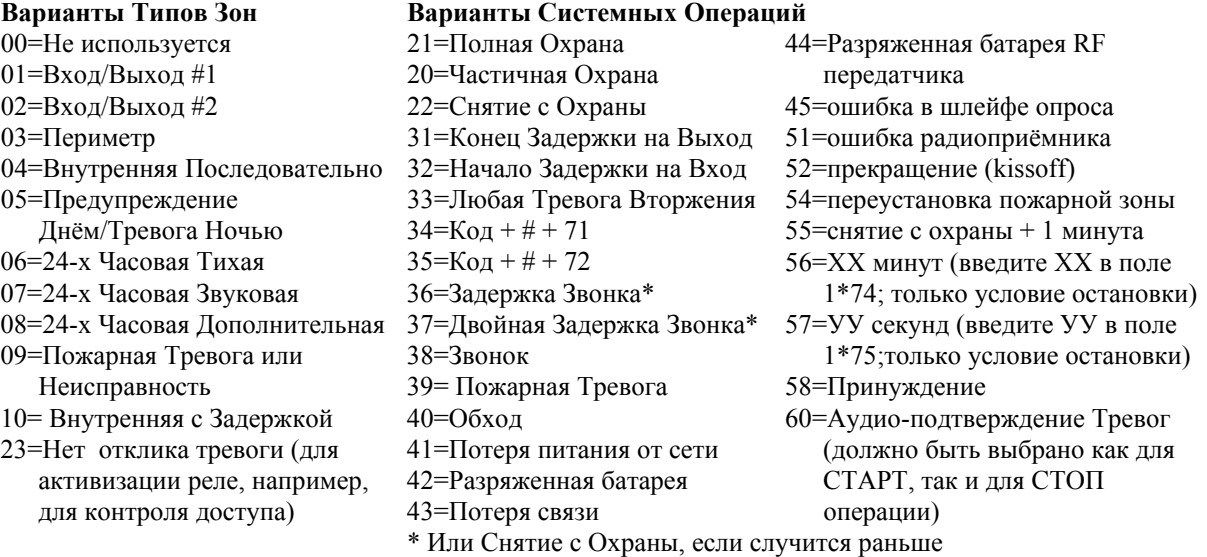

**!** При использовании системных операций 56 и/или 57 (обычно как Тип Зоны СТОП) должны быть запрограммированы поля задержки срабатывания (отключения) реле для минут и секунд 1\*74 и 1\*75 соответственно.

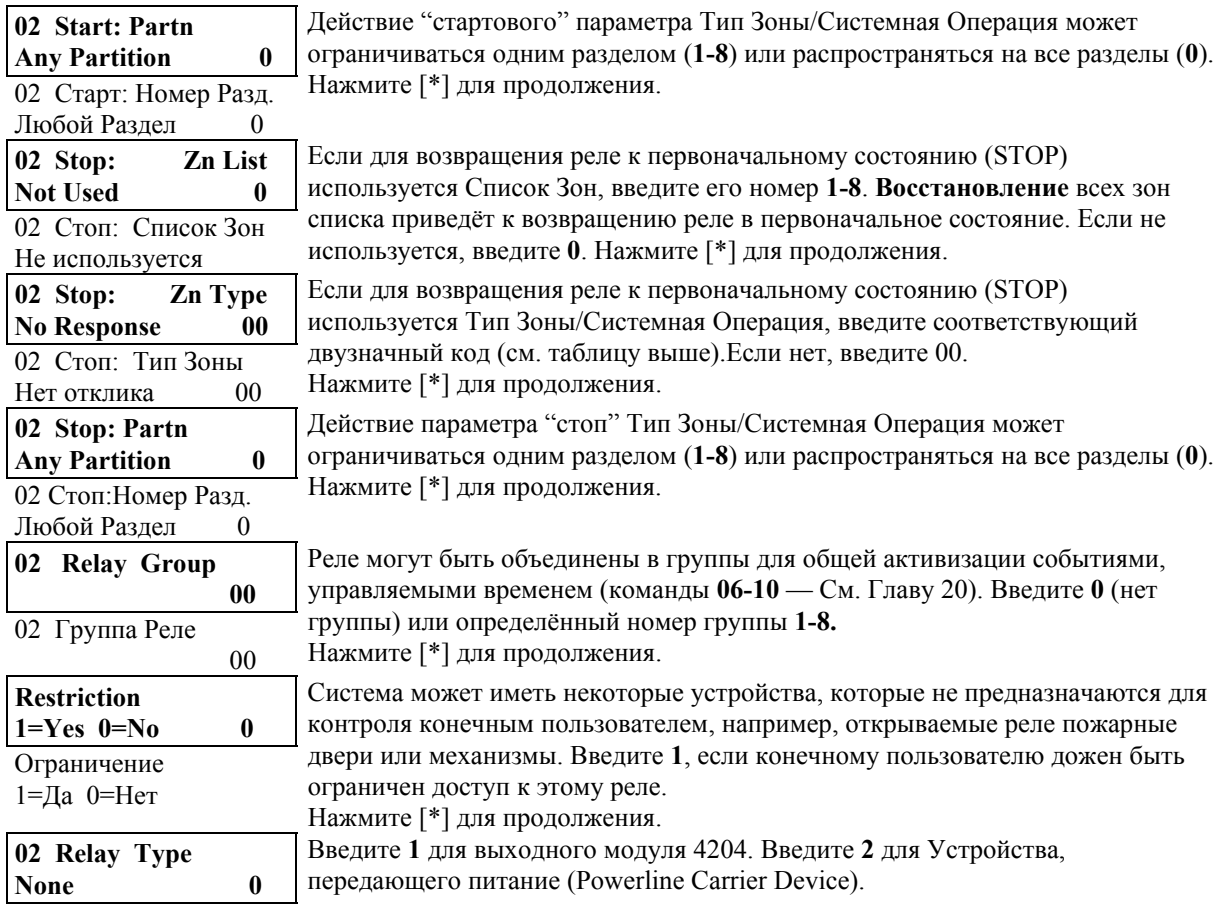

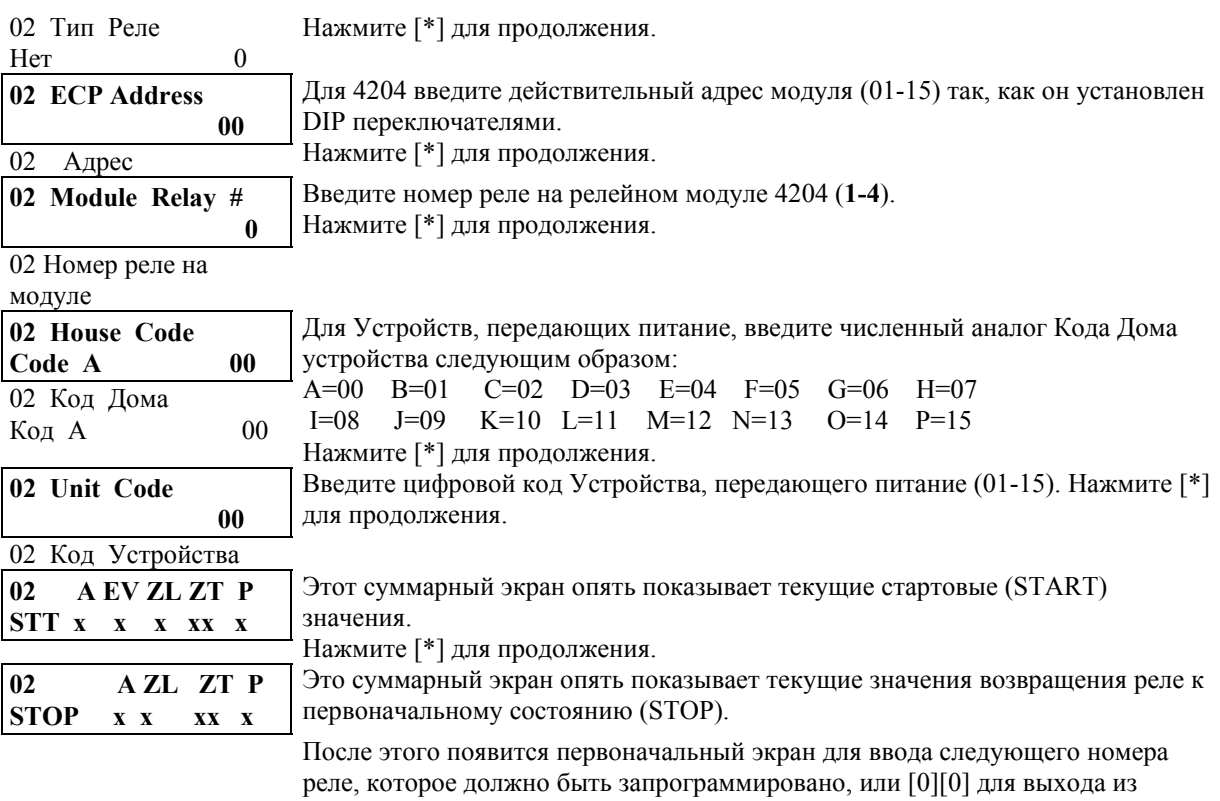

- режима программирования реле. 3. После того, как все реле были запрограммированы, введите 00 в ответ на подсказку "Enter Relay No." (Введите Номер Реле).
- 4. Если Вы собираетесь определить Список Зон, то переходите к процедуре, приведённой ниже. Если нет, то введите 00+[\*] на следующие две подсказки. Затем введите \*99 для полного выхода из режима программирования. После выхода введите Код инсталлятора + OFF для отмены стабилизационной задержки.

# Программирование Списка Зон

После того, как все реле были запрограммированы, и был введён 00 в ответ на подсказку "Enter Relay No." (Введите Номер Реле), вам будет задан вопрос о вводе Списка Зон. Если Список Зон был использован для запуска или остановки реле, то Вы должны определить зоны, входящие в этот список следующим образом:

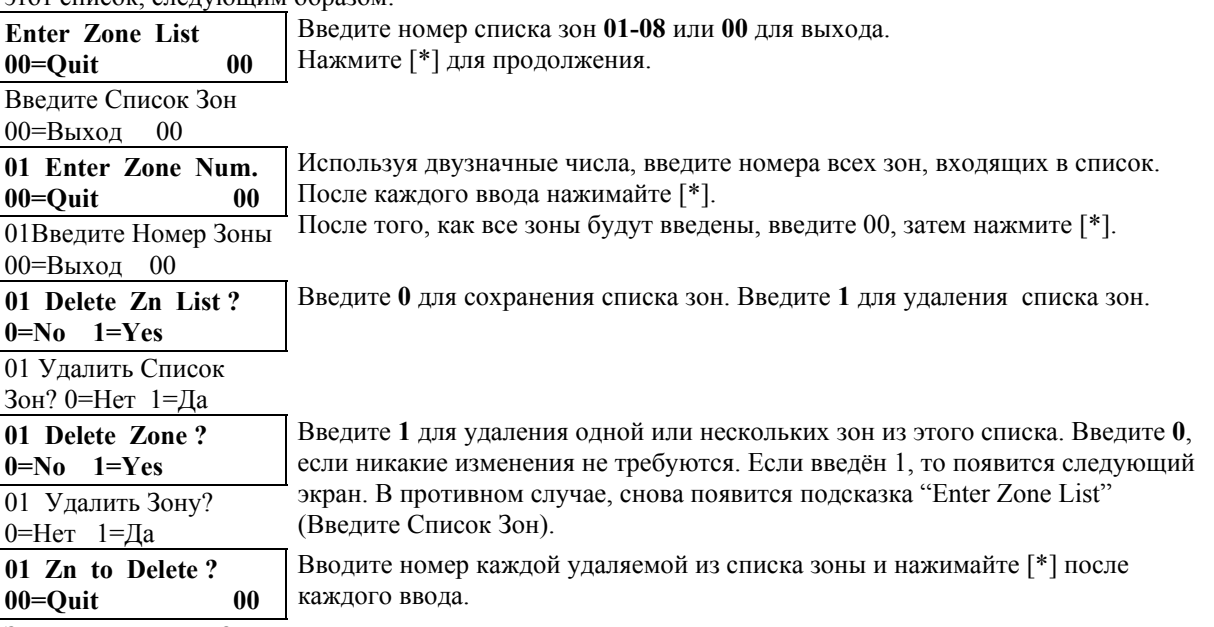

Зона для Удаления?

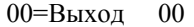

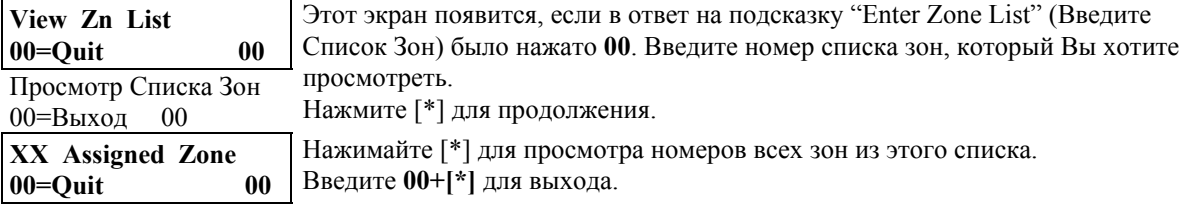

ХХ Назначенные Зоны

00=Выход 00

Нажмите \*99 для выхода из режима программирования или приступите к процедуре Программирования Голосовых Описателей (Voice Descriptors). После выхода введите Код инсталлятора + OFF для отмены стабилизационной задержки.

# **Голосовые Описатели Реле**

Применение Голосовых Описателей возможно только на английском языке и их описание в данном руководстве не приводится.

# **10. ТЕЛЕФОННЫЙ МОДУЛЬ 4285**

# **4285 VISTA Interactive Phone (VIP) Module - Интерактивный Телефонный Модуль Висты 4285**

В этой главе приводится следующая информация:

- Общая информация о модуле 4285
- Установка и подключение модуля 4285
- Программирование параметров модуля 4285

### **Общая информация**

ТЕЛЕФОННЫЙ МОДУЛЬ 4285 представляет собой дополнительное устройство для VISTA, которое позволяет получить доступ к охранной системе через тоновый телефон (как внутри помещения, так и удалённо).

**!** В охранной системе может использоваться только один телефонный модуль 4285.

Этот модуль предоставляет пользователю следующие возможности:

- 1. Получать синтезированные голосовые сообщения о состоянии охранной системы по телефону.
- 2. Ставить систему на охрану, снимать с охраны, и производить большинство системных операций, используя клавиатуру телефона, а также получать голосовое подтверждение о приёме команд.
- 3. Управлять Релейными модулями 4204 и/или Устройствами, передающими питание, с использованием режим доступа к реле #70.
- Телефонный модуль может произносить большинство из тех слов, которые обычно появляются на экране Альфа клавиатуры при тех же условиях. Если голосовой модуль не может произнести слово в описателе зоны, то он не будет произносить описатель целиком, но по-прежнему будет произносить номер зоны.
- Удалённый доступ к телефонному модулю разрешается и запрещается командой [Код Доступа] + #91 (см. Руководство к Телефонному Модулю). Вы должны использовать только код инсталлятора или мастера.
- При потере связи телефонного модуля с контрольной панелью возникает сообщение об ошибке в зоне 87.
- Подробные инструкции о доступе к контрольной панели по телефону предоставляются вместе с телефонным модулем.

### **Установка телефонного модуля 4285**

Телефонный модуль может устанавливаться внутри щкафа контрольной панели, если позволяет место, или вблизи него.

- 1. Внутри шкафа контрольной панели телефонный модуль можно прикрепить двусторонней клейкой лентой. Не устанавливайте телефонный модуль на дверце шкафа и не пытайтесь прикрепить к плате контрольной панели.
- 2. При установке вне шкафа используйте винтовые отверстия в задней стенке модуля (или двустороннюю клейкую ленту). Провода можно вывести через выбиваемые отверстия в боковой или задней стенке.
- 3. Прикрепите схему соединений (поставляется отдельно) на внутреннюю сторону крышки модуля или на внутреннюю поверхность дверцы шкафа.

### **Подключение телефонного модуля 4285**

Модуль 4285 подключается между контрольной панелью и внутренним телефоном(ами). Модуль прослушивает телефонную линию и передаёт сообщения контрольной панели. При доступе с внутренних телефонов модуль подаёт питание на эти телефоны; при доступе с внешних телефонов модуль захватывает линию у внутренних телефонов и автоответчиков.

1. Телефонный модуль подключается к контрольной панели так же, как и клавиатуры  $\left( \frac{1}{2} \right)$ 

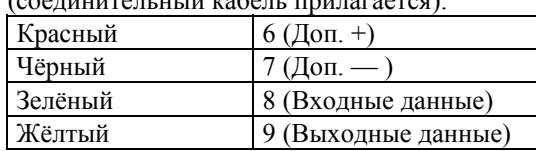

2. Другой конец кабеля с разъёмом вставляется в ответный разъём телефонного модуля.

3. Соедините клеммы с 1-ой по 5-ую телефонного модуля как показано на **Рисунке 13**.

# **Соединение клемм модуля**

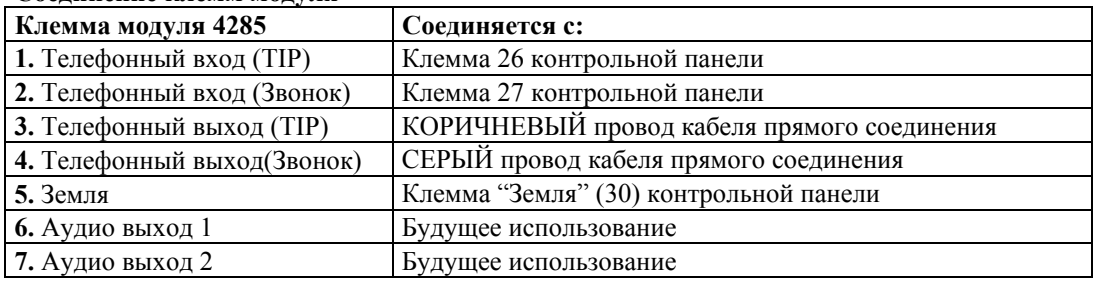

### **Замечания**

- 1. Подключайте модуль 4285 точно как показано, используя кабель прямого соединения и штепсельное гнездо RJ31X.
- 2. При отсутствии тоновых сигналов при доступе к системе по внутреннему телефону попытайтесь поменять местами пары проводов, соединённых с клеммами 3 и 4 модуля 4285 **и** клеммами 26 и 27 контрольной панели.
- 3. Соединение с входными телефонными линиями через RJ31X и кабель прямого соединения, как показано на рисунке, является обязательным, даже если система не соединена с центральной станцией. **Если это не сделано, то 4285 работать не будет.**
- 4. Внутренние телефонные линии должны быть подсоединены **только** к телефонному модулю. Если они соединены прямо с контрольной панелью или входной линией, то при попытке доступа к телефонному модулю с внутреннего телефона будет слышен тон ошибки.
- 5. Если внутренняя телефонная система содержит определитель номера, то это устройство должно быть подключено непосредственно к клеммам 26 и 27 контрольной панели.

# *Рисунок 13. Подключение телефонного модуля 4285.*

# **Программирование параметров телефонного модуля 4285**

- 1. Имея хотя бы одну Альфа клавиатуру (6139), подключённую к контрольной панели и установленную на надлежащий адрес, временно подайте питание.
- 2. Войдите в режим программирования: **Код Инсталлятора(4140) + 8 + 0 + 0** и запрограммируйте следующие поля:
- **\*20** Телефонный Код модуля;
- **\*44** Подсчёт числа звонков;

 **\*74/\*75** Код отчёта о тревоге для телефонного модуля (зона 87);

**1\*09** Тип отклика зоны для телефонного модуля (зона 87, тип 05).

3. Из режима программирования полей данных нажмите **#93** для вывода на экран подсказки "ZONE PROG ?" (Программировать Зоны?). Нажимайте **0** (Нет) в ответ на появляющиеся вопросы до тех пор, пока не появится подсказка "DEVICE PROG ?" (Программировать Устройство?).

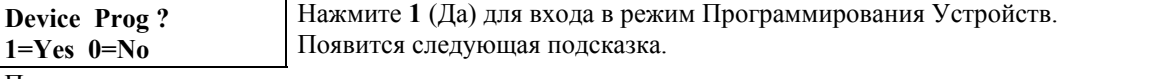

Программирование

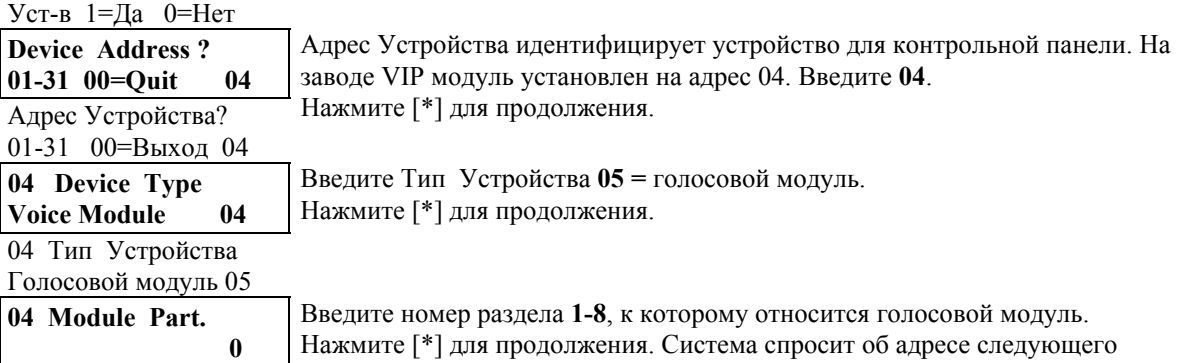

04 Раздел модуля 0 устройства , которое должно быть запрограммировано.

- 4. Введите **00** в ответ на последнюю подсказку для возвращения в основное меню.
- 5. Если требуется, то запрограммируйте голосовые описатели зон и/или реле.

# **11. Устройство аудио-подтверждения тревог**

**Audio Alarm Verification (AAV) Unit**

# **Общая информация**

Устройство аудио-подтверждения тревог (AAV) (также называемое двусторонним голосовым устройством - two-way voice), например, Eagle 1241, является добавочным модулем, позволяющим диалог между оператором центральной станции и пользователем системы, в которой случилась тревога, с целью подтверждения тревоги. Эта возможность поддерживается только если запрограммирована передача сообщений о тревогах на основной телефонный модуль.

# **Программирование параметров модуля аудио-подтверждения тревог**

- 1. Имея хотя бы одну Альфа клавиатуру (6139), подключённую к контрольной панели и установленную на надлежащий адрес, временно подайте питание.
- 2. Войдите в режим программирования: **Код Инсталлятора(4140) + 8 + 0 + 0** и запрограммируйте следующие поля:

**1\*46** Режим дополнительного выхода: установите 3 (если не используется релейный модуль

4204);

- **1\*60** Устройство аудио-подтверждения тревог в зоне 5: установите 1;
- **\*81** Код отчёта: установите ненулевое значение;
- **\*45** Основной формат: установите 1 (Contact ID).
- 3. Зона 5 должна быть запрограммирована на тип отклика 10, а **оконечное сопротивление должно быть удалено**. Зона 5 больше не является охранной.
- 4. При использовании релейного модуля 4204 вместо триггеров J7 запрограммируйте срабатывание реле от Системной Операции 60: Аудио-подтверждение Тревог (См. главу 9).
- 5. Нажмите **\*99** для выхода из режима программирования.
- 6. Введите [Код Инсталлятора] + OFF для отмены стабилизационной задержки.

# **12. Переключатели напряжения (разъём J7)**

# **Voltage Triggers (Connector J7)**

В этой главе приводится следующая информация:

- Общая информация о переключателях напряжения
- Установка Заземляющего Стартового переключателя
- Установка переключателя Открытия/Закрытия
- Установка Удалённого Клавишного переключателя
- Установка звукового оповещателя удалённого пульта управления
- Установка Радиоустройства дальней связи

### **Общая информация**

Разъём J7, расположенный в правой части платы контрольной панели, предоставляет 4 триггерных выхода. К этим выходам могут осуществляться различные подключения в зависимости от требований установки. Они могут использоваться для:

- Работы Заземляющего Стартового Модуля 675 (Ground Start Module).
- Работы световых индикаторов (LEDs) Клавишного Переключателя 4146.
- Работы удалённого звукового пьезо оповещателя, имитирующего звуковой оповещатель клавиатуры.
- Переключения (triggering) дополнительного оборудования, сигнализирующего о тревоге (такого, как 7720 и 7920SE Радиоустройство Дальней Связи).
- Работы Устройства аудио-подтверждения тревог (AAV).

**!** Эти выходные триггеры разрешаются для раздела в программном поле 2\*20.

Назначение штырьков разъёма показано на **Рисунке. 14**. Для подключения к этому разъёму используйте только 9-ти проводной кабель 4142TR (поставляется отдельно).

# **Выход 1:**

По умолчанию работает как триггер для Заземляющего Стартового Модуля 675. Этот выход может быть запрограммирован как триггер открытия/закрытия, выход звукового оповещателя удалённой клавиатуры (пульта управления), или выход устройства аудио-

подтверждения тревог (программируется в поле данных **1\*46**). Одновременно может использоваться только для одной из этих функций.

Характеристики Выхода 1: Когда Активизирован: 10-13,8 В пост. тока при сопротивлении  $4k$ Ом $\cdot$ 

Когда Дезактивизирован: 100 Ом по отношению к земле.

### **Выходы 2 и 4:**

По умолчанию работают соответственно как Пожарный триггер и триггер Тихой Тревоги/Принуждения. Эти триггеры могут быть запрограммированы для функционирования в качестве индикаторов состояния Постановки на охрану и Готовности, когда желательно использовать кнопочный переключатель 4146 (программируются в поле данных **\*15**). Характеристики Выходов 2 и 4: Когда Активизирован: 10-13,8 В постоянного тока при сопротивлении 5кОм;

Когда Дезактивизирован: 1кОм по отношению к земле.

### **Выход 3:**

Работает как триггер Проникновение(Грабёж)/Слышимая Тревога. Это единственный вариант.

Характеристики Выхода 3: Когда Активизирован: 10-13,8 В пост. тока при сопротивлении 5кОм;

Когда Дезактивизирован: 1кОм по отношению к земле.

# *Рисунок 14. Переключатели напряжения (разъём J7).*

### **Установка Заземляющего Стартового переключателя**

Выход 1 может использоваться для подключения Заземляющего Стартового модуля в установках, где телефонные линии требуют заземляющего старта вместо старта по замыканию контура для получения тона набора от центральной станции.

Когда у контрольной панели имеется сообщение для передачи центральной станции, она должна захватить линию, перейти в состояние "трубка снята", и затем переключить модуль 675 на соединение вывода "Звонок" телефонной линии на заземление. Контрольная панель должна

переключить модуль на разрыв соединения между "Звонком" и землёй, когда получен гудок от телефонной станции.

## **Соединение Заземляющего Стартового модуля**

- 1. Соедините Заземляющий Стартовый модуль c выходом 1 разъёма J7 контрольной панели, с дополнительным источником питания, и с выводом "Звонок" телефонной линии, как показано на **Рисунке 15**.
- 2. Используйте следующую процедуру для определения того, какой из проводов телефонной линии является проводом "Звонок":
	- а. Подключите вывод "+" вольтметра постоянного тока к заземлению, а вывод "-" к одному из
		- проводов телефонной линии.
	- б. Провод, для которого показание вольтметра составит +50 В постоянного тока, и является проводом звонка.

### *Рисунок 15. Подключение Заземляющего Стартового модуля.*

### **Программирование Заземляющего Стартового модуля**

- 1. Имея хотя бы одну Альфа клавиатуру (6139), подключённую к контрольной панели и установленную на надлежащий адрес, временно подайте питание.
- 2. Войдите в режим программирования: **Код Инсталлятора + 8 + 0 + 0** и запрограммируйте следующее поле:
	- **1\*46** Режим дополнительного выхода: установите 0 (значение по умолчанию);
- 3. Нажмите **\*99** для выхода из режима программирования.

### **Установка переключателя Открытия/Закрытия**

Выход 1 может быть запрограммирован на изменение состояния при постановке на охрану в режиме полная охрана и при снятии с охраны. Если в поле **1\*46** установлен **1**, то выходное значение напряжения будет устанавливаться высоким, когда система находится в снятом с охраны состоянии, и будет переключаться на "0" вольт при постановке на охрану в режиме "Полная". Этот триггер не будет изменять состояния до тех пор, пока *все* разделы не поставлены на охрану, и повторно будет изменять состояние при снятии с охраны одного раздела.

# **Программирование триггера Открытия/Закрытия**

- 1. Имея хотя бы одну Альфа клавиатуру (6139), подключённую к контрольной панели и установленную на надлежащий адрес, временно подайте питание.
- 2. Войдите в режим программирования: **Код Инсталлятора + 8 + 0 + 0** и запрограммируйте следующее поле:
	- **1\*46** Режим дополнительного выхода: установите 1.
- 3. Нажмите **\*99** для выхода из режима программирования.

#### **Удалённый звуковой оповещатель клавиатуры**

Выход 1 может быть запрограммирован для использования с удалённым звуковым оповещателем клавиатуры (например, Amseco PAL 328N) в установках, где желательно дублирование сигналов клавиатуры одного раздела в другом месте. Панель будет передавать все звуковые сигналы клавиатуры (тревога, неисправность, "звонок" (chime), вход/выход, и т.д.) на удалённый звуковой оповещатель (кроме сигналов, связанных с нажатием на клавиши). Одно из применений этой возможности заключается в генерации звуков режима "звонок"

("колокольчик", chime) в месте, находящемся на расстоянии от пульта управления. Это может быть достигнуто и с использованием выходных реле.

Соедините удалённый звуковой оповещатель между выходом дополнительного питания контрольной панели и разъёмом J7, как показано на **Рисунке 16**.

### *Рисунок 16.Подключение Удалённого звукового оповещателя клавиатуры*

#### **Программирование параметров удалённого звукового оповещателя**

1. Имея хотя бы одну Альфа клавиатуру (6139), подключённую к контрольной панели и установленную на надлежащий адрес, временно подайте питание.

- 2. Войдите в режим программирования: **Код Инсталлятора + 8 + 0 + 0** и запрограммируйте следующие поля:
	- **1\*46** Режим дополнительного выхода: установите 2.
	- **\*15** Назначение переключателя разделу: введите номер раздела, звуки клавиатуры которого должны дублироваться удалённым звуковым оповещателем.

3. Нажмите **\*99** для выхода из режима программирования.

**!** Система автоматически назначает Тип 10 зоне 7, вне зависимости от того используется кнопочный переключатель или нет. Таким образом, зона 7 назначена кнопочному переключателю и больше не является охранной.

### **Установка кнопочного переключателя**

Кнопочный переключатель должен быть соединён с зоной 7, которая больше не является охранной зоной. Мгновенное замыкание контактов этой зоны приведёт к постановке раздела на охрану в режиме "Полная". Замыкание контактов более чем на 3 секунды приведёт к постановке раздела на охрану в режиме "Частичная охрана". Повторное замыкание контактов приведёт к снятию раздела с охраны.

# **Соединение кнопочного переключателя**

- 1. Соедините кнопку переключателя 4146 с клеммами зоны 7 (19 и 20).
- 2. Подключите оконечное сопротивление 2 кОм поперёк зоны, вне зависимости от того, выбрано ли использование оконечных сопротивлений для зон 2-8 или нет.
- 3. Подключите индикаторы Постановки на охрану и Готовности кнопочного переключателя к разъёму J7, как показано на **Рисунке 17**.

### **Программирование кнопочного переключателя**

- 1. Имея хотя бы одну Альфа клавиатуру (6139), подключённую к контрольной панели и установленную на надлежащий адрес, временно подайте питание.
- 2. Войдите в режим программирования: **Код Инсталлятора + 8 + 0 + 0** и запрограммируйте следующие поля:
	- **\*15** Назначение переключателя разделу: введите номер раздела, в котором используется кнопочный переключатель.
	- **\*40** Разрешение сообщения о Взятии/Снятии для переключателя. Кнопочный переключатель посылает сообщения как пользователь 0.
- 3. Нажмите **\*99** для выхода из режима программирования.
- **!** Система автоматически назначает Тип 10 зоне 7 при использовании кнопочного переключателя.

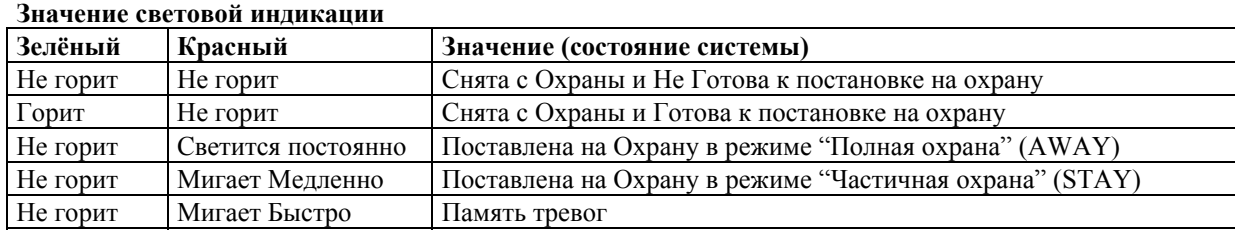

*Рисунок 17. Подключение кнопочного переключателя*

# **13. ВНЕШНИЕ ЗВУКОВЫЕ ОПОВЕЩАТЕЛИ (СИРЕНЫ)**

В этой главе приводится следующая информация:

- Общая информация о внешних звуковых оповещателях.
- Подключение внешних звуковых оповещателей.
- Программирование параметров для внешних звуковых оповещателей.
- Совместимые звуковые оповещатели.

### **Общая информация**

Контрольная панель предоставляет один релейный выход для подключения питания к внешним звуковым оповещателям. Его параметры: 10-13,8 В постоянного тока, 2,8 А максимум (включая ток от дополнительного выхода).

**!** Превышение предписанных ограничений приведёт к перегрузке источника питания или вызовет срабатывание электронной защиты оповещателя.

### **Подключение внешних звуковых оповещателей**

Подключение осуществляется к клеммам 4 (+) и  $5($ —). Общий ток может достигать 2,8 А. Для обеспечения тока, превышающего 750 мА, должна быть подключена резервная батарея. Можно использовать до двух сирен 702, соединенных последовательно. Можно использовать до двух сирен 719, соединенных параллельно.

*См. Рисунок 20: Суммарная Диаграмма Соединений.*

### **Программирование внешних звуковых оповещателей**

- 1. Подключите к контрольной панели хотя бы одну Альфа клавиатуру (пульт управления) (6139), установите требуемый адрес, и временно подайте питание.
- 2. Войдите в режим программирования: **Код Инсталлятора (4140) + 8 + 0 + 0.** Запрограммируйте следующие поля данных:
	- **\*13** Продолжительность Звукового Сигнала (поле, специфичное для раздела; может изменяться
		- от одного раздела к другому) (01-15 раз по 2 мин.).
	- **\*18** Включение сирены при потери питания от сети переменного тока (**1**=Да, **0**=Нет).
	- **\*21** Отмена значения Продолжительности Звукового Сигнала (поле \*13) (**1**=сигнал звучит до переустановки (reset) системы, **0**=сигнал звучит время, установленное в поле \*13).
	- **\*23** Множественные тревоги (поле, специфичное для раздела).
	- **1\*47** Режим "Звонок" (Chime) Внешней Сирены (поле, специфичное для раздела).
- 3. Введите \*99 для выхода из режима программирования. Затем введите Код Инсталлятора + OFF для отмены стабилизационной задержки системы.

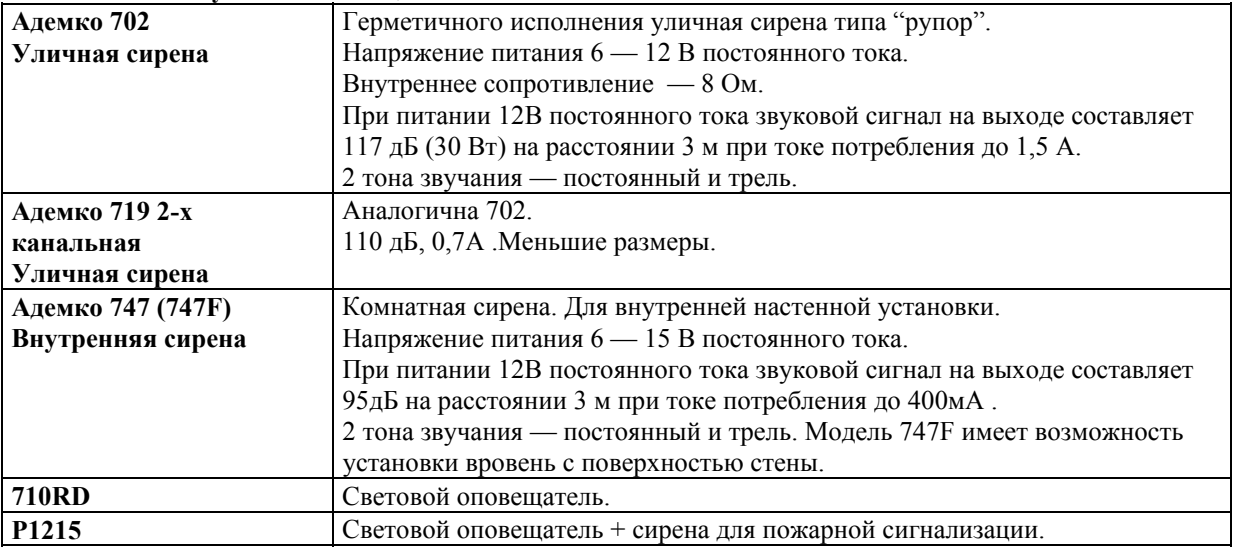

### **Совместимые звуковые оповещатели**

# **14. СПИСОК СОБЫТИЙ (Журнал Регистрации Событий)**

В этой главе приводится следующая информация:

- Общая информация о Списке Событий.
- Подключение принтера для Журнала регистрации событий.
- Программирование параметров Списка событий.
- Вывод на экран/печать Списка Событий.

### **Общая информация**

Система имеет возможность записывать до 224 событий различных типов в журнал регистрации. Каждая запись сопровождается датой и временем возникновения события (если установлены часы реального времени (real-time)). Каждое событие относится к одной из 5-ти категорий:

- Тревога.
- Контроль (Supervisory/check).
- Обход.
- Постановка на Охрану/Снятие с Охраны.
- Состояние системы

Список может быть просмотрен на экране альфа клавиатуры или распечатан на последовательном принтере (соединённом с системой через последовательный модуль 4100SM).

### **Подключение принтера для Журнала регистрации событий**

- Разъём J8, расположенный над разъёмом J7 на правой стороне платы контрольной панели, предназначен для подключения последовательного принтера через последовательный интерфейс 4100SM в случае, если Вы хотите распечатывать список событий на локальном принтере.
- Установите 4100SM, используя его монтажную скобу, на боковую стенку шкафа контрольной панели. Осуществите соединения между разъёмом J8, модулем 4100SM, и серийным принтером, как показано на **Рисунке 18**.

### *Рисунок 18. Подключение принтера Списка Событий.*

### *Замечания:*

- 1. Принтер должен быть установлен следующим образом (иметь следующую конфигурацию):
	- 8 бит данных, нет проверки чётности, 1 бит остановки ("стоповый" бит);
	- 300 или 1200 (предпочтительней) бод (бит/сек.);
	- Аппаратное "рукопожатие" (handshaking) с использованием сигнала DTR.
- 2. В комплект модуля 4100SM входит 3-х метровый кабель стандарта RS-232. Вы можете использовать и более длинный кабель, если расстояние между контрольной панелью и принтером превосходит 3 метра, но максимальная длина ограничивается 15-тью метрами.
- 3. Большинство принтеров игнорируют сигналы CTS, DSR, и CD, или требуют, чтобы они были высокими (т.е. 3-15 В постоянного тока, если измерять на 5, 6, и 8-ом контактах ("штырьках") разъёма DB25 стандарта RS-232 по отношению к контакту 7, который является "землёй"). Модуль 4100SM устанавливает на этих контактах высокое напряжение. Если используемый принтер не будет работать с при высоком напряжении на этих контактах, то отрежьте голубой (CTS), белый (DSR), или красный (CD) переключатели (jumpers) на модуле 4100SM для установки плавающего сигнала соответственно. Важными контактами на кабеле RS-232 являются 3-ий (выходные данные), 7-ой (земля), и 20-ый (DTR-готов).
- 4. Сигнал DTR, измеренный на ТВ1( клемме 1) модуля 4100SM, должен быть высоким (9,5-15 В постоянного тока) когда принтер правильно подключён, на него подано питание, и он находится в состоянии on-line (готов к печати). Сигнал будет низким (0-1,5 В постоянного тока), когда принтер не правильно подключён, на него не подано питание, и он находится в состоянии off-line (не готов к печати), или отсутствует бумага. Контрольная панель не передаёт данные принтеру до тех пор, пока сигнал DTR не станет высоким.

# **Программирование параметров Списка Событий**

- 1. Подключите к контрольной панели хотя бы одну Альфа клавиатуру (пульт управления) (6139), установите требуемый адрес, и временно подайте питание.
- 2. Войдите в режим программирования: Код Инсталлятора  $(4140) + 8 + 0 + 0$ . Запрограммируйте следующие поля данных:

1\*70 Типы Событий Списка (1=этот тип событий требуется регистрировать; 0=не требуется).

1\*71 12/24 Формат представления времени (1=24-х часовой, 0=12-ти часовой).

1\*72 Принтер Списка Событий готов к печати (on-line) (1=событие распечатывается как только

произойдёт; 0=по требованию).

1\*73 Скорость передачи данных (1=300 бод; 0=1200).

1\*40 и 1\*41 Коды Отчёта.

3. Введите \*99 для выхода из режима программирования.

# Работа со Списком Событий

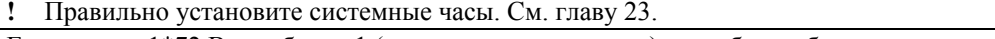

Если в поле 1\*72 Вы выбрали 1 (принтер готов к печати), то события будут распечатываться по мере их возникновения. Для вывода на экран или печати по требованию применяются следующие команды:

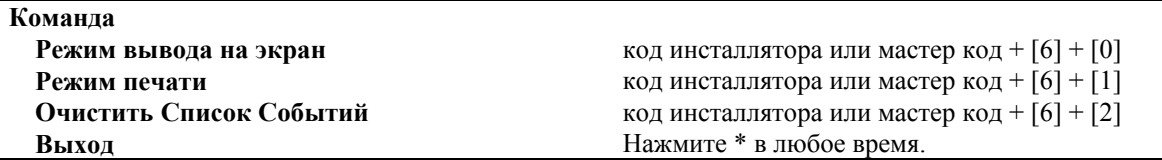

### Вывод на Экран/Печать: После выбора режима Печати или Вывода на Дисплей, появится слелующий экран:

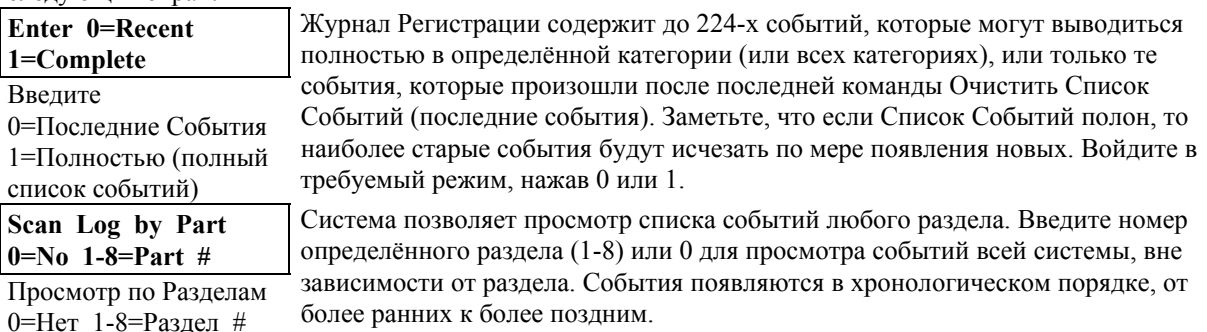

# Используйте клавиши [3] и [1] для перехода к следующему и предыдущему экранам

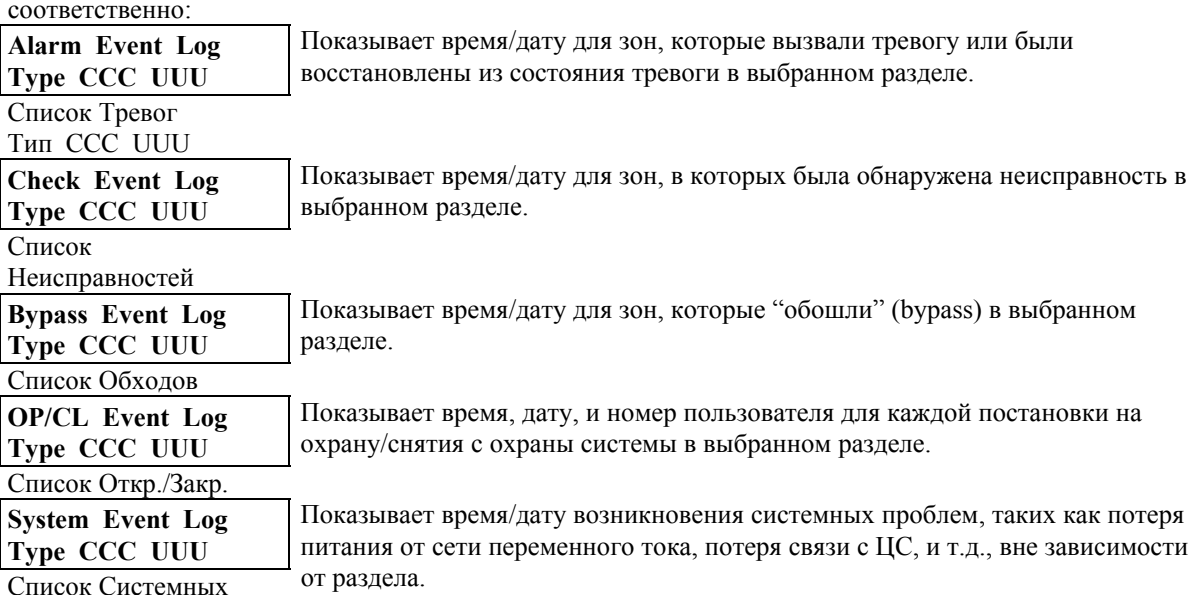

: Систе

### Событий

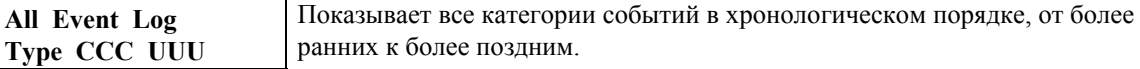

### Список Всех Событий

**Для вывода событий требуемой категории нажмите [8]** при появлении соответствующего экрана.

В режиме Вывода на Экран появятся последние события. Нажмите [1] для вывода более ранних событий, нажмите [3] для продвижения по времени вперёд.

В режиме Печати первое нажатие [8] приведёт к печати всех событий этой категории с автоматическим отображением на экране клавиатуры. Следующий экран является типичным:

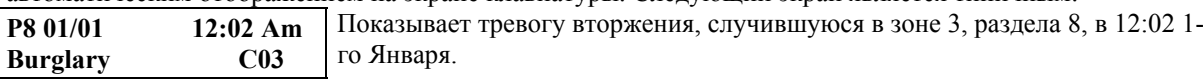

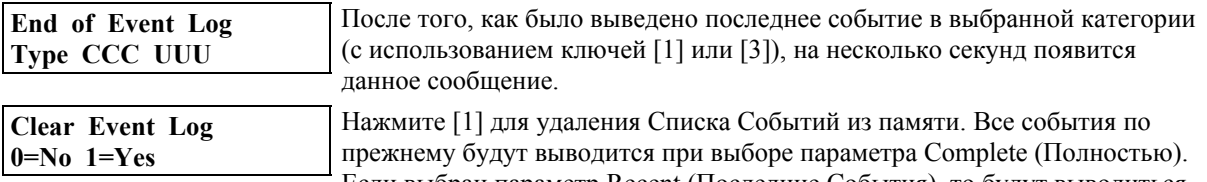

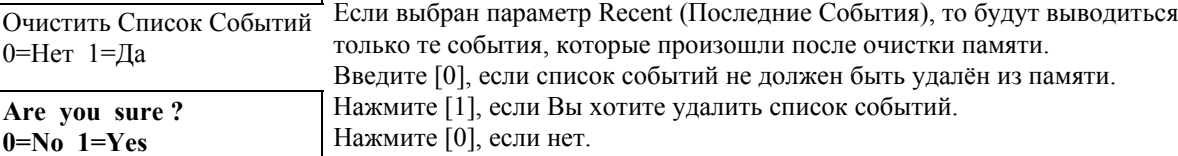

Вы уверены? 0=Нет 1=Да

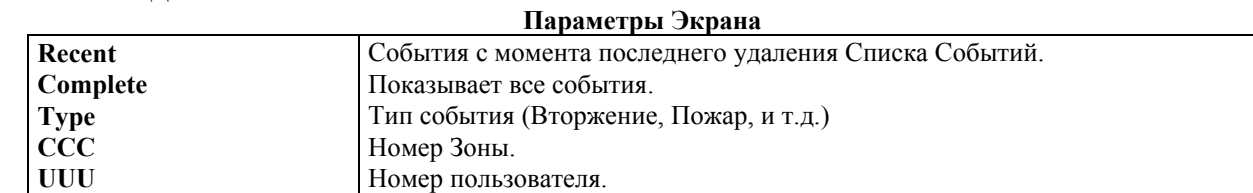

# **15. ОКОНЧАТЕЛЬНОЕ ПОДКЛЮЧЕНИЕ ПИТАНИЯ**

В этой главе приводится следующая информация:

- Общая информация.
- Заземление.
- Подключение трансформатора переменного тока.
- Подключение резервной батареи.
- Программирование параметров питания.
- Рабочие таблицы токов Дополнительного питания и Шлейфа Опроса.

### **Общая информация**

В предыдущих разделах вы временно подавали питание с целью программирования и тестирования.

В этом разделе приводится информация об окончательном подключении питания и определении ёмкости батареи.

- Вы можете получить питание для контрольной панели от трансформатора с характеристиками 16,5 Вольт переменного тока, 40 Вт (например, 1361), который подключается к розетке 220 В, 50 Гц.
- При использовании Устройства, передающего питание, вместо него должен использоваться трансформатор 4300.

### **Заземление**

Для того чтобы устройства, обеспечивающие защиту от удара молнии, были эффективны, клемма **(30)**, предназначенная для заземления, должна быть подсоединена к хорошей "земле". Рекомендуемый размер кабеля #16 и расстояние не более 10 м. Ниже приводятся примеры хорошего заземления, которое можно осуществить на большинстве установок:

- **Металлическая труба для холодной воды.** Используйте не корродированную металлическую полоску (рекомендуется медь), крепко прикреплённую к трубе, к которой подсоединён и закреплён провод "земля".
- **"Земля" розетки переменного тока.** Может использоваться 3-х полюсная розетка под напряжением 220 вольт. Для тестирования целостности клеммы "земля" используйте трёхпроводный тестер и неоновые ламповые индикаторы, такие, как указанный для UL Ideal Model 61-035 или эквивалентный.

### **Подключение трансформатора переменного тока**

- 1. Используя Рабочие таблицы токов Дополнительного выхода контрольной панели и Шлейфа Опроса, которые приводятся ниже в данной главе, убедитесь в том, что токи всех устройств, подключённых к контрольной панели, не превосходят соответствующих значений.
- **!** Превышение максимального значения тока шлейфа опроса приведёт к его неправильной работе. Превышение максимального значения тока дополнительного выхода приведёт к недостаточной зарядке резервной батареи или срабатыванию выключателя.
- 2. Подключите все установленные устройства к контрольной панели.
- 3. Подключите трансформатор (например, 1361) к контрольной панели (перед тем, как
- подключать резервную батарею), как показано на Рис. 27, или трансформатор 4300, как показано на Рис. 28 (если используются Устройства, передающее питание).
- 4. Вставьте трансформатор в 24-х часовой бесперебойный источник переменного тока (розетку) с напряжением 220 В, 50 Гц.

Через несколько секунд на экране появится следующее сообщение: **DISARMED...READY TO ARM** (СНЯТА С ОХРАНЫ...ГОТОВА К ПОСТАНОВКЕ НА ОХРАНУ) для Альфа клавиатур, или **READY** (Готова) для клавиатур с фиксированными словами, если нет зон с неисправностями. Также на клавиатуре(ах) должен загореться зелёный индикатор "READY" ("Готов").

**См. Рисунок 20:Суммарная Диаграмма Соединений и Рисунок 6.**

# **Подключение резервной батареи**

В случае потери питания от сети переменного тока, Контрольная панель поддерживается резервной, перезаряжаемой гелиевой батареей. Минимальный рекомендуемый размер батареи 12В, 4АН. Работоспособность батареи проверяется каждые 24 часа, начиная с момента выхода из режима программирования. К тому же, вход в режим тестирования приведёт к инициализации теста батареи. Если батарея отсутствует или она разряжена, то на экране появится соответствующее сообщение, и, если запрограммировано, то оно будет передано на центральную станцию.

# • **Определение требуемой ёмкости батареи**

Определите общий (суммарный) ток, потребляемый всеми устройствами, подключёнными к контрольной панели. К этому значению добавьте 200мА, потребляемых самой контрольной панелью.

Определите требуемую ёмкость батареи по следующей формуле:

### **[Общий (суммарный) ток (А)] х [Число часов надёжной работы (Час)] = [Ёмкость батареи (А/Час)]**

### • **Соединение батареи**

1. Выберите подходящую батарею, используя значение из предыдущего пункта.

- **!** Не соединяйте батарею, пока не подключены все устройства.
- 2. Подсоедините Красный и Чёрный провода соединительного кабеля батареи к контрольной панели (см. Рис. 27 или "Суммарную Диаграмму Соединений", если необходимо):
	- а. Красный к положительному (+) контакту (клемме) контрольной панели.
	- б. Чёрный к отрицательному ( ).
- 3. Подсоедините Красный и Чёрный провода на другом конце соединительного кабеля к батарее:
	- а. Красный к положительному (+) контакту (клемме) батареи .
	- б. Чёрный к отрицательному ( ).

# **Программирование параметров питания**

- 1. Подключите хотя бы одну Альфа-клавиатуру (6139) к клеммам контрольной панели, установите надлежащий адрес, и подайте питание.
- 2. Войдите в режим программирования путём набора на Альфа-клавиатуре: **Код ИНСТАЛЛЯТОРА + 8 + 0 + 0.**

Запрограммируйте следующие поля данных:

- **\*17** Звуковой сигнал клавиатуры при потере питания от сети переменного тока (**1**=да; **0**=нет).
- **\*18** Внешний звуковой сигнал при потере питания от сети переменного тока (**1**=да; **0**=нет).
- **\*19** Произвольная задержка сообщения о потере питания от сети переменного тока (**1**=да;

**0**=нет).

- **\*28** Восстановление в предыдущем состоянии (**1**=да; **0**=нет).
- 3. Введите **\*99** для выхода из режима программирования.

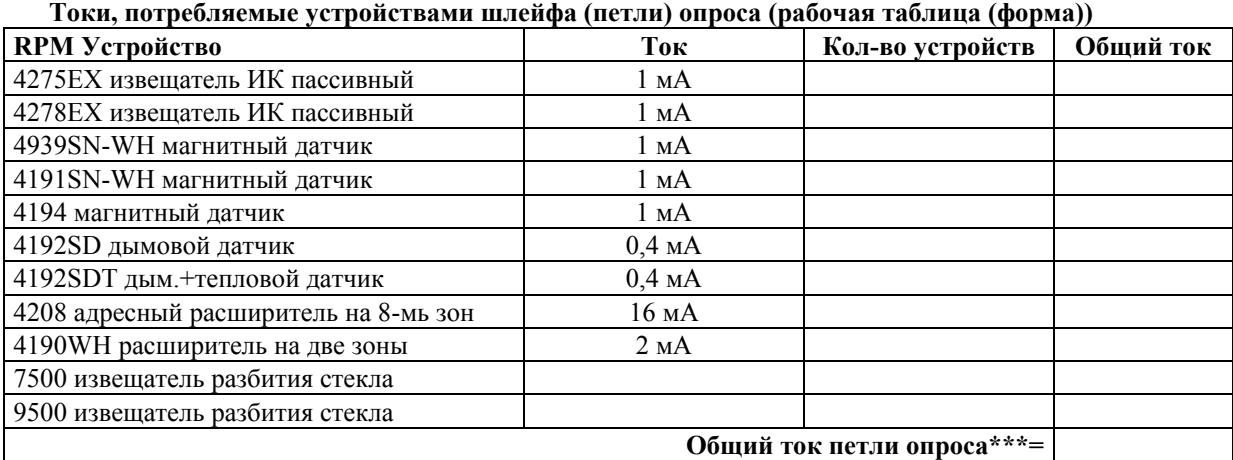

\*\*\* Если общий (суммарный) ток петли опроса превосходит 64 мА, то должен использоваться усилитель 4297.

### **Токи, потребляемые дополнительными устройствами (рабочая таблица (форма))**

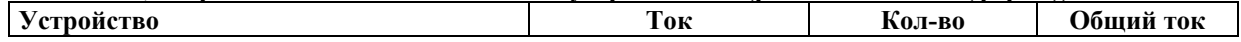

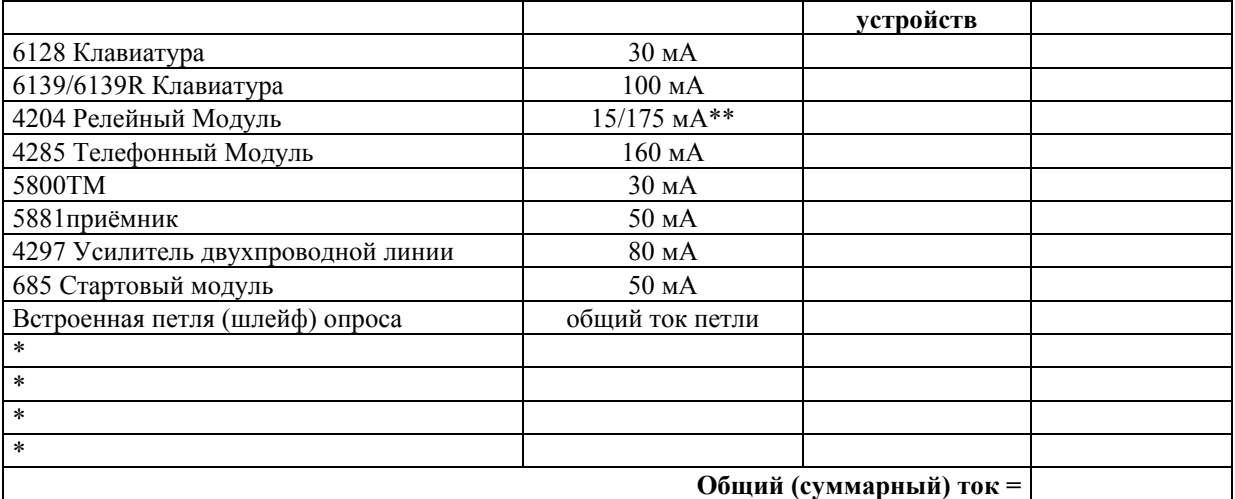

**! Макс. ток дополнительного питания контрольной панели = 750 мА.** 

 \* Для остальных устройств (например, ИК- датчики), обратитесь к их спецификациям, и занесите значение в эту рабочую форму.

\*\* 15 мА в состоянии покоя + 40мА на каждое активное реле.

# **16. СОКРАЩЕНИЕ ЧИСЛА ЛОЖНЫХ ТРЕВОГ**

В этой главе приводится следующая информация:

- Общая информация о ложных тревогах.
- Логика ошибки выхода и соответствующие отчёты.
- Переустановка задержки на выход.
- Кросс-Зоны.
- Отмена ожидания звонка.

#### **Общая информация**

Контрольная панель предоставляет возможности, позволяющие минимизировать число ложных тревог. Большинство ложных тревог происходит либо в момент выхода из помещения, либо изза проблем окружающей обстановки, либо из-за того, что сопротивление зоны находится на грани допустимого. Мы называем эти проблемы "колебание" ("swinger").

Возможностями, которые предотвращают ложные тревоги в данных обстоятельствах, являются:

- Логика ошибки выхода и соответствующие отчёты.
- Переустановка задержки на выход.
- Кросс-Зоны.

# **Логика ошибки выхода**

Эта особенность системы даёт возможность уменьшить число ложных тревог, связанных с тем, что выходная дверь остаётся открытой после окончания задержки на выход. Если эта возможность разрешена в программном поле 1\*20, то происходит следующее: Если в конце задержки на выход дверь остаётся открытой или нарушается внутренняя зона, то начинается задержка на вход, во время которой звучат звонки, сирены, и клавиатуры. Это даёт

пользователю время для входа в помещение и снятия системы с охраны перед тем, как произойдёт ошибка выхода.

Если пользователь не вернётся в помещение и не снимет систему с охраны, то система обойдёт (bypass) зону входа/выхода и нарушенные внутренние зоны. Остальная часть системы будет поставлена на охрану. На центральную станцию будут переданы следующие сообщения (отчёты), если это запрограммировано:

- Ошибка выхода пользователя (не посылается в случае использования Высокоскоростного формата Адемко).
- Ошибка выхода зоны.
- Сообщения об обходе.

Другой отчёт, предназначенный для уведомления центральной станции о том, что тревога произошла в течение 5-ти минут после постановки системы на охрану, называется Недавнее Взятие (Recent Close). Этот отчёт, также как и сообщения об Ошибках Выхода, программируется в полях данных 1\*40 и 1\*41.

#### **Переустановка задержки на выход**

Эта особенность системы даёт возможность оператору вернуться в помещение за забытой вещью без возникновения тревоги. Эта возможность вводится в программном поле 1\*21 и работает следующим образом:

Когда панель ставится на охрану, то начинается обычная задержка на выход. После того как пользователь выходит, и дверь закрывается, задержка на выход переустанавливается на значение 60 секунд. Если в течение этого 60-ти секундного интервала входная дверь открывается снова, то система опять начинает задержку на выход, используя запрограммированное значение. После постановки на охрану эту возможность можно использовать только один раз.

### **Кросс-Зоны (пересечённые зоны)**

Кросс-Зоны представляют из себя комбинацию двух зон, которые должны быть нарушены в течение 5-ти минутного интервала для возникновения тревоги в каждой зоне. Это предотвращает возникновение тревоги от случайных ошибок. Вы можете иметь четыре "набора" кросс-зон, имея в виду следующее:

- Обе зоны должны защищать одно и то же пространство.
- Обе зоны должны относится к одному и тому же разделу.

• Пожарная зона должна пересекаться только с пожарной зоной, защищающей то же пространство.

Четыре набора кросс-зон программируются в полях данных 1\*22, 1\*23, 1\*24, и 1\*25.

**!** Ни при каких обстоятельствах не пересекайте пожарную зону с охранной. Пожарная зона может быть пересечена только с пожарной зоной и они обе должны защищать общее физическое пространство (никаких стенок , разделяющих их). Рекомендуемое расстояние между зонами не более 10-ти метров.

### **Условия, влияющие на функционирование кросс-зон**

- 1. Если нарушение одной из спаренных зон длится более 5-ти минут, то нарушение второй зоны приведёт к немедленной тревоге.
- 2. Если одна из зон в паре обходится (bypassed) или имеет тип отклика 0, то возможность кроссзон не используется.
- 3. Если зона Вход/Выход имеет парой зону Внутренняя последовательно, то убедитесь, что зона Вход/Выход введена как первая зона в паре. Это гарантирует то, что задержка на вход начнётся до того, как нарушение последующей зоны приведёт к тревоге.
- 4. Если реле запрограммировано на активизацию от ошибки (fault) в одной из зон, то оно сработает без нарушения (появления ошибки) второй зоны. Если реле запрограммировано на активизацию от тревоги (alarm) или неисправности (trouble), то обе зоны должны быть нарушены для срабатывания реле, и обе зоны должны быть восстановлены (restore) для дезактивизации реле (если реле запрограммированы на дезактивизацию по Восстановлению Списка Зон).

# **Логика отмены ожидания звонка (Call waiting defeat logic).**

Хотя этот параметр прямо не влияет на предотвращение ложных срабатываний, он предупреждает действия, которые должна предпринять центральная станция при получении сообщения о возможной (ложной) тревоге. После первого сообщения, переданного панелью о тревоге, если панель попытается сделать дополнительное сообщение, возможно об отмене тревоги или о восстановлении, то оператор центральной станции, пытающийся установить связь с объектом для подтверждения тревоги, обнаружит непрерывно звонящий телефон и вынужден будет быстро отправить кого-либо (dispatch) на вызов.

Этот параметр, разрешённый в программном поле 1\*42, приведёт к попытке отмены ожидания звонка в ответ на первый звонок для основного и дополнительного номеров. Это происходит путём набора специальной последовательности перед телефонным номером (но после РАВХ номера). Панель будет набирать \*70 при использовании тонового телефона, и 1170 при использовании дискового.

# **17.ТИПЫ ОТКЛИКА ЗОН**

В этой главе приводится следующая информация:

- Назначение номеров зон датчикам и устройствам.
- Определения типов зон.

Виста 501 поддерживает до 86-ти зон, которые могут быть проводными, беспроводными, и зонами петли (шлейфа) опроса, распределёнными между 8-мью разделами. Следующая таблица приводит список номеров зон и типов датчиков, которые могут использоваться с каждым номером в этой системе:

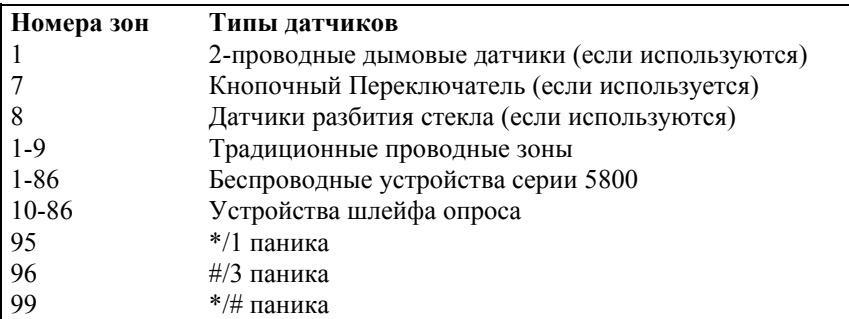

Каждой зоне должен быть присвоен тип зоны, который определяет способ реакции (отклика) зоны на её нарушение. К тому же существуют три типа зон, активизируемых с клавиатуры (ключи Паники) для каждого раздела, зона, контролирующая шлейф опроса, и четыре зоны, контролирующие радиоприёмники, по две на каждый. Типы зон определяются ниже.

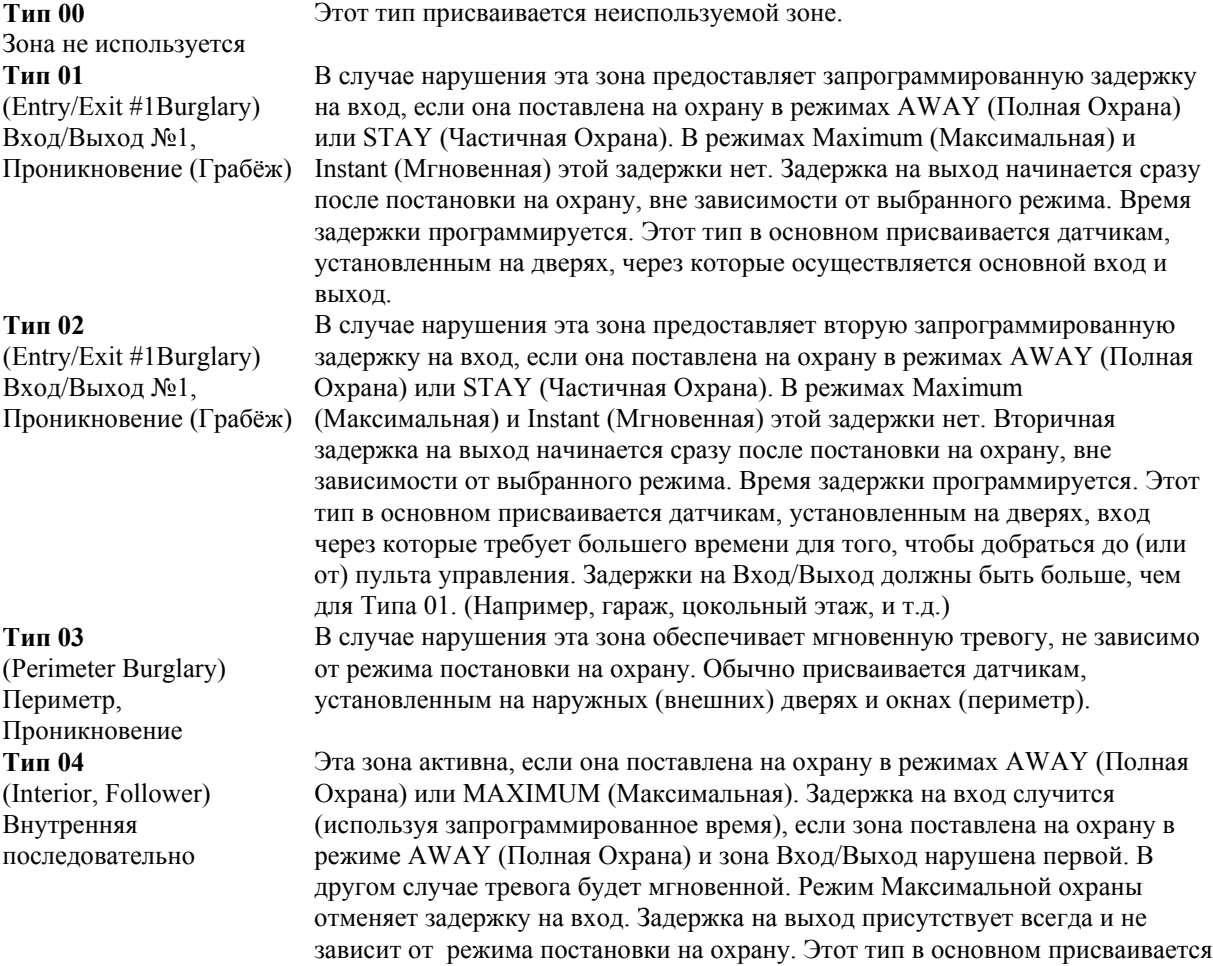

зоне, защищающей фойе, холл, приёмную или коридор, т.е. пространство, которое человек должен пересечь после нарушения зоны Вход/Выход для того, чтобы добраться до пульта управления и снять систему с охраны. В случае, если зона Вход/Выход не нарушена, то эта зона обеспечивает мгновенную тревогу. Следовательно, она обеспечит защиту в ситуации, когда, например, нарушитель скрывался в охраняемом помещении до его постановки на охрану или проник через незащищённое пространство. **Эта зона автоматически обходится (bypass) в режимах STAY (Частичная Охрана) и INSTANT (Мгновенная).**

### **Тип 05**

(Trouble by Day/ Alarm by Night) Предупреждение Днём/ Тревога Ночью

### **Тип 06**

(24-hour Silent Alarm) 24-х часовая Тихая Тревога **Тип 07** (24-hour Audible Alarm) 24-х часовая Звуковая Тревога **Тип 08** (24-hour Auxliary Alarm) 24-х часовая Дополнительная Тревога

#### **Тип 09**

(Supervised Fire) Пожар

#### **Тип 10**

(Interior w/Delay) Внутренняя с задержкой

#### **Тип 20**

(Arm-Stay) Постановка на охрану в режиме Частичная охрана. **Тип 21** (Arm-Away) Постановка на охрану в режиме Полная охрана. **Тип 22** (Disarm) Снятие с Охраны.

В случае нарушения эта зона обеспечивает мгновенную тревогу, не зависимо от режима постановки на охрану (ночь).В случае, когда система снята с охраны (день), пульт управления производит предупреждающий звуковой сигнал (и, если требуется, посылает сообщение на центральную станцию). Этот тип зоны обычно присваивается пространству, уведомление о проникновении в которое должно быть постоянным и мгновенным (дверь или окно, например, на склад), или "чувствительную" зону, такую как кладовая или комната, где хранятся лекарства и т.д.

Этот тип зоны посылает сообщение на центральную станцию, но не приводит к появлению сообщений на экране клавиатуры и срабатыванию звукового оповещателя. Этот тип обычно присваивается зонам, содержащим Кнопку Тревоги (Аварийную, "Тревожную" Кнопку).

Этот тип зоны посылает сообщение на центральную станцию, и вызывает короткие звуковые сигналы клавиатуры и срабатывание внешнего звукового оповещателя. Этот тип обычно присваивается зонам, содержащим Кнопку Тревоги (Аварийную, "Тревожную" Кнопку).

Этот тип зоны посылает сообщение на центральную станцию, и вызывает короткие звуковые сигналы клавиатуры. **(Но не приводит к срабатыванию внешнего звукового оповещателя).** Этот тип обычно присваивается зонам, содержащим кнопку персональной тревоги (личной чрезвычайной ситуации) или контролируемые устройства, как, например, водяные или температурные датчики, и т.д.

Нарушение этой зоны (пожар) приводит к возникновению пожарной тревоги в случае короткого замыкания цепи и к предупреждению в случае

размыкания. При нарушении такой зоны внешний звуковой оповещатель издаёт короткие звуковые сигналы. Этот тип зоны всегда активен (стоит на охране даже тогда, когда система в целом снята с охраны) и не может быть обойдён (bypassed). Этот тип может быть присвоен всем проводным зонам, кроме 9-ой, и беспроводным.

Эта зона имеет задержку на вход/выход, (используя запрограммированное значение), в случае постановки на охрану в режиме AWAY (Полная), в не зависимости от того, была или нет сначала нарушена зона вход/выход. Зона также активна в течение режима охраны MAXIMUM (Максимальная), но задержка на вход отсутствует (тревога случится немедленно после того, как зона будет нарушена). Задержка на выход присутствует всегда и не зависит от режима постановки на охрану. **Эта зона автоматически обходится (bypass) в режимах STAY и INSTANT (Мгновенная).**

Этот тип (и два последующих) является специальным типом зоны, предназначенным для использования с беспроводными кнопками серии 5800 для постановки на охрану в режиме STAY (Частичная Охрана).

Этот тип зоны является специальным типом, предназначенным для использования с беспроводными кнопками серии 5800 для постановки на охрану в режиме AWAY (Полная Охрана).

Этот тип зоны является специальным типом, предназначенным для использования с беспроводными кнопками серии 5800 для Снятия с Охраны.

**Тип 23** Этот тип зоны используется для активизации выходных реле, когда тревога

(No Alarm Response) Нет Отклика Тревоги не требуется (например, доступ к двери в коридор).

- **!** Зоны Паники имеют один и тот же тип для всех 8-ми разделов, но могут индивидуально
- "разрешаться" для каждого раздела.
- **!** Неисправности в шлейфе опроса и радио зонах воспринимаются только как неисправности и,
	- таким образом, им следует присвоить тип 05, если требуется оповещение.

# **18. ОПИСАНИЕ ПОЛЕЙ ДАННЫХ**

В этой главе приводится описание всех полей данных, имеющихся в системе. Если во время установки Вы следовали инструкциям, приведённым ранее, то многие из этих полей уже запрограммированы.

В квадратных скобках [ ] приведены значения по умолчанию.

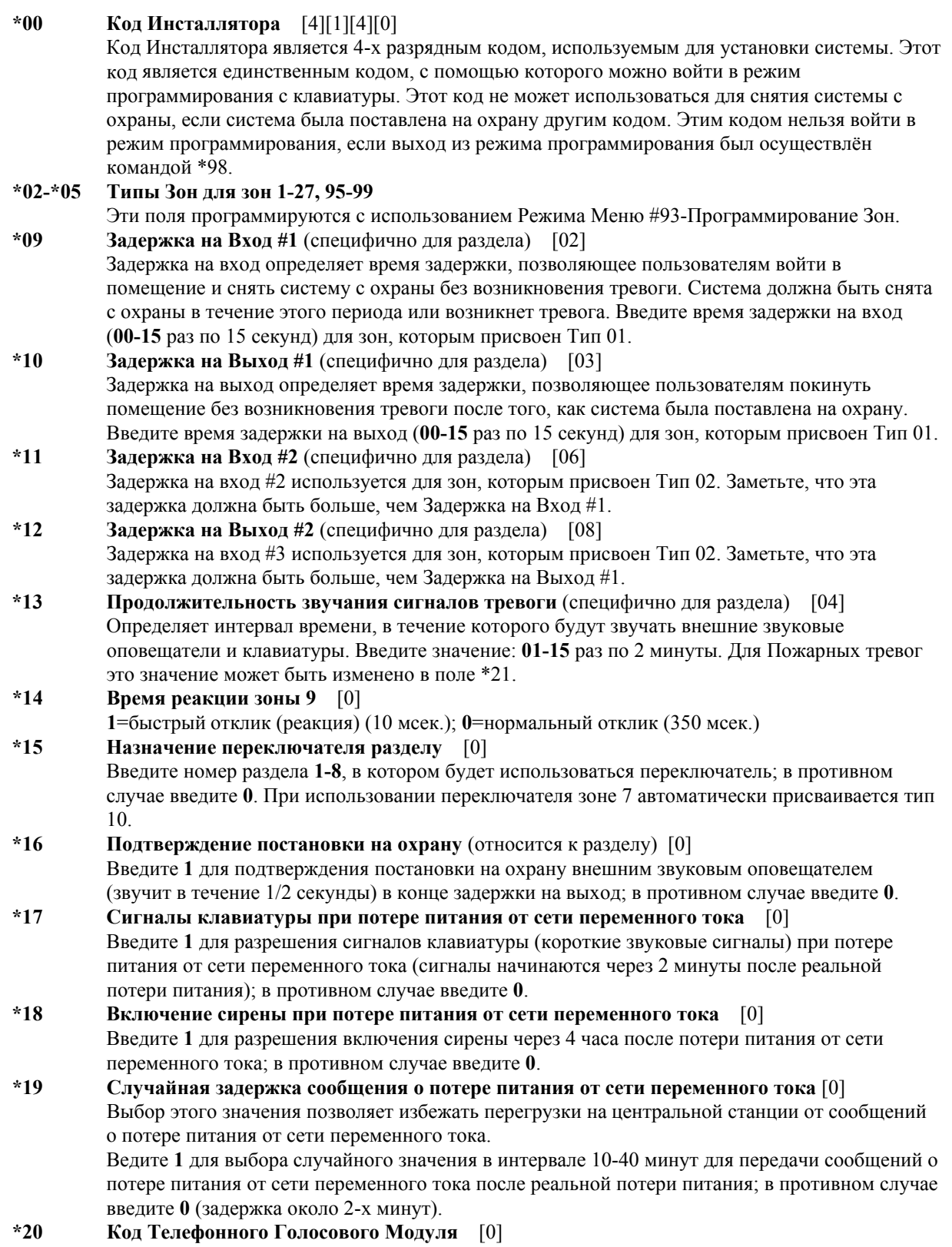

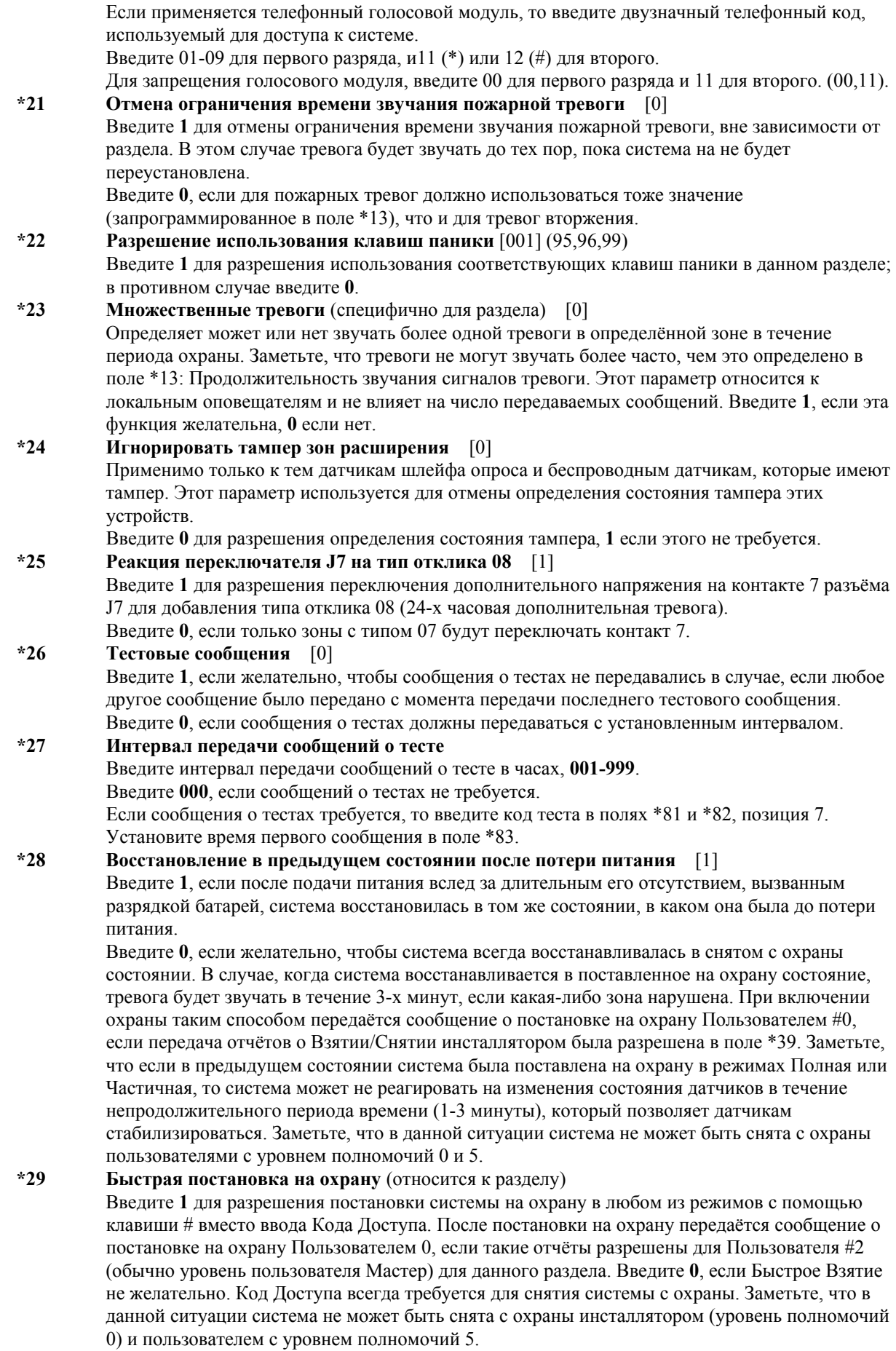

70

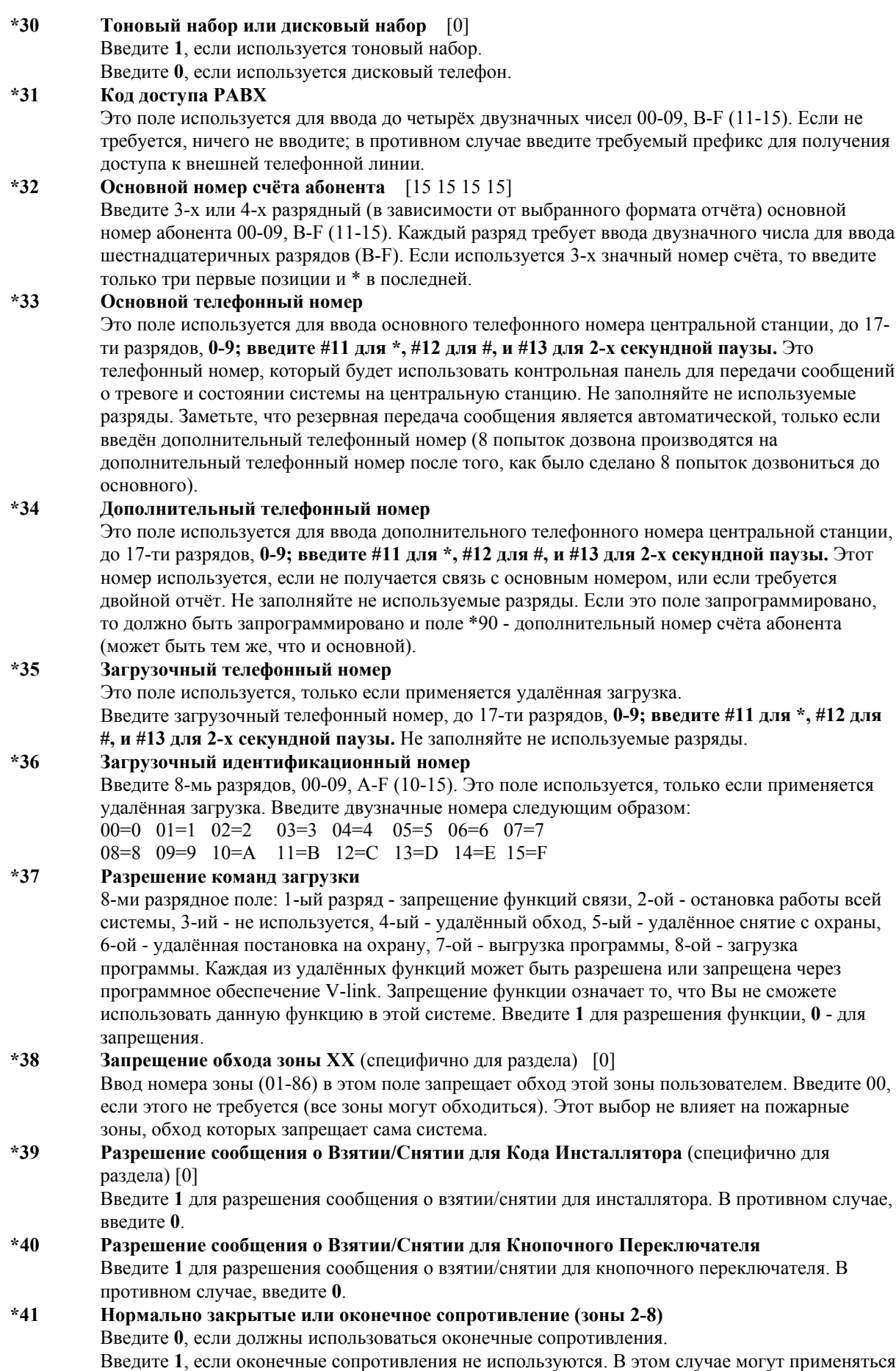

только **нормально закрытые** устройства. **\*42 Время ожидания тона (длинного гудка) для набора номера** [0] Это поле устанавливает время, в течение которого система будет ожидать длинный гудок перед тем, как начать набор номера. Применяется, если в поле \*43 не выбран действительный длинный гудок. Выберите требуемое время ожидания следующим образом: **0**=5 сек.; **1**=11 сек.; **2**=30 сек. **\*43 Распознавание тона набора (длинного гудка)** Определяет будет ли система ждать действительного длинного гудка или начнёт набор номера по истечению определённого времени, заданного в поле \*42. Последнее может быть необходимо в телефонных сетях с высоким уровнем шумов, где шум может быть принят за длинный гудок, что приведёт к преждевременному набору номера. Введите **1** для ожидания действительного длинного гудка. Если длинный гудок не будет обнаружен, то набор начнётся по окончании времени ожидания, запрограммированного в поле \*42. Введите **0** для ожидания в течение времени, запрограммированного в поле \*42. **\*44 Подсчёт числа звонков** [00] Это поле используется только в случае применения Голосового Модуля 4285 и/или при инициировании загрузки с центральной станции. Введите **00** для отмены определения звонков. Введите **01-14** для подсчёта звонков 01-14. Введите **15** для выбора режима подавления (замещения) автоответчика, который позволяет системе принимать звонки, даже если автоответчик подключён к той же телефонной линии. В этом режиме звонящий должен дать телефону возможность произвести один звонок (сигнал), затем повесить трубку, и позвонить снова в течение 30 сек. Система, услышав одиночный сигнал, ничем не сопровождаемый, не будет отвечать на него, но будет готова ответить на первый сигнал следующего звонка, который будет получен в течение 30 сек. (загрузчик дозванивается снова). **\*45 Основной формат** [0] В этом поле выбирается формат сообщения для использования с основным телефонным номером. Выберите требуемый формат следующим образом: 0=Низкоскоростной; 1=Контакт ID; 2=Высокоскоростной Адемко; 3=Адемко Экспрес. **\*46 Низкоскоростной формат (основной)** [0] Введите требуемое значение: **0**= Низкоскоростной Адемко; **1**=Sescoa/Radionics. **\*47 Дополнительный формат** [0] В этом поле выбирается формат отчёта для дополнительного телефонного номера. Выберите требуемый формат следующим образом: 0=Низкоскоростной; 1=Контакт ID; 2=Высокоскоростной Адемко; 3=Адемко Экспресс. **\*48 Низкоскоростной формат (дополнительный)** [0] Введите требуемое значение: **0**= Низкоскоростной Адемко; **1**=Sescoa/Radionics. **\*49 Проверка контрольной** суммы [0] Введите **1** для предоставления возможности передачи в основном и/или дополнительном форматах дополнительного разряда для проверки приёмником правильности полученного сообщения, без того чтобы посылать два сообщения. Выбор возможен для отчётов типа 3+1, 4+1, 4+2. Введите **0**, если этого не требуется. **\*50 Выбор Sescoa/Radionics** [0] Введите **0**, если будет использоваться формат Radionics с шестнадцатеричными 0-9, B-F отчётами. Введите **1**, если будет использоваться формат Sescoa с десятичными 0-9 отчётами. Заметьте, что этот выбор относится как к основному, так и к дополнительному номерам. **\*51 Двойной отчёт** [0] Это поле предоставляет возможность передавать отчёты как на основной, так и на дополнительный телефонные номера. Введите **1**, если все отчёты должны передаваться как на основной, так и на дополнительный телефонный номер. Если используется со значением **1** поля Раздельное Оповещение (1\*34), то тревоги посылаются как на основной, так и на дополнительный телефонные номера, в то время как все остальные отчёты передаются только на дополнительный номер. Если

используется со значением **2** поля Раздельное Оповещение (1\*34), то тревоги посылаются в
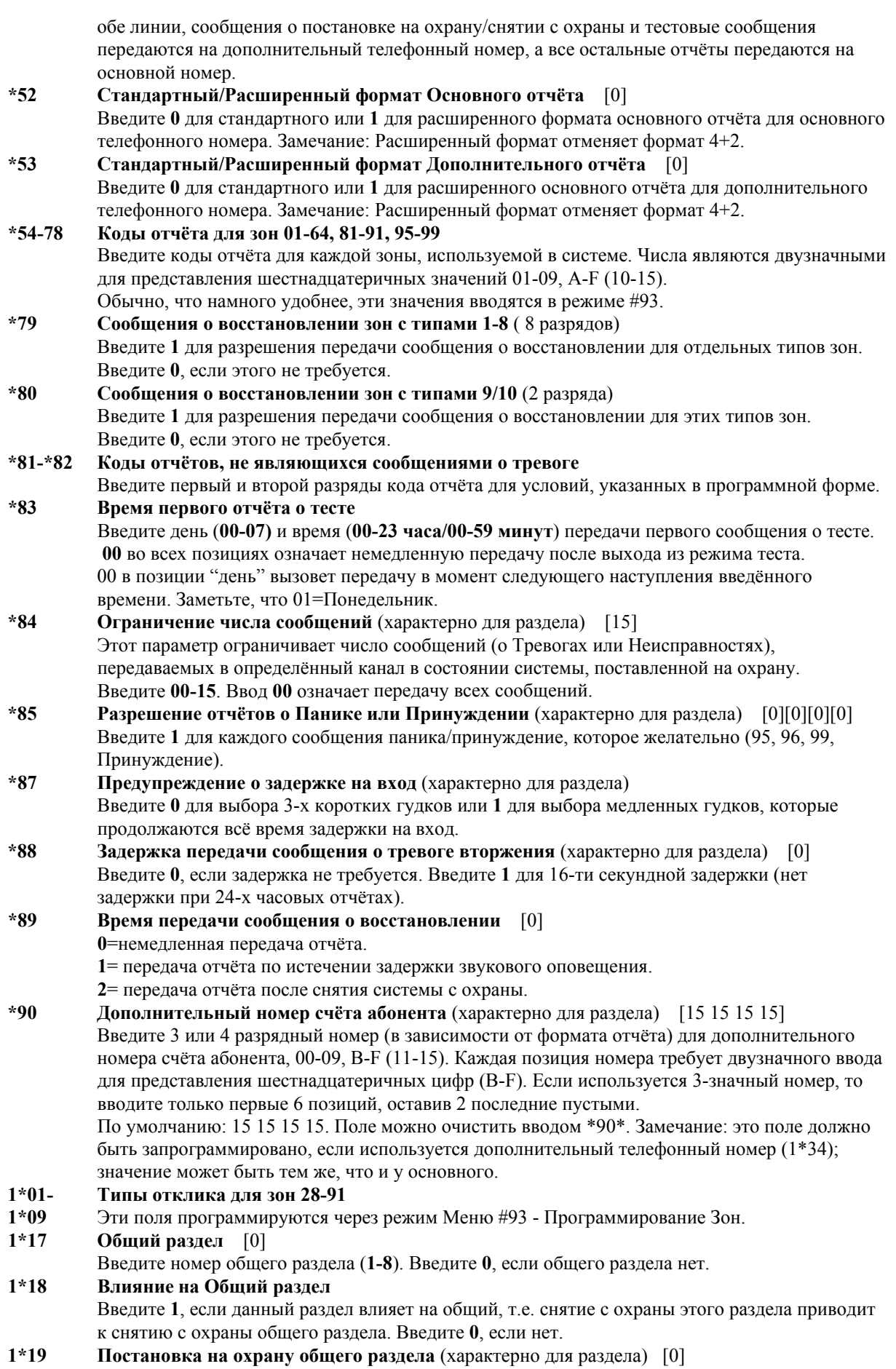

Введите **1**, если постановка на охрану данного раздела должна приводить к попытке автоматически поставить на охрану Общий раздел. Эта попытка будет успешной, если все остальные разделы, влияющие на общий, уже поставлены на охрану (естественно поле 1\*18

### должно содержать 1). **1\*20 Логика ошибки выхода** [0] Введите **1** для разрешения применения логики ошибки выхода (входные/выходные двери автоматически обходятся, если оставлены открытыми). В противном случае, введите **0**. **1\*21 Переустановка задержки на выход** [0] Введите **1** для переустановки задержки на выход на значение 60 сек. после того, как дверь закроется. **1\*22 Первая пара кросс-зон** Введите первую пару зон, которые должны быть обе нарушены в течение 5-ти минутного интервала для того, чтобы вызвать тревогу. Введите 00, 00 для отмены этого. **1\*23 Вторая пара кросс-зон** Введите вторую пару зон, которые должны быть обе нарушены в течение 5-ти минутного интервала для того, чтобы вызвать тревогу. Введите 00, 00 для отмены этого. **1\*24 Третья пара кросс-зон** Введите третью пару зон, которые должны быть обе нарушены в течение 5-ти минутного интервала для того, чтобы вызвать тревогу. Введите 00, 00 для отмены этого. **1\*24 Четвёртая пара кросс-зон** Введите четвёртую пару зон, которые должны быть обе нарушены в течение 5-ти минутного интервала для того, чтобы вызвать тревогу. Введите 00, 00 для отмены этого. **1\*28 Звуковое оповещение о низком уровне батарей радиопередатчика** [0] Введите **0**, если звуковой сигнал и сообщение на клавиатуре требуются только в снятом с охраны состоянии системы. Введите **1**, если оповещение требуется в любом состоянии. **1\*29 Отчёт о низком уровне батарей радиопередатчика** [0] Введите **1**, если сообщение о низком уровне батарей радиопередатчика должно быть передано на центральную станцию. **0**=нет. Заметьте, что сообщение об ошибке контроля радиопередатчика будет передано вне зависимости от выбора. **1\*30 Интервал контроля Радиоприёмника** [06] Введите интервал контроля радиоприёмника: **02-15** раз по2 часа (4-30 часов). Если приёмник не получает сигналы в течение заданного времени, то система активизирует типы откликов, запрограммированные для зоны 90 для первого приёмника и зоны 88 для второго, а также передаст соответствующие сообщения. Введите **0** для отмены контроля радиоприёмника. **1\*31 Интервал контроля Радиопередатчика** [12] Введите интервал контроля радиопередатчиков: **02-15** раз по2 часа (4-30 часов). Неспособность передатчика посылать сигналы контроля в течение заданного времени приведёт к активизации отклика о неисправности и передаче соответствующего сообщения. Введите **0** для отмены контроля радиопередатчика. **1\*32 Тип Радиоприёмника** [0] Введите **2** для указания на серию 5881. **1\*33 Резервный дисковый набор** [0] Введите **1** для разрешения набора номера с дискового телефона при первой неудачной попытке тонового DTMF набора номера. Введите **0**, если этого не требуется. **1\*34 Разделение сообщений** [0] Это поле позволяет некоторым сообщениям передаваться на основной или дополнительный телефонные номера. Введите один из следующих вариантов: **0**=разделение отчётов запрещено; **1**=тревоги, восстановление тревог, и сообщения об отмене передаются на основной телефонный номер, все остальные на дополнительный; **2**=постановка на охрану/снятие с охраны и сообщения о тестах передаются на дополнительный телефонный номер, а все остальные на основной.

#### **1\*35- Коды сообщений тревог для зон 65-80**

**1\*39**  Введите коды отчётов для каждой зоны, используемой в системе. Каждое число является

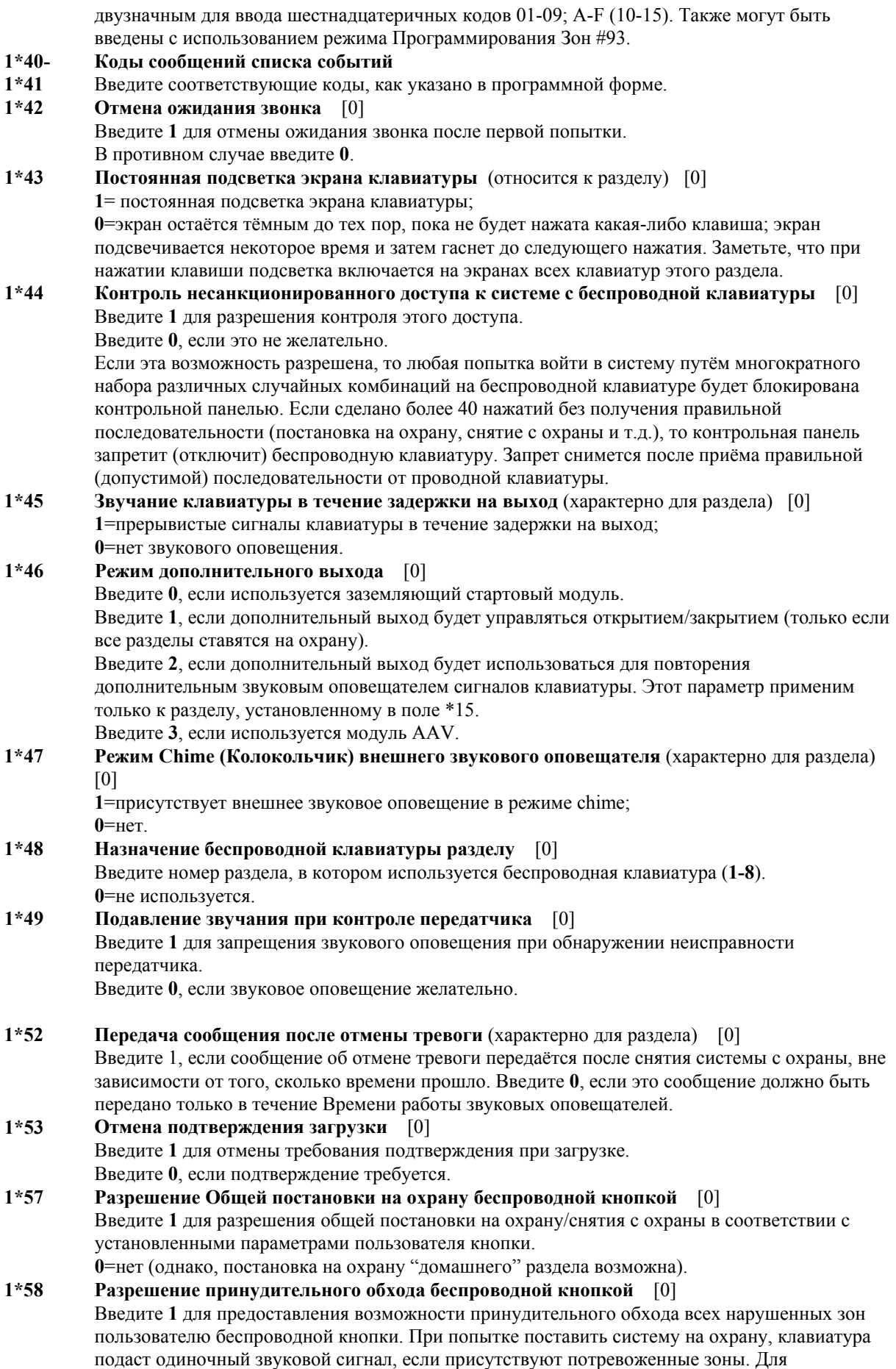

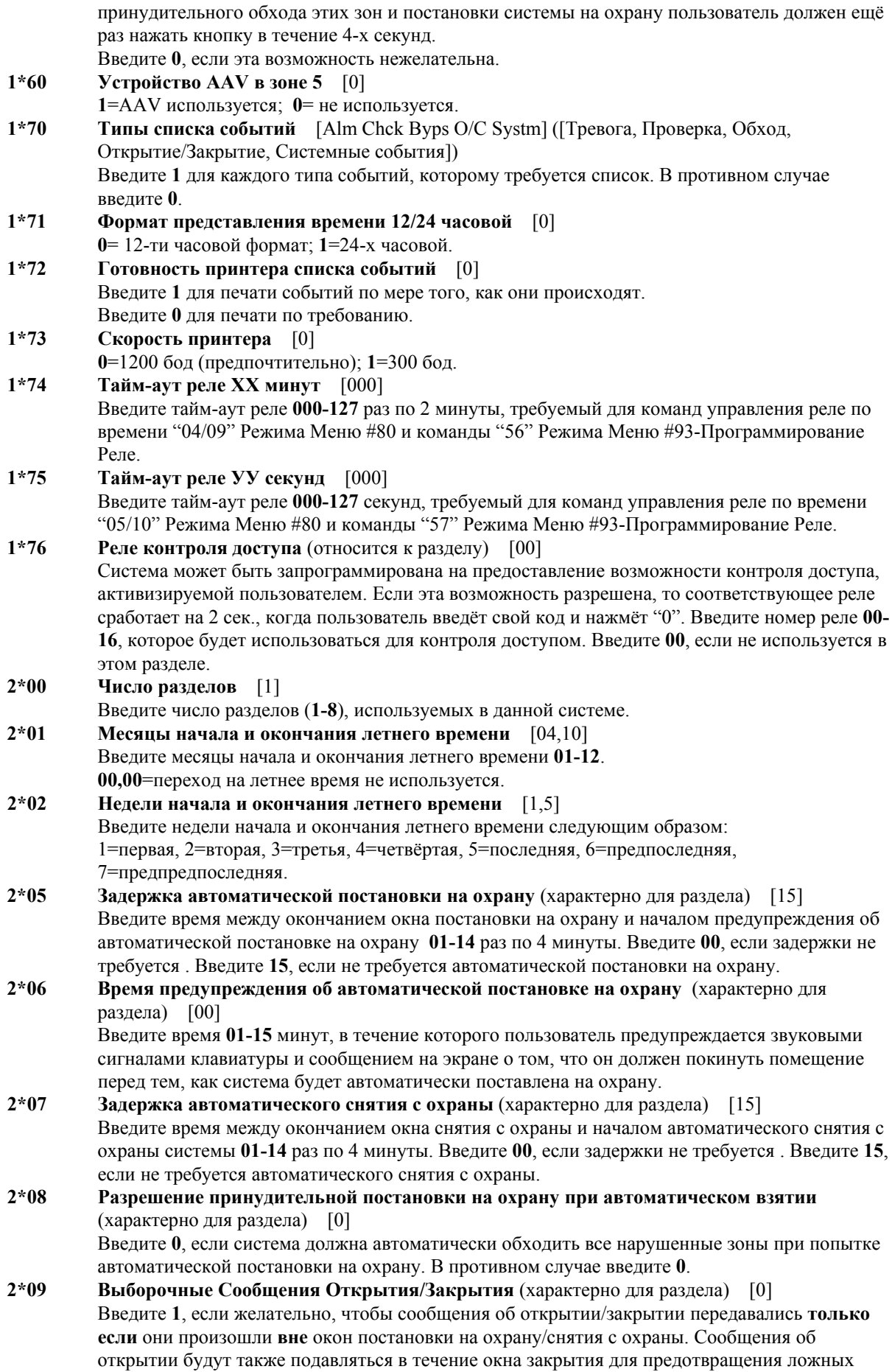

тревог в случае, если пользователь поставил систему на охрану, а затем вернулся за забытой вещью. Заметьте, что открытия и закрытия по прежнему записываются в журнал регистрации. Введите **0** для передачи без исключений. Заметьте, что в этом поле должно быть установлено значение 1, если должны быть переданы сообщения "Нет Открытия" и "Нет Закрытия" (поля 2\*13, 2\*14).

**2\*10 Разрешение снятия с охраны только внутри окон постановки на охрану/снятия с охраны** (характерно для раздела) [0] Введите **1**, если снятие системы с охраны разрешено только в течение окон постановки/снятия или если система находится в состоянии тревоги (если в поле 2\*11 установлен 1). Заметьте, что это относится только к пользователям с уровнем оператора. Инсталлятор, Мастер, и Менеджер могут снимать систему с охраны в любое время. Введите **0**, если снятие с охраны возможно в любое время. **2\*11 Разрешение снятия с охраны вне окна в случае тревоги** [1] Применяется, только если в поле 2\*10 установлен 1. Введите **1** для того, чтобы разрешить снимать систему с охраны вне запрограммированного окна снятия с охраны в случае возникновения тревоги. Введите **0** для того, чтобы разрешить снимать систему с охраны только внутри окна снятия с охраны, вне зависимости от состояния системы. Если в поле 2\*10 установлен 0 для раздела, то поле 2\*11 не имеет значения для раздела. **2\*13- 2\*14 Отчёты , связанные с планированием** Введите коды отчётов о событиях, связанных с планированием, как показано в программной форме. **2\*18 Разрешение перехода (GOTO) в данный раздел** (относится к разделу) [0] Введите **1**, если в этот раздел разрешён доступ (переход) с клавиатуры другого раздела с использованием команды GOTO. В противном случае, введите **0**. **2\*19 Использование описателей разделов** [1] Введите **1**, если будут запрограммированы описатели (descriptors) разделов. Если это предусмотрено, то нормальный экран клавиатуры будет содержать номер раздела и четырёхсимвольный описатель. При вводе **0** вид экрана будет как у систем без распределения на разделы (номер раздела не будет выводиться на экран). **2\*20 Разрешение использования триггеров переключателя (разъёма) J7 разделом** (характерно для раздела) [1] **2\*21 Контролирующие импульсы для выходных переключателей (триггеров) Радиоустройства Дальней Связи (LRR)** [000] [FBS] F-пожар, В-вторжение, S-тихая тревога/принуждение Используются для контроля соединения 7920SE. Введите **1** для использования импульсов для каждого типа триггеров LRR. Этот параметр вызывает передачу контрольной панелью коротких импульсов на триггеры J7. Эти импульсы используются 7929SE для определения наличия связи с контрольной панелью. Введите **0**, если этого не требуется.

# **19. РЕЖИМ ПРОГРАММИРОВАНИЯ #93**

В этой главе приводится следующая информация:

- Основные подрежимы (параметры) Режима Меню #93.
- Программирование Зон.
- Программирование Серийных Номеров.
- Альфа Программирование.
- Программирование Устройств.
- Программирование Реле.
- Программирование Голосовых Описателей Реле.
- Программирование Списка Дополнительных Слов.

#### **Основные подрежимы (параметры) Режима Меню #93**

**!** Перед началом должны быть запрограммированы следующие поля: 2\*00-Число Разделов; 1\*32-Тип Радиоприёмника.

После программирования всех системных полей обычным способом, всё ещё находясь в режиме программирования, нажмите #93 для вывода на экран первого из возможных режимов Меню #93, которые являются следующими:

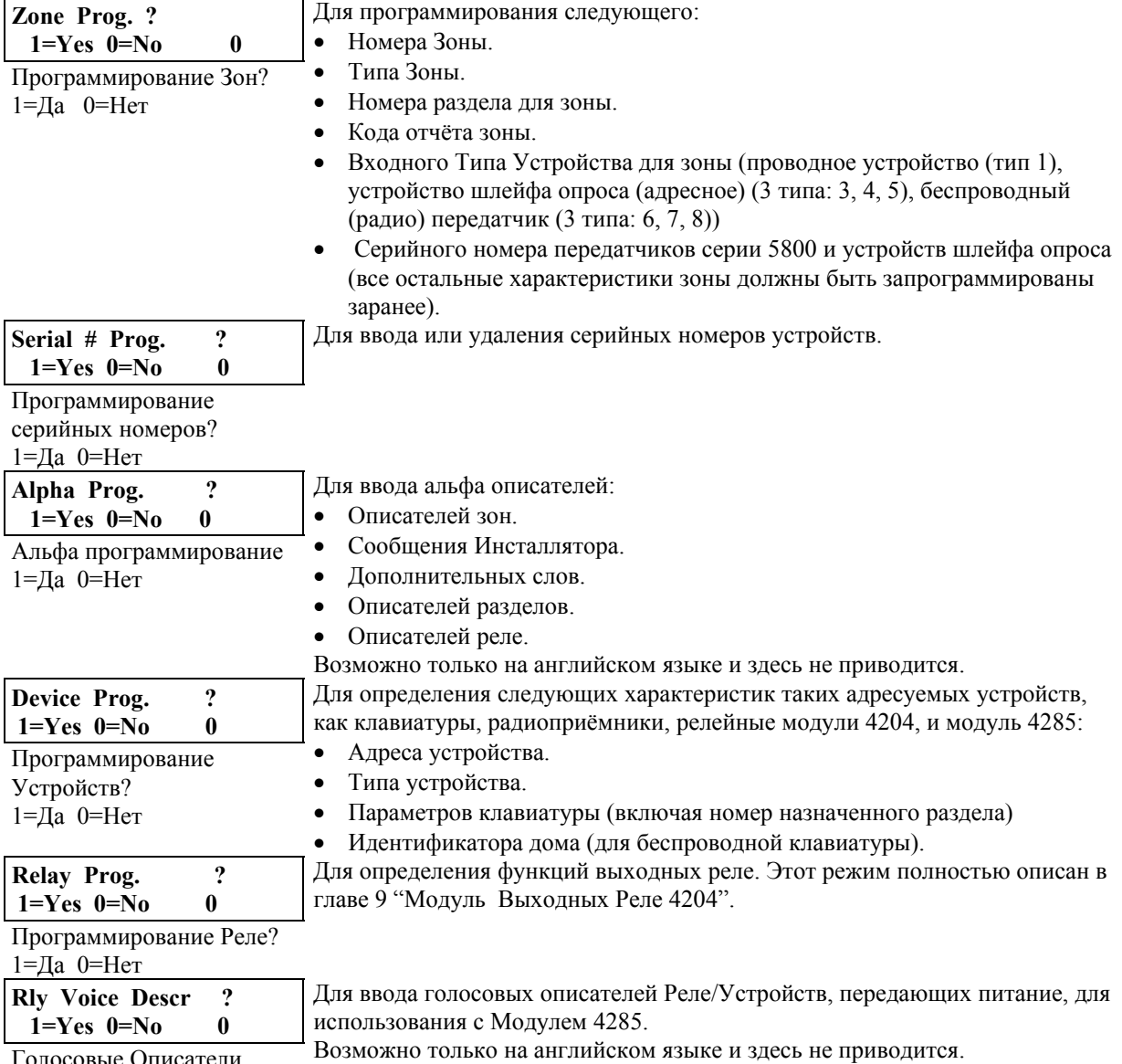

Голосовые Описатели

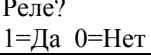

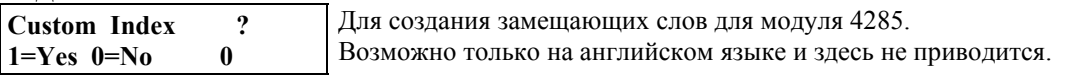

Дополнительные

Указатели?

1=Да 0=Нет

Нажимайте 0 (Нет) или 1 (Да) в ответ на появляющиеся выборы меню. Ввод 0 выведет на экран следующий выбор (подсказку) в последовательности.

Ниже приводится список команд, используемых в режиме меню.

### Команды Режима Меню #93

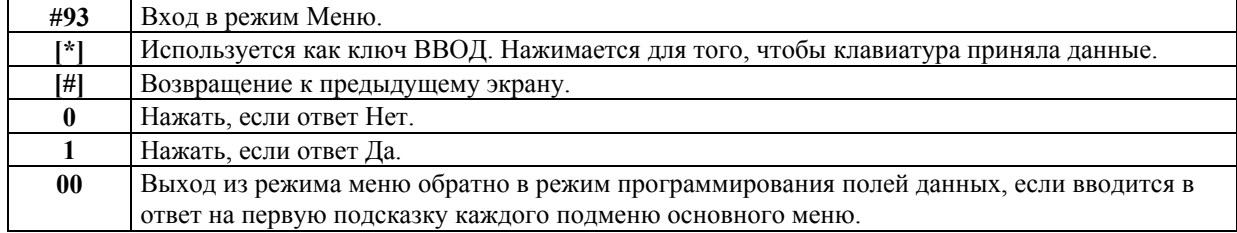

#### Программирование Зон

Войдите в режим программирования: Код Инсталлятора + 800. Перед началом должны быть запрограммированы следующие поля:

2\*00-Число Разделов;

1\*32-Тип Радиоприёмника (если используется).

Также перед программированием беспроводных зон должен быть введён радиоприёмник в Режиме Программирования Устройств (см. ниже).

Затем нажмите #93 для вывода на экран сообщения "ZONE PROG.?" (Программирование Зон ?).

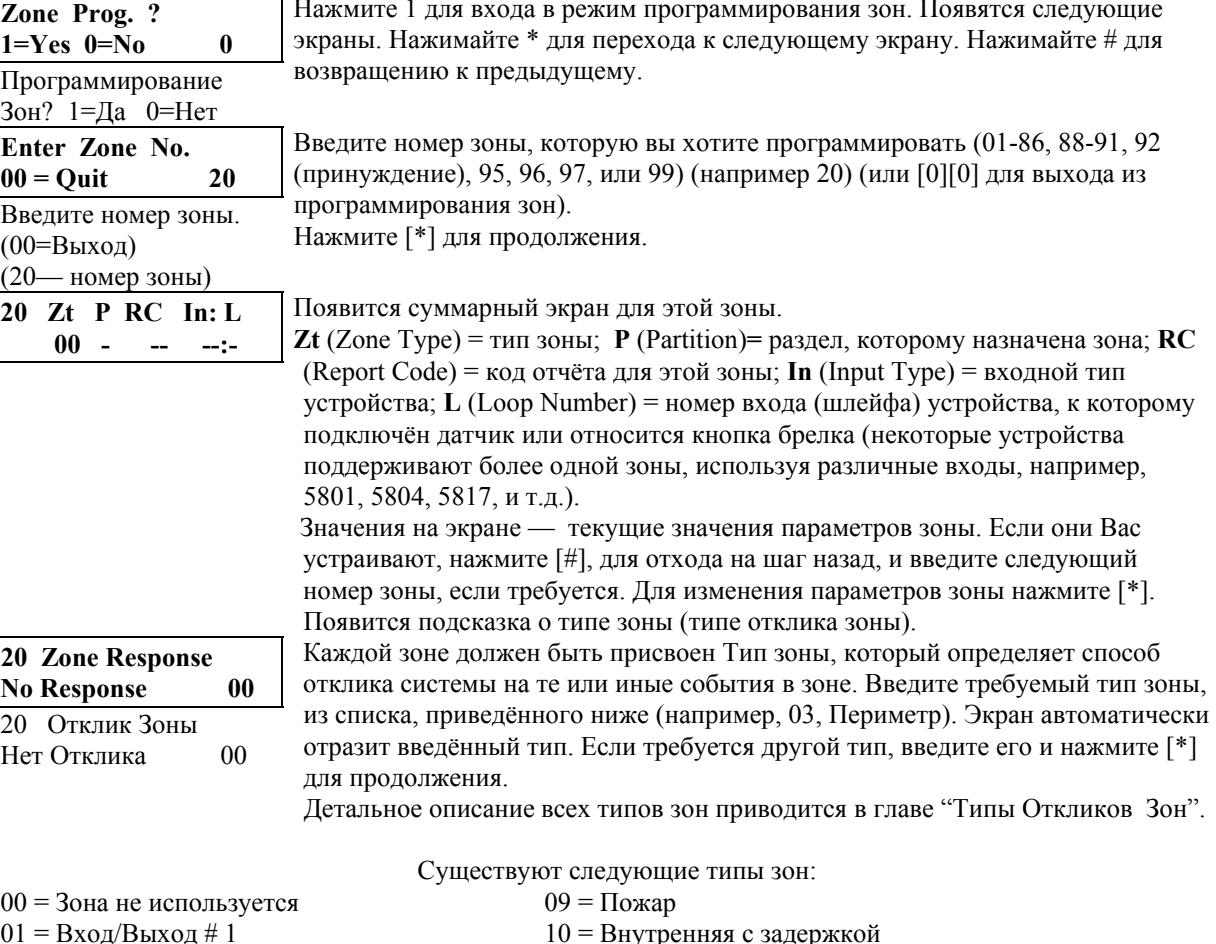

- - $02 = \mbox{Bxog/Bbixog\,\# 2}$

Внутренняя с задержкой

20 = Постановка на Охрану в режиме "Частичная охрана"\*

- $03 =$ Периметр
- 04 = Внутренняя последовательная
- 05 = Предупреждение Днём/Тревога Ночью
- 06 = 24-х Часовая Тихая
- 07 = 24-х Часовая Звуковая
- 08 = 24-х Часовая Дополнительная
- 21 = Постановка на Охрану в режиме "Полная охрана"\* 22 = Снятие с Охраны\*
- 23 = Без Тревоги (Срабатывают реле)

\* Это специальные типы зон, используемые с беспроводными кнопками серии 5800 для постановки на охрану в режимах "Частичная охрана" ("STAY"), "Полная охрана" ("AWAY"), а также Снятия с Охраны.

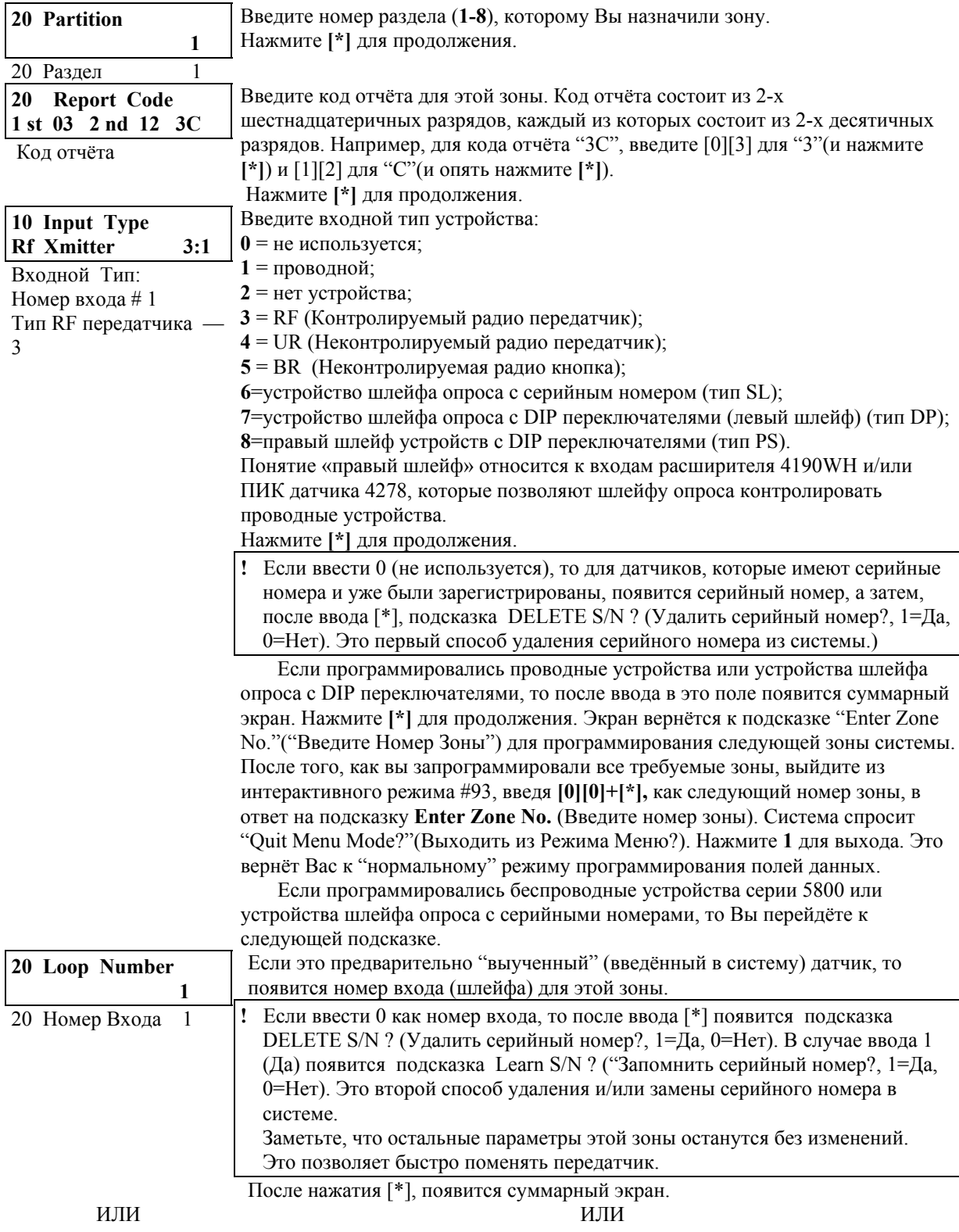

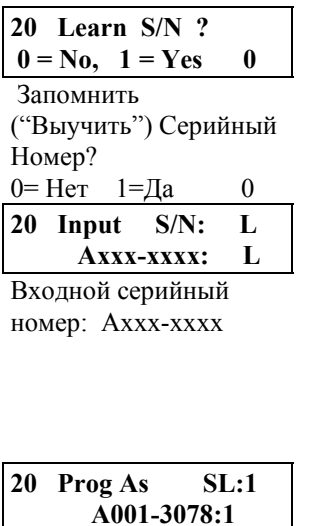

Запрограммирован как

20 Zt P RC In: L

Введите номер зоны

Enter Zn No.

 $00 =$ Ouit

00=Выход

03 1 3C SL:1

A001-3078:1

 $SL:1$ 

Если серийный номер датчика не был предварительно введён ("выучен"), то Вы можете войти в режим регистрации сейчас, если введёте "1" (Да), или позже, с использованием меню Serial Number Learn (Ввод Серийного Номера). Введите 0, если серийный номер будет "выучен" позже. Появится суммарный экран с данными, которые были только что запрограммированы для зоны.

Эта подсказка появится, если в предыдущем пункте вы ввели "1" (Да). Серийный номер передатчика может быть введён ("зарегистрирован") одним из двух способов:

а) Введите 7-значный серийный номер, напечатанный на передатчике, используя Альфа клавиатуру, или

б) Активизируйте датчик два раза (один раз и через  $5-10$  сек. другой раз) любым способом, т.е. заставьте его передавать (махните рукой перед ИКдатчиком, откройте или закройте дверь, нажмите и отпустите тампер. и т.д.). Клавиатура произведёт двойной звуковой сигнал после первого раза и тройной после получения второго подтверждающего сигнала. Номер входа также должен быть введён. После того как серийный номер был успешно "выучен", его значение появится на экране.

Нажмите [\*] для продолжения.

Появится суммарный экран с данными, которые были только что запрограммированы для зоны. Если эти данные вас устраивают, нажмите [\*] для продолжения. Продолжайте программирование следующей зоны (например, 21), т.е. [\*] и номер зоны.

После того, как вы запрограммировали все зоны, выйдите из интерактивного режима #93, введя [0][0](+[\*]), как следующий номер зоны, в ответ на подсказку Enter Zn No. (Введите номер зоны). Система спросит "Quit Menu Mode?"(Выходить из Режима Меню?). Нажмите 0 для того, чтобы остаться в Режиме Меню.

#### Регистрация Серийных Номеров

21

21

Обычно серийные номера вводятся во время программирования зон. Если нет, то используйте для этого режим Программирования Серийного Номера Меню #93 (например, если всё остальное программирование делалось с помощью удалённой загрузки с компьютера).

- 1. Войдите в режим программирования путём набора на Альфа-клавиатуре:
	- Код ИНСТАЛЛЯТОРА  $+8+0+0$ .
- 2. Из режима программирования полей данных нажмите #93. Появится подсказка "ZONE PROG?" (Программирование Зон?).
- 3. Нажимайте 0 (Нет) последовательно до тех пор, пока не появится подсказка "Serial # Prog?" (Программирование Серийного Номера?).

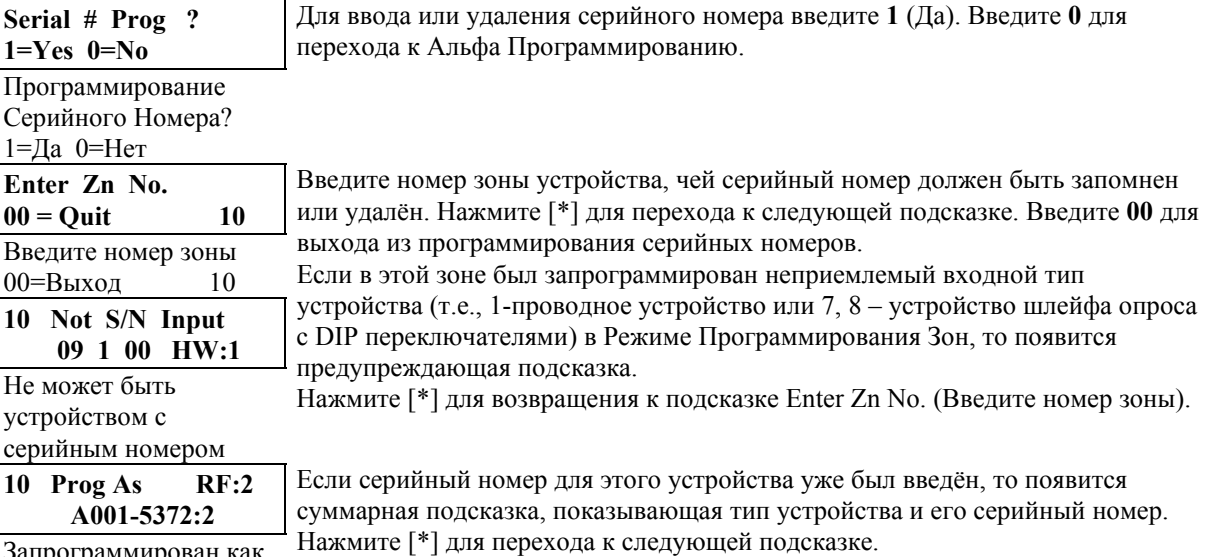

RF:2 A001-5372:2

81

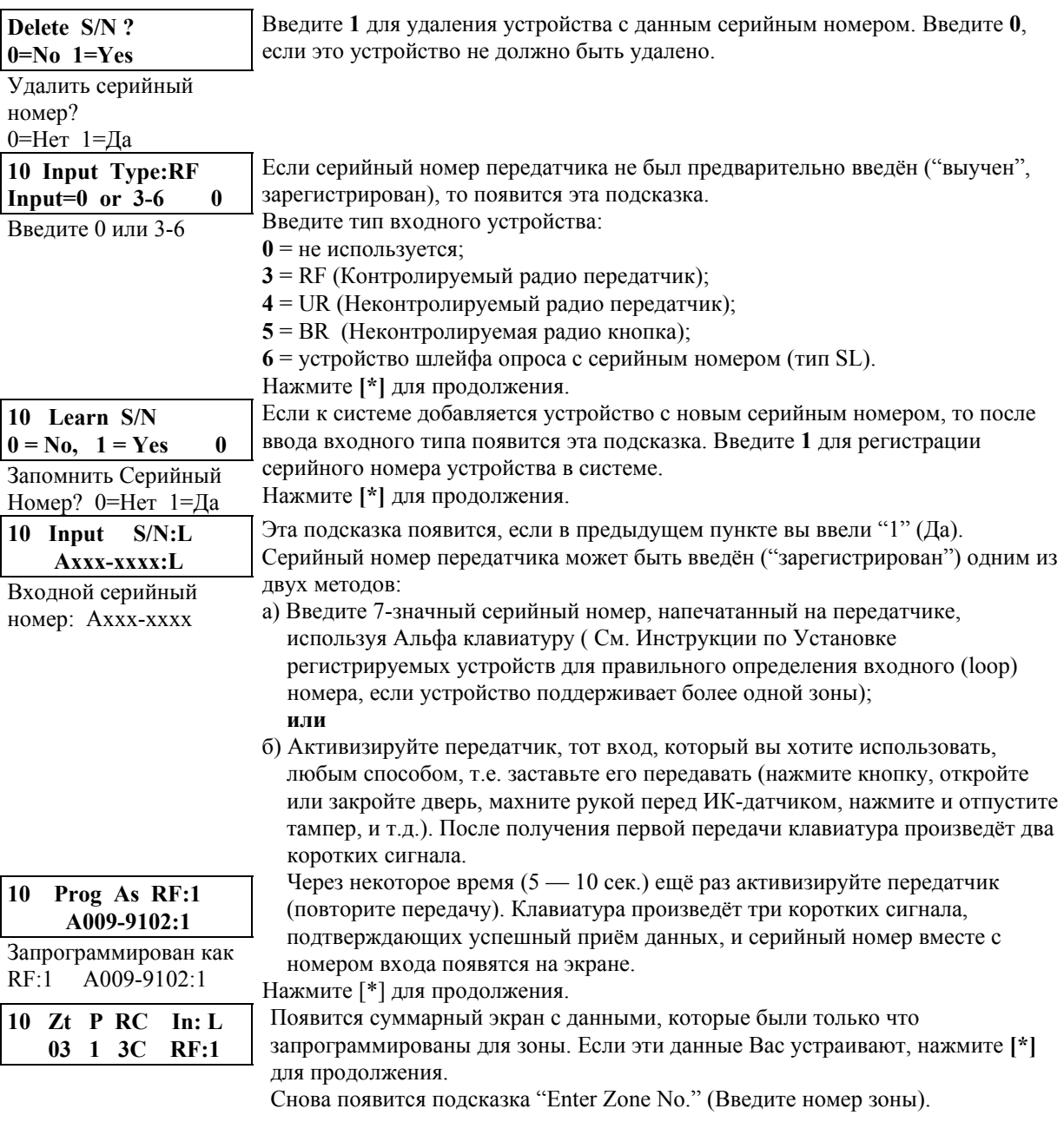

# Программирование Альфа описателей

С использованием альфа клавиатуры 6139 Вы можете программировать дружественные англоязычные описатели для всех защищаемых зон, разделов, реле, клавиш паники, коротких замыканий петли опроса, и ошибок контроля радиоприёмника.

Так как все описатели могут быть только на английском языке, то этот раздел в данном руководстве не приводится.

# Программирование Устройств

Это меню используется для программирования клавиатур, приёмников, релейных модулей, и телефонного модуля 4285.

Из режима Программирования Полей Данных нажмите #93 для входа в режим Меню. Последовательно нажимайте 0 до тех пор, пока не появится меню "DEVICE PROG.?"(Программирование Устройств?).

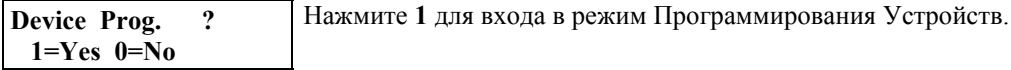

Программирование Устройств? 1=Да

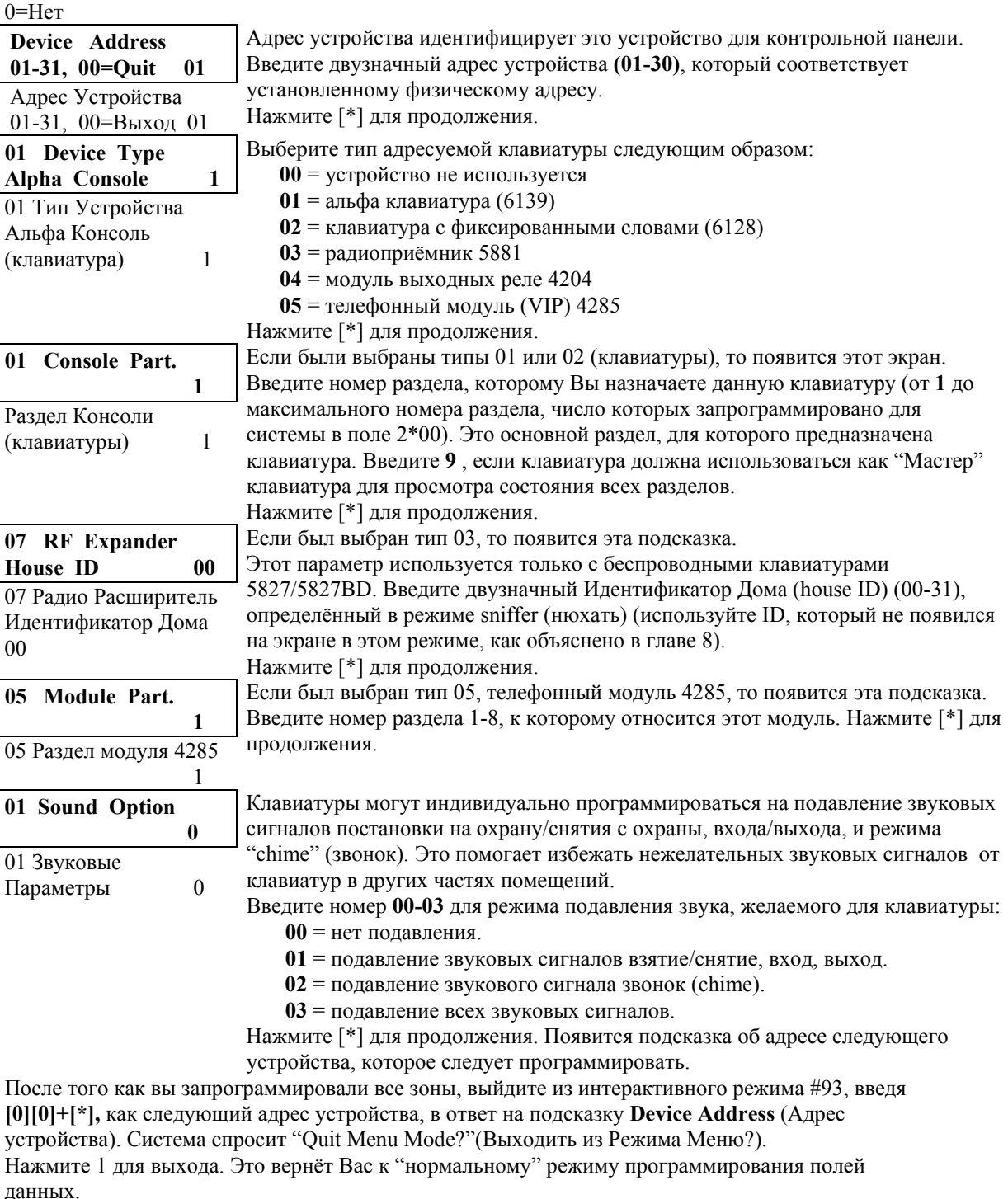

Затем выйдите из режима программирования: **\*99**.

Введите Код Инсталлятора +OFF для отмены стабилизационной задержки

- **!** Адрес Устройства **00** всегда устанавливает для клавиатуры, принадлежащей Разделу 1,
- отсутствие подавления звукового оповещения.

### **Программирование Голосовых Описателей Реле**

При использовании телефонного модуля 4285 могут быть запрограммированы голосовые описатели для каждого из 16-ти Реле/Устройств, передающих питание, используемых в системе. Эти описатели будут произноситься голосовым модулем 4285 при доступе к реле в режиме #70 по телефону.

*Так как все описатели могут быть только на английском языке, то этот раздел в данном руководстве не приводится.* 

## **Программирование Списка Дополнительных Слов**

*Так как все дополнительные описатели могут быть только на английском языке, то этот раздел в данном руководстве не приводится.* 

# **20. КАЛЕНДАРНОЕ ПЛАНИРОВАНИЕ**

В этой главе приводится следующая информация:

- Основные возможности календарного планирования.
- Определения Временн**ы**х Окон.
- Расписание Открытия/Закрытия.
- Программирование в режиме Меню Календарного Планирования #80.
- Программирование:
	- Временн**ы**х Окон; Расписаний Открытия/Закрытия; Расписаний Праздников; Событий, управляемых по времени; Расписаний Доступа.

#### **Введение в Календарное Планирование**

В этом разделе описываются возможности календарного планирования, предоставляемые данной панелью.

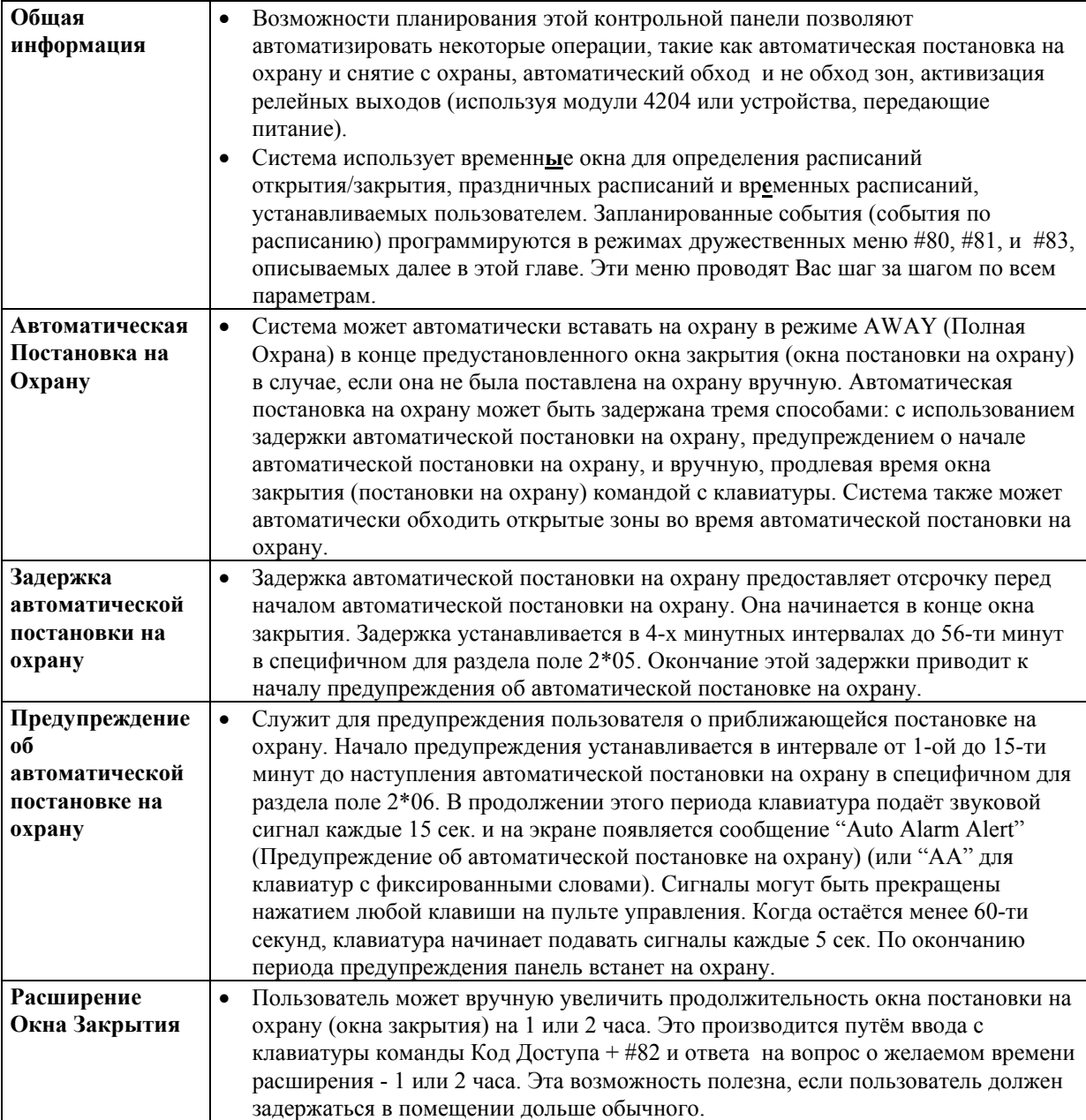

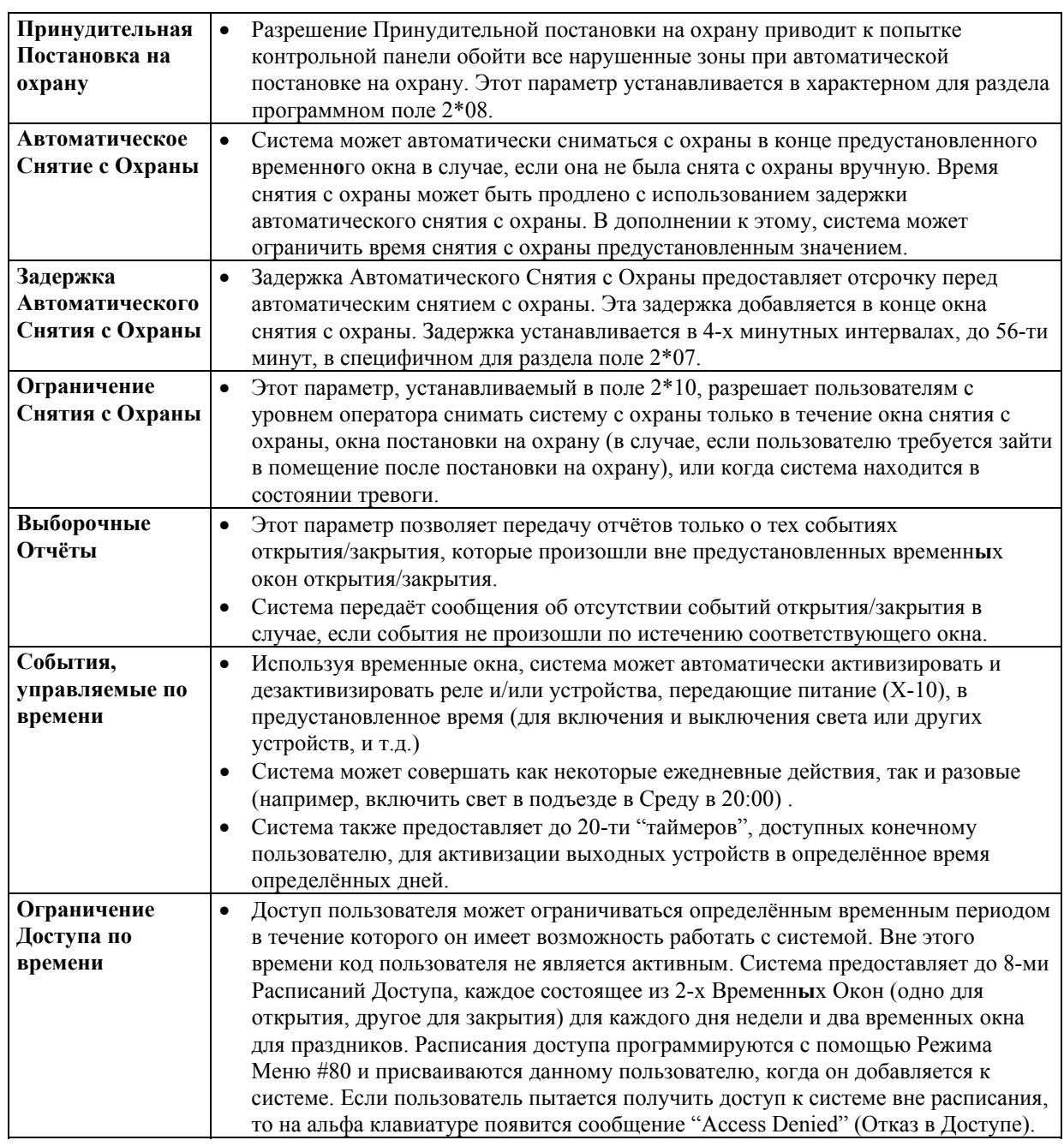

# **Определения Временных Окон**

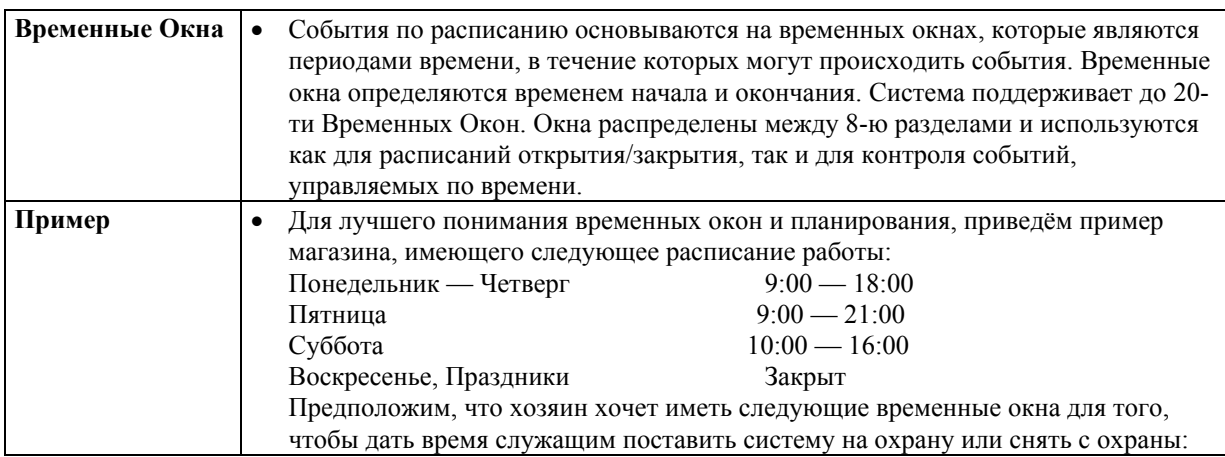

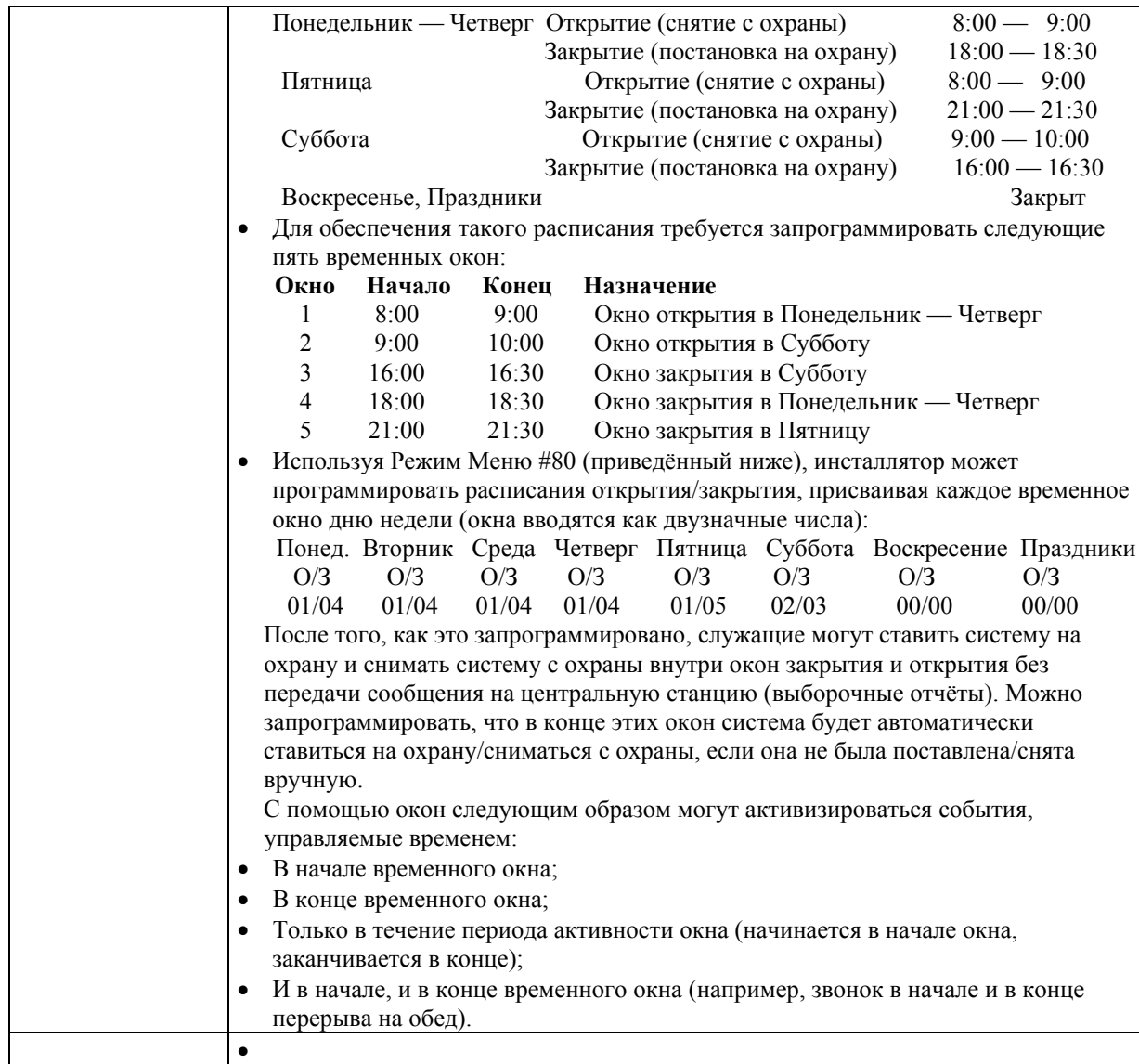

## **Расписание Открытия/Закрытия**

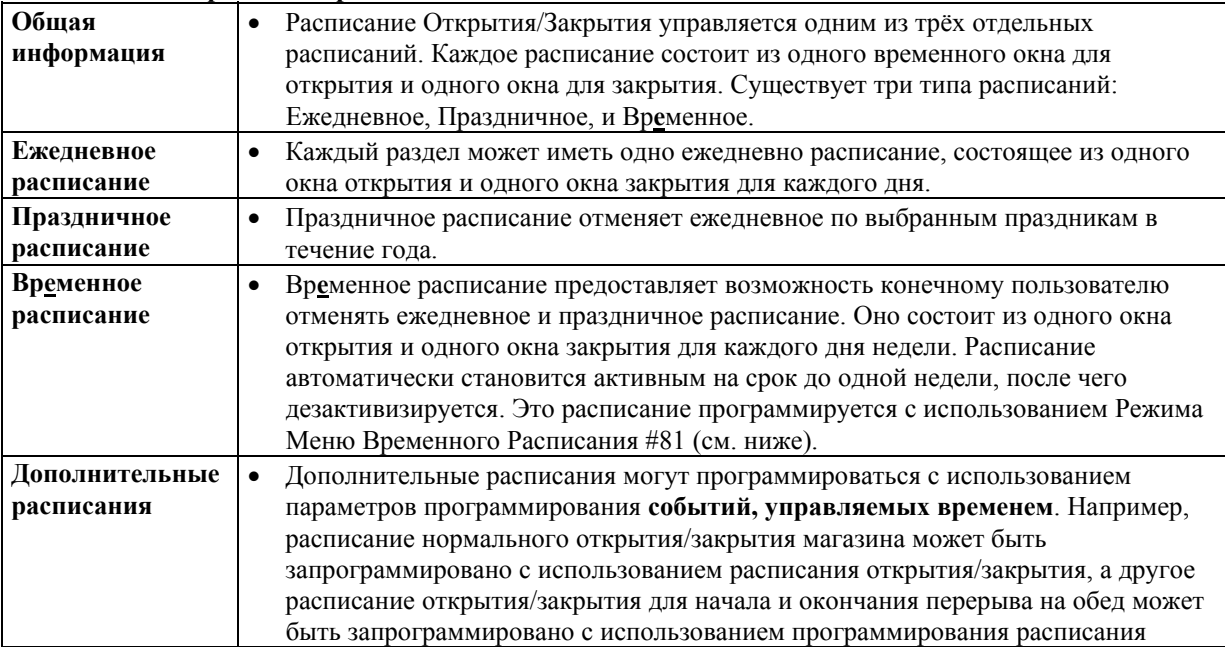

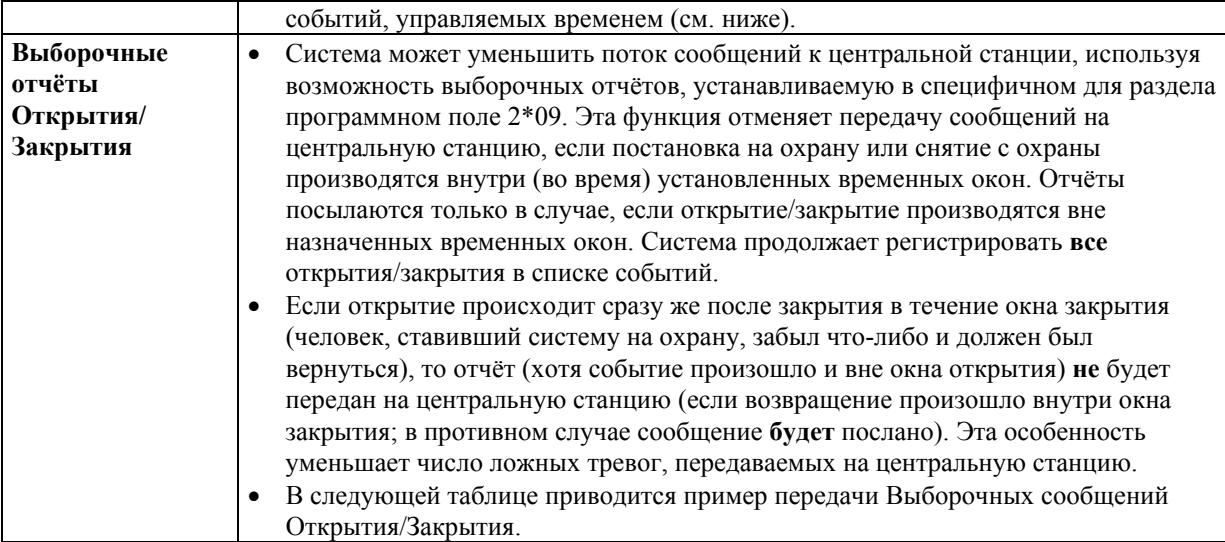

#### **Пример передачи Выборочных сообщений Открытия/Закрытия**

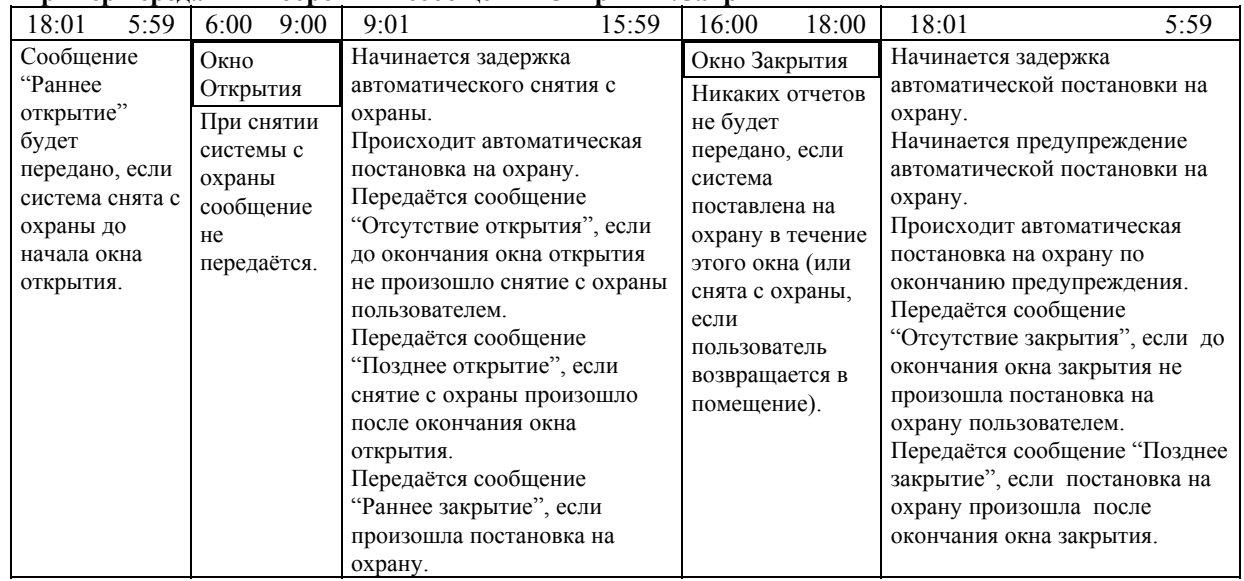

#### **Программирование в режиме Меню Календарного Планирования #80**

Режим Меню Календарного Планирования #80 используется для программирования большинства параметров расписания и событий, управляемых по времени. Для входа в этот режим система должна быть в нормальном рабочем состоянии (все разделы сняты с охраны). Введите Код Инсталлятора + # +80.

- В этом режиме может быть запрограммировано следующее:
- Определение временных окон;
- Назначение расписаний открытия/закрытия каждому разделу;
- Назначение праздничных расписаний;
- Программирование событий, управляемых временем (для системных функций и активизации реле);
- Назначение расписаний доступа.

Некоторые особенности использования расписаний программируются в режиме программирования полей данных (Код Инсталлятора + 800). Основные поля данных режима программирования расписаний приведены ниже.

Общесистемные поля: 1\*74-1\*75 Значения тайм-аутов реле;

- 2\*01-2\*02 Время перехода на летнее время;
- 2\*11 Разрешение снятия с охраны вне окна в случае тревоги;
- 2\*13-2\*14 Коды отчётов, связанных с планированием;

Поля, относящиеся

к разделу:  $1*$ 

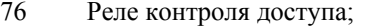

2\*05 Задержка автоматической постановки на охрану;

2\*06 Время предупреждения об автоматической постановке на охрану;

- 2\*07 Задержка автоматического снятия с охраны;
- 2\*08 Разрешение принудительной постановки на охрану;
- Выборочные Сообщения Открытия/Закрытия;
- 2\*10 Разрешение снятия с охраны только внутри окон.

Активизация реле событиями в системе программируется в Режиме Меню #93, Программирование Реле. Срабатывание реле происходит в **ответ** на запрограммированное событие. Однако, активизация реле может происходить и по времени и использоваться для

инициализации желаемых событий. Параметры активизации реле по времени программируются с использованием Режима Меню Расписаний #80.

#### **Шаги для программирования параметров расписаний**

Для использования Режима Меню Расписаний #80 сделайте следующее: Используя рабочую форму:

Определите временные окна (до 20-ти);

Определите ежедневные расписания открытия/закрытия (одно расписание на каждый день, на каждый раздел);

Определите для системы праздники (до 16-ти);

Определите праздничные расписания (до 8-ми, одно на раздел);

Определите вр**е**менные расписания;

Определите ограничения времени доступа (до 8-ми расписаний);

Определите события, управляемые по времени (до 20-ти).

Используя Режим Меню Расписаний #80;

Запрограммируйте временные окна;

Запрограммируйте расписания открытия/закрытия;

Запрограммируйте события, управляемые по времени;

Запрограммируйте расписания доступа.

#### **Структура Меню Расписания**

Войдите в режим программирования расписания: Код Инсталлятора + # + 80. Существует 5 вариантов меню расписаний, как показано ниже. Ввод 1 на подсказку основного меню выберет определённый вариант. Введите 0 для перехода к следующему варианту.

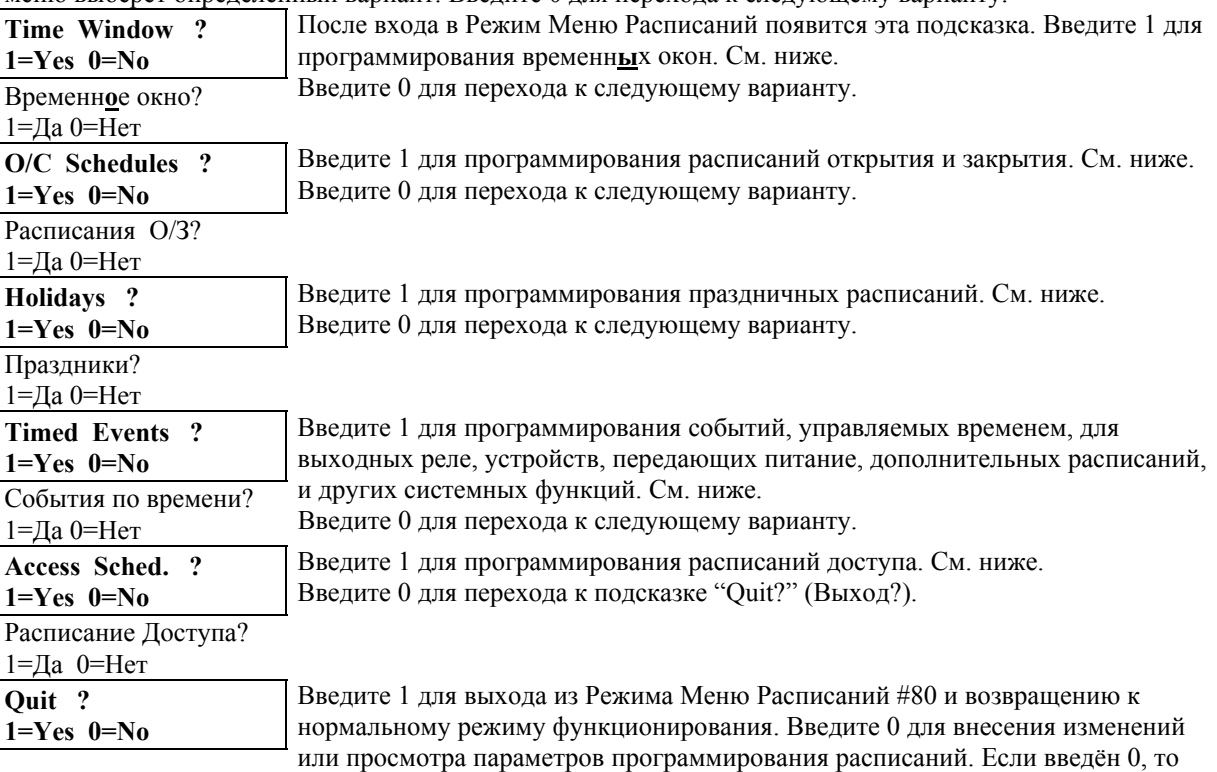

Выход? 1=Да 0=Нет

#### **Рабочая форма определения временных окон**

Система предоставляет 20 временных окон, которые определяются временем начала и окончания. Эти окна используются для различных расписаний открытия/закрытия и доступа, а так же для контроля выходных устройств, и являются основой системы расписаний. Эти окна распределяются между всеми 8-ю разделами. Следующие рабочие формы помогут Вам определить временные окна перед программированием расписаний системы. Заметьте, что временные окна могут перекрывать полночь.

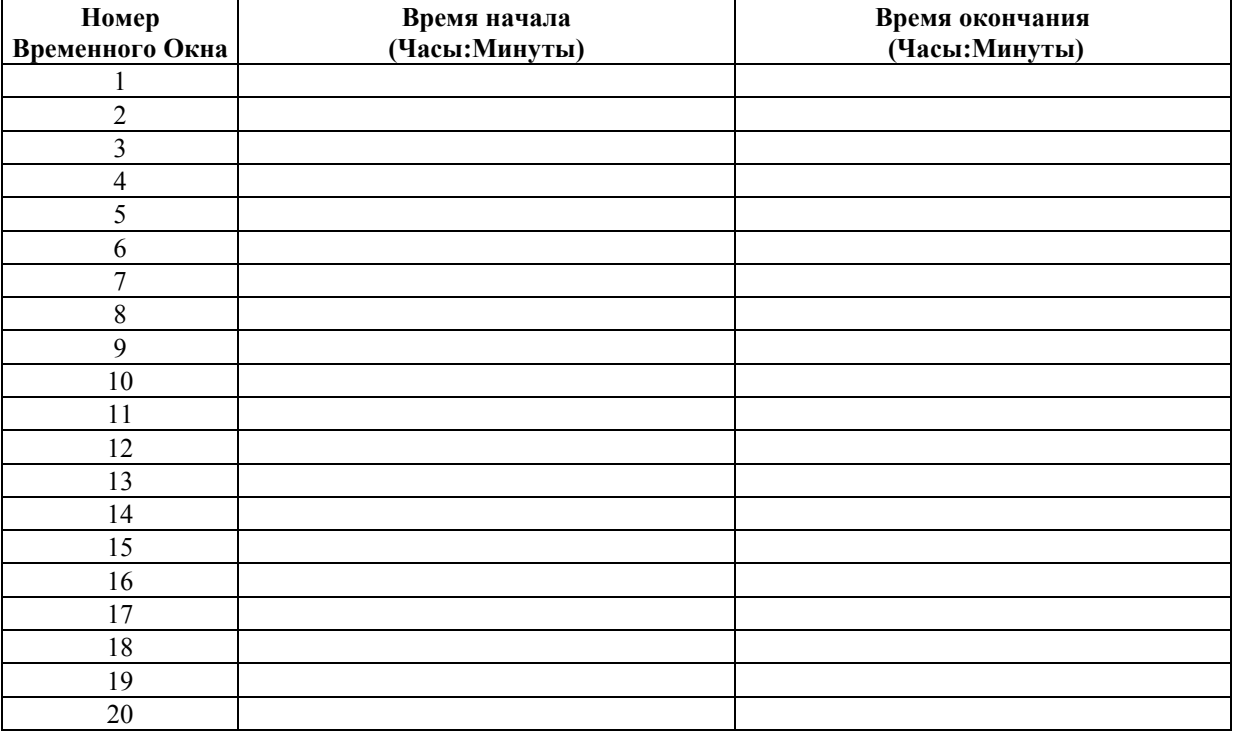

#### **Программирование временных окон**

Войдите в Режим Расписаний: Код Инсталлятора + # +80. На экране клавиатуры появится подсказка о временном окне.

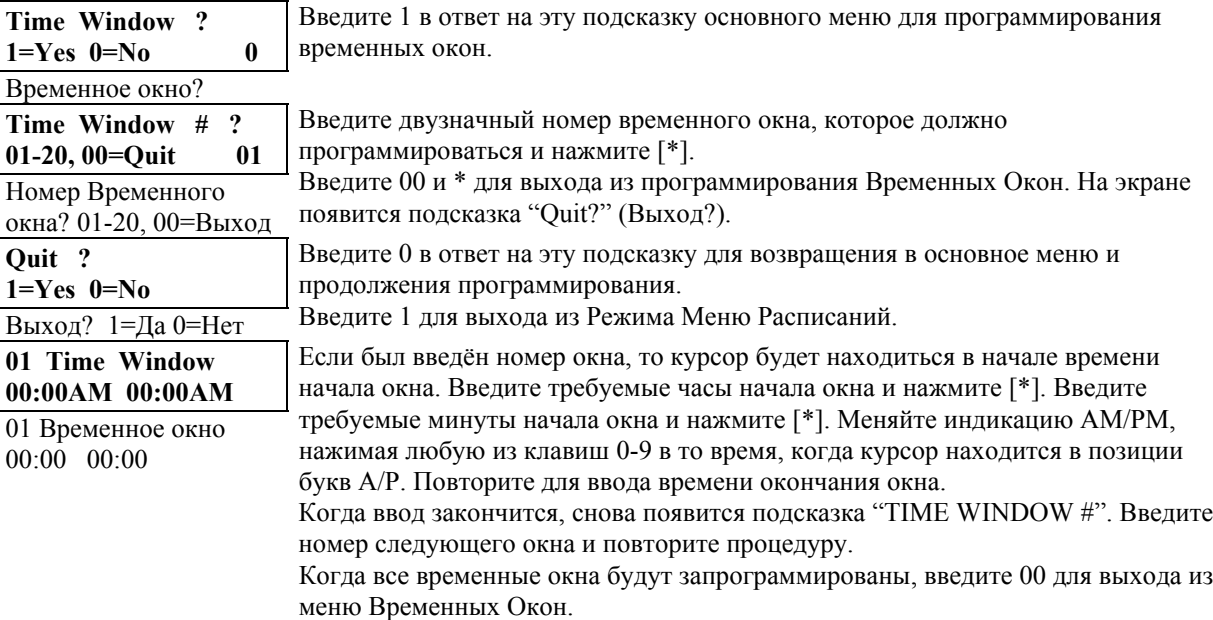

**!** Так как временные окна распределены между всеми разделами, то важно убедиться, что изменение временного окна не влияет неблагоприятно на события в других разделах.

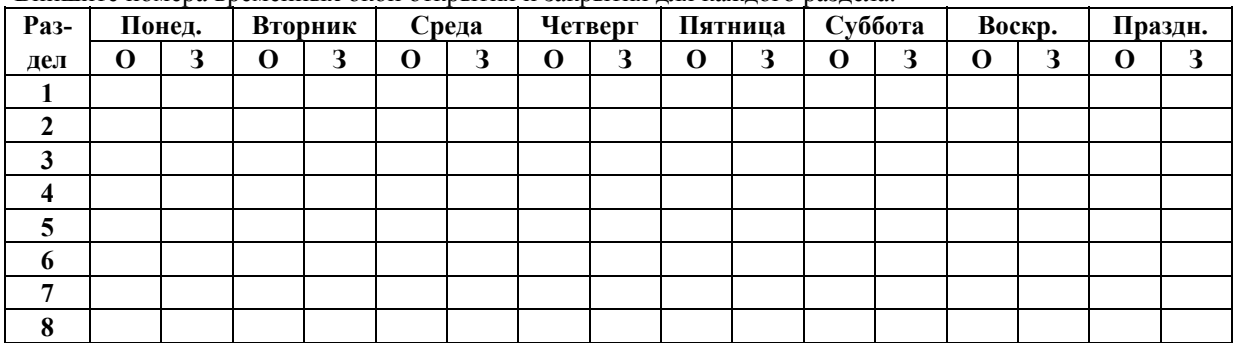

## **Рабочая форма Открытия/Закрытия**

Впишите номера временных окон открытия и закрытия для каждого раздела.

## **Программирование расписаний Открытия/Закрытия**

Каждому разделу может быть назначено одно ежедневное расписание открытия/закрытия и одно праздничное расписание. Вр**е**менные расписания программируются отдельно с использованием Режима Меню Вр**е**менных Расписаний #81. Для программирования дополнительных расписаний см. раздел События, Управляемые Временем.

После входа в Меню Расписаний нажимайте 0 до тех пор, пока не появится следующая подсказка.

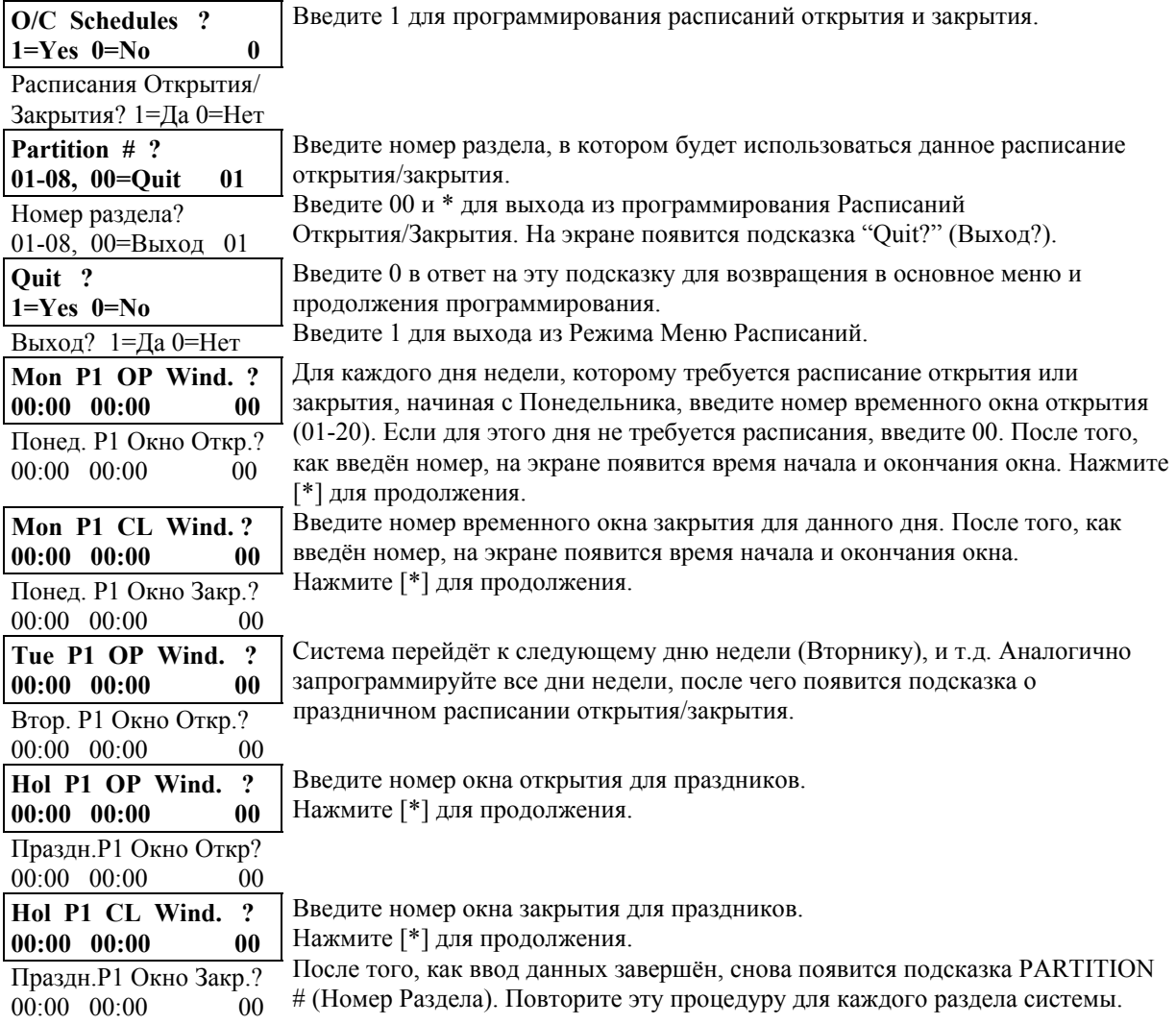

После того, как запрограммированы все разделы, введите 00 в ответ на запрос системы о номере раздела PARTITION # (Номер Раздела) для выхода из режима программирования расписаний открытия/закрытия.

#### **Рабочая форма праздничных расписаний**

Система поддерживает до 16-ти праздников. Каждый праздник может назначаться любой комбинации разделов. Перечислите праздники в следующей рабочей форме.

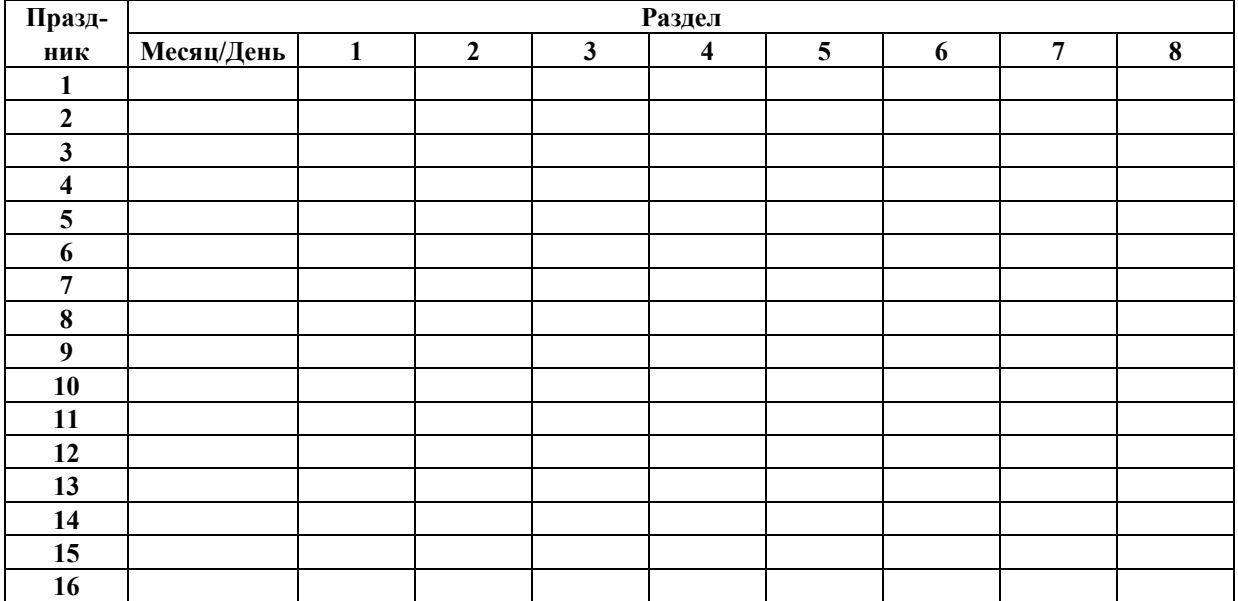

#### **Программирование Праздничных Расписаний**

Для системы может быть определено до 16-ти праздников. После входа в Режим Меню Расписаний нажимайте 0 до тех пор, пока не появится подсказка Holidays ? (Праздники?).

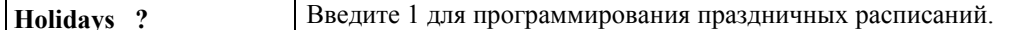

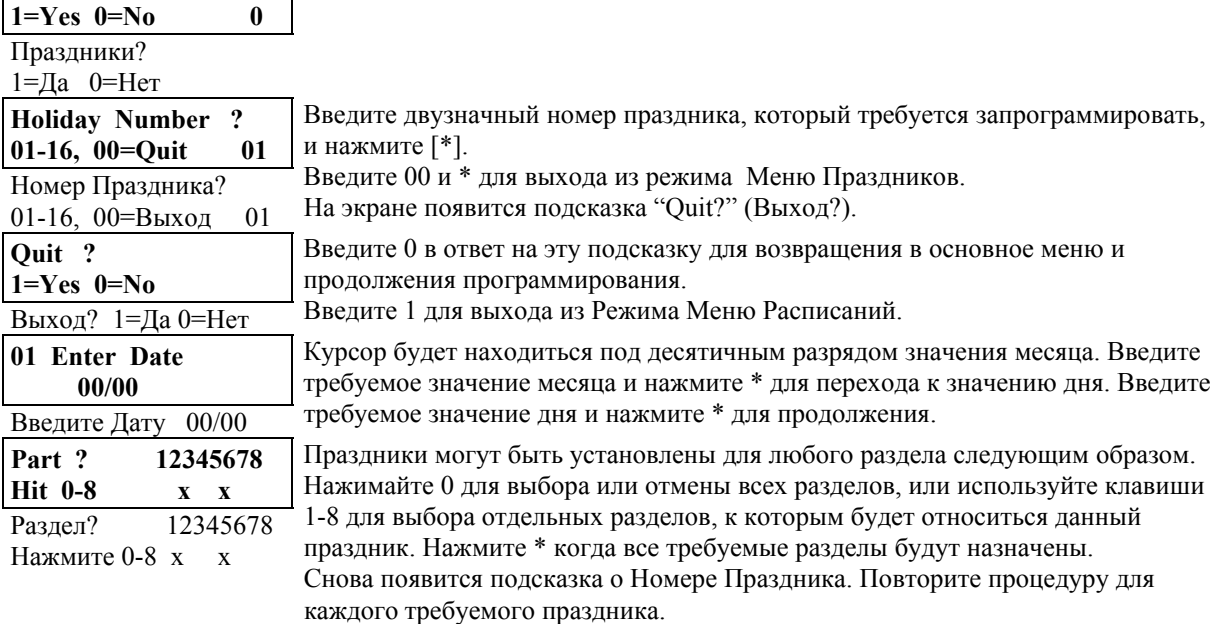

После того, как запрограммированы все праздники, введите 00 в ответ на запрос системы о номере следующего праздника для выхода из режима меню праздников.

#### **Рабочая форма Событий, управляемых временем**

Эти временные расписания используются для активизации выходных устройств, обхода зон, и т.д. В системе может быть запрограммировано до 20-ти событий, управляемых предварительно определёнными временными окнами.

Для автоматической активизации в установленное время могут быть запрограммированы такие действия, как команды реле, постановка на охрану/снятие с охраны и обход зон, возможности доступа.

**Для заполнения рабочей формы сделайте следующее:** 

- **1. Сначала впишите номер расписания (01-20) и номер временного окна (01-20),** и отметьте день недели, в который должно произойти событие.
- **2. Введите в таблицу код желаемого действия и указатель (спецификатор) действия.** Коды действий являются событиями, которые должны произойти при наступлении времени, указанного в расписании. Каждое действие также требует указателя действия, который определяет на что направлено (к чему относится) это действие (реле, группа реле, раздел, список зон, группа пользователей). Указатели действия различаются в зависимости от выбранного типа действия. Следующий список кодов "Действия" (требуемых действий) используется для программирования событий, управляемых временем. Заметьте, что эти коды не связаны с "кодами реле", программируемыми в Режиме Меню #93-

Программирование Реле. **Команды Реле**

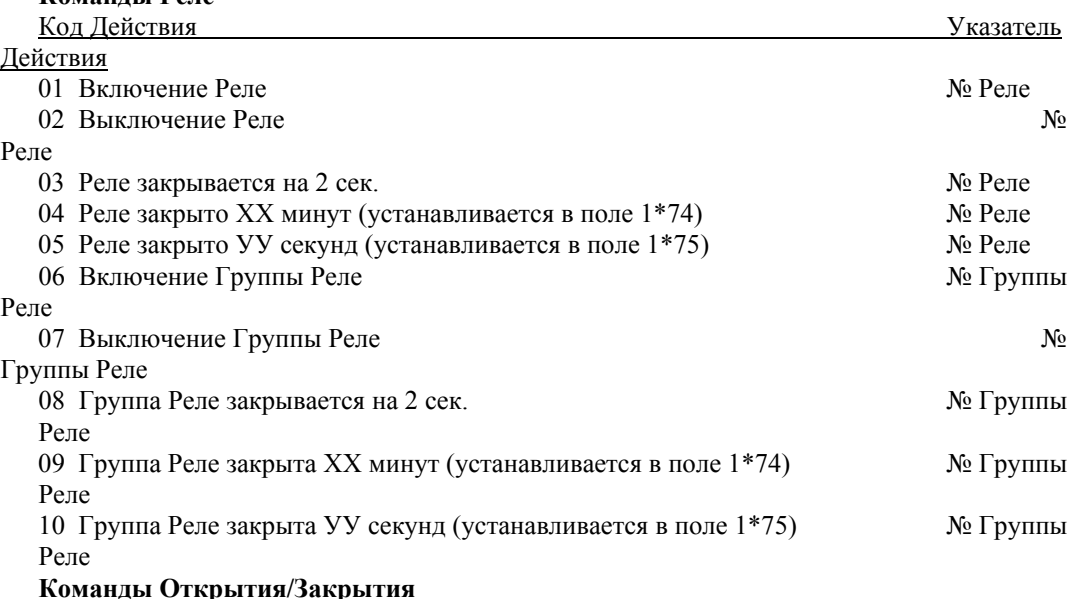

Времена активизации 1 (Начало), 2 (Конец), 3 (В течение) являются единственно возможными значениями для функций автоматической постановки на охрану/снятия с охраны.

"В течение" может использоваться для постановки на охрану/снятия с охраны контрольной панели только в определённое время. Например, если "в течение" выбрано вместе с частичной постановкой на охрану, то система будет ставиться на охрану в начале окна и сниматься с охраны в конце окна.

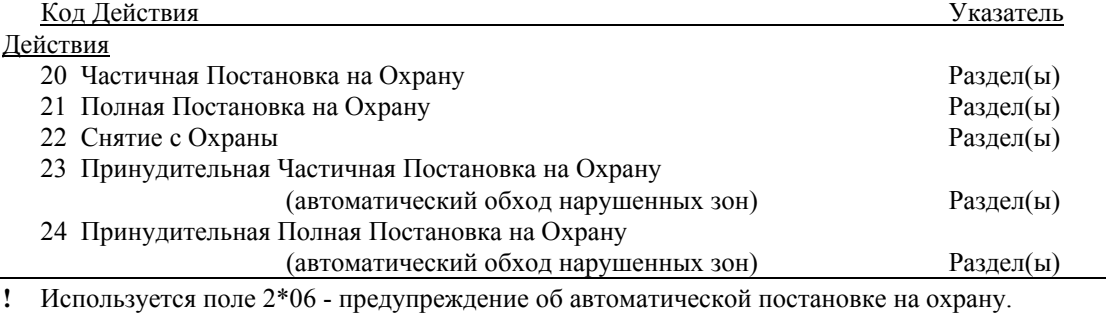

#### **Команды обхода**

Времена активизации 1 (Начало), 2 (Конец), 3 (В течение) являются единственно возможными значениями для команд обхода. Если 3 (В течение) выбрано для автоматического обхода, то система будет обходить зоны, указанные в Списке Зон, в начале окна и отменять этот режим в конце окна. Если 3 (В течение) выбрано для отмены

автоматического обхода, то система будет отменять обход в начале окна и восстанавливать обход зон в конце окна.

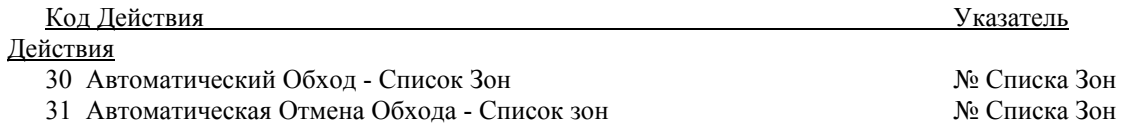

## **Окна Открытия/Закрытия**

Время активизации 3 (В течение) является единственно возможным значением для этих команд.

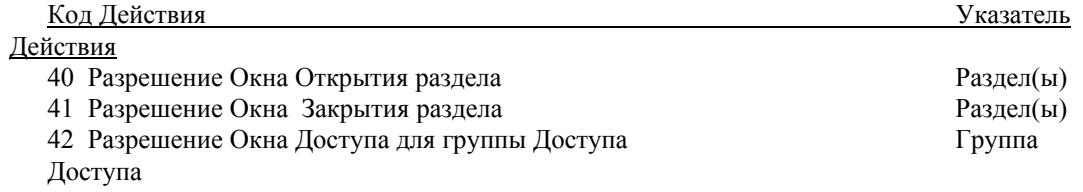

#### **3. Введите желаемое время Активизации**, которое определяет, когда произойдёт действие относительно временного окна. Существуют следующие возможности:

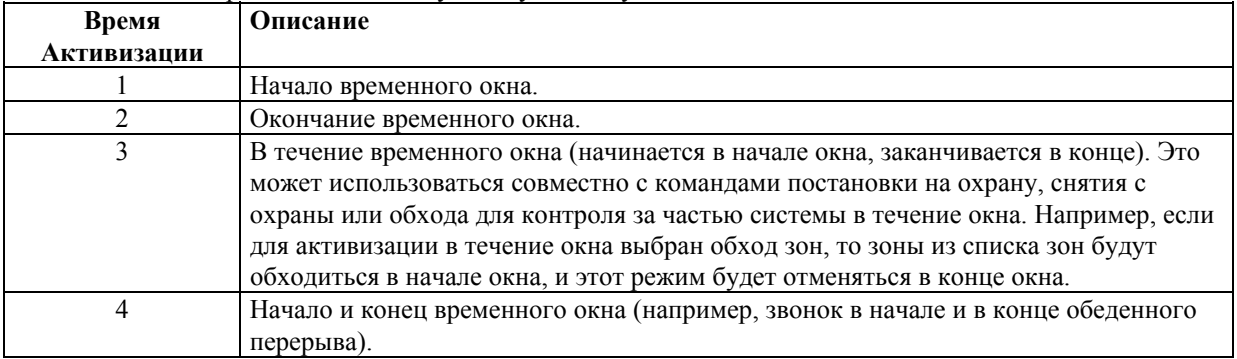

# **Рабочая форма Событий, управляемых временем**

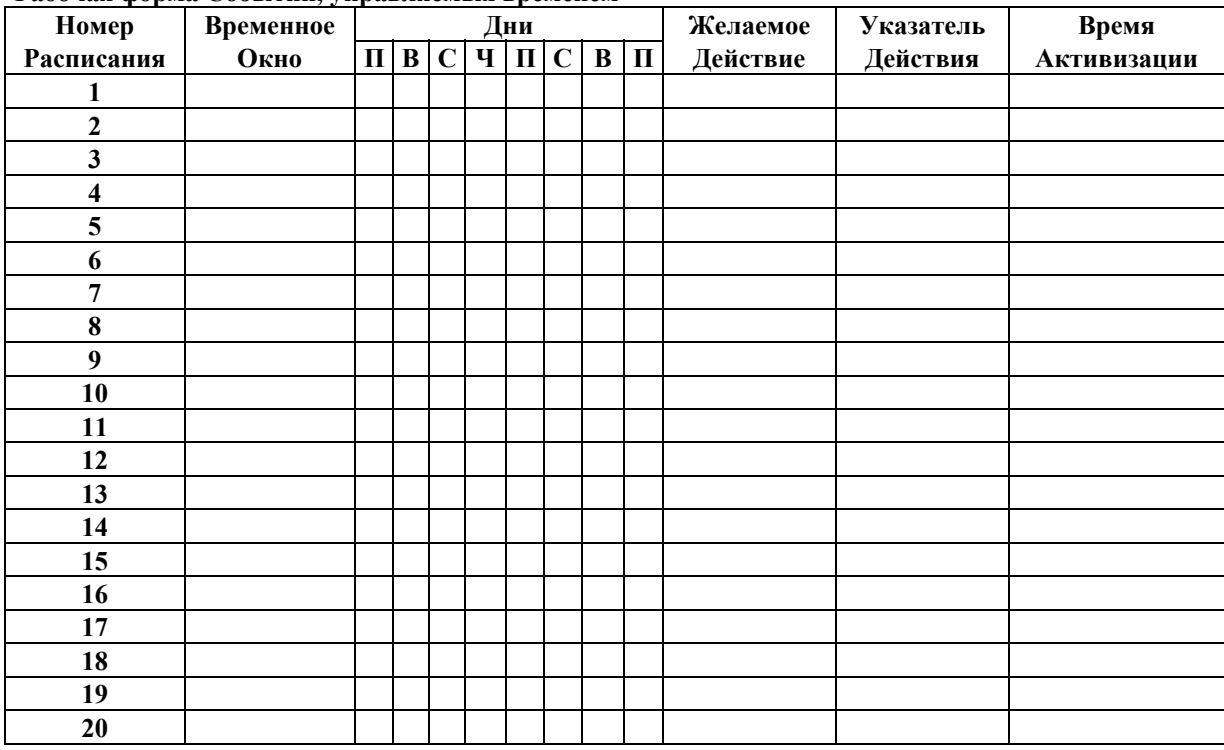

**Программирование событий, управляемых временем**

Следующие временные расписания используются для активизации выходных устройств, обхода зон, постановки и снятии с охраны, и т.д. В системе может быть запрограммировано до 20-ти событий, управляемых предварительно определёнными временными окнами.

Если события, определяемые временем, используются для управления реле и/или Устройствами, передающими питание, то должны быть запрограммированы следующие параметры в Режиме Меню #93-Программирование Реле:

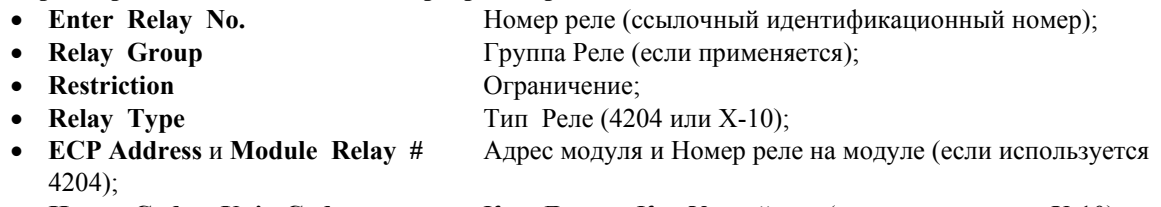

• House Code и Unit Code Код Дома и Код Устройства (если используется X-10).

После входа в Режим Меню Расписаний нажимайте 0 до тех пор, пока не появится подсказка Timed Events? (События по времени?).

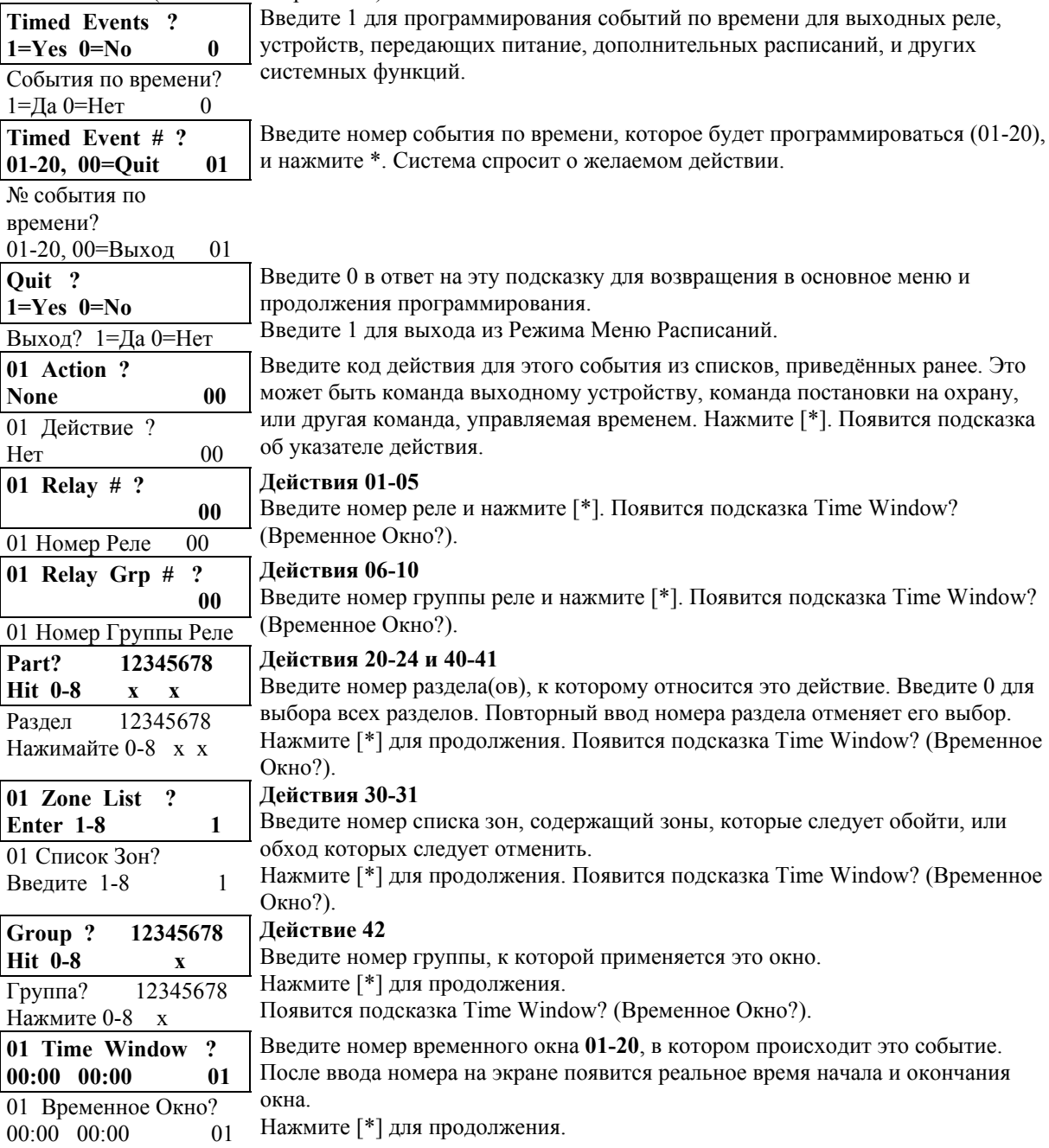

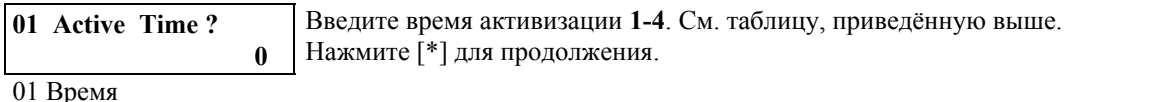

Активизании?

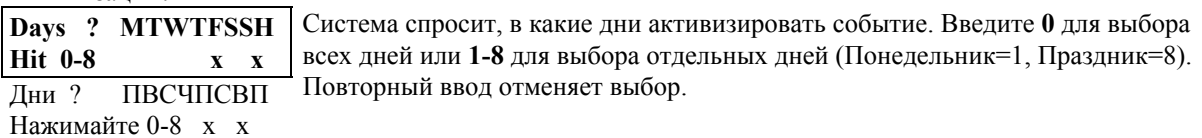

После того, как все данные были введены, снова появится подсказка Timed Event # (Номер События по времени). Повторите процедуру для каждого требуемого события.

После того, как все события были запрограммированы, введите 00 в ответ на подсказку Timed Event # (Номер События по времени) для выхода из этого меню.

#### Рабочая форма ограничения доступа по времени

Ограничение Доступа означает, что доступ пользователя к системе ограничен определённым периодом времени. Система предоставляет 8 Расписаний Лоступа, каждое из которых состоит из лвух временных окон для каждого дня недели и праздников (обычно одно окно для открытия, второе окно для закрытия). Если Расписание Доступа было запрограммировано, то пользователь, который должен следовать этому расписанию, будет отнесён к Группе Доступа того же номера (1-8) при добавлении пользователя к системе. Если нет никаких ограничений, то введите 0. Введите соответствующие номера временных окон для каждого раздела.

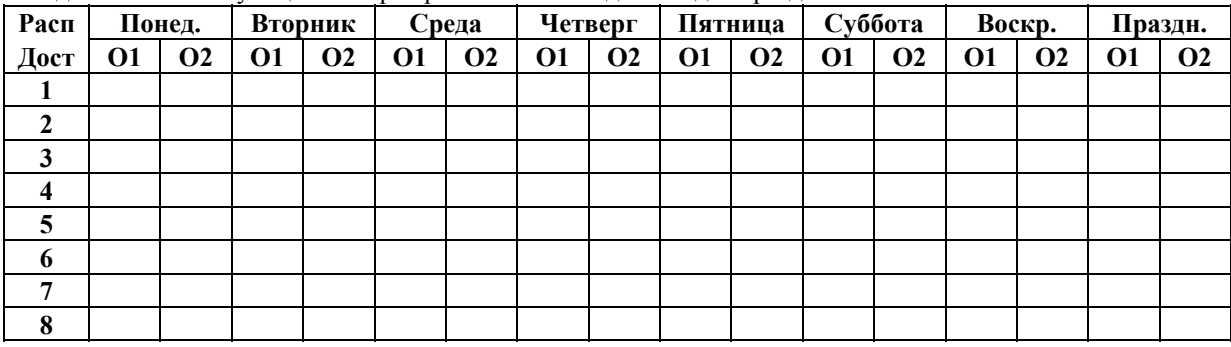

#### Программирование Расписаний Доступа

Для программирования Расписаний доступа, сделайте следующее:

Войдите в режим Меню Расписаний: Код Инсталлятора + # 80. Нажимайте 0 до тех пор, пока не  $\overline{P}$  подвится полсказка Access Sched ? (Расписание Лоступа?).

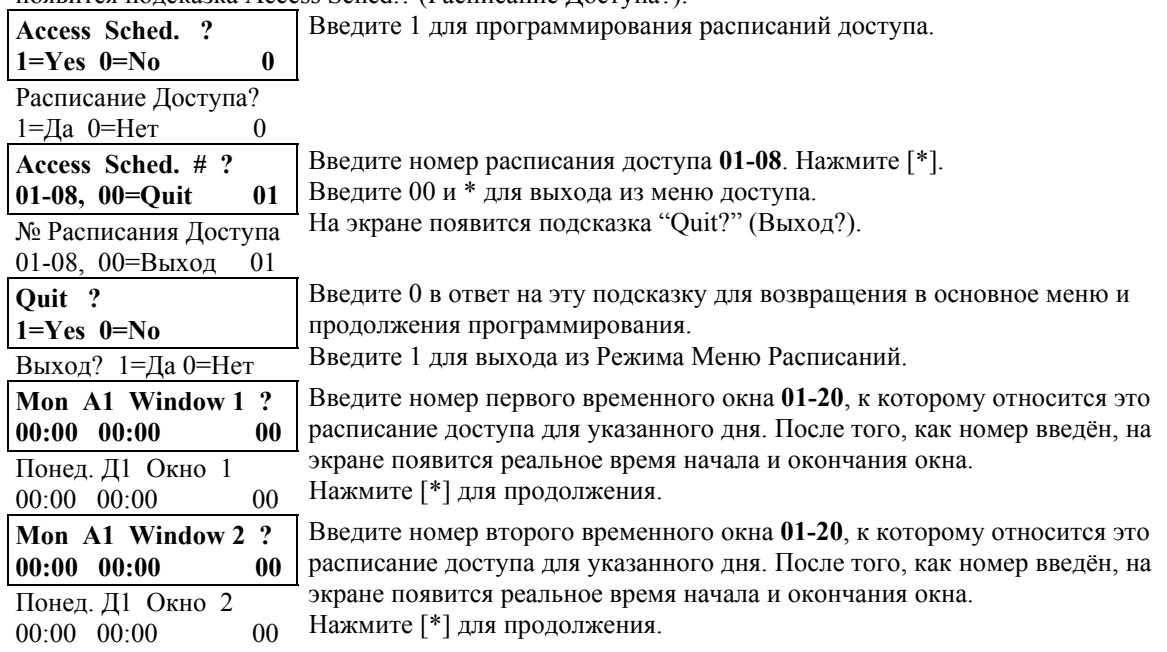

**Tue A1 Window 1 ? 00:00 00:00 00** Повторите процедуру для других дней недели и праздников.

Вторник Д1 Окно 1

После того, как все расписания доступа были запрограммированы, введите **00** в ответ на подсказку

Access Sched. # (№ Расписания Доступа) для выхода из этого меню.

# **Режим Меню Временных Расписаний #81**

Каждому разделу может быть назначено Вр**е**менное Расписание, которое отменяет ежедневное расписание открытия/закрытия и праздничное расписание. Это расписание становится активным сразу после программирования и сохраняется одну неделю.

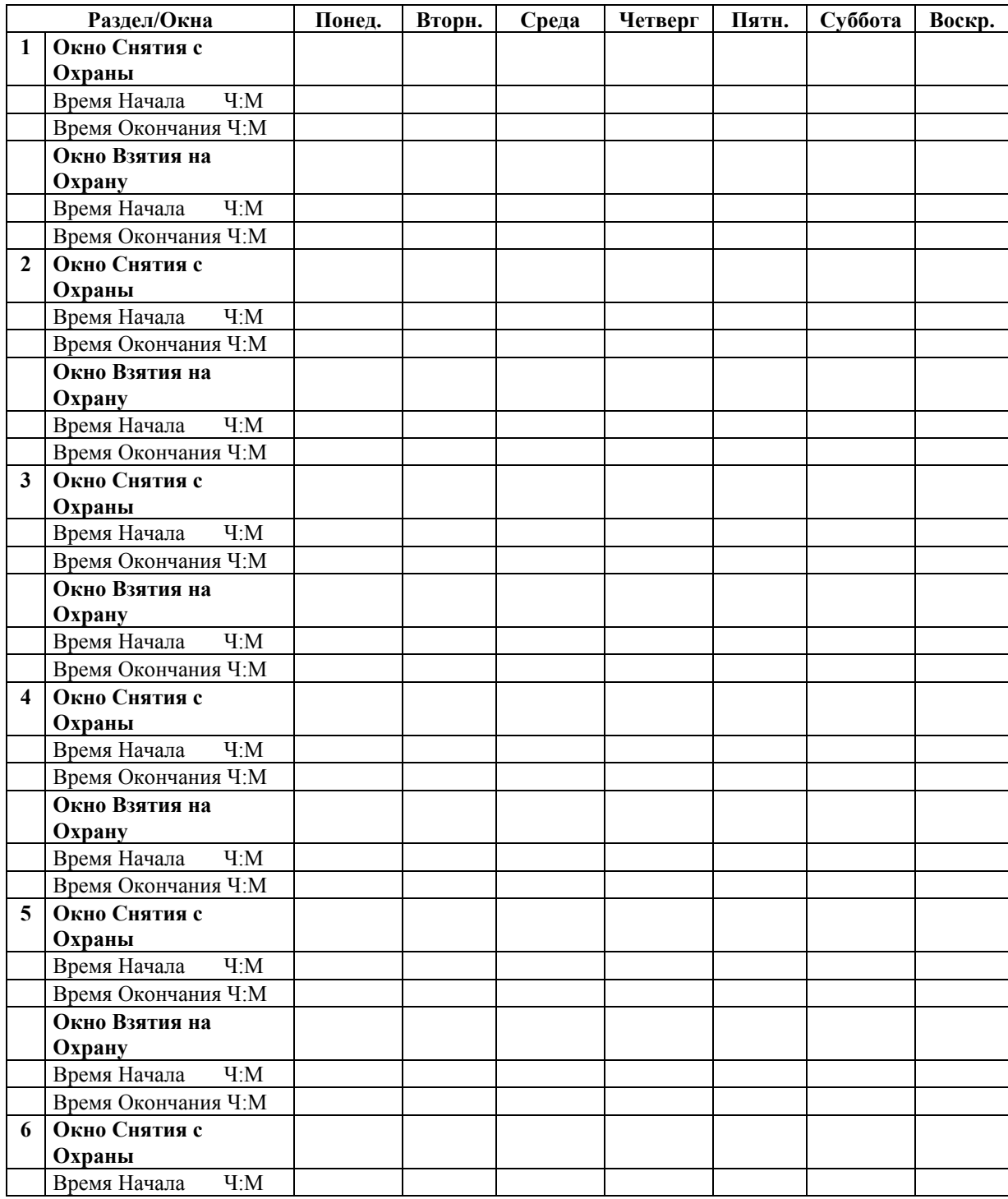

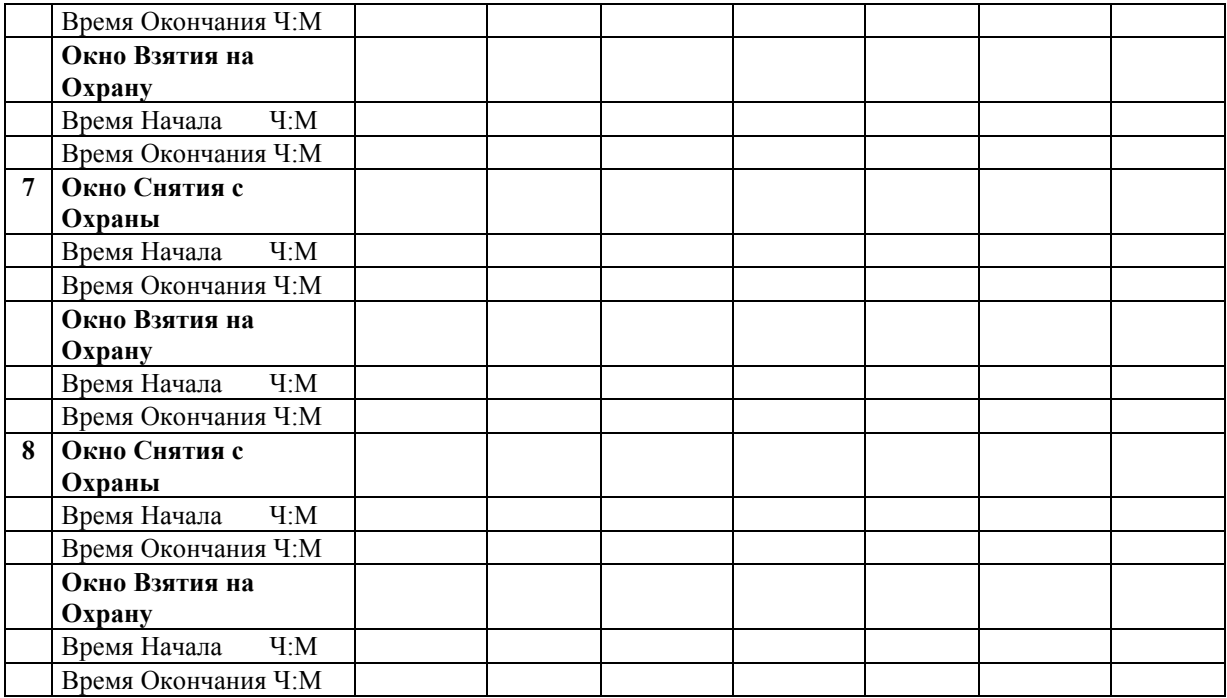

#### **Программирование Временных Расписаний**

Для входа в этот режим введите [Код Доступа] + # + 81. Заметьте, что только пользователи с уровнем полномочий менеджера или выше могут программировать временные расписания. Временные расписания относятся только к тому разделу, из которого были введены. Временные расписания могут использоваться повторно, для чего следует просто перейти (нажимая клавишу #) к подсказке DAYS? (Дни?) (описанной ниже) и активизировать требуемые дни.

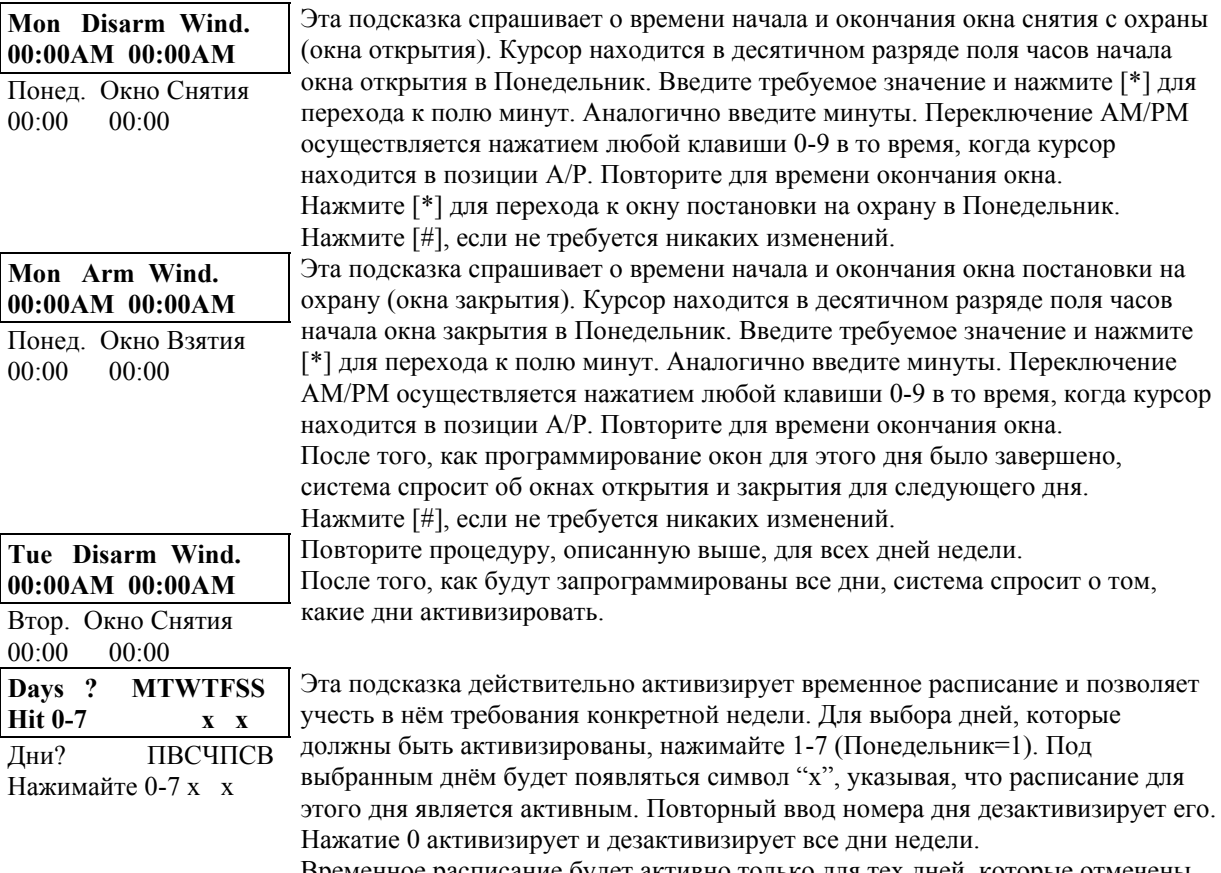

Временное расписание будет активно только для тех дней, которые отмечены символом "х". По мере прохождения недели выбранные дни становятся

неактивными. По завершению, нажмите \* или # для выхода из режима временного расписания.

# **Режим Меню Планирования Пользователем #83 (Расписание Пользователя)**

Система предоставляет до 20-ти "таймеров", которые доступны конечному пользователю для управления выходными устройствами (Релейными модулями 4204 и Устройствами, передающими питание (например, Х-10)). Сами выходные устройства программируются инсталлятором в Режиме Меню #93-Программирование Реле. Конечный пользователь должен только знать номер выходного устройства и его альфа описатель.

Инсталлятор может установить некоторые реле в режим "ограничение" (restricted) в течение Режима Меню #93-Программирование Реле. Эти реле не могут управляться конечным пользователем.

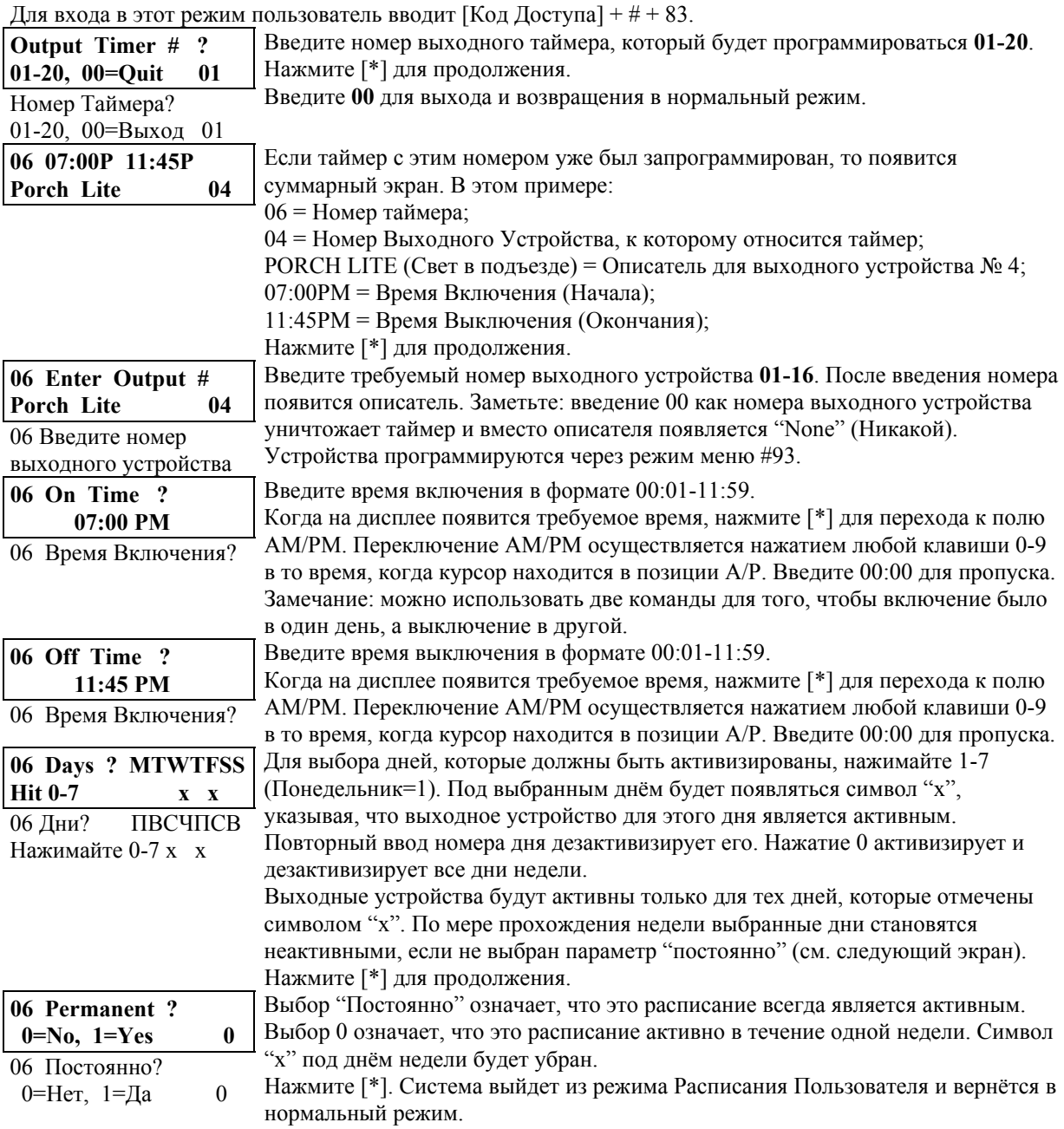

# 21. СВЯЗЬ СИСТЕМЫ с Центральной Станцией

В этой главе приводится следующая информация:

- Процесс установления связи;
- Форматы сообщений системы;
- Загрузка значений коммуникационных параметров по умолчанию;
- Коды сообщения Contact ID.

#### Установление связи

Когда контрольная панель вызывает приёмник центральной станции, то она ждёт в ответ частоту "рукопожатия", подтверждающую, что приёмник находится в состоянии on-line и готов принять сообщение. После того, как панель "слышит" "рукопожатие", она передаёт сообщение. После этого панель ждёт частоту окончания связи (kissoff) от приёмника, подтверждающую, что сообщение было принято и понято.

Если частота рукопожатия не получена или не понята, то контрольная панель не будет передавать сообщение, если получена и понята, то сообщение будет передано. Если в процессе передачи возникнет ошибка (приёмник не получит "допустимое" сообщение), то частота окончания связи (kissoff) не будет передана приёмником центральной станции.

Контрольная панель делает 8 попыток передачи на основной телефонный номер и 8 попыток передачи на дополнительный (если запрограммирован). Если успешная передача не состоялась после многочисленных попыток, то на клавиатуре появится сообщение "Communication Failure" (Ошибка Связи) (альфа клавиатуры) или "FC" (клавиатуры с фиксированными словами).

В следующей таблице приводятся поддерживаемые форматы сообщений и частоты

 $\alpha$   $\alpha$ 

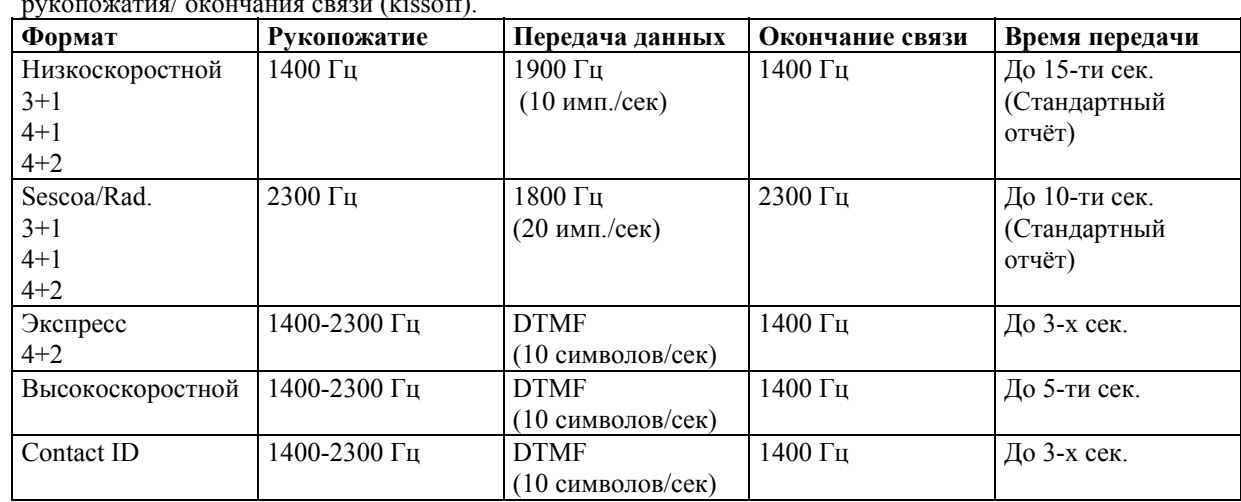

#### Форматы сообщений (отчётов)

Следующая таблица описивает каждий формат более детали но

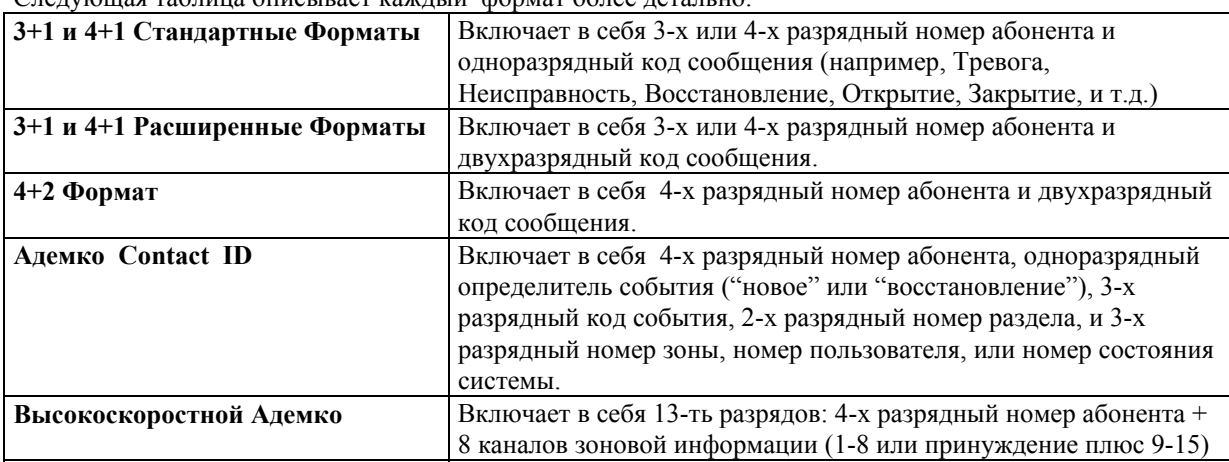

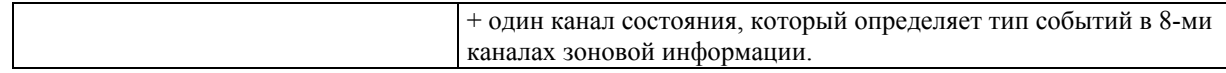

#### Загрузка коммуникационных параметров по умолчанию

Для быстрого проведения установки система предоставляет 4 различных набора параметров по умолчанию (Низкоскоростной, Адемко Экспресс, Адемко Высокоскоростной, и Адемко Contact ID). Эти значения по умолчанию содержат стандартные коды для зон, тревог с клавиатуры, "не тревожных" условий и условий проверки, и могут быть загружены в любое время без влияния на не коммуникационные программные поля.

Для загрузки параметров по умолчанию сделайте следующее:

Войдите в режим программирования: [Код Инсталлятора] + 800. Находясь в режиме программирования, нажмите \*94 и введите один из следующих номеров поля:

#### Таблица команд программирования по умолчанию

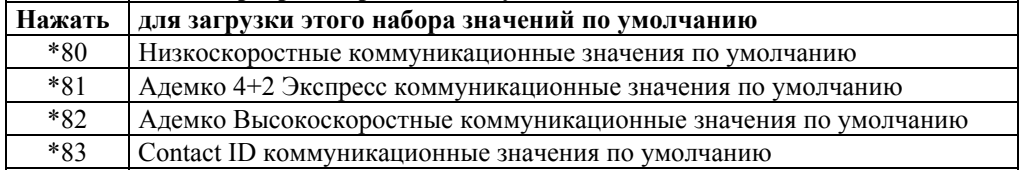

#### Загрузка коммуникационных значений по умолчанию приводит к следующему: Низкоскоростной (\*94\*80)

- Выбирает низкоскоростной стандартный формат без контрольной суммы для обоих телефонных номеров.
- Присваивает следующие коды отчётов: 03 для зон 2-47; 01 для зон 1 и 48-55 (пожарные зоны); 02 для зон 62, 63 (паника) и 95, 96, 99 (тревога с клавиатуры); 09 для всех восстановлений тревоги.
- Разрешает восстановление всех типов зон.

Для сообщений 4+2 вводятся вторые разряды в поле "ID" каждого сообщения. Для расширенного отчёта в полях \*52 и \*53 вводятся 1.

#### Адемко Экспресс (\*94\*81)

- Выбирает формат Адемко Экспресс с контрольной суммой для обоих телефонных номеров.
- Коды сообщений для зон 1-86, радиоприёмников, и тревог с клавиатуры передаются как соответствующие идентификационные номера зон (01-86, 88-91, 95-99), Принуждение передаётся как "DD". Восстановление тревоги- "E"+ второй разряд.
- Разрешает восстановление всех типов зон.

#### Высокоскоростной Адемко (\*94\*82)

- Выбирает Высокоскоростной формат Адемко без контрольной суммы для обоих телефонных номеров.
- Передача сообщений назначается следующим каналам:
	- Канал 1 для зон 1 и 48-55 (Пожарные зоны);
		- Канал 2 для зон 2-8;
		- Канал 3 для зон 9-16:
		- Канал 4 для зон 17-31;
		- Канал 5 для зон 32-47 (внутренние радио зоны);
		- Канал 6 для зон 56-61 и зоны 87;
		- Канал 9 для зон 62 и 63 (передатчики паники);
	- Канал 7 для второго радиоприёмника (88 и 89) и короткого замыкания петли опроса (97); Канал 8 для первого радиоприёмника (90 и 91);
	- Каналы 10, 11, и 12 для тревоги (паники) с клавиатуры 95, 96, и 99 соответственно.
- Разрешает восстановление всех типов зон.
- Разрешает передачу сообщения о принуждении.

### Адемко Contact ID (\*94\*83)

- Выбирает формат Contact ID для обоих телефонных номеров.
- Разрешает передачу сообщений для всех зон.
- Разрешает восстановление всех типов зон.

# 22. ПРОЦЕДУРА ЗАГРУЗКИ

В этой главе приводится следующая информация:

- Общая информация о загрузке
- Состояние On-Line контрольной панели
- Защита Доступа
- Подключение модуля 4100SM для прямой загрузки по проводам

#### Общая информация

 $\mathbf{I}$ 

Загрузка предоставляет оператору возможность удалённого доступа, программирования, и управления охранной системой по обычным телефонным линиям. Всё, что может быть сделано непосредственно с клавиатуры, может быть сделано удалённо с использованием программного обеспечения Адемко VLINK. Для связи с контрольной панелью требуется следующее:

- 1. IBM PC совместимый компьютер с 1Mb RAM минимум, с жёстким диском, имеющем 12Mb доступного дискового пространства, работающий под управлением операционной системы MS-DOS 3.11 или более современной.
- 2. Haves 1200 SmartModem (внешний: версия 1.2 или выше; внутренний: версия 1.1 или выше) или Hayes Optima  $24 + Fax 96$ .
- Внутренние модемы должны иметь 4-х позиционные DIP переключатели. Модемы с 6-ти позиционными DIP переключателями не будут работать.
- 3. Вместо этого Вы можете использовать интерфейсный модуль 4100SM для "прямого полключения" контрольной панели к компьютеру (см. Рис. 28).
- 4. Программное обеспечение V-LINK DOWNLOADING от Адемко, содержащее полное Руководство Пользователя.

#### Установление состояния On-Line контрольной панели

Контрольная панель должна быть соединена с существующей телефонной линией в защищаемом помещении. Никакого предварительного программирования контрольной панели перед загрузкой не требуется.

Для осуществления загрузки сделайте следующее:

- 1. Введите Код Инсталлятора + [#] + [5]. Панель временно установит для счётчика звонков значение 5 и для параметра Подтверждения Загрузки значение 1 (подтверждение не требуется).
- 2. Вызовите панель, используя программное обеспечение загрузки, установленное в режим "First Communication" (Первый сеанс связи).
- 3. Загрузчик установит сеанс связи без подтверждения, после чего информация для контрольной панели может быть загружена.

Для осуществления удалённого доступа, управления, и программирования контрольной панели между ней и компьютером должна быть установлена "связь" (link):

- 1. Компьютер вызывает контрольную панель. Телефонный номер каждого заказчика вводится в файле счёта заказчика в компьютере.
- 2. Контрольная панель "отвечает" на вызов и выполняет "рукопожатие" с компьютером.
- 3. Компьютер посылает контрольной панели запрос на подтверждение, если подтверждение требуется.
- 4. Контрольная панель распознаёт запрос и "вешает трубку". В течение следующих нескольких секунд контрольная панель обрабатывает запрос, убеждаясь, что определённая закодированная информация, полученная от компьютера, соответствует информации в памяти контрольной панели.
- 5. После успешного сравнения контрольная панель захватывает телефонную линию и снова вызывает компьютер.
- 6. Компьютер отвечает, обычно на второй звонок, и выполняет "рукопожатие" с панелью.
- 7. Панель затем посылает компьютеру другую информацию по умолчанию. Если эта информация соответствует информации компьютера, то устанавливается успешная связь. Это называется быть в состоянии "ON-LINE".
	- 1. Отклики и сообщения о тревогах и неисправностях запрещаются в течение времени опline. Если событие произойдёт в это время, то отклик случится, и сообщение передастся

как только завершится сеанс удалённого доступа. Тревоги и неисправности не игнорируются, они только задерживаются.

 2. Клавиатуры не активны в течение загрузки и возобновляют нормальное функционирование после окончания связи. Все вводы в течение времени on-line игнорируются.

#### **Функции управления в состоянии On-Line**

Следующие функции управления контрольной панелью доступны в состоянии on-line:

- Постановка системы на охрану в режиме Полная Охрана; снятие системы с охраны.
- Обход зон.
- Принятие системой Новой Программы Загрузки.
- Прекращение Функций Связи (неуплата за контроль).
- Прекращение всех Функций Охраны (неуплата аренды).
- Запрещение Программирования с клавиатуры.
- Возможность оставить сообщение клиенту.
- Команда системе о Выгрузке Копии её Резидентной Программы в офис.
- Чтение: Состояния Охраны, Состояния источника переменного тока, Списка Нарушенных Зон, Списка Зон Обхода, Журнала Регистрации Событий, Списка Зон, находящихся в состоянии Тревоги, Списка Зон, находящихся в состоянии Неисправности.
- Установка Часов реального времени.

#### **Контроль Доступа**

Удалённый доступ к системе охраняется четырьмя уровнями защиты:

- 1. Код Доступа при Рукопожатии: номер счёта абонента совместно с 8-ми разрядным идентификационным номером (известным только в офисе) должны совпадать для контрольной панели и компьютера.
- 2. Прекращение связи и Повторный звонок: контрольная панель "вешает трубку" и перезванивает компьютеру по заранее запрограммированному номеру, только если коды доступа совпадают.
- 3. Кодирование Данных: все данные обмена между компьютером и контрольной панелью кодируются для уменьшения возможности перехвата сообщений и искажения данных. Дополнительно все файлы счетов кодируются для предотвращения возможности их открытия другим пакетом программного обеспечения Vlink.
- 4. Уровни Доступа Операторов: до 15-ти операторов могут иметь доступ к Загрузчику, каждый со своим кодом регистрации. Однако, каждому оператору может быть назначен один из трёх уровней доступа к функциям File (Файл) и Command (Команды):

# **Доступ к Файлам:**

*Только Чтение:* возможен только просмотр базы данных; невозможно изменение никакой информации и просмотр кодов доступа клиентов.

*Частичное Чтение/Запись:* возможен просмотр и изменение всей информации, за исключением кодов доступа клиентов.

*Полное Чтение/Запись:* возможен просмотр и изменение всей информации в базе данных. **Доступ к Управлению/Командам**

*Только Чтение:* возможна только выгрузка и Постановка системы на охрану. Невозможно Снятие системы с охраны, Обход, и изменение любой информации.

*Частичное Чтение/Запись:* возможна Постановка системы на охрану, Обход, Выгрузка, Загрузка, но невозможно отключение системы.

*Полное Чтение/Запись:* доступны все команды управления и состояния, а также частичное или полное отключение системы.

#### **Замечания:**

- 1. Каждый раз, когда осуществляется успешный доступ к контрольной панели, центральной станции передаётся сообщение Program Tamper (Доступ к Программе) (\*81), если это запрограммировано.
- 2. Во время загрузки на экране клавиатуры появляется сообщение "Modem Comm." (Связь по Модему).
- 3. Когда производится загрузка или сохранение, то фиксируются дата и время (последней загрузки или сохранения), а также идентификационный номер оператора.
- 4. Среднее время загрузки, включая инициирующее обращение, прекращение связи и повторный дозвон, составляет до 4-х минут.
- 5. Полная твёрдая копия каждого индивидуального счёта может быть получена с помощью подключения принтера к компьютеру

### **Подключение модуля 4100SM для прямой загрузки по проводам**

Контрольная панель может быть загружена без использования модема и телефонной линии. Для этого необходимы программное обеспечение V-Link и Последовательный Модуль 4100SM. Прямое соединение по проводам для загрузки является временным, и не входит в число постоянного оборудования. Прямая загрузка по проводам является инструментом инсталлятора во время установки.

**!** Соединение Контрольной панели и 4100SM отличается от соединения, показанного в

Инструкции по Установке 4100SM. **См. Рисунок 19** для правильного соединения. Разъём J8, расположенный над разъёмом J7 на правой стороне платы контрольной панели, является интерфейсом для подключения последовательного принтера или компьютера. Сделайте соединение, как показано ниже. Заметьте, что соединение фиолетового провода при подключении к компьютеру отличается от его соединения при подключении к последовательному принтеру.

*Рисунок 19. Соединение для Прямой Загрузки по проводам*

# **23. УСТАНОВКА ВРЕМЕНИ**

В этой главе приводится следующая информация:

- Общая информация о часах реального времени.
- Установка времени и даты.

#### **Общая информация**

Система предоставляет часы реального времени, которые должны быть правильно установлены для осуществления планирования и регистрации времени в списке событий.

**!** Для установки времени используйте альфа клавиатуру 6139 или программное обеспечение загрузки. Часы реального времени могут устанавливать только пользователи с уровнем полномочий инсталлятора или мастера.

#### **Установка времени и даты**

1. Введите Код Инсталлятора или Мастера + **#63**. На экране появится:

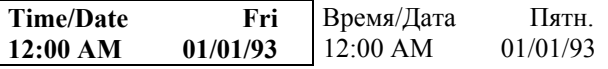

2. День недели вычисляется по введённой дате автоматически. Дата и время просто устанавливаются введением соответствующих часов, минут, месяца, числа, и года.

Нажимайте [\*] после ввода значения. Курсор передвигается вправо на следующую позицию. Нажимайте [#] для сдвига курсора влево на предыдущую позицию.

Введите значение часов и нажмите [\*] для перехода к значению минут. Сделайте требуемый ввод и нажмите [\*]. Курсор передвинется в позицию АМ/РМ. Нажимайте любые клавиши 0-9 для установки А/Р.

Нажмите [\*] для перехода в позицию месяца и введите его двузначное значение.

Нажмите [\*] и введите правильную дату.

Нажмите [\*] и введите год.

3. Нажмите [\*] для выхода из режима установки часов.

# 24. КОДЫ ДОСТУПА

В этой главе приводится следующая информация:

- Общая информация о кодах доступа.
- Уровни полномочий пользователя.
- Как добавить код доступа пользователя.
- Как изменить код доступа пользователя.
- Как удалить код доступа пользователя.

#### Общая информация

Система позволяет назначать до 75-ти кодов доступа, каждый из которых определяется идентификационным (ID) номером пользователя.

Заметьте, что несмотря на число разделов к которым каждый код имеет доступ, он занимает только одну ячейку памяти системы. Если определённый код не используется во всех разделах, то идентификационный (ID) номер пользователя не может использоваться снова.

В системе может быть запрограммирована возможность Быстрой Постановки на охрану (OUICK ARM) (специфичное для раздела поле \*29), которая позволяет использование клавиши [#] вместо Кода Доступа для постановки системы на охрану. Код доступа всегда требуется для снятия системы с охраны.

Быстрое "Взятие" (OUICK ARM) возможно только в случае, когда введён Пользователь #2.

#### Коды Пользователей и Уровни Полномочий

Каждому пользователю системы должен быть присвоен уровень полномочий (говорит системе о том, какие системные функции может выполнять пользователь) и этот уровень может быть разным в разных разделах. Вообще, пользователи могут выполнять большинство системных функций, включая режимы Тест и Звонок (Chime), но некоторые уровни полномочий ограничивают снятие с охраны, обход или присвоение других кодов пользователей. Эти ограничения приводятся ниже.

Используйте функцию клавиатуры "Просмотр Возможностей" для просмотра разделов и уровней полномочий отдельного пользователя. Эти уровни приведены ниже в порядке уменьшения полномочий.

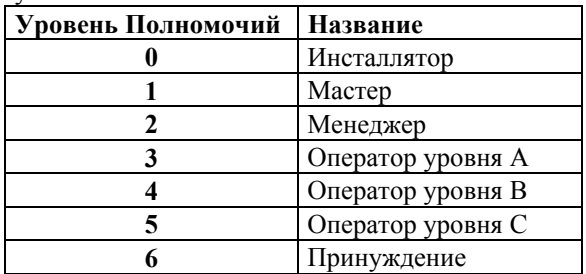

#### Уровень 0: Инсталлятор (Пользователь 1)

- Программируется в поле \*00 (код доступа по умолчанию = 4-1-4-0). Наличие сообщений об открытии/закрытии инсталлятором выбирается в поле \*39.
- Может использовать все системные функции (постановка на охрану, снятие с охраны, обход, и т.д.), но не может снимать с охраны систему, если она поставлена на охрану другим кодом (или Быстрой Постановкой на Охрану).
- Может добавлять, удалять, или менять все другие коды, и может выбирать сообщения открытия/закрытия для любого пользователя.
- Является единственным кодом, которым можно входить в режим программирования, но даже это может быть запрещено путём выхода из режима программирования с использованием \*98. В этом случае единственным способом получить доступ в режим Программирования является отключение питания системы, повторное включение питания, и одновременное нажатие клавиш [\*] и [#] в первые 30 секунд после подачи питания.
- Должен запрограммировать по меньшей мере один Мастер код в течение первоначальной установки. Мастер коды являются кодами, предназначенными для использования основными (важнейшими) пользователями системы.

**Замечание о сообщениях Открытия/Закрытия:** При добавлении пользователя система спросит о возможности передачи сообщений Открытия/Закрытия, если пользователь вводится Инсталлятором. Если пользователь добавляется Мастером или Менеджером, то разрешение передачи отчётов Открытия/Закрытия у нового пользователя будет такое же, как и у этого Мастера или Менеджера. Для возможности выбора Инсталлятор должен назначить двух Мастеров или Менеджеров: одного с разрешением отчётов Открытия/Закрытия, другого без. Заметьте, что сообщения Открытия/Закрытия для Быстрого Взятия на Охрану разрешены, если они разрешены для Пользователя 2 , и передаются от Пользователя 0. Для того, чтобы сообщения о Быстром Взятии передавались для всех разделов, Пользователь # 02 должен иметь полномочия и разрешение сообщений Открытия/Закрытия во всех разделах. Если код с доступом во все разделы нежелателен, то пользователю # 02 предлагается назначить во всех разделах уровень полномочий 5 и хранить его код в секрете. Пользователь с уровнем полномочий 5 не может снимать систему с охраны, если не он ставил её на охрану.

#### **Уровень 1: Коды Мастера**

- Может выполнять все обычные системные функции.
- Может назначать до 75-ти кодов более низкого уровня.
- Не может назначать уровни полномочий 0 или 1.
- Может изменять свой собственный код.
- Может добавлять, удалять, менять коды менеджеров и операторов.
- Возможность передачи сообщений открытия/закрытия у добавленных пользователей такая же, как и у мастера, добавившего их.

#### **Уровень 2: Коды Менеджера**

- Может выполнять все системные функции (Постановка на охрану, Снятие с охраны, Обход, и т.д.), запрограммированные Мастером.
- Может добавлять, удалять, менять коды пользователей низших уровней (не может назначать уровни полномочий 0, 1, или 2).
- Может изменять свой собственный код.
- Возможность передачи сообщений открытия/закрытия у добавленных пользователей такая же, как и у менеджера, добавившего их (разрешена или запрещена, как назначено инсталлятором или мастером).

#### **Уровни 3-5: Коды Операторов**

- Могут ставить на охрану и снимать систему с охраны, но не могут добавлять или изменять коды пользователей.
- Могут работать в разделе с одним из трёх операторских уровней полномочий А-С, приведённых ниже.

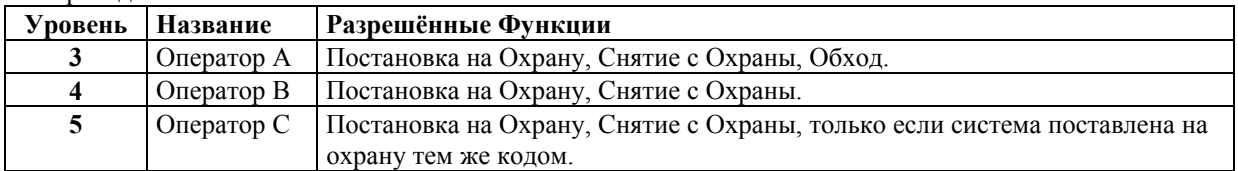

• Оператор С может снимать систему с охраны только если она поставлена на охрану его же кодом.

#### **Уровень 6: Принуждение**

- Посылает сообщение о тревоге на Центральную Станцию, если пользователя заставили снять (поставить) систему с охраны под угрозой (этот код имеет смысл только в том случае, когда система подключена к Центральной Станции).
- Когда Дополнительные Переключатели (триггеры) Напряжения системы подключены к другой коммуникационной среде (Выделенный (Derived) канал/Радиоустройство Дальней связи) заметьте, что принуждение подаёт сигнал на тот же триггер, что и тихая паника (несмотря на то, что принуждение имеет своё собственное сообщение при цифровой связи).
- Присваивается по разделам и может иметь любой код.
- Снимает с охраны (или ставит на охрану) систему, но так же посылает тихую тревогу центральной станции. На клавиатуре не возникает никакой индикации о том, что было передано сообщение о тревоге.

 $\mathbf{I}$ Сообщение о Принуждении посылается после пятого нажатия на клавиши (такой, например, как клавиша ОFF), а не после четвёртого (последний разряд кода Принуждение). Сообщение о Принуждении не будет передано, если пятой клавишей является [\*].

### Основные правила Уровней Полномочий

Следующие правила распространяются на пользователей при произведении изменений в системе, основываясь на уровнях полномочий кодов пользователей:

- Мастер коды и все коды более низких уровней используются взаимозаменяемо при осуществлении системных функций внутри раздела (система, поставленная на охрану пользователем, может быть снята с охраны Мастер кодом или кодом другого пользователя), за исключением Кода Оператора Уровня С (см. выше).
- Пользователь не может удалять или изменять код пользователя ТОГО ЖЕ или БОЛЕЕ ВЫСОКОГО уровня полномочий, чем имеет сам.
- Пользователь (только уровни 0, 1, и 2) может добавлять пользователей только более НИЗКОГО уровня полномочий.
- Пользователь может разрешать другим пользователям доступ только к тем разделам, к которым имеет доступ сам.
- Пользователь может быть УДАЛЁН или ИЗМЕНЁН только из того раздела, которому он  $\bullet$ назначен
- Номера пользователей вводятся как двузначные числа (например, 03, 04, 07, и т.д.).
- Формат Алемко Contact ID предоставляет возможность отдельных отчётов для Пользователей 01-75. Все остальные форматы предоставляют возможность отдельных отчётов только для Пользователей 01-15. Сообщения Пользователей №16-№75 передаются как сообщения Пользователя №15.

#### Добавление кода Мастера, Менеджера или Оператора

! Во время ввода кода пользователя ввод данных с других клавиатур данного раздела будет игнорироваться. Однако, нажатие клавиш паники вызовет тревогу и отменит ввод пользователя.

#### Введите Код Инсталлятора\* + [8] + номер нового пользователя (02-75) + код нового пользователя

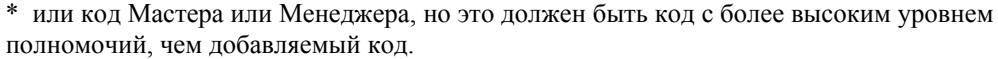

Клавиатура спросит об Уровне Полномочий нового пользователя.

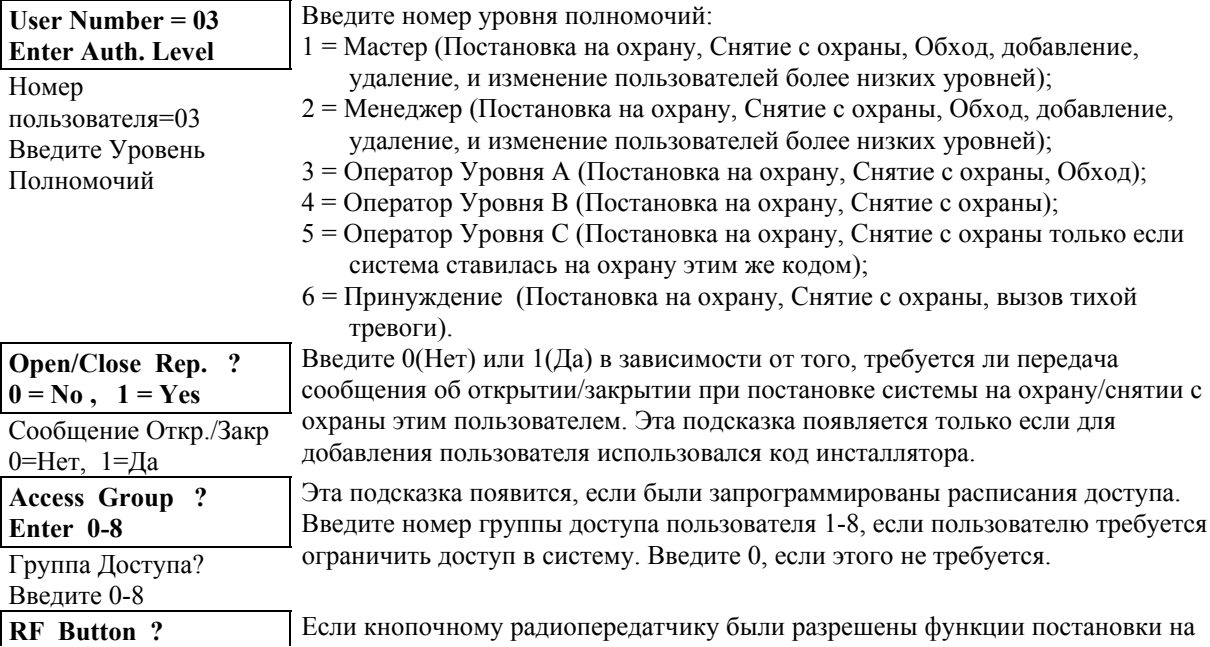
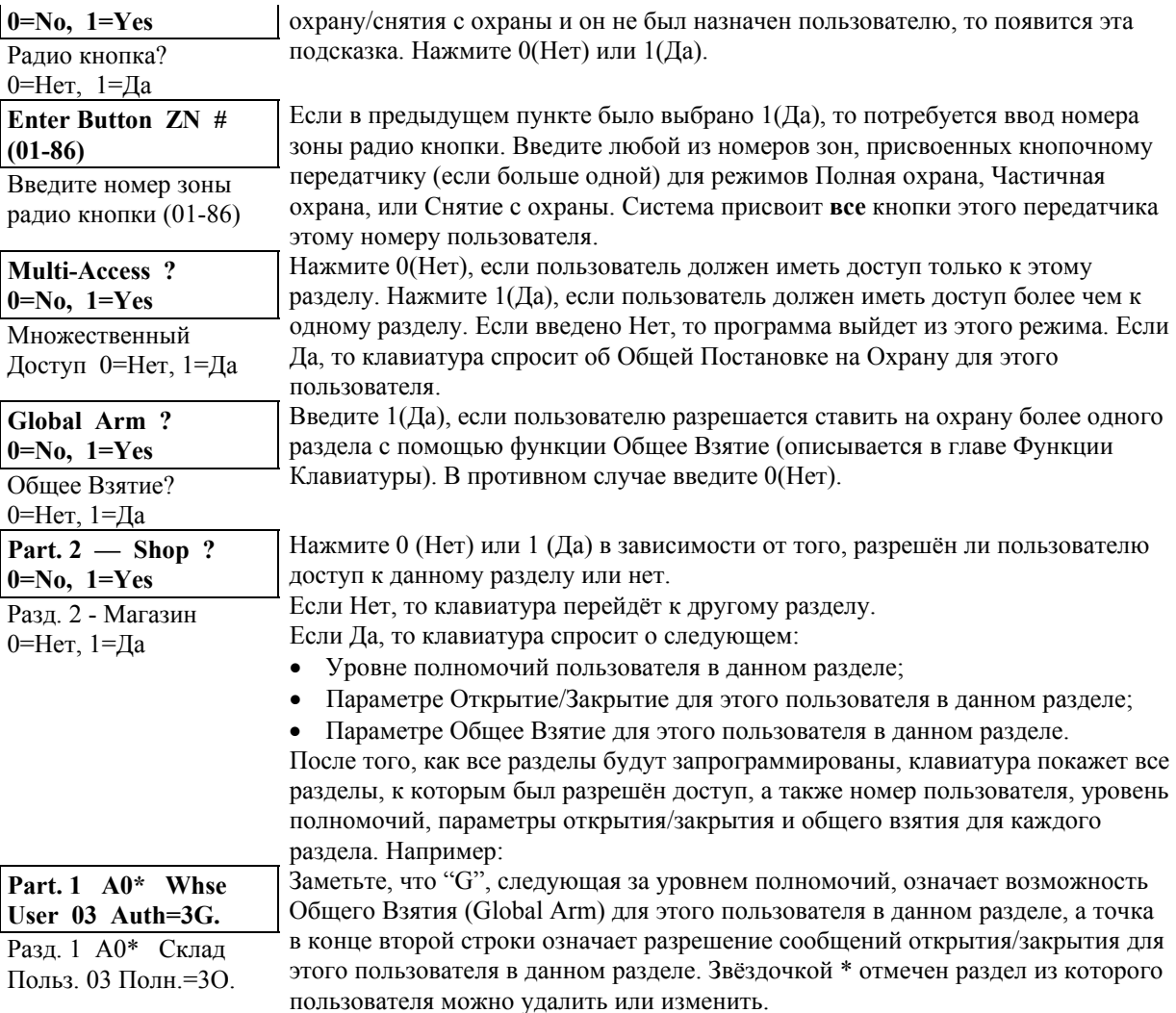

## **Изменение кода Мастера, Менеджера или Оператора**

# Введите **Код Инсталлятора\* + [8] + номер пользователя (02-75) + новый код пользователя**

\* или код Мастера или Менеджера, но это должен быть код с более высоким уровнем полномочий, чем изменяемый код.

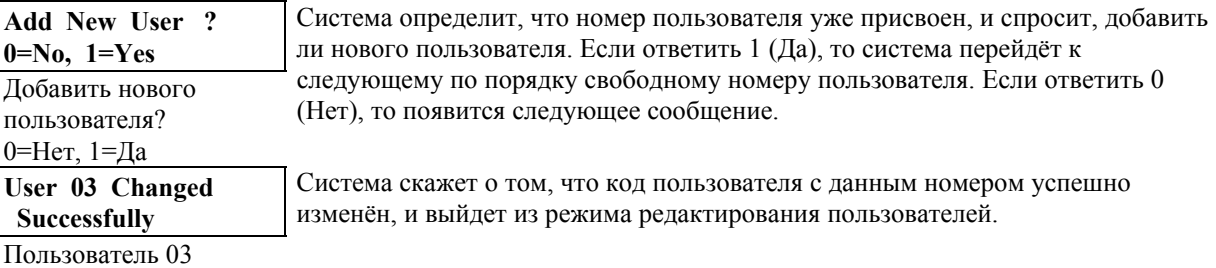

успешно изменён

Для изменения всех других параметров пользователя код этого пользователя должен быть сначала удалён, а потом добавлен, как описано выше.

# **Удаление кода Мастера, Менеджера или Оператора**

Введите **Ваш Код\* + [8] + номер пользователя (02-75) + Ваш Код ещё раз**

\* Код Инсталлятора, Мастера или Менеджера, но это должен быть код с более высоким уровнем полномочий, чем удаляемый код.

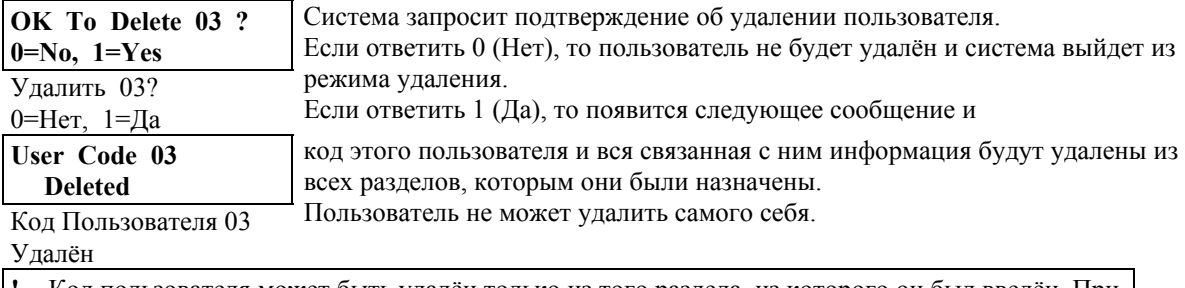

**!** Код пользователя может быть удалён только из того раздела, из которого он был введён. При попытке удаления из другого раздела появится сообщение "User XX Not Deleted" (Пользователь ХХ не может быть удалён).

**Для выхода из режима редактирования пользователя** нажмите [\*] или [#], или не нажимайте ничего 10 секунд.

# **25. ФУНКЦИИ КЛАВИАТУРЫ**

В этой главе приводится следующая информация:

- Общая информация по использованию функций клавиатуры.
- Основные функции клавиатуры.
- Общая постановка на охрану.
- Управление доступом.
- Продление времени закрытия.
- Выполнение команды Переход ("Go To").
- Просмотр:
	- Возможностей пользователя;
	- Описателей зон;
	- Сообщений;
	- Встроенного Руководства Пользователя;
- Макрокоманды.
- Режим ручной активизации реле #70.

#### **Общая информация**

Клавиатура позволяет пользователю ставить и снимать систему с охраны, а также производить все остальные системные операции, такие как обход зон, просмотр сообщений с центральной станции, и т.д. Состояние системы и зон (тревога, неисправность, обход, и т.д.) выводятся на экран (дисплей) клавиатуры.

В случае тревоги начинает звучать клавиатура и внешний звуковой оповещатель, а номера зон, находящихся в состоянии тревоги, выводятся на экран клавиатуры. Нажатие любой клавиши отключит звук клавиатуры на 10 сек. Снятие системы с охраны отключит звук как клавиатуры, так и внешних звуковых оповещателей. После снятия системы с охраны, все зоны, в которых были тревоги, появятся на экране (память тревог). Для очистки экрана, повторите последовательность снятия с охраны ( код доступа + OFF).

Клавиатуры также дают возможность использовать режим Chime (Звонок, колокольчик) и 3 пары ключей паники, или выделенные ключи паники (в зависимости от типа клавиатуры), для тихой, слышимой, пожарной, и персональной тревог в чрезвычайных ситуациях. Эти ключи могут предупреждать центральную станцию о тревоге, если эта функция была подключена.

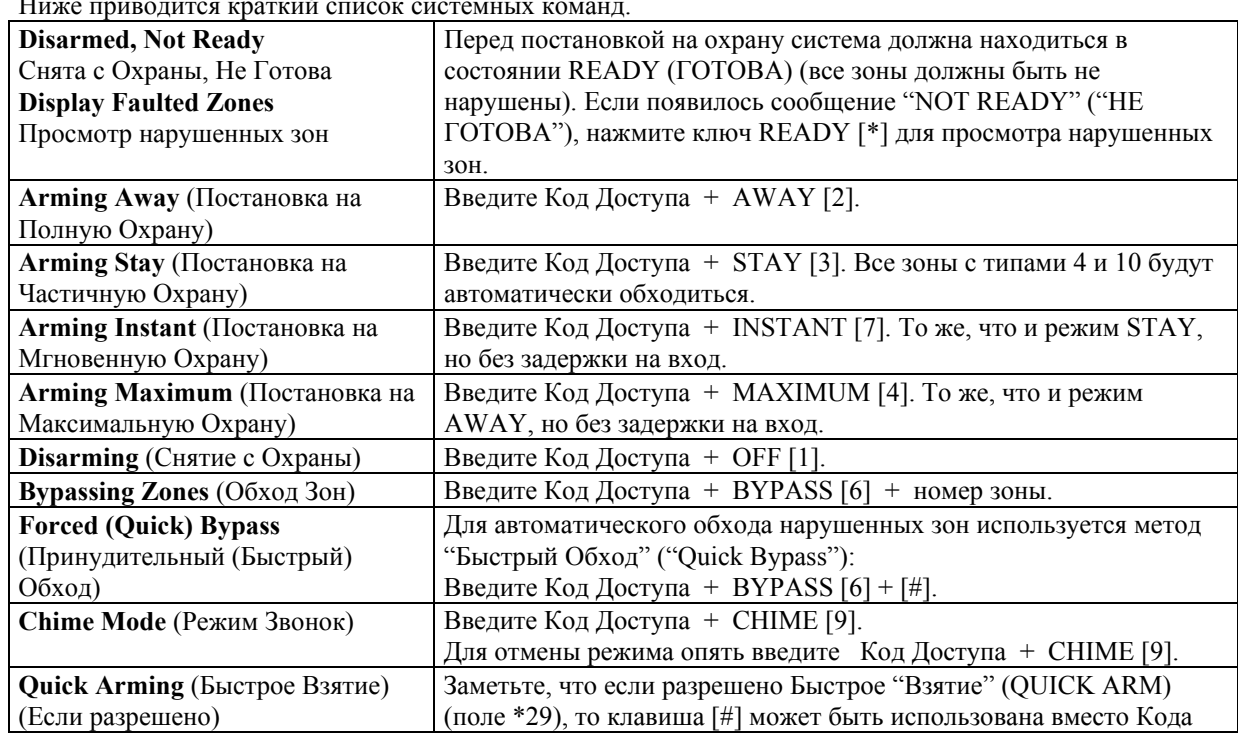

#### **Постановка на охрану**

Ниже приводится краткий список системных команд.

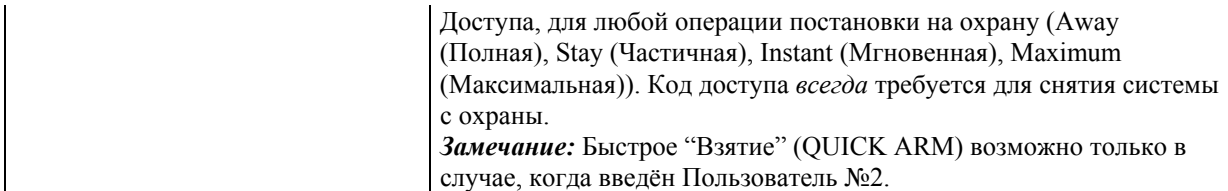

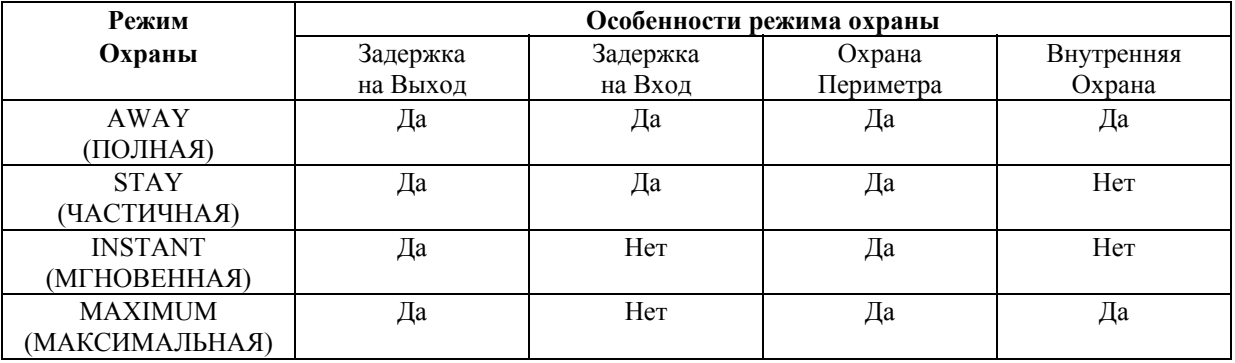

## **СПИСОК РЕЖИМОВ ОХРАНЫ**

#### **Общая постановка на охрану (Global Arming)**

Если эта функция доступна пользователю, то на клавиатуре появится следующее сообщение:  **Arm All ?**  Если ответить 0 (Нет), то клавиатура будет отдельно спрашивать о постановке

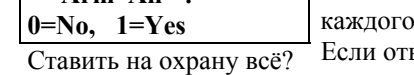

0=Нет, 1=Да

раздела на охрану. ветить 1 (Да), то система попытается поставить на охрану все разделы, доступные этому пользователю. Если присутствуют какие-либо нарушения (открытые двери, окна, и т.д.), то система покажет их. См. замечания ниже. Эти нарушения должны быть устранены или соответствующие зоны должны

обходиться перед постановкой системы на охрану. После того, как нарушения исправлены, повторите процедуру постановки на охрану.

- 1. Если при использовании Общей Постановки на Охрану присутствуют нарушенные зоны в некоторых из выбранных разделов, то система войдёт в суммарный режим, в котором покажет все нарушенные зоны во всех разделах. Эти нарушения должны быть устранены или соответствующие зоны должны обходиться. Этот суммарный режим закончится приблизительно через 120 секунд, если не будет нажата никакая клавиша.
- 2. Если при использовании Общего Снятия с Охраны в некоторых разделах присутствуют условия, которые вызывают звуковое оповещение клавиатуры (память тревог или неисправности), то клавиатура будет подавать звуковые сигналы и система войдёт в суммарный режим, в котором будут показываться все тревоги и неисправности. Этот суммарный режим закончится приблизительно через 120 секунд или при повторном снятии с охраны.

**!** Общая Постановка на Охрану не может производиться с беспроводной клавиатуры или с неальфа клавиатуры.

## **Управление Доступом**

Если запрограммировано, то одно реле в каждом разделе может использоваться для управления доступом. Реле программируется в поле данных 1\*76. Для активизации этого реле пользователь вводит свой код доступа + [0]. Реле срабатывает на 2 секунды.

## **Продление времени закрытия**

При использовании расписаний Открытия/Закрытия конечные пользователи могут продлевать время закрытия (расширять временное окно закрытия) на 1 или 2 часа. Это полезно, если пользователь должен задержаться в помещении дольше обычного. Пользователь должен иметь уровень полномочий менеджера или выше.

Для расширения окна закрытия введите Код пользователя + **#** +**82**.

**Closing Delay ? Hit 0-2 Hours 0** Введите число часов, **1** или **2**, на которое должно быть увеличено окно закрытия. Заметьте, что задержка считается от окончания окна закрытия, а не

Задержка закрытия? от текущего времени. Нажмите [\*] для ввода и выхода из этого режима. Нажмите 0-2 часа 0 Нажмите [#] для выхода без изменений. Система пошлёт сообщение "Изменение расписания доступа" на центральную станцию (если запрограммировано в полях 2\*13 и 2\*14).

После установки расширение временного окна не может быть отменено или уменьшено. Однако, задержка на 1 час может быть увеличена до 2-х часов. Это предотвращает удаление задержки после окончания нормального окна закрытия, что может привести к потере окончания окна.

#### Команда Перехода ("GOTO")

Каждая клавиатура назначена одному разделу по умолчанию и показывает только информацию этого раздела. Для того, чтобы получать информацию и выполнять системные функции в другом разделе используется команда Перехода (GOTO):

#### Код доступа + [\*] + номер раздела 0-8.

Клавиатура будет оставаться в новом разделе до следующей команды перехода или до тех пор, пока не пройдёт 120 секунд без нажатия какой-либо клавиши. Для возвращения в "домашний" раздел введите

#### Код доступа + [\*] + номер раздела 0.

Для разрешения функции перехода GOTO Вы должны запрограммировать поле данных 2\*18. Это специфичное для раздела поле, которое должно быть установлено для каждого раздела, к которому может осуществляться доступ с клавиатуры другого раздела.

#### Просмотр Возможностей Пользователя

# Введите Код Пользователя + [\*] + [\*].

Клавиатура покажет все разделы, к которым пользователь имеет доступ, номер пользователя, и уровень полномочий во всех разделах.

Типовой экран, показывающий возможности пользователя в разлеле:

Заметьте, что "G", следующая за уровнем полномочий, означает возможность Part. 1  $\text{A}0^*$  Whse Общего Взятия (Global Arm) для этого пользователя в данном разделе, а точка User 03 Auth=3G. в конце второй строки означает разрешение сообщений открытия/закрытия для Разд. 1 А0\* Склад этого пользователя в данном разделе. Звёздочкой \* отмечен раздел из которого Польз. 03 Полн.=3О. пользователя можно удалить или изменить.

# Просмотр описателей зон

Альфа Клавиатуры могут показывать все запрограммированные описатели, которые полезны инсталлятору и пользователю для идентификации зон. Для вывода описателей система должна быть снята с охраны и готова к постановке на охрану (Disarmed, Ready to Arm). Нажмите и удерживайте клавишу READY (\*) до тех пор, пока не появятся встроенные инструкции для неё, затем отпустите. Описатели зон будут появляться последовательно с 2-3-х секундным интервалом. Для ускорения просмотра нажимайте клавишу READY (\*). После того, как все описатели будут просмотрены, контрольная панель выйдет из этого режима. Для выхода из режима просмотра раньше введите код доступа + OFF.

#### Просмотр сообщений

Пользователи иногда могут получать сообщения с центральной станции. Когда это случается, то на альфа клавиатуре появляется сообщение "Message. Press 0 for 5 secs." (Сообщение. Нажмите 0 на 5 секунд.). Для просмотра сообщений система должна быть в состоянии Готова (READY).

## Использование Встроенного Руководства Пользователя

Краткое Руководство Пользователя хранится в памяти системы и может быть полезно конечному пользователю для выполнения редко используемых и незнакомых системных процедур. Краткое Руководство Пользователя может использоваться только на альфа клавиатурах путём нажатия и удерживания в течение 5-ти секунд любого функционального ключа (Off, Away, Stay, Maximum, Test, Bypass, Instant, Code, Chime, Ready, и #). Краткие инструкции, относящиеся к нажатому ключу, будут появляться на экране клавиатуры (по 2 строчки текста за один раз). Эта функция работает как в снятом с охраны, так и в поставленном на охрану состоянии системы.

#### **Клавиши (ключи) паники (тревоги)**

На клавиатурах имеются три пары ключей паники, а на клавиатуре 6139 ещё и три индивидуальных ключа паники, которые используются, если запрограммированы, для ручной подачи тревоги и передачи отчёта на центральную станцию.

Каждая пара (или ключ) может быть индивидуально запрограммирована на 24-х часовую Тихую, Слышимую, Дополнительную, или Пожарную тревогу. Функция паники срабатывает когда соответствующая пара ключей нажимается одновременно, или соответствующая "буквенная" клавиша держится нажатой не менее 2-х секунд. Буквенными являются клавиши левого столбца на клавиатуре 6139: сверху вниз — A, B, C, и D.

Ключи паники определяются системой следующим образом:

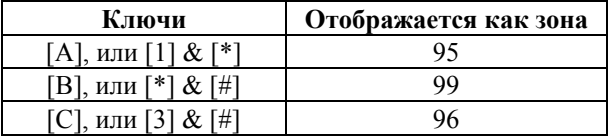

*Замечание:* Функция Тихой Тревоги имеет смысл, только если система подсоединена к центральной станции.

#### **Макрокоманды ("Быстрый Ключ" [D])**

Клавиша "D" может использоваться для активизации макрокоманды длиной до 16-ти нажатий на клавиатуру, хранящейся в памяти системы. Каждый раздел может иметь свою собственную макрокоманду. Типичные функции макрокоманд:

- Последовательности постановки на охрану, требующие обхода определённых зон.
- Повторяющиеся последовательности.
- Последовательности активизации реле.

Для программирования макрокоманды введите Код пользователя + [#] + [D]. Появится следующее сообщение:

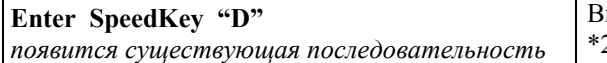

Введите Быстрый Ключ "D" 2 61011 4  $*$ 1

Введите до 16-ти нажатий на клавиши. Эта последовательность может включать различные команды. Нажимайте ключ "D" для отделения различных команд. Например, если Вы хотите выполнить следующую последовательность:

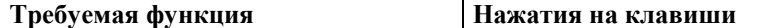

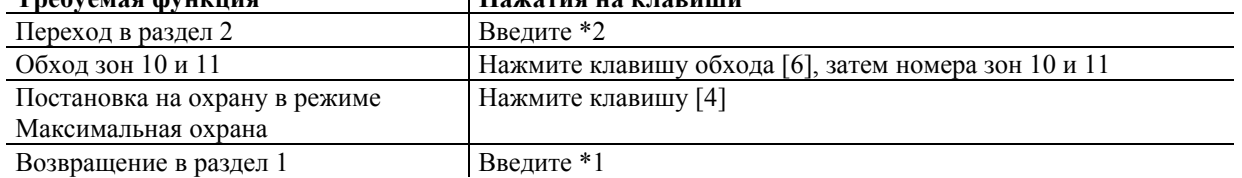

Для программирования этой последовательности введите следующее: \*2[D]61011[D]4[D]\*1[D][D]

Заметьте, что ключ "D" нажимается после "2", предпоследней "1" и "4" для отделения различных команд. Ключ "D" нажимается дважды для завершения ввода и выхода. Для выполнения макрокоманды нажмите ключ "D". Появится следующее:

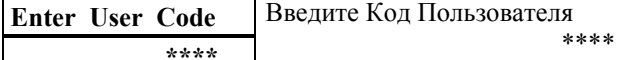

Введите Ваш Код Пользователя. Запрограммированная последовательность начнёт выполняться автоматически.

**!** При определении последовательности не используйте ключ [#] для представления команды Быстрого Взятия, так как система использует код, введённый при инициализации макрокоманды, и этот ключ не нужен. Система интерпретирует ключ [#] только как установленную ему функцию (т.е. #2 интерпретируется не как постановка на охрану в режиме Полная, а как вход в режим распознавания идентификатора дома (house ID sniffer mode)).

#### **Режим ручной активизации реле #70**

Система позволяет активизировать вручную реле/модули Х-10, используя либо клавиатуру контрольной панели, либо клавиатуру телефона (если используется модуль 4285). Пользователю будут задаваться вопросы (подсказки) на экране клавиатуры или голосовым телефонным модулем.

Для активизации реле с клавиатуры контрольной панели введите Код Доступа + **[#] + 70**. Для активизации реле с использованием телефона и голосового модуля 4285 сначала наберите двузначный телефонный код доступа. Когда система распознает доступ введите Код Доступа + **[#] + 70**. Появится следующая подсказка/голосовое сообщение:

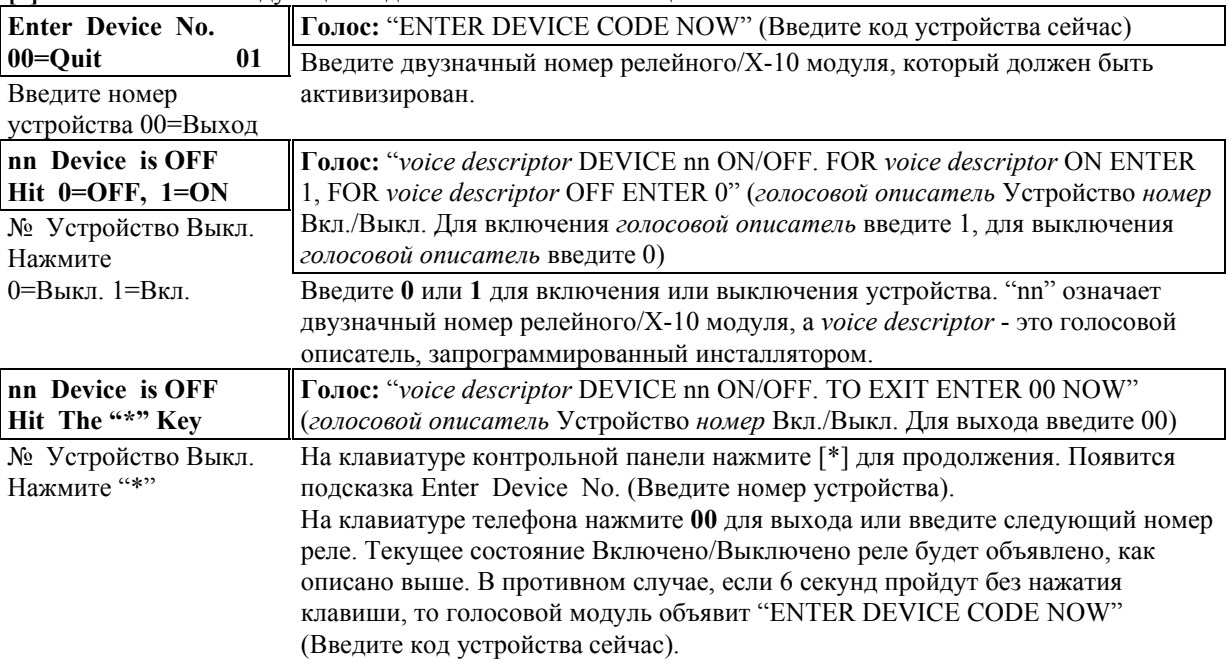

# 26. ТЕСТИРОВАНИЕ СИСТЕМЫ

В этой главе приводится следующая информация:

- Использование процедуры тестирования.
- Неисправности в системе.

#### Процедура тестирования (режим Код Доступа + TEST) Общая информация

После завершения установки, система должна быть тшательно, раздел за разделом. протестирована следующим образом:

- 1. Снимите систему с охраны и убедитесь, что зоны не повреждены. Если имеется сообщение DISARMED - Press \* to show faults (Снята с охраны - Нажмите \* для просмотра нарушенных зон), нажмите [\*] для просмотра повреждённых зон. Восстановите их так, чтобы появилось сообщение \*\*\* DISARMED\*\*\*READY TO ARM\*\*\*(Снята с охраны - Готова к постановке на охрану).
- 2. Введите Код Доступа и нажмите клавишу TEST. Внешний оповещатель (если используется) будет звучать в течение 3-х сек. (в этот момент система работает только на резервной батарее).
	- Замечание 1. Если резервная батарея разряжена или отсутствует, сирена может не сработать, и сообщение LOW BATTERY (Батарея разряжена) будет передано вместе с сообщением TEST.
	- Замечание 2. Клавиатура производит одиночный звуковой сигнал каждые 15 сек., напоминая о том, что система находится в Режиме "ТЕСТ".
	- Замечание 3. В режиме ТЕСТ сообщения о тревоге не передаются на центральную станцию и внешний звуковой оповешатель не звучит.
	- Замечание 4. Режим ТЕСТ активен только для раздела, из которого он запущен.

# Двери и Окна

• Заставьте каждый отдельный датчик сработать и восстановиться (открывайте и закрывайте защищаемые двери и окна) для того, чтобы убедиться, что он контролируется системой. Каждый раз, когда нарушается защищаемая зона, клавиатура производит 3 звуковых сигнала, и на экране появляется номер нарушенной зоны.

# Датчики движения

- Пройдите перед любым внутренним детектором движения (датчиком) (если используются) и прислушивайтесь к звуку (3 коротких сигнала), который обязательно должен появиться в момент обнаружения движения. Для каждого сработавшего датчика на дисплее должен появиться номер зоны, к которой он относится.
	- Замечание: Беспроводные ИК-датчики будут посылать сигнал только после 3-х минутного состояния покоя, предусмотренного для продления срока службы батареек (чтобы избежать этого передвиньте переключатель (jumper), находящийся внутри беспроводных датчиков, в позицию Test (Тест) при проведении Теста, а при завершении верните в прежнее положение).

## Дымовые датчики

- При тестировании дымовых датчиков следуйте инструкции производителя для того, чтобы убедиться, что всё работает нормально. Для каждого сработавшего датчика на дисплее должен появиться номер зоны, к которой он относится.
- Замечание: Сообщения о 2-проводных дымовых датчиках будут оставаться на экране до выхода из режима ТЕСТ.

## Выход из режима Тест

• Выйдите из тестового режима, введя код доступа и нажав ОFF.

# Тест в режиме Охрана

- $\mathbf{I}$
- 1. В течение следующих тестов сообщения о тревоге будут посылаться на Центральную Станцию. Предупредите их о проведении тестов заранее.
- 2. Сообщение "COMM. FAILURE" (Ошибка связи) (FC на клавиатурах с фиксированными словами) означает потерю связи с центральной станцией (нет ответа приёмника (kissoff) после максимального числа попыток). Проверьте соединение телефонной линии, правильность запрограммированного формата, и т.д.
- 1. Поставьте систему на охрану и нарушьте одну или несколько зон. Выключайте сирену(ы), вводя Код Доступа + OFF. Проверьте запрограммированные задержки на вход и на выход в зонах Вход/Выход.
- 2. Проверьте сигналы тревоги, если это было запрограммировано в поле \*05, вызываемые с пульта управления, используя клавиши Паники (пары клавиш). Если клавиши (пары клавиш) были запрограммированы на подачу звукового сигнала при чрезвычайных обстоятельствах, то пульт управления будет издавать непрерывный звуковой сигнал, а на дисплее появится сообщение **ALARM** (Тревога) и **номер зоны** (95, 96, или 99). Если клавиши (или пары клавиш) были запрограммированы на "тихую" тревогу при чрезвычайных обстоятельствах, то пульт управления не будет издавать никаких звуковых сигналов и на дисплее не появится никаких сообщений, но отчёт о них будет послан на Центральную Станцию. Если клавиши (или пары клавиш) были запрограммированы на "Пожар", то клавиатура(ы) и внешний звуковой(ые) оповещатель(и) будет(ут) издавать прерывистый звуковой сигнал, и **ALARM** (Тревога), **FIRE** (Пожар), и **номер зоны** появятся на дисплее. Отключите звуковую тревогу вводом Кода Доступа + OFF.
- 3. Предупредите Центральную Станцию о завершении всех тестов и сравните с ними результаты.

## **Неисправности**

Слово "CHECK" на экране клавиатуры, сопровождаемое быстрыми звуковыми сигналами, указывает на наличие неисправности в системе. Предупреждающий звук может быть отключён нажатием на любую клавишу. В случае появления сообщений, приведённых ниже, звоните в сервисную службу.

# **Сообщение "CHECK"** (Проверить)

- Сообщение "CHECK", сопровождаемое одним или несколькими номерами (описателями) зон, означает, что в этих зонах существуют проблемы. Они могут быть вызваны следующими условиями:
- Проводная пожарная зона открыта (нарушено соединение);
- Нарушена зона Предупреждение Днём/Тревога Ночью (тип зоны 5);
- Контрольная панель не видит зону(ы) шлейфа опроса;
- Нарушение тампера (концевого выключателя) зоны шлейфа опроса (снята крышка с 4190);
- Нет сигнала проверки от беспроводной зоны в течение времени, запрограммированного в поле

 $1*31$ 

- Нарушение тампера (концевого выключателя) беспроводного передатчика серии 5800 (снята крышка).
- Сообщение "CHECK", сопровождаемое номером "87", означает отсутствие связи между контрольной панелью и голосовым модулем 4285.
- Сообщение "CHECK", сопровождаемое номером "97", означает наличие короткого замыкания в цепи Шлейфа Опроса.
- Сообщение "CHECK", сопровождаемое номерами "88", "89", "90", или "91" означает наличие проблем с радиоприёмниками:
- 88: Второй радиоприёмник не получает сообщений ни от одного контролируемого передатчика в течение времени, установленного в поле 1\*30;
- 89: Нет связи между вторым радиоприёмником и контрольной панелью;
- 90: Первый радиоприёмник не получает сообщений ни от одного контролируемого передатчика в течение времени, установленного в поле 1\*30;
- 91: Нет связи между первым радиоприёмником и контрольной панелью.
- **!** После устранения неисправностей дважды введите Код Доступа + OFF для очистки экрана.

#### **Другие системные сообщения**

- Сообщение "COMM. FAILURE" (Ошибка связи) (FC на клавиатурах с фиксированными словами) означает потерю связи с центральной станцией.
- Сообщение "SYSTEM LO BAT" (Альфа клавиатуры) или "BAT" (клавиатуры с фиксированными словами) без указания номера зоны означает, что резервная батарея разряжена.
- Сообщение "LO BAT" с указанием номера зоны и одиночным звуковым сигналом пульта управления, подаваемым раз в минуту, означает, что разряженные батареи присутствуют в соответствующих беспроводных датчиках. Звуковое оповещение может быть отключено нажатием на любую клавишу.
- Сообщение "RCVR SET UP ERROR" (Ошибка установки приёмника) (Альфа клавиатуры) или"E8" (клавиатуры с фиксированными словами) означает, что в системе запрограммировано больше беспроводных зон, чем может поддерживать радиоприёмник. Если это не исправить, то никакие зоны не будут защищены.
- Сообщение "МОDEM COMM" (Связь через модем) (Альфа клавиатуры) или "СС" (клавиатуры с фиксированными словами) означает, что система находится в процессе связи с удалённым компьютером и реакция системы на тревоги и неисправности задерживается до окончания этой связи.

## **Потеря питания**

Если на экране пульта управления нет никаких сообщений, то это означает, что в системе отсутствует всякое питание и система неработоспособна.

Если на экране пульта управления появится сообщение "AC LOSS" (Альфа клавиатуры) или "NO AC" (клавиатуры с фиксированными словами), то это означает, что система работает только на резервных батареях. Убедитесь, что трансформатор не был случайно выключен из розетки.